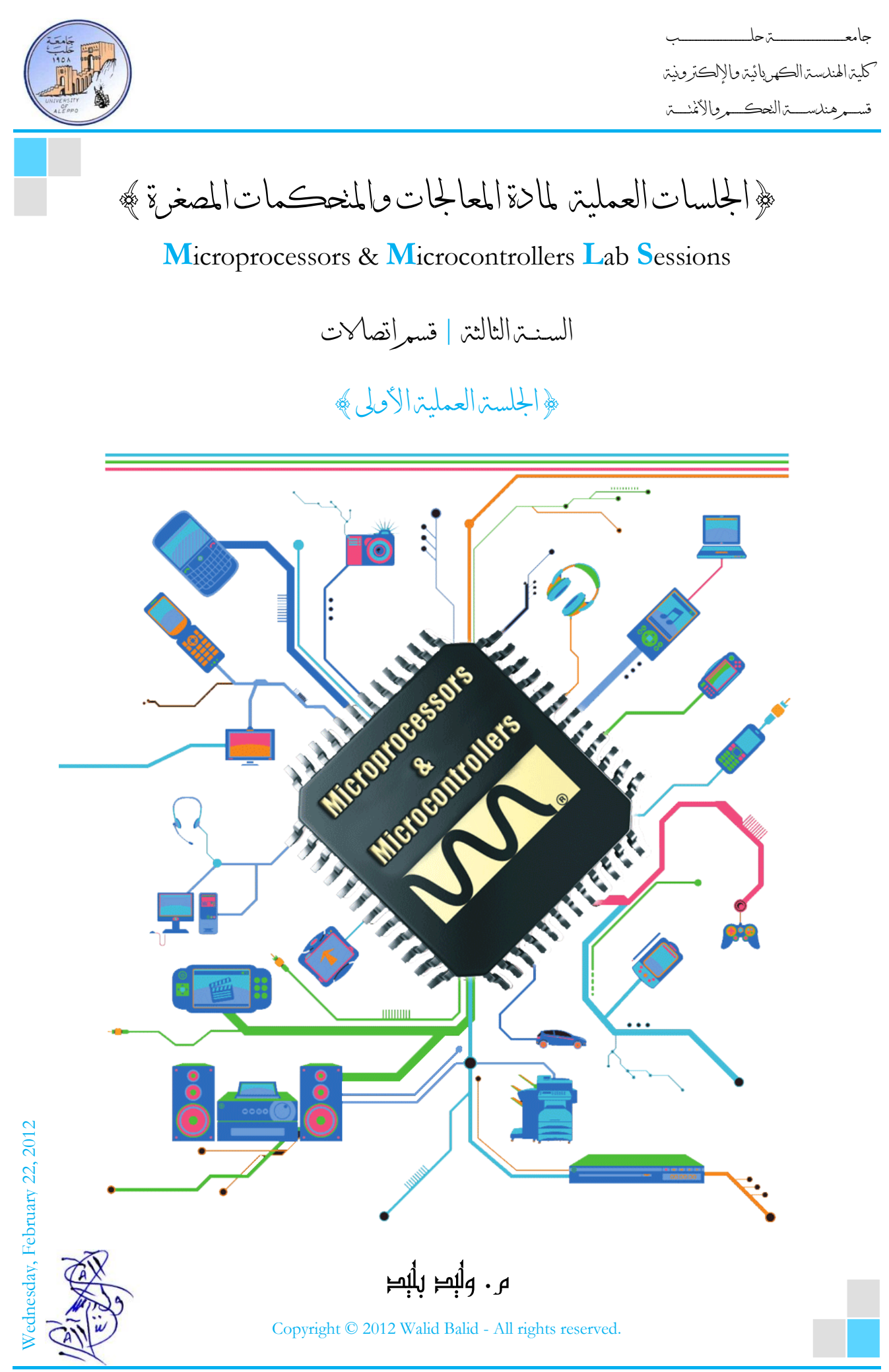

Microprocessors & Microcontrollers Lab Page **| 1 الثاني الدراسي الفصل | 2011-2012**

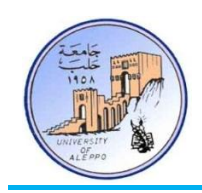

# ﴿الْجَلِسِينَ الْعَمَلِينَ الْأَوِلَى ﴾

#### نظرة عاية )Overview):

هـذه الجلسـة تقـدم مـدخلاً هامـاً إلى الأنظمـة المدبحـة وموضـوعاتّما وتطبيقاتهـا ومراحـل وأسـس تصـميمها. حيـث يـتم التطـرق فيهـا إلى بنيــة النظــام المــدمج، العوامــل المـؤثرة في تصــميمه، تطبيقاتــه الصــناعية وحلولــه التكنولوجيــة. ثم نتفـرع إلى أصــناف الـدارات المتكاملــة الرقميــة ونفصــل في المتحكمــات والمعالجــات وبــني مســـحلات التعليمــات ومعيارية تصميم البنية.

# $\text{Preface}$  متهدد:

إن من أهم وأشمل الفروع المعرفية التكنولوجية الهندسية التي تتسابق المجتمعات المتقدمة ومخابر الأبحاث في الجامعات إلى تطويرها، وتشغل حياتنا اليومية بتطبيقاتها المتعددة دون أن ندرك ذلك، هي ما يطلق عليه بـ Embedded Systems.

في الحقيقة تتعدد الترجمات العربية لمصطلح الـ(Embedded Systems <sub>(</sub>ESs، فيطلق عليها: " الأنظمة المدبحة"، "والأنظمة المضمنة"، "والأنظمة المطمورة"، إلى ما هنالك من ترجمات أخرى، غير أنها جميعاً لا تقارب المعنى الحقيقي، وكيف لا؟! ولا يوجد إلى الآن تعريف معتمد باللغة الإنكليزية للESs، إذ أنحا تعرف وفقاً للتطبيق الذي تشغله، وهناك آلاف التطبيقات التي قبلها النابض هو نظام مدمج.

الانطلاقة الأولى نظرياً كانت مع ظهور أول حاسب مصغر (Minicomputer 1965م 12 bit PDP-8 Minicomputer)، حيث أطلق عليه مصطلح الـEmbedded Computer، وتلاه ظهور أول معالج مصغر (1004.hit،Intel ) في عام 1971، إلا أن المفهوم كان بعيداً جداً عن المضمون الذي يحمله المصطلح، حتى عام 1977 وظهور أول متحكم مصغر (Intel.8048)، وعام 1979 وظهور أول  $\overline{a}$ معالج إشارة رقمية (Bell Labs' DSP-1)، ثم كانت الثورة الأولى لظهور مصفوفات البوابات الحقلية القابلة للبرمجة (FPGAs) في عام 1984. في عام 1988 ظهر مصطلح ESs في العدد الأول لمحلة "Embedded Systems Programming".

 $\overline{\phantom{a}}$ سابقاً كـان استخدام الأنظمة المدمجة (ES's) مقتصراً على التطبيقات العسكرية وأبحاث الفضاء، واليوم تستخدم هذه الأنظمة في جميع الميادين الهندسية، مثل: الأجهزة الكهربائية والإلكترونية المنزلية، أجهزة الاتصالات، الأقتة الصناعية، صناعة السيارات، أنظمة التحكم الرقمي، الروبوتات، التطبيقات العسكرية وأبحاث الفضاء، والعديد مما لا ينتهي ذكره من التطبيقات، إذ أنحا غدت نواةً ل%99.99 من التطبيقات والأجهزة الإلكترونية، وهذا ما يجعلها محوراً أساسياً للبحث والتطوير.  $\frac{1}{2}$ 

مؤخراً، تعتبر دراسة تصميم الأنظمة المدمجة (ES's) من أهم المقررات الدراسية في الكليات الهندسية عالمياً، حيث تعطى الاهتمام الأكبر في مراحل مبكرة، ويُؤسَّس لها من السنة الدراسية الأولى، وتوظف معظم الأبحاث الجامعية في تطوير الصناعة وإيجاد الحلول التكنولوجية.

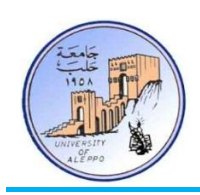

#### 2-1 يقدية )Introduction):

في عام 1969 طلبت شركة Busicom اليابانية من شركة Intel تصنيع مجموعة دارات تكاملية خاصة لإحدى آلاتها الحاسبة الجديدة. في عام 1971 كانت استجابة شركة Intel بتصنيع المعالج 4004 والذي هو أول رقاقة معالج يستخدم شريحة واحدة (Single Chip)، وبالتالي بدلاً من تصميم نظام لكل نموذج ألة حاسبة جديد، اقترحت Intel معالجاً ذا أغراضٍ عامةٍ يمكن أن يستخدم في أي نموذج من ä الآلات الحاسية.

المعالج 4004 صمم لينفذ مجموعة من التعليمات البرمجية المخزنة في شريحة ذاكرة خارجية، وبالتالي يكفي تغيير برنامج الذاكرة الخارجية  $\frac{1}{2}$ ليتناسب مع نموذج الآلة الحاسبة وميزاتها. هذا المعالج لقي نجاحاً باهراً، واستخدم على أصعدة عدة لعقد من الزمن، حيث – وللمرة الأولى – أصبح من الممكن بناء نظام معقد نسبياً باستخدام شريحة واحدة. التطبيقات المتقدمة الأولى في مجال الأنظمة المدمجة تضمنت: مسابر فضائية بغير ملاحين، إشارات المرور المتحكمَ بما حاسوبياً، أنظمة التحكم بالطائرات. ا

في الثمانينيات والتسعينيات كانت بداية عصر انتشار المعالجات الدقيقة (Microprocessors)، حيث انتشر استخدام المعالجات والمتحكمات المصغرة في معظم التطبيقات والأجهزة الإلكترونية الموجودة في حياتنا اليومية — في المطبخ (الميكروويف، آلة تحضير القهوة…)، في غرفة المعيشة (أجهزة العرض والتحكم والصوت والتكييف..)، في المكتب (الهاتف، الفاكس، الطابعة، آلة عد النقود..)، وجميع هذه التطبيقات هي أنظمة مدمجة (ESs).

العقد الأخير شهد تطوراً كبيراً وسّع أفاقاً جديدة ذات إمكانيات واعدة في تطبيقات الأنظمة المدبحة والتي منها: أنظمة التحكم عن بعد والتي تستخدم في المنازل الذكية، أنظمة الأكياس الهوائية الذكية في السيارات، أجهزة المراقبة الطبية الذكية التي تُعْلـم الطبيب بالحالـة الفيزيولوجية والمستويات الحرجة للمريض، أنظمة الملاحة والتوجيه في السيارات.

اليوم، يستخدم أكثر من Bilion-6 معالج/متحكم مصغر في كل عام في تطبيقات الأنظمة المدمجة، في حين أن %2 فقط من هذه المعالجات تستخدم في الحواسب الشخصية والمحولة، وتشير الإحصاءات إلى أن عدد الأنظمة المدجحة يزداد بشكل متسارع، وأن الطلب متزايد على المهندسين اللذين يمتلكون مهارات تصميم الأنظمة المدمجة المستقبلية.

# :)What is an Embedded System?( ادلديج اننظاو تعريف 3-1

إن مصطلح الـ''Embedded system'' هو أحد المصطلحات الشاملة التي لا تعبر بالضرورة عن معنى محدد لتوصيفها، فهي تغطي طيفاً  $\overline{a}$ واسعاً من التطبيقات والأنظمة، نذكر منها: الأجهزة الخلوية، أنظمة التحكم بالسكك الحديدية، أنظمة التوجيه والمراقبة العسكرية، التحهيزات الكهربائية والإلكترونية المنزلية والمكتبية…

تعرّف الأنظمة المدبحة على أنّها: نظام مخصص لأداء وظيفة محددة يحوي على كيان صلب (HW) وبرمجية خاصة — برنامج عمل المعالج – (SW) إضافة إلى أجزاء أخرى (ميكانيكية، إلكترونية).

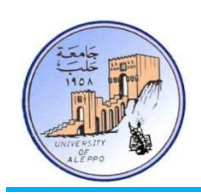

غالبـاً تعتـبر العناصـر القابلـة للبرجحـة القلـب النـابض في الأنظمـة المدجحة، مثـل: المـتحكّم المصـغر (MPU)، المعـالج المصـغر (MPU)، صفوفات الحقلية القابلة للبرمجة (FPGAs). عشرات الملايين من هذه العناصر تستحدم يومياً في الأنظمة المدمجة التي تغطي معظم التطبيقات المحيطة بنا، وتساهم في تحضير طعامنا دون أن ننتبه إلى ذلك.

لى نحو خاص فإن النظام المدمج يشكل جزءاً أو عنصراً من نظام أكبر، مثاله: السيارات والحافلات الحديثة التي تحوي على العديد من  $\overline{a}$ وحدات الأنظمة المدبحة والتي منها: نظام مدمج مسؤول عن منع الانزلاق عند الكبح (ABS)، نظام مدمج مسؤول عن لوحة العدادات (Dashboard)، نظام آخر مسؤول عن التوجيه الملاحي (GPS)… حتى أنه في بعض السيارات الفاخرة (مثل: PMW) وصل عدد المعالجات إلى أكثر من 100 معالج يوصل من خلالها أكثر من 3000 حساس، مرتبطة عبر شبكة CAN.

رغم طيف التطبيقات الواسع حداً للأنظمة المدبحة، إلا أن لها ميزات مشتركة فيما بينها، وهي أنحا تتفاعل مع العالم الخارجي، وتتحكم  $\overline{a}$ بالأجهزة المرتبطة. الشكل1 يبين مخططاً صندوقياً عاماً للمكونات الأساسية التي تشترك فيها جميع الأنظمة المدمجة. إن عملية التخاطب بين النظام المدمج والعالم الخارجي، هي من حلال قراءة إشارات الحساسات الموصولة إلى أقطاب الدخل، ومن ثم تقوم وحدة المعالجة المركزية (Processing Unit) باستخدام الذاكرة RAM بمعالجتها بعد تحويلها إلى إشارات رقمية عن طريق وحدة التبديلADC. يتم إصدار نتائج المعالجة كإشارات تحكم رقمية على أقطاب الخرج الرقمية، أو إشارات تحكم تشابمية عن طريق وحدة التبديل DAC. ثم يتم ترجمة (Compile) برنامج النظام المدمج (ES.SW) من أجل معالج محدد، ويتم تخزين البرنامج في ذاكرة دائمة (NVM) تدعى بالذاكرة ROM.

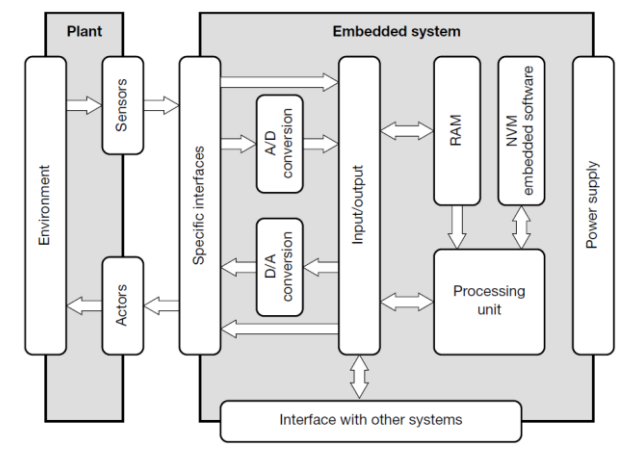

الشكل 1 المكونات العامة للأنظمة المدمجة

4-1 بنية النظام المدمج (Embedded System Architecture):

تتميز الحواسب العامة (PC: Personal Computers) بأنَّفا تمتلك ذاكرة كبيرة تحوي على نظام التشغيل والتطبيقات البرمجية والبيانات، بالإضافة إلى إمكانية وصل وحدات تخزين ذات سعة كبيرة مثل: الأقراص الصلبة والرقمية. كذلك تمتاز بأنها تمتلك مجموعة متنوعة من أجهزة الإدحال (لوحة المفاتيح، الفأرة، مدخل صوتي) والإخراج (الشاشة، مخرج صوتي) إضافة إلى وحدات اتصال محيطية (الطابعة،

جامعــــــــــــــــــــــــــــــــــــــــــــــــة حلــــــــــــــــــــــــــــــــــــــــــــــــب كلية اهلندسة الكهربائية واإللكرتونية قســـــــم هندســــــــــة الححكــــــــــم واألمتحــــــــــة

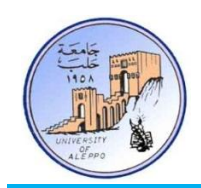

الفاكس، الشبكة، الماسح الضوئي، ...). إن وجود هذه الميزات يتطلب وجود معالج ذي أداء عـالٍ وسرعة كبيرة، والـذي ينتج عنـه استهلاك كبير للتغذية، كما أن حجم النظام سيكون كبيراً جداً وسعره مرتفع جداً. الشكل2 يبين المخطط الصندوقي للحواسب العامة  $\overline{a}$  $(PC)$ 

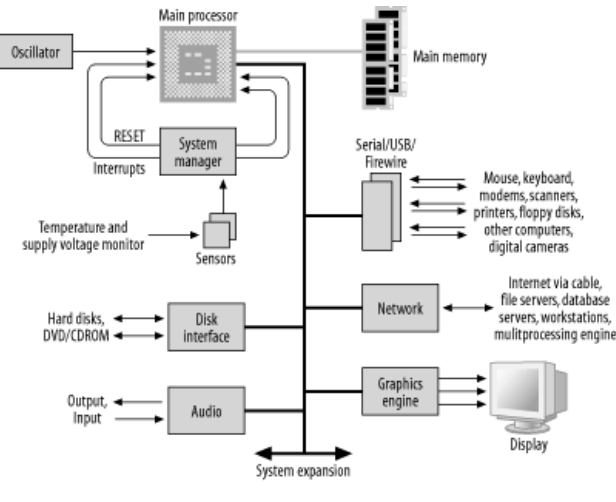

 ${\rm PC}$  الشكل $2$  مخطط بنية الحواسب العامة

على حلاف الحواسب العامة، فإن الأنظمة المدمجة تستخدم المتحكمات أو المعالجات المصغرة، والتي تمتاز بأن وحدة المعالجة المركزية سوف تكون مدمجة مع جميع المحيطيات والذواكر على شريحة واحدة. يبين الشكل3 المخطط الصندوقي العام لبنية الأنظمة المدمجة.

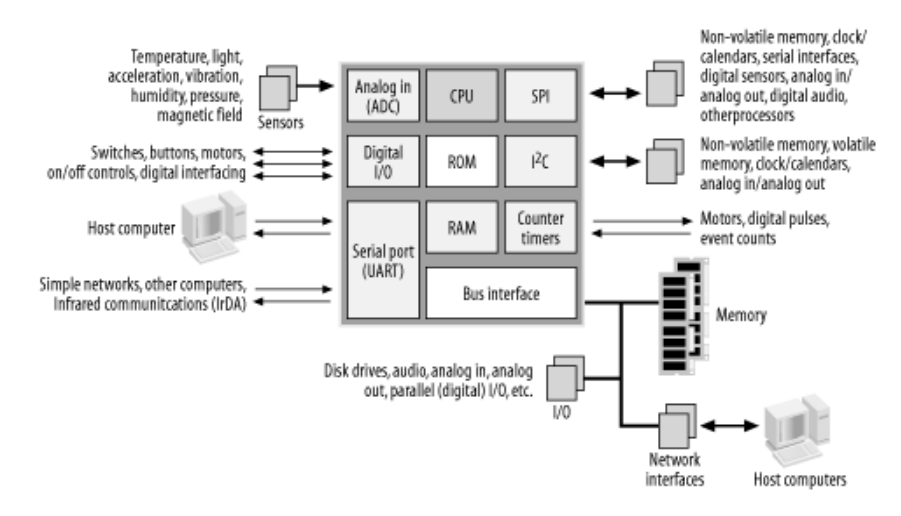

الشكل3 المحطط الصندوقي العام للأنظمة المدمجة

تمتلك معظم المتحكمات المصغرة الوحدات المحيطية الرئيسية التالية: وحدة معالجة مركزية (CPU)، ذاكرة برنامج (ROM)، ذاكرة معطيات دائمة (EPROM)، ذاكرة عشوائية (RAM)، أقطاب الدخل والخرج (I/O)، وحدات التوقيت والعد (T/C)، وحدات اتصال تسلسلي (UART، SPI،I<sup>2</sup>C ). كما أن بعض المتحكمات المصغرة المتقدمة تمتلك نوافذ اتصال تسلسلي عالية السرعة مثل: Ethernet، USB،CAN . الجدول1 يبين بعض أوجه الاختلاف العامة بين خصائص الأنظمة المدمجة والحواسب الشخصية.

جامعــــــــــــــــــــــــــــــــــــــــــــــــة حلــــــــــــــــــــــــــــــــــــــــــــــــب كلية اهلندسة الكهربائية واإللكرتونية قســـــــم هندســــــــــة الححكــــــــــم واألمتحــــــــــة

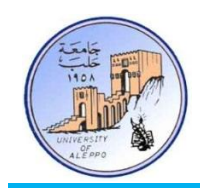

| الحواسب العامة (PC Computers)                   | الأنظمة المدمجة (Embedded Systems)                                                        |
|-------------------------------------------------|-------------------------------------------------------------------------------------------|
| تستخدم في أغراض عامة.                           | مكرسة لمهام محددة.                                                                        |
| محدودة في عائلتين من المعالجات (AMD،Intel ).    | تملك مجموعة واسعة جداً من المعالجات تبلغ 140 عائلة مصنعة<br>من قبل أكثر من 40 شركة متخصصة |
| لا يوجد اعتبار للكلفة.                          | كلفة النظام تعتبر من العوامل الأساسية.                                                    |
| لا يشترط عملها في الزمن الحقيقي.                | يوجد قيود لشروط العمل في الزمن الحقيقي (RTS).                                             |
| أنظمة التشغيل لا تعمل في الزمن الحقيقي.         | أنظمة التشغيل تعمل في الزمن الحقيقي (RTOS).                                               |
| فشل النظام لا يشكل خطراً.                       | إن نتائج فشل النظام خطيرة حداً ويمكن أن تكون قاتلةً.                                      |
| لا يوجد قيود حول استهلاك الطاقة.                | يوجد قيود لاستهلاك الطاقة الكهربائية.                                                     |
| غالباً توجد في ظروف العمل الطبيعي.              | يجب أن تعمل في ظروف بيئية قاسية أحياناً.                                                  |
| مصادر النظام لانحائية (LPT، AGP، ISA،PCI).      | مصادر النظام محدودة.                                                                      |
| يتم تخزين نظام التشغيل والبرامج الخدمية في HDD. | يتم تخزين كامل برنامج المعالج في ذاكرة ROM.                                               |
| الأدوات المستخدمة عامة.                         | تتطلب أدوات وطرقاً خاصة ليتم تصميمها بكفاءة.                                              |
| لا تملك أي دارات ذات وظائف تتبع الأخطاء.        | مزودة بدارات Debugger مخصصة على نفس الشريحة.                                              |

الجدول10 مقارنة بين خصائص الأنظمة المدمجة والحواسب العامة

# 5-1 العوامل المؤثرة في تصميم الأنظمة المدمجة (Requirements Affect in ESs Design):

عند تصميم أي نظام مدمج فإنه يجب مراعـاة مجموعـة مـن المتطلبـات والاعتبـارات يتم تحديـدها في الدرجـة الأولى وفقـاً لعامـل الكلفـة المطلوب، على سبيل المثال: إذا تتطلب إنتاج نظام تحكم مدمج بكلفة لا تتحاوز 1000 ليرة سورية؛ فإنه ربما من الضروري الاستغناء عن بعض الميزات الكمالية للوصول إلى الكلفة المطلوبة. الاعتبارات الأساسية في تصميم الأنظمة المدمجة هي:

- 1. سعة المعالجة (Processing Power): وهي عدد التعليمات التي يمكن تنفيذها حلال ثانية واحدة (MIPS)، وبازديادها تزداد سعة (قوة) المعالج.
- 2. عرض الناقل الداخلي (Data-Bus): وهي عرض ناقل البيانات بين وحدة المعالجة والذاكرة ويتزاوح bit ~ 64-bit+، وبازدياد عرض الناقل تزداد سرعة تناقل البيانات بين المعالج والذاكرة.
- 3. حجم الذاكرة (Memory Space): وهي المساحة المطلوبة لتخزين برنامج تنفيذ التعليمات (ROM) والبيانات (المعطيات) التي يتم معالجتها آنياً (RAM). عموماً، فإن مساحة الذاكرة المطلوبة تتعلق بالمعالج المستخدم والميزات المحيطية المترافقة معه وحجم البرنامج.

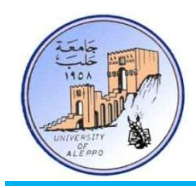

- 4. استهلاك الطاقة (Power Consumption): هي من أهـم الاعتبـارات خصوصـاً في الأجهـزة النقالـة الـتي تعمـل علـي لمدخرات، وتستعمل وحدة القياس mW/MIPS لتحديد كمية الطاقة المطلوبة تبعاً لسعة المعالجة، حيث أنه بازدياد سعة لمعالجة تزداد كمية الطاقة المطلوبة لعمل المعالج. عملياً، فإن الأنظمة التي تستهلك طاقة منخفضة تتميز بخصائص مرغوبة جداً مثل: حرارة أقل، وزن أقل، حجم أصغر، تصميم ميكانيكي أبسط. لذلك تستخدم المعالجات متعددة النوى ( Multi-core Processors) في الأنظمة المدبحة التي تتطلب نظاماً منخفض الاستهلاك والحجم وذا سعة معالجة عالية.
- 5. كلفة التطوير (Development Cost): هي كلفة تصميم الكيان الصلب (ES.HW) والبرمجيات المترافقة (ES.SW)، وتعرف أيضاً بالمصطلح NRE)(Non-Recurring Engineering)، وهي كلفة ثابتة تدفع لمرة واحدة فقط أثناء مرحلة تصميم النظام – هذه الكلفة يتم توزيعها على عدد قطع الإنتاج.
- 6. كمية الإنتاج (Number of Units): إن الموازنة بين كلفة الإنتاج وكلفة التطوير تتعلق مباشرة بكمية الإنتاج المطلوبة، إذ يتم توزيع الكلفة الثابتة على عدد العناصر المطلوبة. أما من أجل تصميم ذي كمية محدودة من القطع؛ فإن كلفة التطوير لمثل هذا النظام ستكون كبيرة جداً.
- 7. حياة المنتج (Lifetime): وهو العمر الافتراضي المتوقع لبقاء المنتج في الاستخدام الفعال. إن هذا الاعتبار يؤثر مباشرة في جميع  $\overline{a}$ قرارات التصميم انطلاقاً من اختيار عناصر الكيان الصلب وصولاً إلى كلفة التطوير.
	- 8. الوثوقية (Reliability): وهي مقدرة النظام على الاستحابة في مختلف الظروف، وتتناسب الوثوقية طرداً مع كلفة النظام.

إضـافةً إلى هـذه المتطلبـات الأساسـية الثمانيـة، فـإن لكـل نظـام مـدمج متطلبـات وظيفيـة أخـرى خاصـة تتعلـق بمويـة النظـام وتوظيفـه <u>ة</u> (مايكروويف، منظم دقـات القلب، نظـام الطـيران الآلي، نظـام التوجيـه الملاحـي...)، ومـن هـذه المتطلبـات: المعالجـة في الـزمن الحقيقـي )Real-time Processing

# 6-1 صناعة الأنظمة المدمجة (Embedded System Industry):

في السنوات الأخيرة أصبح قطاع صناعة الأنظمة المدمجة في العديد من البلدان الصناعية القطاع الأكثر ازدهاراً وتطوراً، حيث تعتبر صناعة الأنظمة المدمجة عالمياً الجزء الأكبر والأسرع نمواً، وخصوصاً صناعة المتحكمات المصغرة التي تشكل تقريباً %99.99 من الناتج العالمي من لمعالجات (MPU،MCU ) التي يتم إنتاجها سنوياً.

إن سبب هـذا التكـاثر المتزايـد يعـود إلى أن عـدد المعالجـات المستخدمة في الحواسـب الشخصـية يعتـبر صـغيراً جـداً مقارنـةً مـع المعالجـات  $\overline{a}$ Î المستخدمة في الأنظمة المدمجة. التقرير الأخير يشير إلى أن المنزل الواحد يحوي على الأقل 100~40 متحكم مصغر، في حين يمكن أن يوجد ثلاثة أو أقل في الحاسب الشخصي.

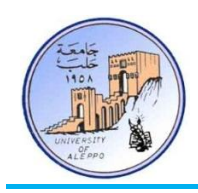

المتحكمات المصغرة يمكن أن توجد في جميع التجهيزات المنزلية، مثلاً: التلفاز، المشغل الرقمي، ألعاب الأطفال، الموقد. إضافةً إلى ذلك فإن الأنظمة المدجحة تمثل القطاع الرئيسيَّ في سوق الأنظمة الرقمية، والحلول التكنولوجية لمعظم تطبيقاته الصناعية، والتي منها: وسائل النقل (Automotive)، إلكترونيات المستهلك (Consumer Electronics)، الأتمتة الصناعية (Industrial Automation)، التطبيقات العسكرية (Military)، تناقل البيانات (Data-Transmission)، الاتصالات (Communication)، الفضاء (Aerospace).

حالياً، أكثر من %98 من متحكمات bit-8/32 تستخدم في الأنظمة المدبحة. طبقاً للدراسة الإحصائية التي نشرتها شركة SEMICO في عام 2006 فإن %55 من المتحكمات التي تباع حول العالم هي bit-8، وأكثر من billion+ متحكم bit-8 بيع في عام 2006.

المحللون الاقتصاديون يتوقعون أنه مع انطلاقة عام 2010 فإن أكثر من 90% من البرامج التي تم تطويرها ستكون مخصصة للأنظمة المدمجة، كما أنّ عدد مبرمجي الأنظمة المدمجة سيزداد بمقدار عشرة أضعاف مقارنةً مع مبرمجي الأنظمة الأخرى. على الرغم من هذه الإحصاءات؛ فإن معظم مناهج هندسة الحاسبات والتحكم في العديد من الجامعات الغربية على وجه عام، وجامعاتنا المحلية على وجه التخصيص، ما تزال تعلم مهارات البرمجة والتصميم المتعلقة بلغات برمجة الحواسب العامة فقط، بدلاً من برمجة الأنظمة المدمجة الأكثر تخصصاً.

7-1 الحلول التكنلوجية للأنظمة المدمجة (E.Systems Technologies & Approaches):

قبيل ظهور العناصر الإلكترونية كانت الحاسبات تبني باستخدام عناصر كهروميكانيكية حتى العقد الخامس من القرن التاسع عشر وظهور الصمامات الإلكترونية والدارات المنطقية — التي تبني من الترانزستورات والمقاومات (RTL)، ثم تلاه ظهور الدارات المتكاملة، وأصبح بالإمكان تصنيع دارة منطقية على شريحة سيليكونية واحدة. الشكل4 يبين مخططاً زمنياً للتطور التكنولوجي للحاسبات.

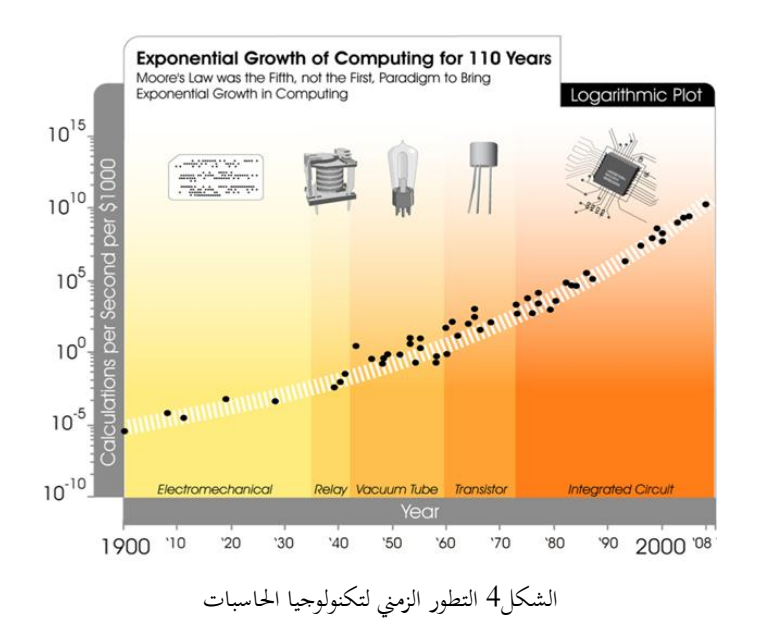

ي عـام 1965 لاحظ Gordon Moore مـدير شركة Intel أن تكنولوجيـا الـدارات المتكاملـة تتطور بمعـدل مـذهل بحيـث أن عـدد الترانزستورات التي يمكن أن توضع على نحو رحيص (بدون أي كلفة زائدة) على دارة متكاملة — أي أن تعقيد الدارات المتكاملة مع اعتبار

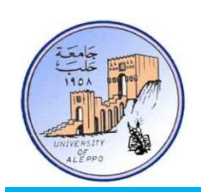

الكلفة الأخفض للعناصر – يتضاعف كل سنتين تقريباً. إن قابلية ودرجة تطور العديد من الأجهزة الإلكترونية الرقمية (سعة وسرعة لعالجة، حجم الذاكرة، ...) يرتبط بشكل وثيق بمذا القانون حيث أن هذه الملاحظة أدت على نحو كبير حداً إلى زيادة فائدة استخدام  $\overline{a}$ تكنولوجيا الإلكترونيات تقريباً في جميع قطاعات الاقتصاد العالمي وقد تم تسمية هذا القانون علمياً باسم "قانون مور" (Moore's Law) نسبةً إلى Gordon E. Moore الذي قدم هذا القانون ومنذ ذاك الوقت يعتبر هذا القانون محور التخطيط والتوجيه طويل الأمد في وضع  $\ddot{\epsilon}$ أهداف البحث والتطوير في صناعة أنصاف النواقل ويتوقع أن يستمر العمل بمذا القانون إلى ما بعد عام 2020. الشكل5 يبين مخططأ لوغارتمياً لعدد الترانزستورات على شريحة واحدة في مراحل زمنية متعددة (2010–1960) ويلاحظ بأن معدل التزايد يتضاعف كل سنتين.

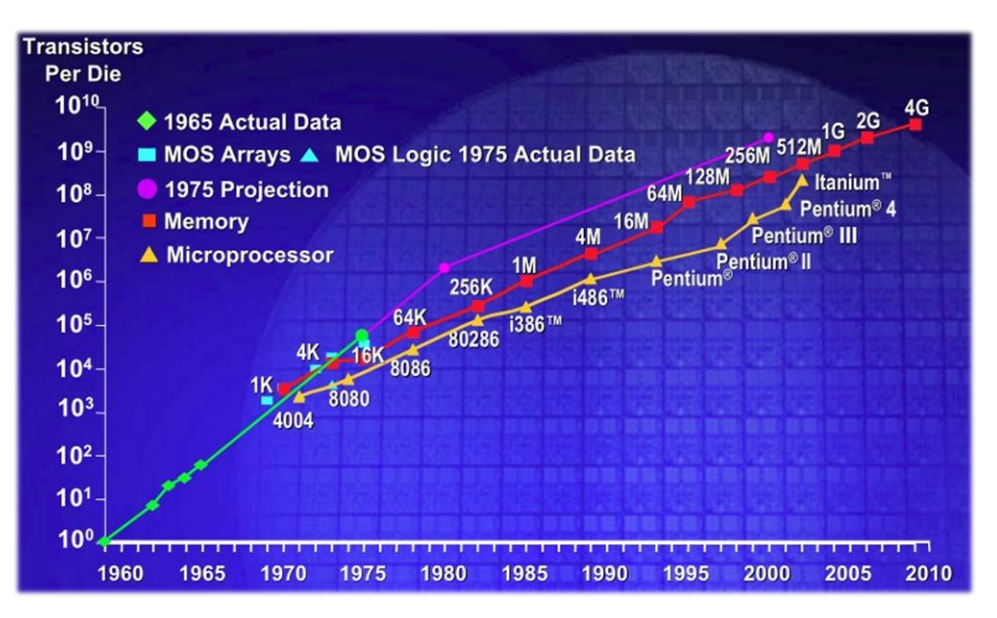

الشكل 5 المنحني الزمني لازدياد عدد الترانزستورات على شريحة متكاملة

تعتبر مسألة تحديد التقنية المستخدمة في تصميم الأنظمة المدمحة من الأمور الهامة والأساسية في المراحل المبكرة للتصميم وهي تستند إلى الوظائف الأساسية المطلوبـة مـن النظـام، إذ هنـاك العديـد مـن الخيـارات المتاحـة لتصـميم الأنظمـة المدجـة بـدءاً مـن المعالجـات المصـغرة (MPUs) والمتحكمـات المصغرة (MCUs) والعناصـر المنطقيـة القابلـة للبرمجـة (PLDs) والـدارات المتكاملـة ذات التطبيقـات الخاصـة (ASICs)، كما أن الاختيار بين هذه العناصر المختلفة يعتمد على متطلبات النظام المطلوب تصميمه أكثر من كونه معتمداً على اعتبارات وميول شخصية للمصمم.

فإذا كان المطلوب نظاماً قابلاً للبرمجة لتنفيذ حوارزميات ذات عمليات حسابية معقدة، فإن الاختيار الأمثل لهذه التطبيقات هي معالجات الإشارة الرقمية (DSP)؛ أما إذا لم يكن لاعتبارات السرعة أهمية بالغة في عمل النظام وكانت التكلفة وظروف العمل لا تسمح باستخدام شرائح متطورة، فيكون استخدام المعالجات المصغرة (MCUs | MPUs) مثالياً لهذه الحالة؛ وفي حال كان النظام يتطلب مستويات أداء عالية، وسرعات معالجة عالية جداً، وبنية تنفيذ تفرعية، فإن مصفوفات البوابات القابلة للبرمجة حقلياً (FPGAs) تقدم الأداء المطلوب وتتيح للمصمم مرونة كبيرة في تصميم خوارزمية النظام، حيث أن بنية الـFPGAs تتيح إمكانية العمل المتزامن (Parallelism) لوظائف النظام، وهذا ما لا تستطيع تأمينه المعالجات أو الحلول المتكاملة الأخرى التي تعتمد في تنفيذ خوارزميتها على العمل التسلسلي.

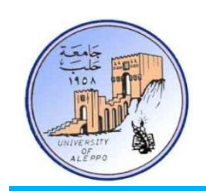

8-1 تطور صناعة أنصاف النواقل (Semiconductors Industry Evolution):

في أوائل العشرينيات من القرن العشرين كانت الأجهزة تعتمد على المفاتيح الميكانيكية (Electromechanical) مثل الـRelays في عمليات التحكم بالأجهزة. في أواخر عام 1920 ظهر الجيل الأول من العناصر الإلكترونية وعرفت بالصمامات المفرغة ( Vacuum Tubes)، مبينة على الشكل6، حيث استعملت في العديد من الأجهزة الإلكترونية في ذاك الوقت: الراديو والتلفاز وغيرها.

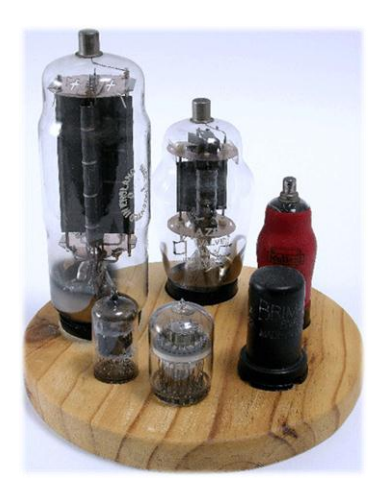

الشكل6 الصمامات المفرغة

في خمسينيات القرن العشرين ظهرت الترانزستورات، وبدأت الأبحاث حول الدارات المتكاملة التي يمكن أن تحوي على عدة ترانزستورات، وكان هناك محاولات عديدة لبناء دارة متكاملة، وكانت التحربة الناجحة الأولى في عام 1958 حيث قام عالم الفيزياء Jack Kilby بتصميم أول دارة متكاملة — الشكل7.

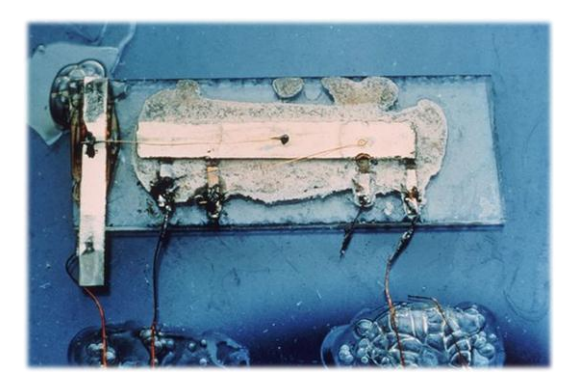

الشكل 7 أول دارة متكاملة

صناعة أنصاف النواقل ظهرت بوضوح في أوائل الستينيات، وبدأت بالتطور بشكل متسارع منذ ذاك الوقت. الجيل الأول من الدارات لتكاملة عرف بـSmall-scale Integration) SSI حيث كانت الدارات المتكاملة تتكون من عدد قليل جداً من البوابات المنطقية  $\overline{a}$ etc.، AND، NOR،OR) تتشكل من عشرات الترانزستورات. تلاه عصر الجيل الثاني من الدارات المتكاملة في أواسط الستينيات وعرف بMedium-scale Integration) MSI)، وقد تميز بزيادة كبيرة في عدد البوابات المنطقية على شريحة متكاملة وحيدة، حيث

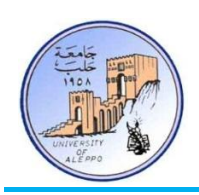

استخدمت الشرائح في المؤقتات والعدادات والمسحلات، وتميزت بكلفة أخفض بكثير من سابقتها وإمكانية تصميم أنظمة أكثر تعقيداً. الجيل الثالث من الدارات المتكاملة ظهر في أواسط السبعينيات وعرف بLSI (Large-scale Integration)، وفيه تم تضمين عشرات الآلاف من الترانزستورات على شريحة متكاملة وحيدة مثل الـCalculator chips،1K-bit RAMs ، وكذلك الجيل الأول من المعالجـات المصغرة. الخطوة الأخيرة في عملية تطور الدارات المتكاملة كانت بظهور تقنية Very-large-scale Integration) حيث أن عملية التطور بدأت في أوائل الثمانينيات من حلال دمج مئات الآلاف من الترانزستورات على شريحة واحدة، واستمرت لتصل في عام 2009 إلى عدة بلايين من الترانزستورات على شريحة واحدة. إن المعالجات متعددة النوى التي ظهرت مؤخراً ذات عرض ناقل bit-64. والتي يدمج معها ذاكرة وسيطة (cache memory) ووحدات حساب ومعالجة بالفاصلة العشرية تعتبر من الأجيال المتطورة للدارات لتكاملة VLSI. الشكل8 يبين مخططاً زمنياً لمراحل لتطور تقنيات تصنيع الدارات المتكاملة. الجدول2 يبين تصنيفاً لتقنيات تصنيع الدارات لتكاملة وفقاً لعدد الترانزستورات على شريحة واحدة أو عدد البوابات المنطقية والتطبيقات لكل جيل.

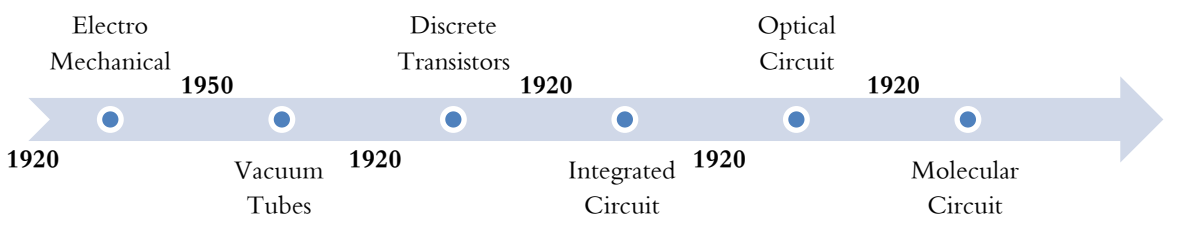

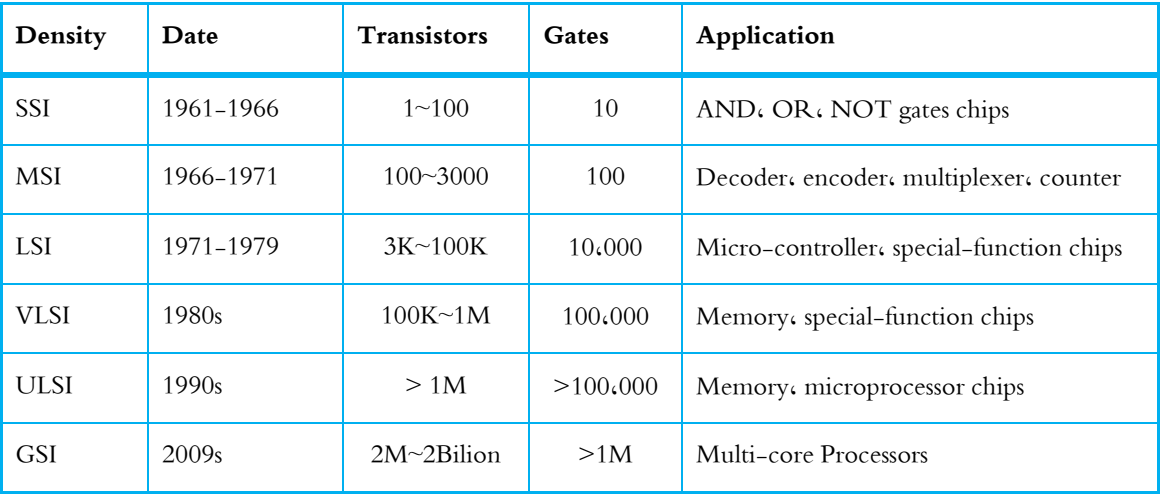

الشكل8 المراحل الزمنية لتطور تقنيات تصنيع الدارات المتكاملة

الجدول2 المراحل الزمنية لتطور تصنيع الدارات المتكاملة ومدى تعقيدها

مما يجب الإشارة إليه أن البعض (كما في اليابان) يستخدم مصطلح الـULSI اختصاراً لـUltra-large-scale Integration وكذلك  $\frac{1}{2}$ صطلح GSI اختصاراً Giga-scale Integration والذي يشير إلى الدارات المتكاملة التي تحوي على بلايين الترانزستورات، إلا أن المعظم وقف عند المصطلح VLSI وأدرج التقنيات المذكورة كفروع لتقنية الـVLSI، وإلا فإنه سوف يتوجب إيجاد مصطلحات متحددة بشكل دائم - على الأقل كل سنتين. الشكل9 يبين الشريحة السيليكونية للمعالج IBM Power-7 والذي يملك core-8 ويحوي على

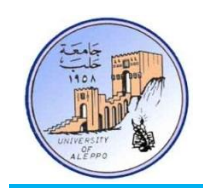

1.2 بليون ترانزستور وعلى اليسار لوح الـWafer ويحوي مئات الشرائح السيليكونية قبل فصلها. الشكل10 يبين الشريحة السيليكونية ولوح الـWafer للمعالج Intel Itanium والذي يملك Core+ ويحوي على 2.046 بليون ترانزستور.

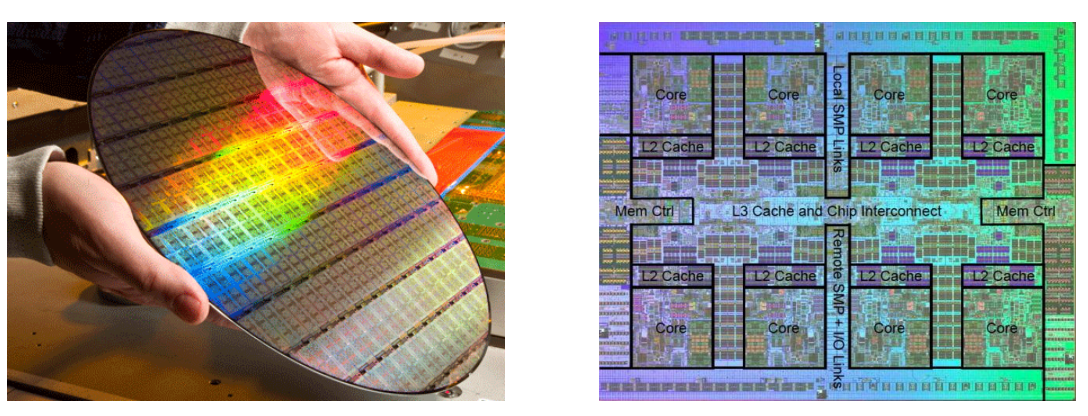

الشكل9 الشريحة السيليكونية للمعالج 7BM Power7- ومعوي على 1.2 بليون ترانزستور) ولوح الـ"Wafer"

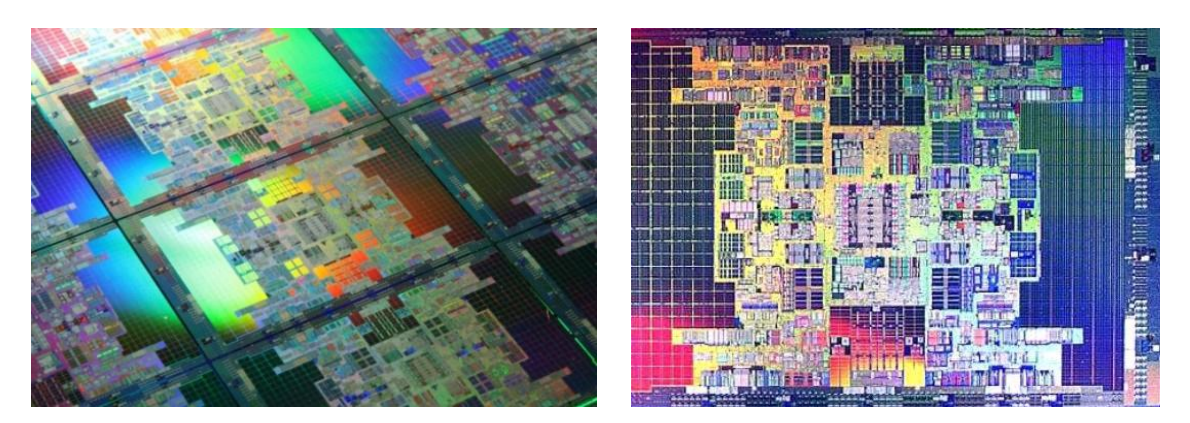

الشكل10 الشريحة السيليكونية للمعالج Intel Itanium رباعي النوى ويحوي على2.046 بليون ترانزستور

# 9-1 تقنيات صناعة أنصاف النواقل (Semiconductors Industry Evolution):

تطورت تقنيات صناعة أنصاف النواقل بشكل كبير خلال العقود الثلاثة الماضية، وأصبحت تعتمد على تقنية الـCMOS التي أمكنت من  $\overline{\phantom{a}}$ أن تصبح الترانزستورات أصغر ححماً، وبالتالي يمكن للدارات المتكاملة أن تحوي عدد ترانزستورات أكبر. الدارات المتكاملة الأولى كانت تستخدم الترانزستورات ثنائية القطبية (BJT)، وكانت غالبية الدارات المتكاملة تستخدم المنطق TTL أو المنطق ECL. على الرغم من أن تقنية الMOS تم اختراعها قبل الترانزستورات الثنائية، إلا أنه كان في البداية من الصعب جداً تصنيعها نظراً لمشكلة طبقة الأكسيد. في  $\frac{1}{2}$  $\overline{a}$ السبعينيات تم حل هذه المشكلة، وتم تطوير تقنية الـNMOS؛ في ذاك الوقت تطلب استخدام تقنية MOS عدد أقل من طبقات الـMask (أفلام تصنيع الطبقات على مستوى السليكون والأكسيد) وبالتالي كثافة أكبر واستهلاك طاقة أقل وسعر أرحص مقارنةً مع <u>ة</u> الدارات المتكاملة التي تعتمد تقنية التصنيع BJT.

مع بدايات الثمانينيات تم استبدال بوابات الترانزستورات المصنعة من الألمنيوم ببوابات الPolysilicon والتي أدت إلى تحسين كبير في تقنية CMOS حيث أنها مكنت من استخدام نوعين من الترانزستورات (PMOS،NMOS ) على نفس الشريحة السيليكونية، وبالتالي

جامعــــــــــــــــــــــــــــــــــــــــــــــــة حلــــــــــــــــــــــــــــــــــــــــــــــــب كلية اهلندسة الكهربائية واإللكرتونية قســـــــم هندســــــــــة الححكــــــــــم واألمتحــــــــــة

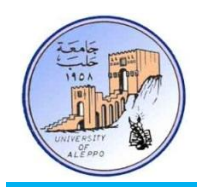

أصبحت عملية التصنيع أسهل، كما أن استهلاك الطاقة أصبح أخفض، وهذا جميعه ساعد في تصميم دارات متكاملة أصغر حجماً. الجدول3 يبين أجيال التقنيات المستخدمة في بناء الدارات المتكاملة.

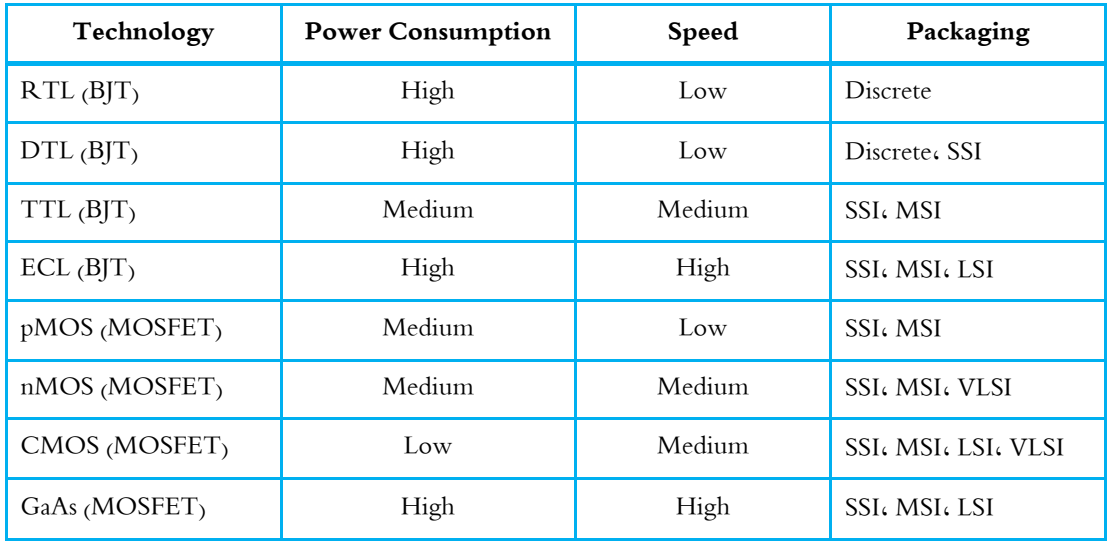

الجدول30 التقنيات المستخدمة في بناء الدارات المتكاملة

إن التطور الذي حصل حلال 40 عاماً – ابتداءً من العام 1971 وحتى عام 2010 – أدى إلى انتقال مستوى تقنية التصنيع من الححم </sub><br>د 10μm إلى الحجم 32nm للخلية الترانزستورية على المستوى السيليكوني، وبالتالي تضاعف عدد الترانزستورات على الشريحة الواحدة بحوالي 1000 مرة! الشكل11 يبين الشريحة السيليكونية للمعالج Intel-4004 والتي تم إنتاجها في عـام 1970 على شريحة سيليكونية بمساحة 10um مقارنةً مع حجمها في عام 2010 بمساحة 32nm.

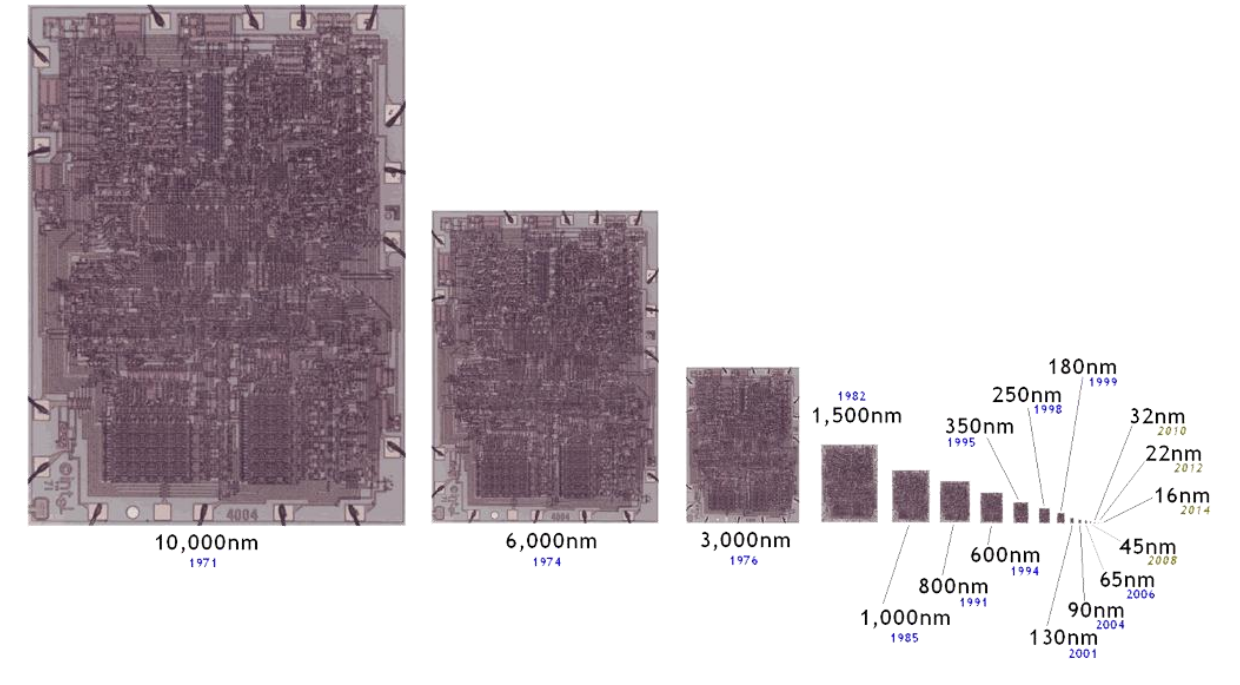

الشكل11 حجم الشريحة السيليكونية مع تطور تقنية التصنيع من العام 1970 وحتى 2014

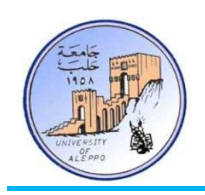

إن متوسط نصف حجم الترانزستور على الشريحة السيليكونية يطلق عليه بـProcess Technology وهو الذي يتضاعف وفق قانون Moor كل سنتين. فمثلاً من أجل تقنية التصنيع 65nm فإن عشرات الآلاف من الترانزستورات يمكن أن تتسع في مساحة تعادل مساحة خلية دم حمراء — يمكن لعشر ملايين ترانزستور أن تتسع في مساحة تعادل  $1{\rm mm}^2$ . الشكل12 يبين صورة ميكروية لترانزستور على الشريحة السيليكونية للمعالج Intel-Quad-core يعتمد تقنية 65nm ونجد أن متوسط نصف حجم المساحة هو 35nm.

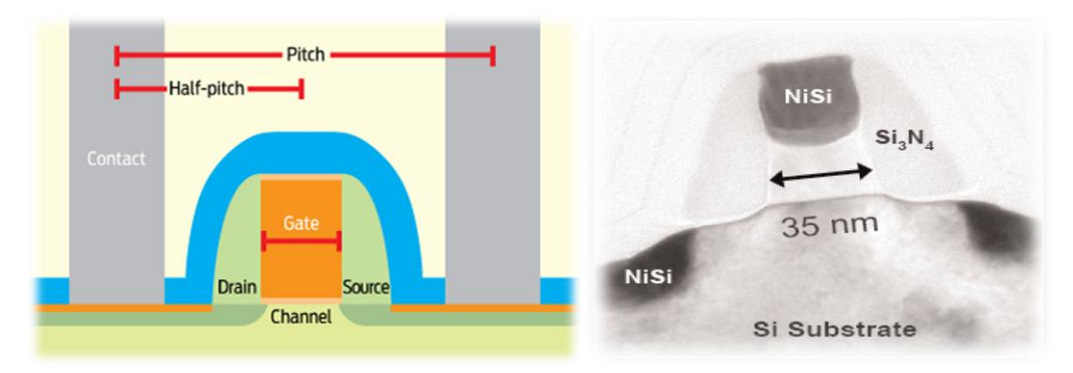

الشكل12 ترانزستور على مقطع شريحة سيليكونية يعتمد تقنية التصنيع 65nm

10-1 أصناف اندارات ادلتكايهة انرقًية )Classes Circuit Integrated Digital): فيما يلي تفصيل مقتضب لفروع الأنظمة المدبحة وحواصها يوفر على الباحث والدارس الخوض في مئات المراجع.

بشكل عام، تصنف حلول الدارات المتكاملة الرقمية ضمن فروع رئيسية ثلاث:

- 1- الدارات المتكاملة القياسية (Standard Logic ICs).
- 2- الدارات المتكاملة ذات التطبيقات العامة (General Purposes ICs).
- 3- الدارات المتكاملة ذات التطبيقات الخاصة (Special Purposes ICs).

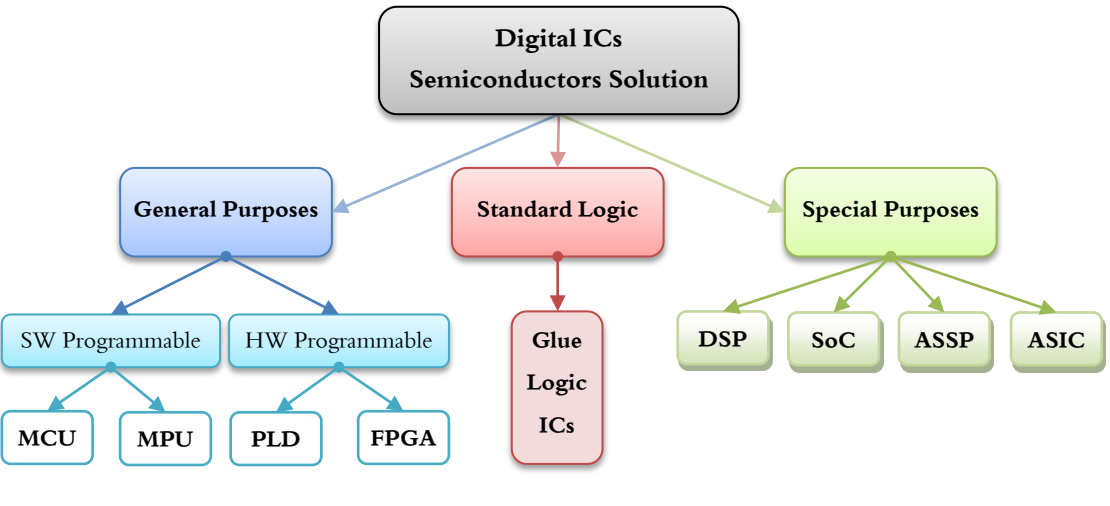

الشكل 0 الفروع الرئيسة للدارات المتكاملة الرقمية

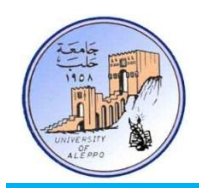

فمنها ما هو غير قابل للبرمجة، ومنها ما هو قابل للبرمجة على مستوى التعليمات البرمجية (Software)، ومنها ما هو قابل للبرمجة على مستوى الكيان الصلب (Hardware). الشكل13 يبين الفروع الرئيسة للدارات المتكاملة الرقمية. إن هذا التصنيف يمثل تصنيفاً عاماً إذ يمكن أن يوجد تصنيفات فرعية أخرى تصنف بأنها دارات متكاملة متخصصة أو عامة التطبيقات؛ فيما يلي نفصل في هذه الفروع.

# 1-10-1 اندارات ادلتكايهة انقياسية )ICs Logic Standard):

وهي شرائح متكاملة ذات وظائف عامة تم تصميمها لوظائف محددة (Fixed Functionality) لا يمكن تغييرها وفقاً لنموذج قياسي عالمي، كما أنها لا تقوم بأي عمليات معالجة (لا تملك وحدة معالجة)؛ من خلال ربط العديد من هذه الدارات مع بعضها البعض يمكن الحصول على دارة وظيفية منطقية، كما أن أي تغيير في وظيفة الدارة يحتاج إلى إعادة ربط هذه الدارات بالكامل. مثالها: الدارات المتكاملة للبوابات المنطقية (NOT، NOR، OR، NAND،AND ) مثل شرائح العائلة 74xxxx)، (74HC595: Shift Register) وشرائح العائلة 40xxxx) (4018: Counter)، وشرائح التوقيت (NE555)، وغيرها من الشرائح القياسية التي تصنع من قبل العديد من الشركات.

# :)Microprocessors( µP،MPU ادلصغرة ادلعاجلات 2-10-1

وهي من فروع الدارات المتكاملة ذات الأغراض العامة (General Purposes ICs). تجمع المعالجات المصغرة كل وظائف وحدة المعالجة المركزية CPU في دارة متكاملة واحدة، ويتم برمجتها من أجل تطبيق حاص باستخدام لغات برمجية مخصصة لتطبيقات الأنظمة المدمجة (Embedded Systems Programming Languages). تصنف المعالجات المصغرة من حيث الاستخدام إلى نوعين رئيسيين:

- معالجات الأغراض العامة.
- معالجات الأغراض الخاصة.

:)General Purpose Processor( GPP انعاية األغراض يعاجلات 1-2-10-1

في عام 1970 ظهر المعالج 4004 Intel ذو ناقل بعرض Bit-4 واستخدم في تصميمه 2300 ترانزستور وقد تضمن ذاكرة RAM وذاكرة ROM ووحدة معالجة مركزية بتردد عمل 108KHz، استخدم هذا المعالج بشكل رئيسي في الآلات الحاسبة، ويعتبر أول معالج مصغر، وقد بلغ سعره آلاف الدولارات. في عام 1974 أعلنت شركة Intel عن أول معالج للأغراض العامة (GPP) وهو المعالج 8080 بعرض ناقل Bit-8، واستخدم في تصميمه 4500 ترانزستور ووصلت سرعة تنفيذه إلى 290000 تعليمة في الثانية عند تردد عمل 2MHz، وتضمن أيضاً 64KB من الذاكرة المعنونة وأصبح المعالج 8080 معياراً صناعياً وبلغ سعره 395\$ واستخدم في بناء أول حاسب ة<br>أ شخصي. منذ ذاك الحين تطورت معالجات الأغراض العامة – سرعةً وأداءً – فظهرت المعالجات ذات عرض الناقل Bit-16- [ Intel ً 8086)، ومعالجات Jntel/AMD x86) 32-bit)، ومعالجات G4-Bit (AMD x64) (Intel/AMD x64)، كما ظهرت مؤخراً المعالجات متعددة  $\overline{a}$ النوي (multi-core) لتسيطر على مستقبل صناعة المعالجات. الشكل14 يبين البنية الداخلية (على اليمن) والخريطة السيليكونية (على اليسار) للمعالج 4004 @Intel. الشكل15 يبين شريحة المعالج 4004 @Intel.

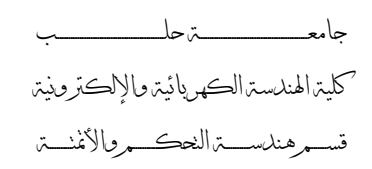

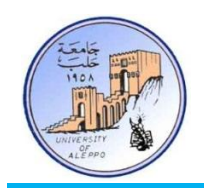

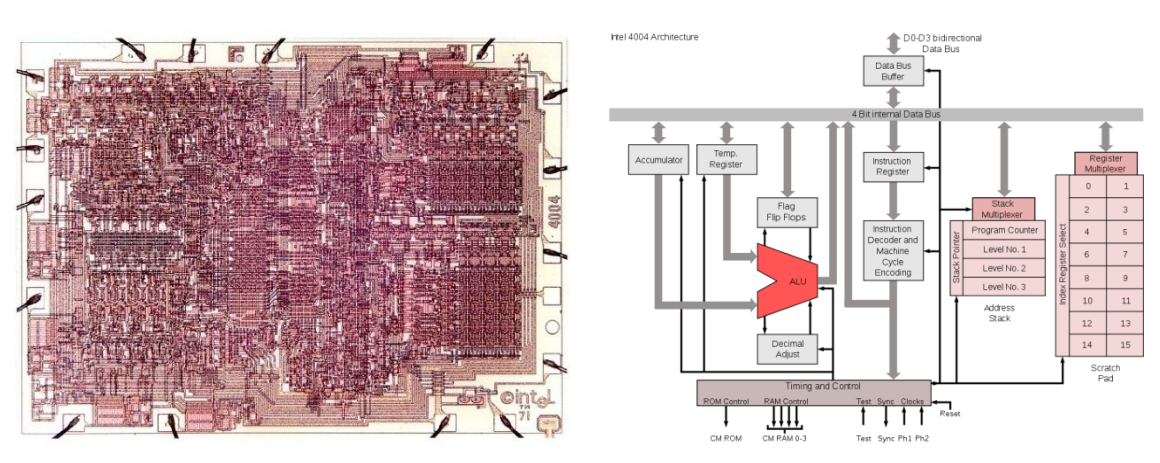

الشكل12 البنية الداخلية والخريطة السيليكونية للمعالج 4004 &I970 - 1970

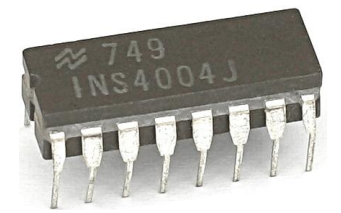

الشكل15 شريحة المعالج 4004 @Intel ذو ناقل بعرض Bit-4 ويحوي على 2300 ترانزستور

الشكل16 يبين البنية الداحلية (على اليمن) والخريطة السيليكونية (على اليسار) للمعالج Intel®8085. أيضاً الشكل17 يبين شريحة المعالج Intel®8085 الذي تم إنتاجه في عام 1976 ويحوي على 4500 ترانزستور ويعمل بتردد 3MHz. الشكل18 يبين شريحة المعالج 8086&Intel ذو ناقل بيانات بعرض Bit-16 وتم إنتاجه في 1978 ويحوي 29000 ترانزستور ويعمل بتردد 5MHz.

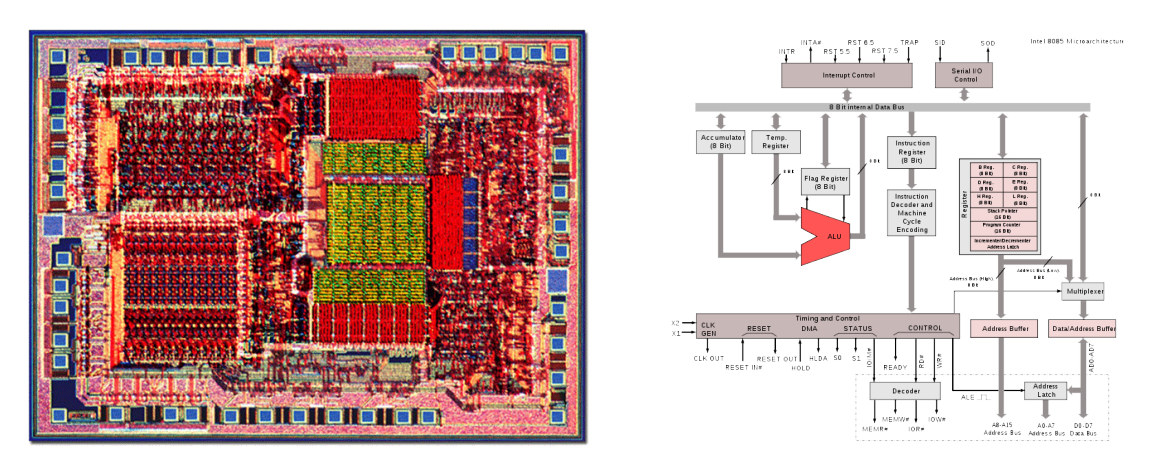

الشكل16 البنية الداخلية والخريطة السيليكونية للمعالج 8085 &I976 - 1976

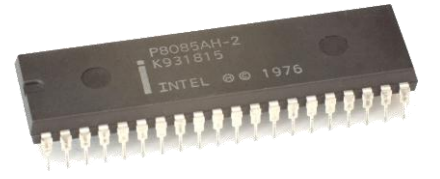

الشكل17 شريحة المعالج 8085 ®Intel ذو ناقل بعرض Bit-8 ويحوي على 4500 ترانزستور

جامعــــــــــــــــــــــــــــــــــــــــــــــــة حلــــــــــــــــــــــــــــــــــــــــــــــــب كلية اهلندسة الكهربائية واإللكرتونية قســـــــم هندســــــــــة الححكــــــــــم واألمتحــــــــــة

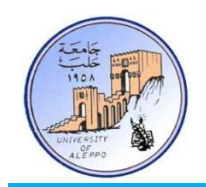

الشكل19 يبين البنية الداخلية (على اليمن) والخريطة السيليكونية (على اليسار) للمعالج Intel®8086.

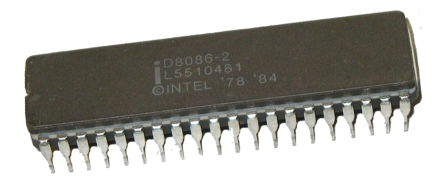

الشكل18 شريحة المعالج 8086 ®Intel ذو ناقل بعرض Bit-16 ويحوي على 29000 ترانزستور

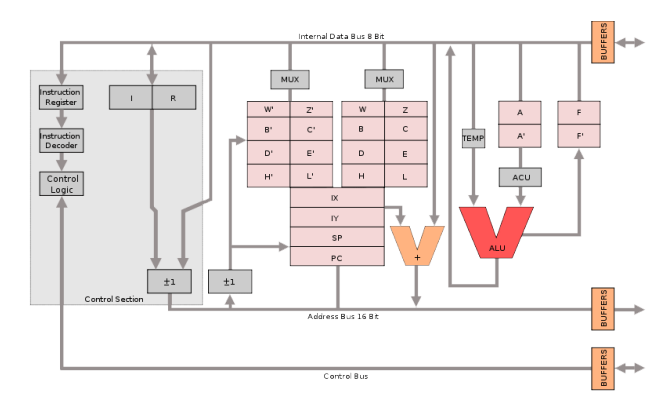

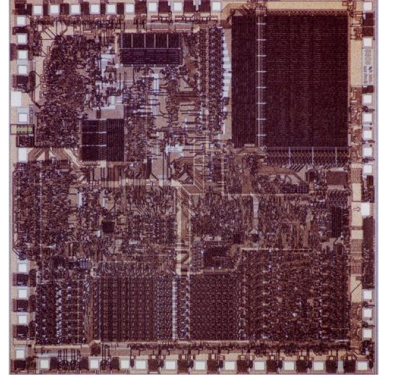

الشكل19 البنية الداخلية والخريطة السيليكونية للمعالج 8086 &I978 – 1978

الشكل20 يبين شريحة المعالج Intel®P4 ذو ناقـل بيانـات بعرض Bit-32- وتم إنتاجـه في عـام 2000، ويحـوي علـي 125 مليـون ترانزستور، ويعمل بتردد 3،1~3GHz، الشكل21 يبين البنية الداخلية والخريطة السيليكونية للمعالج Intel®P4.

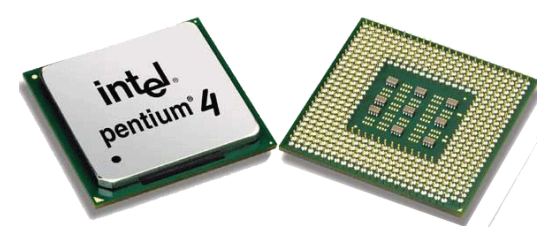

الشكل20 شريحة المعالج Intel®P4 ذو ناقل بعرض Bit-32 ويحوي على 125 مليون ترانزستور

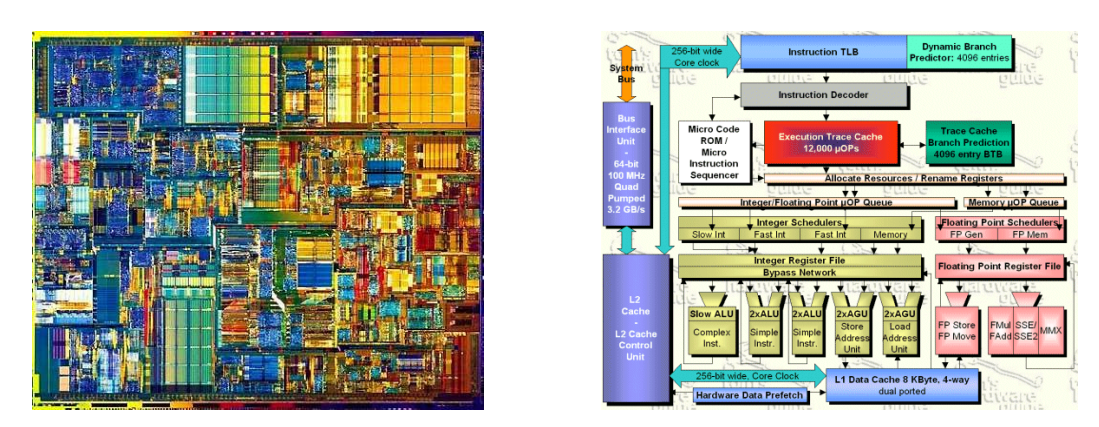

الشكل21 البنية الداخلية والخريطة السيليكونية للمعالج 2004 Intel®P4 – 2000

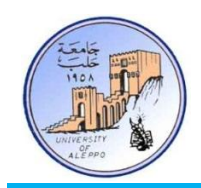

الشكل22 يبين شريحة المعالج 7i Intel® متعددة النوى (A-Core) ذو ناقل بيانات بعرض Bit-64- تم إنتاجه في عـام 2008، ويحوي على 731 مليون ترانزستور، ويعمـل بـتردد 1.6~3.47GHz. الشكل23 يبـين تمثيـل البنيـة الداخليـة العامـة (علـي الـيمن) والخريطـة السيليكونية (على اليسار) للمعالج Intel® i7.

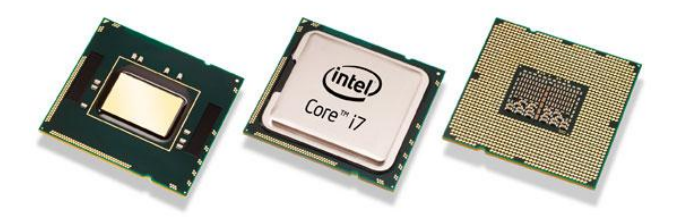

الشكل22 شريحة المعالج Intel®i7 رباعي النوى وذو ناقل بعرض Bit-64 ويحوي على 731 مليون ترانزستور

تتسم التطبيقات التي تستخدم المعالجات المصغرة بالتعقيد على مستوى الكيان الصلب والبرمجي، وذلك لكون المعالج يحوي على وظائف وحدة المعالجة المركزية (CPU) وذاكرة البرنـامج (ROM) فقط، وأمـا بـاقي المحيطيـات كوحـدات التوقيـت وذاكـرة المعطيـات RAM ووحدات المقاطعات وغيرها، فجميعها يتم وصلها خارجياً عبر الناقل الرئيسي (BUS)، لذلك فإن معالجات الأغراض العامة تستخدم فقط في الحواسب الشخصية، ولا تستخدم في الأنظمة المدمجة.

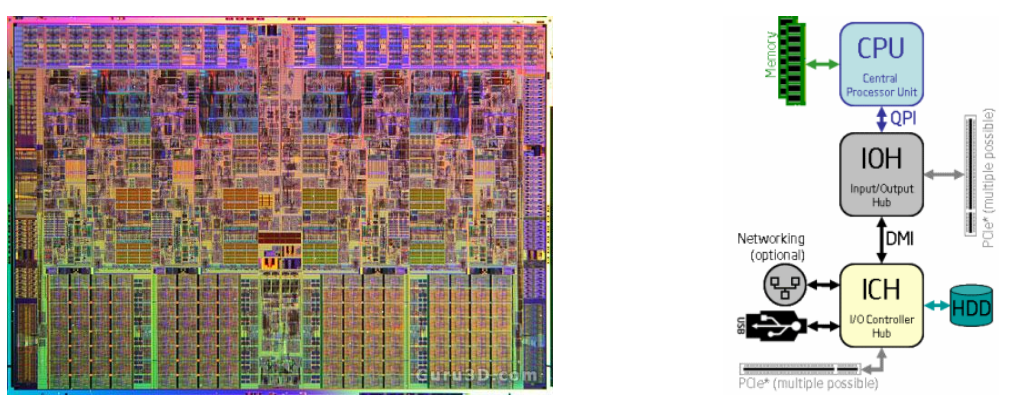

الشكل 23 البنية الداخلية والخريطة السيليكونية للمعالج 2007 – 2008

# 2-2-10 معالجات الأغراض الخاصة SPPs (Special Purpose Processors):

تصمم معالجات الأغراض الخاصة بحيث تؤمن سعة معالجة عالية ووظائف مخصصة متقدمة. مثالها: وحدة معالجة الرسوميات GPU (Graphics Processing Unit). الشكل24 المعالج والمخطط الصندوقي لوحدة معالجة NVIDIA nForce 680i SLI.

في عـام 2001 قـررت شـركة Sony بالتعـاون مـع شـركة IBM وشركة Toshiba تطوير معـالج Cell-Processor عـالي الأداء، واستمر تطوير هـذا المعـالج أربـع سـنوات، وتم صـرف مبلـغ 400 مليـون دولار علـي أبحـاث التطـوير، ويشـار إليـه عـادةً بـCBEA ( Cell ) )Broadband Engine Architecture

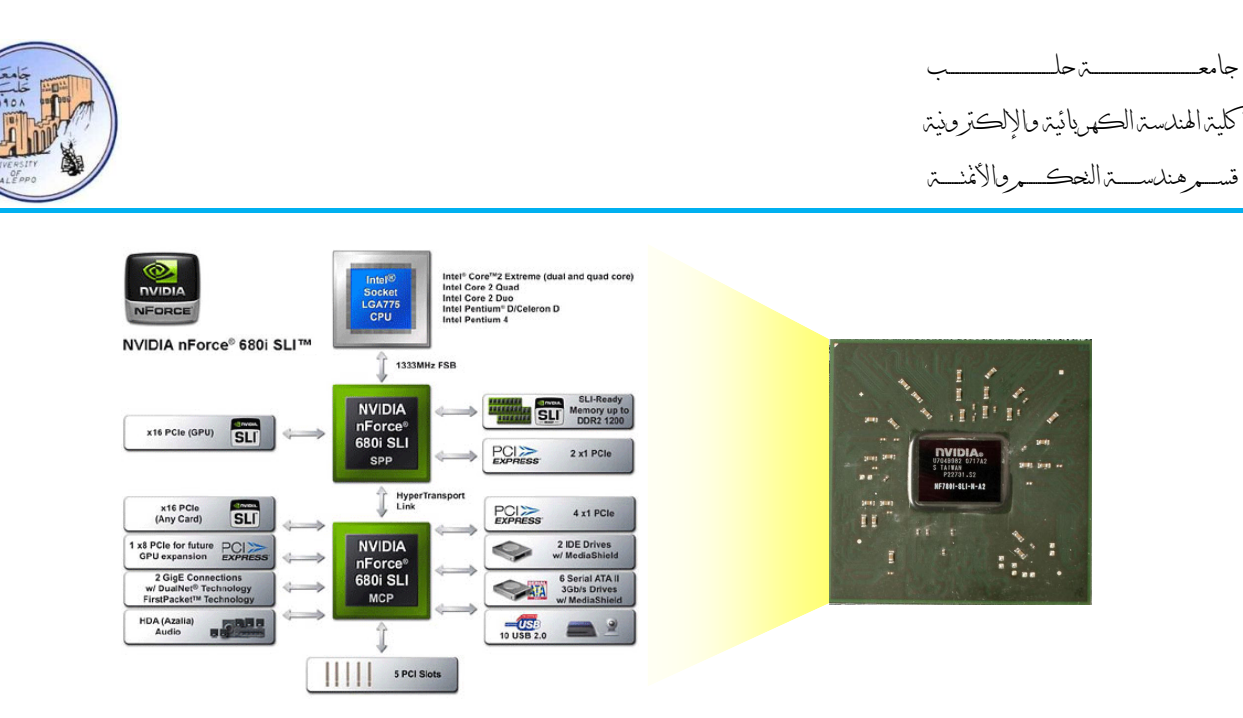

الشكل24 المخطط الصندوقي لوحدة معالجة الرسوميات nForce 680i SLI

يضم المعالج Cell-Processor معالج أغراض عامة من النوع O4-bit Power-PC Core يسمى بـ PPE إضافةً إلى مجموعة معالجات مؤازرة من المعالجات الخاصة من النوع SoCs لتسريع الرسوميات والوسائط تسمى بـ SPE، هذه المعالجات المؤازرة متصلة مع الوحدة الرئيسية PPE عبر ناقل يسمى بEIB، وكلاهما متصل مع ذاكرة النظام عبر متحكم يدعى بـDMIC الذي يلج ذاكرة من نوع XDR بسعة 25GB/s، وكذلك يملك وحدات إدخال وإخراج من النوع FlexIO ذات سرعة تصل إلى 76.8GBs، والتشغيل الأول لهذا المعالج عند تردد4GHz.

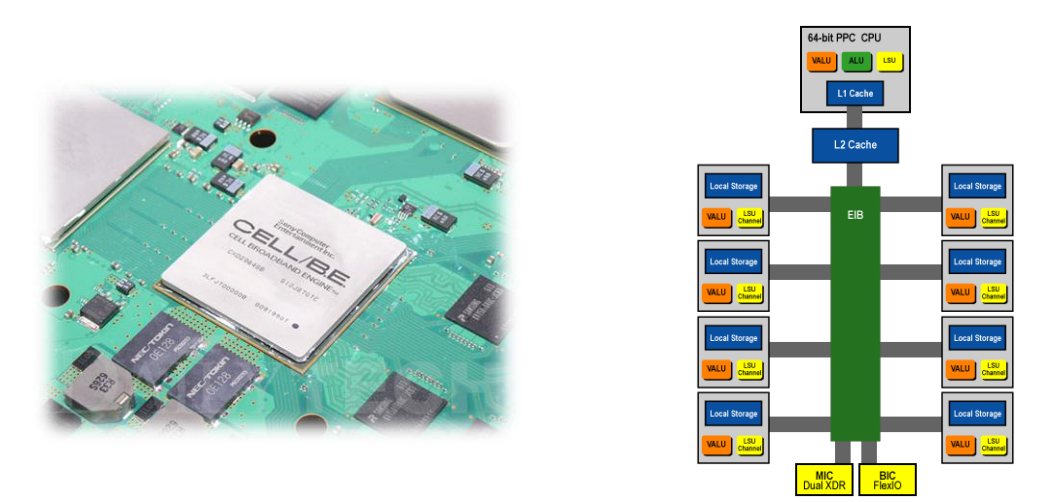

الشكل25 المخطط الصندوقي للمعالج Cell-Processor

يتميز المعالج Cell-Processor بالإمكانيات الهائلة في معالجة العمليات الحسابية المعقدة، وخصوصاً الفاصلة العاملة (-Floating point) إضافةً إلى البرمجة الموزعة والمتعددة المهام، وحالياً يستخدم هذا المعالج في جهاز Playstation3 ويملك core-9. الشكل25 يبين <u>:</u> المخطط الصندوقي للمعالج Cell-Processor المستخدم في جهـاز Playstation3. الشكل26 يبـين الخريطة السـيليكونية للمعـالج Cell-Processor

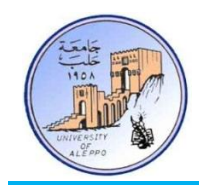

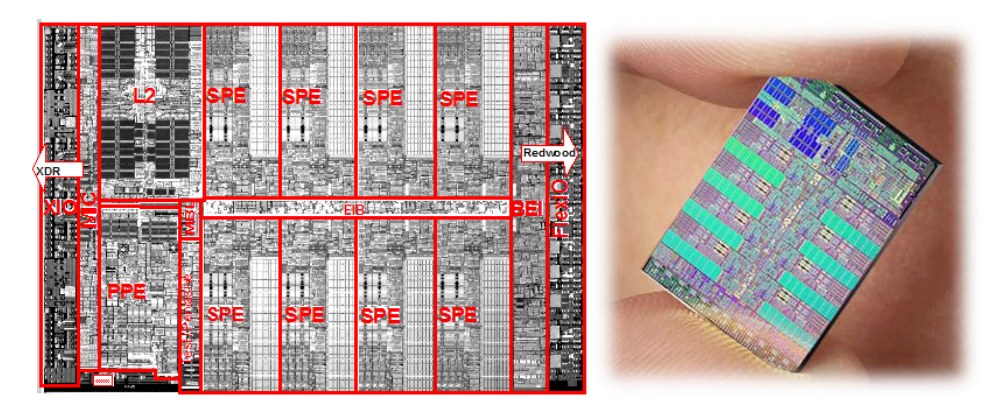

الشكل26 الخريطة السيليكونية للمعالج Cell-Processor

# 3-2-10-1 معيارية تصميم بنية المعالجات (CPUs Architecture Design Standard):

تعرف المعيارية بأنها الطريقة التي يتعامل بما المعالج مع الذاكرة في جلب وتنفيذ التعليمات وتخزين البيانات، ويوجد معياريتين أساسيتين في تصميم المعالجات:

- معيارية Harvard.
- Von-Neumann معيلري -

# :Von-Neumann معيلري 1-3-2-10-1

تعتمد هذه المعيارية على المعالج وناقل وحيد لنقل التعليمات والبيانات بين الذاكرة ووحدة المعالجة، وبالتالي سوف يحتاج إلى نبضات توقيت أكثر من أجل تنفيذ عملية واحدة، لذلك تتصف هذه النظم بكونها بطيئة نسبياً، مبدأ عملها يتلخص بما يلي:

> 1- يقوم المعالج بجلب التعليمات من الذاكرة. 2- يقوم بقراءة البيانات من الذاكرة. 3- إجراء العمليات على البيانات. 4- إعادة كتابة تلك البيانات على الذاكرة.

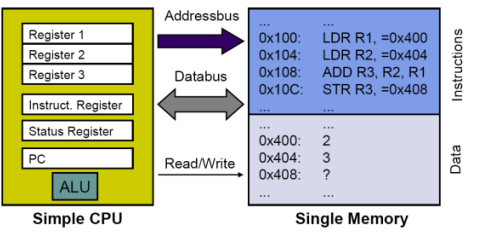

الشكل27 معيارية Von-Neumann وطريقة ربط المعالج مع الذاكرة

# Instruction<br>Memory Instruct. Register Data<br>Nemory  $0x400$ <br>0x404<br>0x408 ALU Simple CPU

الشكل28 معيارية Harvard وطريقة ربط المعالج مع الذاكرة

#### 2-3-2-10-1 معيلري Harvard:

تتكون هـذه المعياريــة مــن المعــالج ونــاقلين منفصــلين أحــدهما لنقــل التعليمات والآخر لنقل البيانات، وتختلف ذاكرة البيانات عن ذاكرة التعليمات حيث أن لكل ذاكرة خطوط عنونة وتحكم وممر معطيات مختلفـة، وبالتـالي فـإن عـمليـة قـراءة التعليمـات والبيانـات تـتم في نفـس الوقت، وستكون سرعة التنفيذ أكبر .

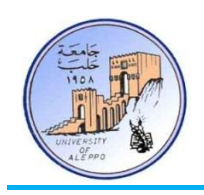

4-2-10-1 بنى مسجلات التعليمات في المعالجات (CPUs Instruction Set Architectures):

 $\overline{a}$ حتى منتصف الثمانينات في القرن السابق كان التوجه السائد في عالم صناعة المعالجات هو بناء معالجات ذات تعليمات أعقد وأكثر عدداً بهدف تسهيل عملية البرمحة، ولكن في تلك الأثناء ظهر توجه آخر معاكس تماماً، وهو السعي لبناء معالجات ذات تعليمات بسيطة ومحدودة العدد يمكن تنفيذها بسرعات عالية جداً. تقسم بنى مسجلات التعليمات في المعالجات إلى ثلاث بنى أساسية:

- $\cdot$ (300 ~ 3000 Instruction) CISC -1
	- $.60 \sim 200$  Instruction RISC -2
	- $(15 \sim 30$  Instruction MISC -3

### 1-4-2-10-1 لبني CISC:

وهي مجموعة أوامر الحاسب المعقدة "Complex Instruction Set Computer"؛ معظم معالجات الحواسب الشخصية تستخدم معمارية CISC، والتي تدعم مجموعة تعليمات قد يصل عددها إلى 3000 تعليمة أو أكثر.

الدافع الأساسي لهذه التقنية هو تخفيض التكلفة العامة للحواسب، وذلك عن طريق جعل البرمجة – وهي العنصر الأكثر تكلفة في أي نظام حاسوبي – أكثر سهولة وبالتالي أقل تكلفة.

يتلخص جميع ذلك بتطبيق مبدأ بسيط وهو: نقل التعقيد من البرمجيات إلى العتاد الصلب، لهذا السبب يتم تخصيص تعليمة لكل حدث يتم في المعالج، وبالتالي يمكن أن تصل مجموعة تعليمات هذه المعالجات إلى آلاف التعليمات، كما أن القاعدة الأساسية تقول: إن أداء الكيان الصلب "دائماً" أسرع بكثير من الأداء البرمجي.

على النقيض من ذلك، فإن زيادة عدد التعليمات يزيد من سهولة البرمجة، ويسرع زمن تسويق المنتج (Time to Market)، ولكن بنفس الوقت يؤدي إلى زيادة تعقيد العتاد الصلب للمعالج، حيث سيحتاج إلى وحدة ترجمة معقدة داخل نفس المعالج للتعرف على كم التعليمات الكبير، كما أن دورة تنفيذ التعليمة ستستغرق وقتاً إضافياً داخل وحدة الترجمة حتى يتم تفسيرها مما يعني تباطؤاً في الأداء، كما أنه وبسبب الحاجة إلى مسحلات داخلية إضافية لهذه التعليمات؛ فإن عدد الترانزستورات لبنية المعالج ستزداد، وبالتالي ستزداد ضياعات الطاقة في المعالج مما ينتج عنه ارتفاع في درجة حرارة المعالج، وسيحتاج إلى وحدة تبريد خاصة، وهذا بالفعل ما نلاحظه في معالجات AMD & INTEL المستخدمة في الحواسب الشخصية. إن السبب الأساسي في زيادة عدد التعليمات في المعالجات التي تتبنى البنية CISC – على الرغم من الجانب السلبي لهذا الأمر – هو أن هذه المعالجات تكون مكرسة لأغراض عامة ذات مهام معقدة، وبالتالي فإن برنامج هذه المعالجات يكون في غاية التعقيد، لهذا السبب يتم تزويد المعالج بمسحلات تعليمات لكافة العمليات الرياضية (Cos،Sin ، ...etc) وغيرهـا وهـذا لا يتـوفر في المعالجـات الـتي تتبـنى البنيـة RISC. مـن أشـهر عـائلات المعالجـات الـتي تتبـنى البنيـة CISC هـي: and IBM، Cyrix، AMD،Intel إضافةً إلى and x86، 68000، VAX، PDP-11،System/360 . <u>ة</u>

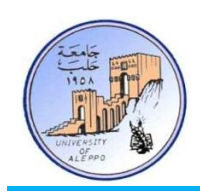

#### 2-4-2-10-1 البنية RISC:

وهي مجموعة أوامر الحاسب المختصرة "Reduced Instruction Set Computer"، وهي نوع من المعالجات التي تملك مجموعة محدودة نسبياً من التعليمات البرمجية العامة والأساسية، والتي تبلغ حوالي 200 تعليمة كحد أعظمي.

من ميزات تعليمات المعالجات ذات البنية RISC أنها قصيرة ولا تحتاج لوحدة ترجمة خاصة (Microcode)، مما يسرع في عملية التنفيذ حيث يمكن أن تصل سرعة التنفيذ في بعض المعالجات إلى دورة آلة واحدة لكل تعليمية. ميزة أخرى قد تكون أكثر أهمية، وهي أنه بسبب قلة وبساطة تعليمات هذا النوع فقد أصبح بالإمكان تقليل عدد المسحلات الداخلية، والذي يؤدي إلى تقليل عدد الترانزستورات، وبالتالي تخفيض تكلفة التصنيع واستهلاك الطاقة. على النقيض من ذلك، فإن قلة عدد التعليمات وعموميتها ينعكس سلباً على تعقيدات كتابة برنامج المعالج وطوله.

مؤخراً ومع وجود لغات برمجية عالية المستوى لم تعد هناك مشكلة في تعقيد برامج المعالجات ذات البنية RISC، وهذه البنية تعتمدها معظم أنواع المتحكمات المصغرة (Microcontrollers) ومعالجات الإشارة الرقمية (DSPs).

من أشهر عائلات المعالجات التي تتبنى البنية CISC هي: Atmel AVR، ARM، ARC، AMD 29k،DEC Alpha ، . and SPARC. SuperH. PowerPC. PA-RISC.MIPS

#### 3-4-2-10-1 لبني MISC:

تقوم هذه البنية على عدد قليل جداً من التعليمات الأساسية بمدف تقليل عدد المسجلات الداخلية للمعالج، كما أن هذا النوع من التعليمات يعتمد على المكدس (Stack-based) – الذي يستخدم لتخزين عنوان العودة عند القفز إلى البرامج الفرعية في بنى التعليمات التي تستخدم المسجلات — بدلاً من كونه معتمداً على المسحلات (Register-based)، وبالتالي يتم فك تشفير التعليمات بسرعة أكبر  $\overline{a}$ غير أن هذا يؤدي إلى كون التنفيذ يعتمد على التسلسل التتابعي للتعليمة.

هذا النوع من بنى التعليمات شائع في Java Virtual Machine، ومن أبرز التطبيقات التجارية التي تبنت هذه البنية هو الحاسوب Transputer INMOS مبني ت لغك 29

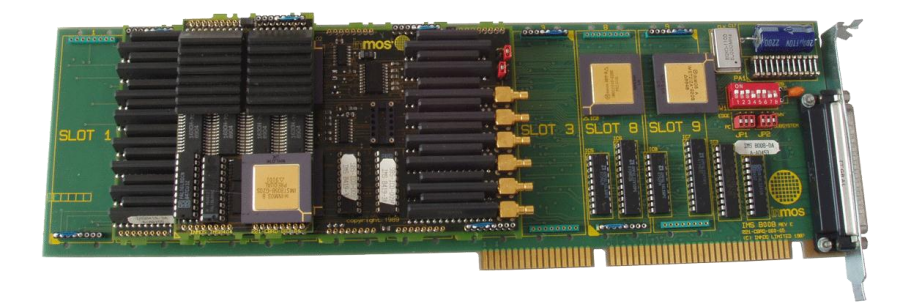

الشكل 29 اللوحة الأم للحاسوب Transputer Evaluation IMSB008

جامعــــــــــــــــــــــــــــــــــــــــــــــــة حلــــــــــــــــــــــــــــــــــــــــــــــــب كلية اهلندسة الكهربائية واإللكرتونية قســـــــم هندســــــــــة الححكــــــــــم واألمتحــــــــــة

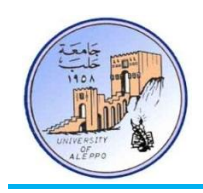

دول4 يلخص مقارناً بين بنية التعليمات RISC والبنية CISC.

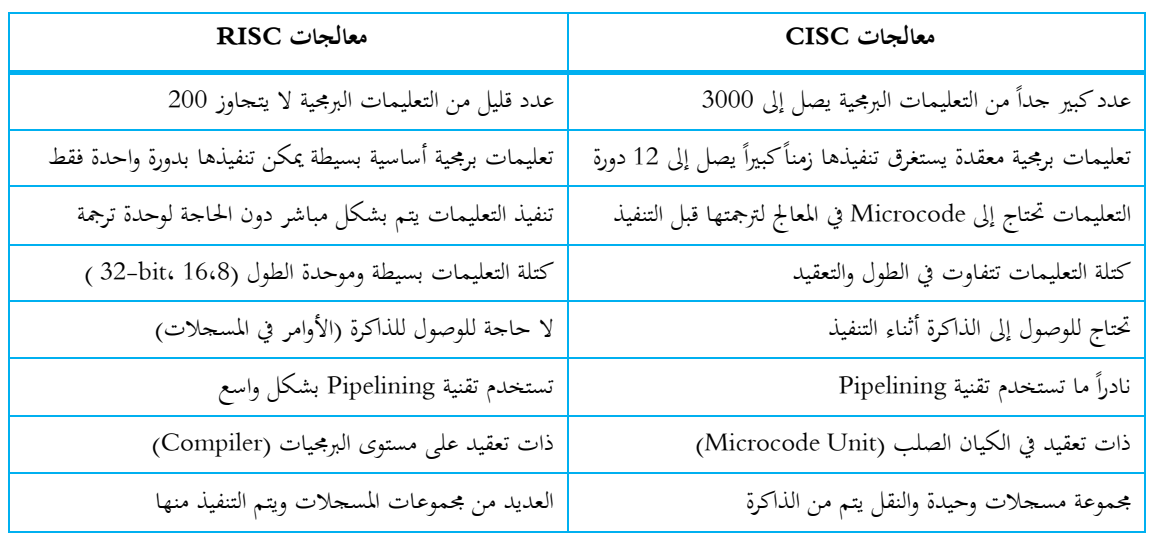

 $C$ 15C الجدول4 مقارنة بين بنية التعليمات RISC البنية

# 3-10-1 ادلتحكًات ادلصغرة MCUs،µC( Microcontrollers):

يمثل المتحكم المصغر منظومة حاسوبية متكاملة مصغرة متوضعة على دارة متكاملة وحيدة. بخلاف المعالجات المصغرة (MPU) المستخدمة في الحواسب الشخصية والتطبيقات الأخرى عالية الأداء، فإن المتحكمات المصغرة تستخدم في التطبيقات صغيرة الحجم حيث يكون استهلاك الطاقة محدوداً، كأجهزة التحكم عن بعد، والتجهيزات المنزلية، والألعاب، بالإضافة إلى أنظمة التحكم في السيارات وغيرها.  $\overline{\phantom{a}}$ 

تعتبر المتحكمات الرقمية المصغرة القلب النابض في أنظمة التحكم وفي التجهيزات الكهربائية والإلكترونية، وبقدر ازدياد تعقيد الوظائف لمطلوبة من هذه الأنظمة، يزداد تعقيد بنية هذه المتحكمات؛ لذلك تتوفر هذه المتحكمات ضمن طيف واسع جداً من العائلات التي تتنوع بتنوع وظائفها وتطبيقاتها، فمنها الخاص ومنها العام.

تعتبر صناعة السيارات القوة المحركة في ازدياد نمو تطوير المتحكمات المصغرة، وتشير الإحصاءات إلى أن 33% من المتحكمات المصنعة تستخدم في أنظمة التحكم في السيارات الحديثة، كما تشير الإحصاءات إلى أن عدد المتحكمات المصغرة التي تستخدم في السيارات ذات الكلفة المنخفضة يتزاوح 40~30، في حين يستخدم 100~70 متحكم في السيارات ذات الكلفة المرتفعة. من الجدير ذكره أن متطلبات قطاع صناعة السيارات دفعت شركات تصنيع المتحكمات المصغرة إلى تطوير وتبني برتوكولات اتصال تسلسلي جديدة ذات وظائف وميزات تستوعب ربط آلاف الحساسات مثل CAN & LIN.

تصنف المتحكمات المصغرة بشكل أساسي وفقاً لعرض الناقل الرئيسي (bit، 32-bit، 16-bit، 8-bit،4-bit ) الذي يصل بين وحدة المعالجة المركزية وبين ذاكرة المتحكم. إن معيار اختيار المعالج وفقاً لعرض الناقل الرئيسي يعتمد على درجة تعقيد النظام، فمثلاً: تستخدم معالجات 4-bit في أجهزة التحكم عن بعد وألعاب الأطفال، وهذه المعالجات تكون محدودة الميزات، وتعمل عند تردد لا

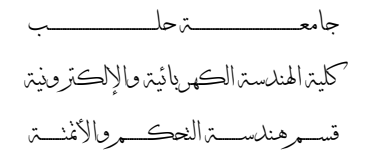

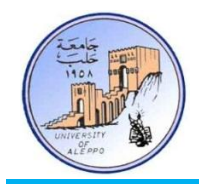

يتحاوز 8MHz. وأما معالجات 8-bit فتستخدم في أنظمة التحكم بالغسالات والأجهزة المنزلية، وهي تعمل عند تردد لا يتحاوز 20MHz. وتستخدم معالجات bit-16 في أنظمة التحكم الرقمي بالحركات وهي تعمل عند تردد لا يتحاوز 40MHz، وأما معالجات bit-32 فتستخدم في الأنظمة المتقدمة التي تحتاج إلى معالجة بالفاصلة العشرية أو تحوي على نظام تشغيل مدمج (RTOS) مثل Linux، وهي تملك ميزات واسعة لا تملكهـا المعالجـات الأدني، مثـل: إمكانيـة الـربط مـع بروتوكـولات اتصـال تسلسـلي عاليـة السـرعة (CAN،Wi-Fi،USB،Ethernet) وتكون بنيتها أقرب إلى بنية الحواسب وتعمل عن ترددات تتراوح من 60MHz~400MHz.

1-3-10-1 ادليزات انوظيفية نهًتحكًات ادلصغرة )Features Functional Microcontrollers):

تمتلك المتحكمات المصغرة العديد من الميزات الأساسية والميزات المحيطية الوظيفية؛ إن الهدف من تنوع هذه الميزات هو تقليل عدد العناصر الخارجية المحيطية على الدارة المطبوعة (PCB) وذلك بهدف:

- √ تخفيض استهلاك الطاقة.
- √ تخفيض تكلفة تطوير النظام من خلال تقليص زمن التصميم.
	- √ الحصول على أداء أعلى.
	- √ الحصول على وثوقية عالية.

 $\frac{1}{2}$ إضافةً إلى الميزات الأساسية التي تشترك بحا جميع المتحكمات المصغرة، فإن العديد من الميزات ظهرت مؤخراً، وأدت إلى دفع عجلة  $\ddot{\phantom{a}}$ المتحكمات المصغرة لتكون بديلاً عن استخدام المعالجات المصغرة في العديد من مشاريع الأنظمة المدمجة.

... ﴿ اللَّهِتِ الْجَلِسِيِّ الْعَمِلِيِّ الْأَوْلَى ﴾ . . .

- دمحم خبري ومىدة ونىر - وليد بليد

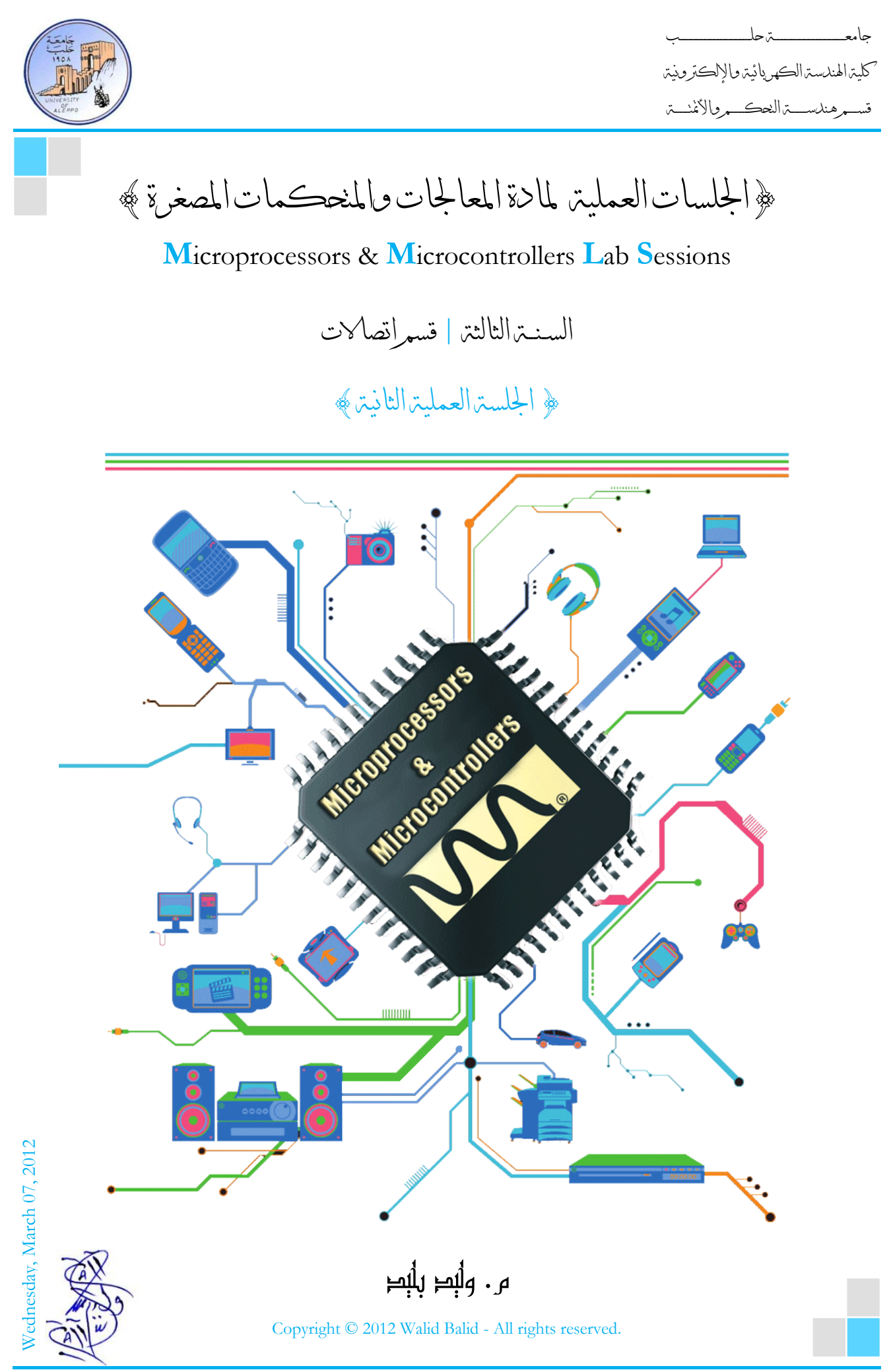

Microprocessors & Microcontrollers Lab Page **| 1 الثاني الدراسي الفصل | 2011-2012**

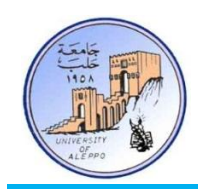

# ﴿ الْجَلَسِينَ العَمَلِينَ الثانية ﴾

#### نظرة عامة (Overview):

هذه الجلسة تقدم تصنيفاً للغات بربحة الأنظمة المدمجة ومعايير اختيار الحلول التكنلوجية. ثم نظرة عامة عن الأدوات البربحية ولوحة التطوير التي ستستخدم خلال الجلسـات العمليـة ومنهجيـة تنفيـذ التجـارب. ثم مـدخل إلى متحكمـات AVR وعائلاتّحا والبنيـة الداخلية وتنظيم الذاكرة، ثم نظرة عامة على ميزات المتحكم ATmega32A.

# $\text{Therefore}$   $1-2$

مما لا شك فيه أن لغة التجميع (Assembly) هي أكثر فعالية من غيرها من اللغات ذات المستوى الأعلى عندما يتعلق الأمر بالتعامل المباشر مع وظائف وسلوك المعالج أو المتحكم المصغر، ولكن هذا من حانب آخر يحتاج إلى مستوى عالٍ من الخبرة في بنية الكيان الصلب للمعالج لتوظيف لغات التجميع بشكل فعال، كما أنه سيحتاج إلى أضعاف مضاعفة من الوقت لبناء تطبيق محدد؛ السبب الذي يجعل مطوري البرامج الحاسوبية يعانون من نقص الخبرة حول تفاصيل وتعقيدات تطوير الكيان الصلب؛ مما يحد من مقدرتمم على تصميم الانظمة المدمجة (**ESs**).

للاستفادة من مهارات مطوري البرمجيات الحاسوبية، والحد من طابع تعقيدات برمحة الكيان الصلب بلغة التجميع، قامت شركات الـ"EDA)" (Electronic Design Automation) بتطوير بيئات وأدوات برمجية تستخدم لغات عالية المستوى مثل ال:.++C/C القياسية أو لغة الBasic أو لغة الـPascal لتطوير وبرمجة الأنظمة المدمجة. هذه الأدوات البرمجية الجديدة تقوم على تحويل البرنامج من لغة عالية المستوى إلى برنامج بلغة التجميع منخفض المستوى وتدعى في أغلب الأحيان بـMappers أو Compilers. تمتلك هذه الأدوات المقدرة على تطوير وفحص وتتبع أخطاء البرامج التي هي مشابحة جدا لبيئات تطوير البرمجيات.

الجذور الأولى لنشأة لغات البرمحة عالية المستوى كانت مع إشراقة فحر عصر الحوسبة الحديثة في منتصف الخمسينيات من القرن الماضي، حيث كان فريق صغير من الباحثين في شركة IBM قد قرر إيجاد بديل آخر لاستخدام لغة التجميع منخفضة المستوى (Assembly) في برمجة الحاسب TBM-704، وكانت النتيجة ظهور لغة Fortran – شكلٌ آخر من أشكال لغات البرمجة أكثر قابلية للقراءة والفهم –<br>. والتي تهدف في الأساس إلى تسريع عمليات تطوير البرامج المختلفة.

لقـد انتـاب المجتمـع الهندسـي في البـدء بعضُ الشـكوك في كـون هـذه الطريقـة الجـديـدة قـادرة علـى التتوامح الشرامج المكتوبـة يـدوياً بلغـة<br>-التجميع، ولكن سرعان ما ثبت أن البرامج المكتوبة بلغة Fortran قادرةٌ على العمل تقريباً بنفس فعالية تلك المكتوبة بلغة التجميع؛ وفي نفس الوقت، استطاعت لغة Fortran تقليص عدد التعليمات البرمجية المستخدمة لبناء برنامج ما بحوالي عشرين مرة، وهذا ما جعلها

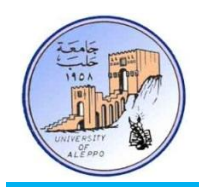

تعتبر أولى لغات البرمجة عالية المستوى، ولم يكن من المفاجئ أن لغة Fortran قد حصلت بسرعة كبيرة على رضى وقبول المحتمع العلمي في ذاك الوقت وحتى وقت متأخر. بعد نصف قرن، ما زلنا نستطيع استخلاص الكثير من العِبَر الهامة من هذه القصة وهي: ِ √ لأكثر من خمسين عاماً، حاول المهندسون ابتكار طرق أسهل وأسرع لحل المشكلات باستخدام البرمجة الحاسوبية. √ لغات البرمجة التي اختارها المهندسون لتلبية متطلباتمم اتجهت نحو مستويات أعلى (High-level of Abstraction).

2-2 حصنيف نغبث بشجمت األنظمت املذجمت )Languages Programming .ESs):

تصنف لغات برمحة الأنظمة المدمجة وفق أربع محموعات رئيسية، وهي:

- 1. لغات البربحة منخفضة المستوى لغة التجميع (Low-level Programming Languages, Assembly).
- 2. لغات البرجحة عالية المستوى الوظيفية (High-level F. Programming Language) مثل: Basic, Pascal.
- 3. لغات البرجحة عالية المستوى الإجرائية (High-level P. Programming Languages) مثل: ++Embedded C/C.
	- 4. لغات البرجحة الرسومية (Graphical Programming Languages) مثل: LabVIEW.

3-2 خولغات برمجية للأنظمة المدمجة عالية المستوى (Toward High-level ESs. Programming Languages):

إن الازدياد المتسارع في تعقيد بنية شرائح الدارات المتكاملة وفقاً لقانون ''Moore'' يؤدي إلى نشوء فحوة كبيرة بين عدد الكتل المنطقية التي يمكن إنشاؤها على مساحة محددة من شريحة سيليكونية وبين إمكانية مهندسي التصميم على استثمار هذه الشريحة المتكاملة برمجياً، وهذا ما يدعى الآن بـ"Design Gap". الشكل1 يبين العلاقة بين الإنتاجية التصميمية لمهندسي تصميم الشرائح المتكاملة وبين عدد الترانزستورات التي يمكن أن توضع على شريحة سيليكونية.

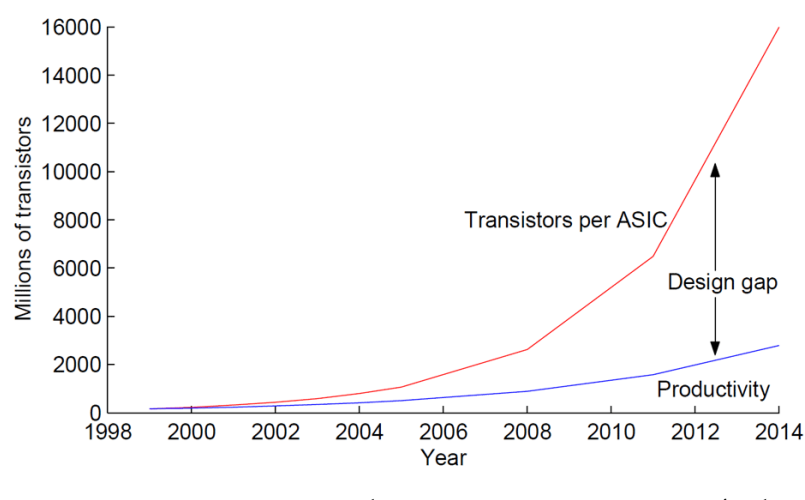

الشكل 1 العلاقة بين ازدياد تعقيد الدارات المتكاملة ومقدرة المصممين على تطويرها

إن نشوء هذه الفحوة يقود إلى الحاحة في البحث عن طرائق ووسائل لبرمجة الكيان الصلب بمستويات برمجية أعلى وهو ما يعرف اصطلاحاً بـ''high-level abstraction". على الرغم من أن التصميم الذي يمكن إنشاؤه من مستوى برجحي أعلى قد يكون أقل كفاءة مقارنةً مع ä التصميم الذي يتم إنشاؤه مباشرة باستخدام لغات التجميع، إلا أن هذا الأمر أقل أهمية بكثير من مسائل التعقيد البرمجي والجهود الكبيرة

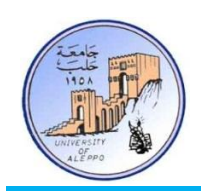

والزمن المصروف للبرمجة بلغات التجميع. على كل حال فإنه مؤخراً تمّ بذل العديد من الجهود تهدف لإيجاد أدوات برمجية بلغات عالية المستوى تهدف إلى الوصول لتصميم أمثلي. هناك مسألة أخرى تتعلق باستخدام لغات عالية المستوى في برمجة الأنظمة المدمجة وهي أنه  $\overline{a}$ لكي تكون ناجحاً في الاقتصاد العالمي اليوم، فإن مسألة وصول المنتج إلى السوق يجب أن تتم بشكل أسرع من السابق، وبالتالي فإن دورة تصميم المنتج يجب أن تكون أقصر ما يمكن.

# 4-2 معابر اختيار الحلول النكلوجية (Technology Solutions Selection Criteria):

كما أن هناك عوامل مؤثرة في تصميم الأنظمة المدمجة (الفقرة 5–1)، فإنه في مشاريع الأنظمة المدمجة عموماً هناك معايير أساسية تعتمدها الشركات في اختيار الحلول التكنلوجية والعناصر الأساسية في المنتجات الإلكترونية – من أهم العناصر الأساسية هي الشريحة المدبحة؛ متحكم مصغر (MCU)، معالج مصغر (MPU)، معالج إشارة رقمية (DSP)، مصفوفة بوابات منطقية قابلة للبرمجة حقلياً (FPGA)، دارات متكاملة ذات تطبيقات خاصة (ASIC) – في منتجاتما والتي منها: تكلفة الشريحة، مستوى المرونة في بيئة التطوير، مستوى الدعم الفني من قبل الشركة المصنعة، مستوى الشركة المصنعة تجارياً. إن جميع هذه النقاط ضرورية جداً في تحديد أفق التطوير المستقبلي للمشاريع، حيث لا يمكن الاعتماد على الشركات المنطلقة حديثاً (Startups) عند اختيار المعالجات والشرائح الرقمية القابلة للبرمجة. الفقرات التالية تعالج هذه المعايير والاعتبارات.

# 5-2 معامر اختيار الشركات المصنعة (Manufacturer Selection Criteria):

يوجد العديد من المعايير والعوامل الهامة في اختيار الشركة المصنعة للحلول التكنلوجية نوردها فيما يلي:

- تلفر األتوات واحلللت الةرلفة )Tools).
- الرياتة يف التكيلللجفا )leadership Technology).
- √ تزويد الوحدات البرمجية المتوافقة مع الحلول البرمجية (IP offerings).
- √ تزويد منتجات بمواصفات ومزايا إبداعية (Innovative product features).
	- √ تطوير أجيال المنتجات بشكل متجدد (Solid roadmaps).
	- √ دعم وتصنيع عائلات الشرائح لفترات طويلة جداً (Longevity of parts).
		- √ توفر العديد من عائلات الشرائح بميزات عديدة (Multiple families).
			- √ الدعم الفني والتقني (Support).

6-2 عوامل اختيار الشريحة المناسبة للتطبيق (Chip Selection Factors):

بما أن الشركات المصنعة الرائدة توفر العديد من العائلات والشرائح التي تتفاوت في ميزتما وأدائها وسعرها، فإنه من الضروري اختيار الشريحة المناسبة للتطبيق من خلال تحديد العوامل المطلوبة وهي:

.(Cost) السعر. $\sqrt{ }$ 

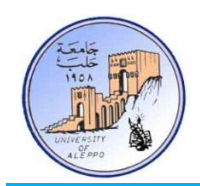

- .(Size) الحجم ( $\sim$
- الطاقة (Power).
- √ السرعة (Speed).
- امت أ طاب المخ و اخلرج )Count O/I).
- √ المصادر المنطقية الأساسية على الشريحة (Logic fabric resources).
- √ مصادر إدارة تردد عمل الشريحة (Clock management resources).
	- .)Memory resources( الذاكرة مصات
	- √ الشكل الفيزيائي للشريحة (Packaging).
- √ إمكانية وجود بدائل للشريحة (Common footprint component migration options).
	- √ متطلبات الربط مع المحيطيات (Interface requirements).
	- √ ميزات أدوات التصميم وانتشارها (Design tool features and familiarity).

 $\overline{\phantom{a}}$ خلال دراستنا هذه وقع الاختيار على شركة ATMEL الرائدة في مجال تصنيع المتحكمات المصغرة حيث تعتبر من أقوى الشركات عالمياً في مجال تطوير وتصنيع متحكمات bit-8 وفقاً لتقرير Gartner، كما أن تنتج طيفاً واسعاً من متحكمات 5-bit بأداء عالٍ وميزات كبيرة جداً وكل ذلك بسعر منخفض. أضف إلى ذلك انتشارها الواسع جداً (حتى في أسواقنا المحلية المتواضعة) وكثرة المصادر التعليمية المتوفرة على الشبكة..

# 7-2 نغات بيجة المتحكمات المصغرة (Microcontrollers Programming Languages):

يعتمد عمل المتحكم المصغر على مبدأ أساسى وهو تنفيذ مجموعة التعليمات الموجودة بداخله في ذاكرة البرنامج, إذ يقوم بتنفيذ التعليمات بشكل تتابعي (تعليمة تلو الأخرى) إلى أن يصل إلى نماية البرنامج، وعندها يعود إلى التعليمة الأولى في بداية البرنامج ليبدأ بتنفيذ دورة أخرى من البرنامج وهكذا…

تحتلف اللغات المستخدمة في كتابة برنامج المتحكم وتتفاوت في مقدار صعوبتها وتعقيدها, وسابقاً كانت تتم برمحة المتحكمات بشكل أساسي باستخدام لغة التجميع (Assembly)، حيث يمتلك كل نوع من المتحكمات لغة تجميع خاصة به تتعلق بنواة المعالج, حتى أن متحكمات نفس الشركة تختلف في لغة التجميع الخاصة بما من نوع إلى أخر؛ فمتحكمات شركة ATMEL – على سبيل المثال – ذات نواة AT89xxxx متتلك لغة تجميع تـختلف عن لغة التجميع الخاصة بنواة متحكمـات AT90xxxx. ومن المعروف أن لغة التجميع لغة اختصاصية وغير مرنة، كما أنها صعبة التدقيق والمراجعة والتطوير... فكتابة برنامج ما باستخدام لغة التجميع سيحتاج إلى وقت طويل وخبرة كبيرة من قبل المبرمج.

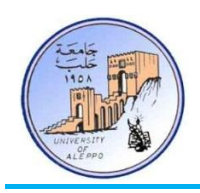

مع التطور التكنولوجي الكبير في صناعة الأنظمة المدبحة عموماً والمتحكمات المصغرة خصوصاً تنبهت الشركات إلى أن استمرار استخدام لغة التجميع يحد من سهولة استخدام هذه المتحكمات، وبالتالي تبقى محصورة ضمن فئة معينة من المهندسين المختصين، لذلك تم البحث عن طرق أسهل لبرمجة المتحكمات، مما أدى إلى ظهور لغات البرمجة عالية المستوى (High Level Languages) مثل: لغة ++C/C ولغة BASIC ولغة PASCAL وغيرهـا... في هذه اللغات يقوم المبرمج بكتابة البرنامج بإحدى لغات البرمجة عالية المستوى ويقوم مترجم خاص (Compiler) بتحويل هذا البرنامج إلى البرنامج المقابل له في لغة التجميع الخاصة بالمتحكم المصغر, وبالتالي لا حاجة إلى تعلم لغة التجميع كلما احتاج المبرمج استخدام عائلة جديدة من المتحكمات. من أشهر مترجمات متحكمات AVR نذكر:

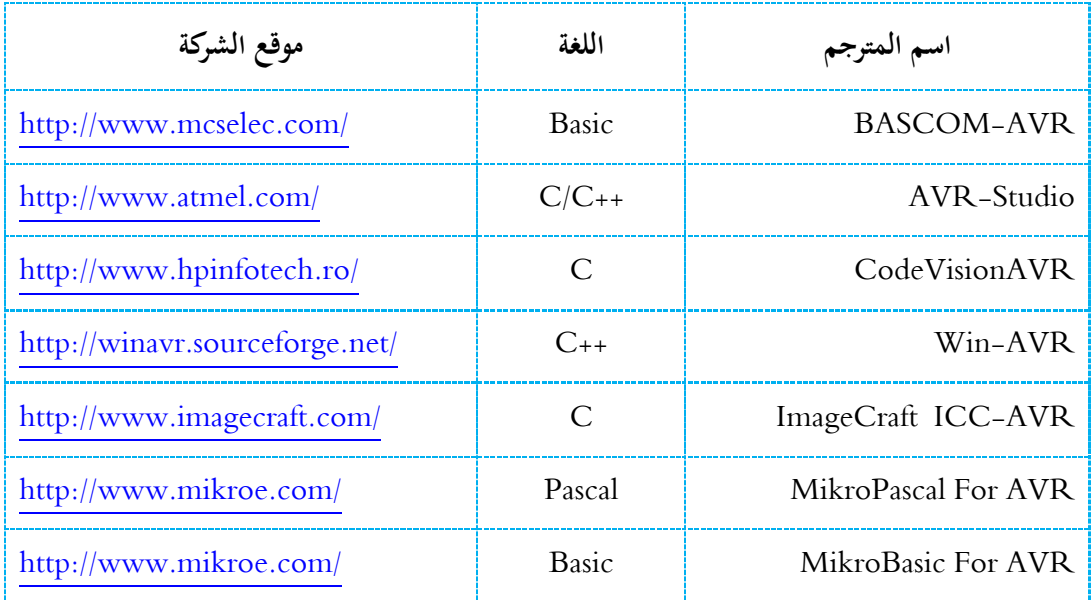

وبالتالي وباستخدام لغات برمحة عالية المستوى انكسر حاجز الاختصاص التي تفرضه لغة التجميع وأصبحت المتحكمات في متناول الجميع ممن لديهم خبرة متواضعة في لغات البرمجة ومعرفة كافية في بنية المتحكمات, كما أن وجود المكتبات المختلفة في هذه المترجمات جعلت عملية برمجة المتحكمات عملية ممتعة وسلسة ولا تحتاج إلى الكثير من الوقت في دراسة متطلبات الكيان الصلب. فيما يلبى مقارنة سريعة لبعض الميزات الأساسية للّغات عالية المستوى مع ما يقابلها من اللغات المنخفضة المستوى.

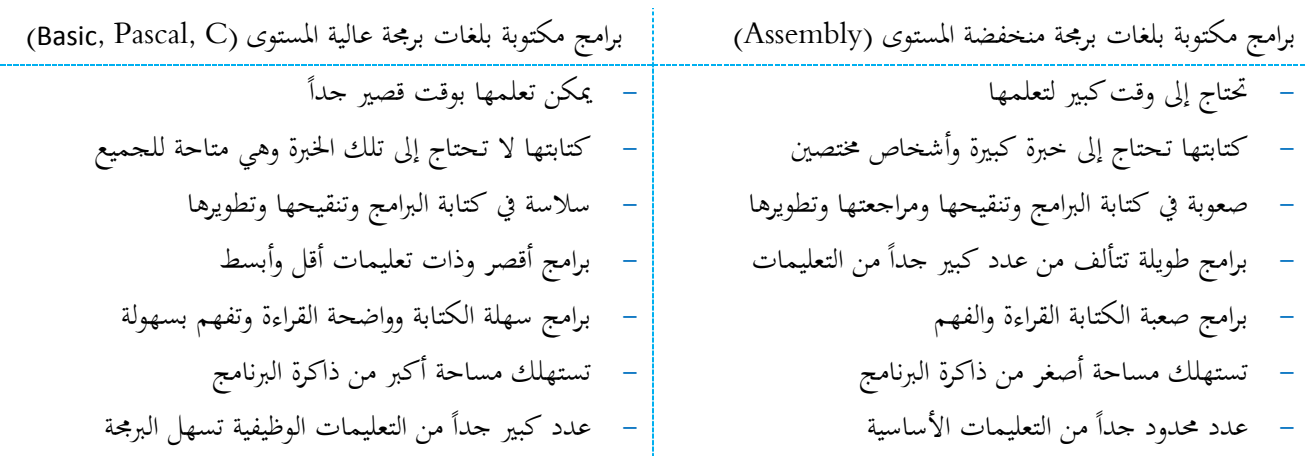

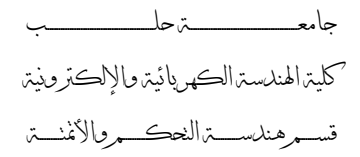

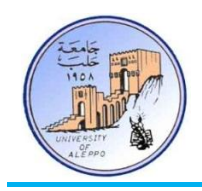

8-2 حول منهجية تنفيذ النجارب العملية (About the Laboratory Sessions):

في هذا المنهاج العملي التطبيقي سوف نعالج بشكل خاص بربحة المتحكمات المصغرة من العائلة AVR باستخدام لغة عالية المستوى وهبي لغة BASCI والتي تعتمدها بيئة التطوير (IDE) Bascom-AVR. كذلك سنقوم بمحاكاة جميع الأمثلة والتطبيقات في بيئة المحاكاة LabCenter Proteus الذي يعد من أقوى البرامج التي تحاكي عمل المعالجات. سنقوم بعدها بتنفيذ التجارب عملياً على لوحة التطوير mini-Phoenix المعدة خصيصاً لهذا المختبر والتي تم تصميمها بحيث ترتقي بالمتعلم من مستوى مبتدئ إلى مستوى متقدم  $\ddot{\phantom{a}}$ متضمنةً أكثر من 25 تجربة تشمل جميع الوظائف الأساسية للمتحكمات بالإضافة إلى وظائف متقدمة أخرى.

# : (The Simulation Environment) : (The Simulation Environment)

في مرحلة التصميم وقبل التطبيق العملي للأمثلة والتمارين على لوحة التطوير، فسيتم محاكاة برامج الوحدات المحيطية للوحة التطوير في البرنامج PROTEUS والذي هو عبارة عن بيئة مخصصة لأغراض محاكاة الأنظمة الرقمية والمعالجات المصغرة.

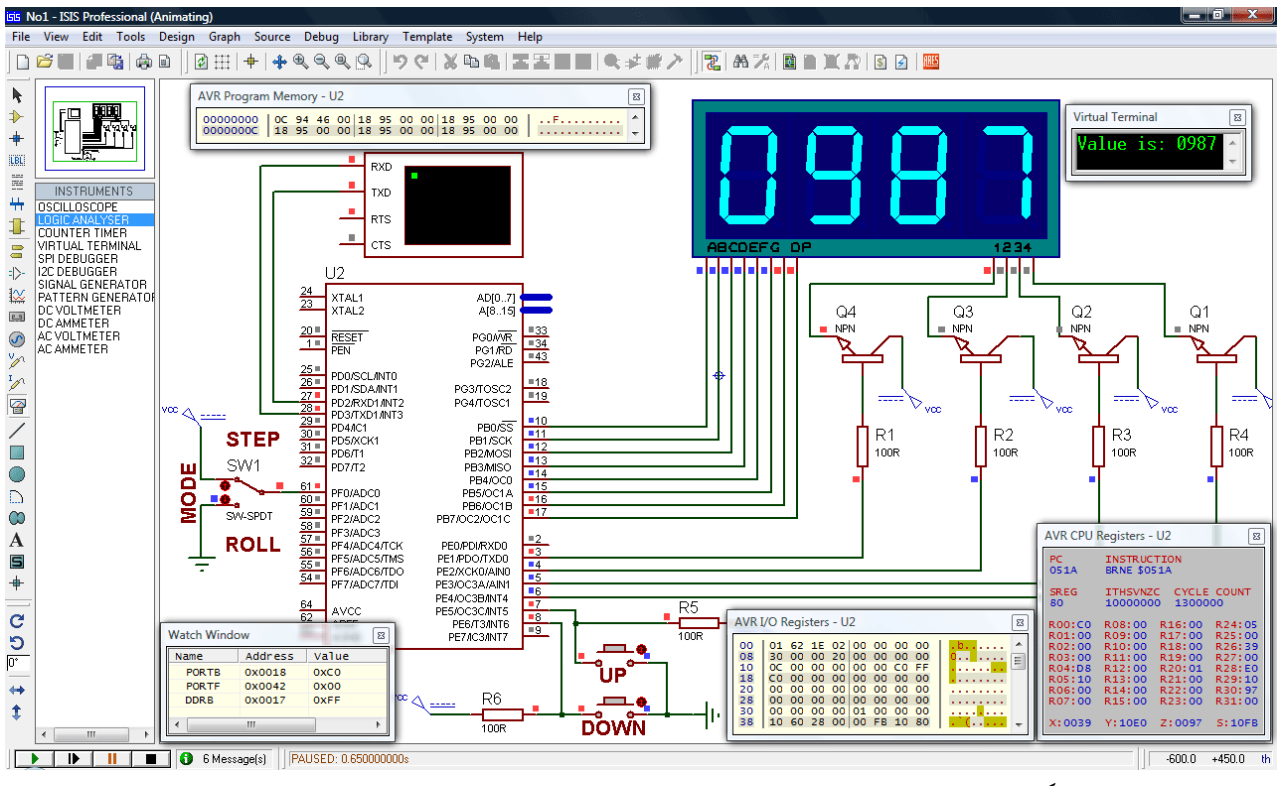

الشكل2 استخدام بيئة المحاكاة PROTEUS لتحليل دارة عداد تصاعدي تنازلي قابل للضبط

يعتبر برنامج PROTEUS من أقوى برامج المحاكاة للمتحكمات المصغرة، وهو يملك العديد من المكتبات التي تغطي جميع أنواع المحيطيات التي يمكن وصلها مع المتحكم المصغر بالإضافة إلى أدوات القياس العديدة، وسوف نستخدم هذا البرنامج لمحاكاة جميع التجاب التي سوف نتطرق إليها لاحقاً، كما سيتم استخدامه بشكل أساسي في المختبر الافتراضي.

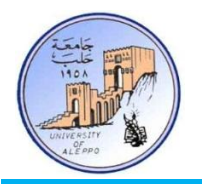

:)The Integrated Development Environment( Bascom-AVR انخطىيش بيئت 10-2

تعتبر بيئة التطوير (IDE) Bascom-AVR من أشهر وأقوى بيئات التطوير البرمجية التي تستخدم لغة عالية المستوى وهي لغة BASCI لبرمجة المتحكمات المصغرة من العائلة AVR. تمتلك هذه البيئة واجهات تطبيقات متعددة وهي:

1. الواجهة البرمجية الرئيسية: وهي محرر التعليمات والأوامر البرمجية.

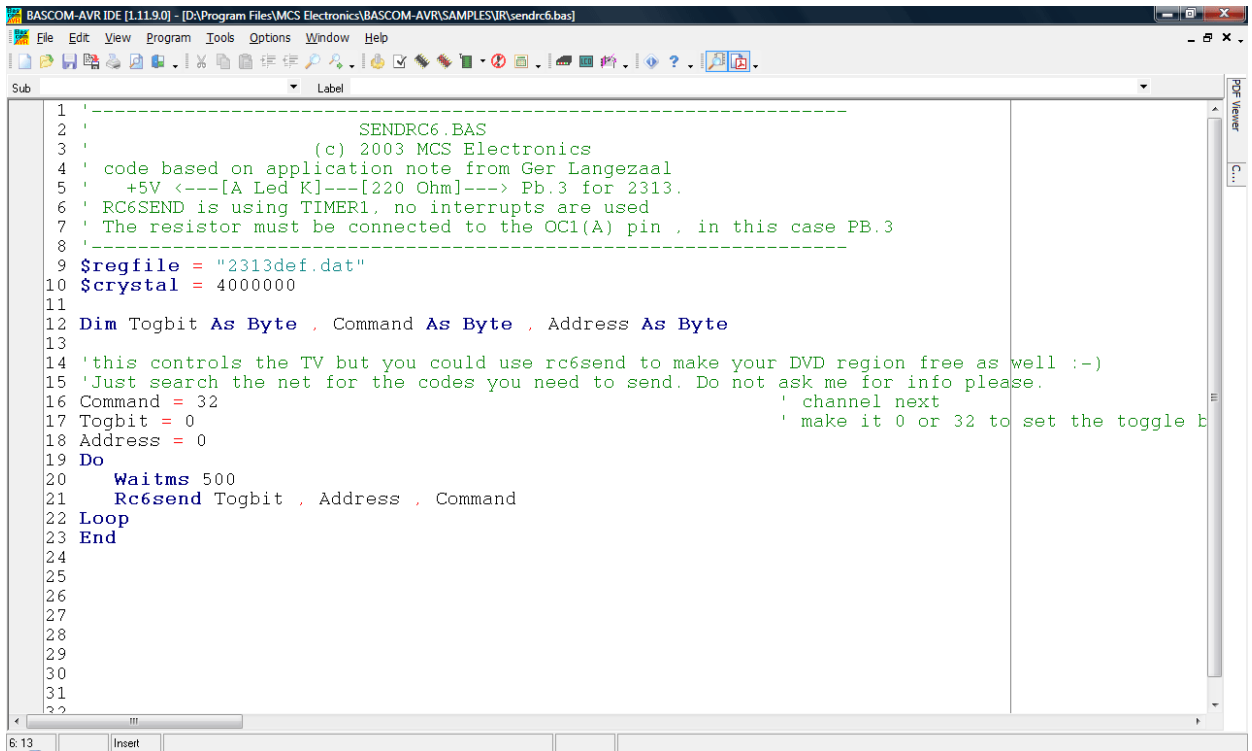

2. واجمهة المبرمجة: وفيها يتم برمجة المعالج بعد إجراء عملية توليد الملف البرمجي بالأمر Compile.

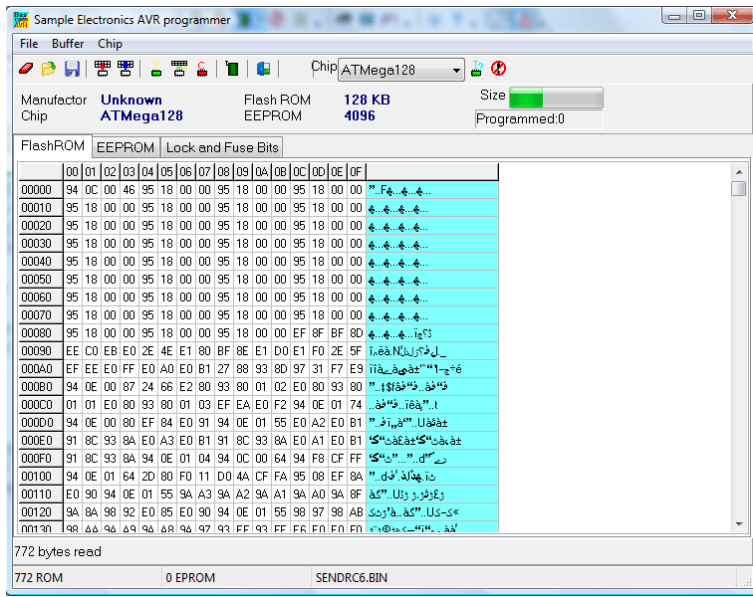

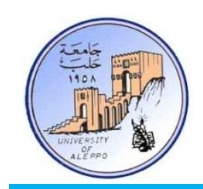

3. واجمهة الربط البيني: وفيها يتم عرض المعلومات المرسلة والمتلقاة بين المعالج والحاسب بمدف مراقبة بارامترات النظام بشكل آيي.

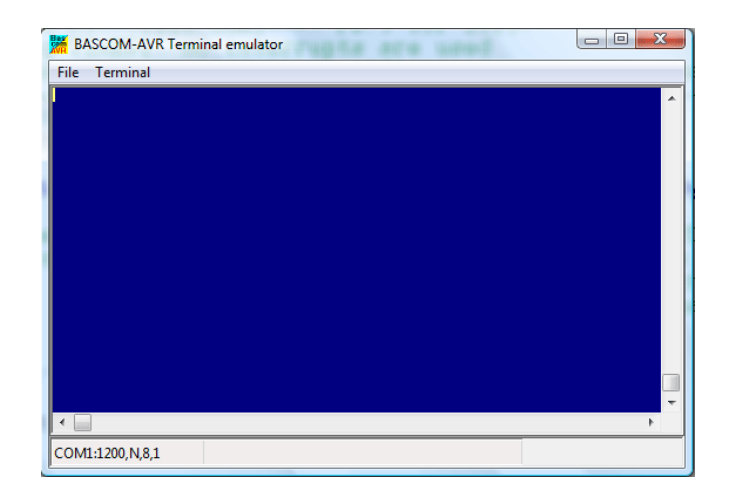

4. واجهة المحاكاة: وفيها يتم تشغيل البرنامج خطوة\_خطوة ومراقبة حالة المسجلات الداخلية الذواكر.

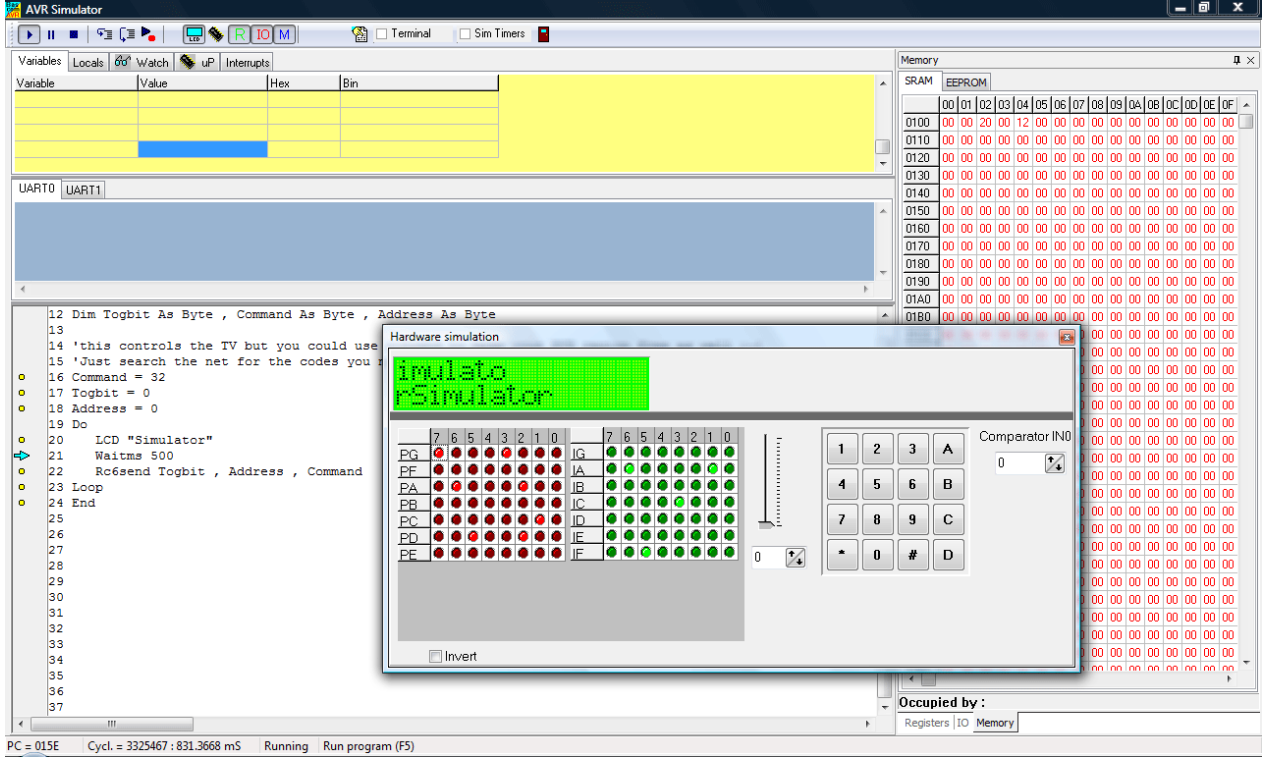

5. بالإضافة إلى الواجهات الأربعة يملك برنامج Bascom-AVR أدوات مساعدة وهي:

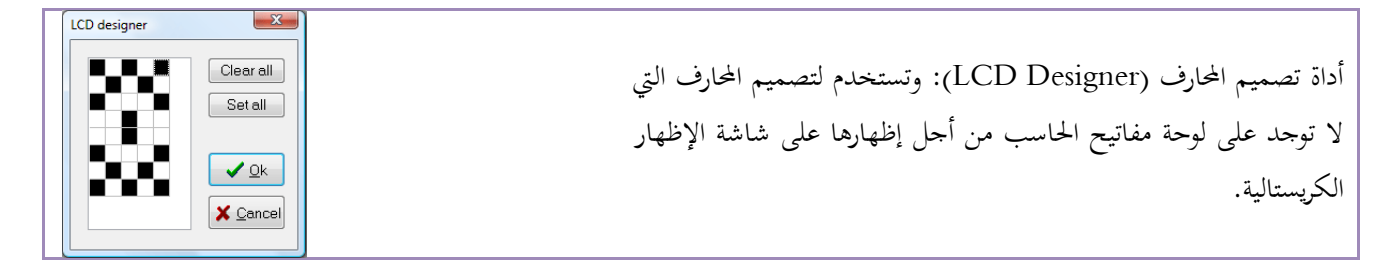

جامعــــــــــــــــــــــــــــــــــــــــــــــــة حلــــــــــــــــــــــــــــــــــــــــــــــــب كلية اهلندسة الكهربائية واإللكرتونية قســـــــم هندســــــــــة الححكــــــــــم واألمتحــــــــــة

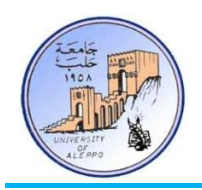

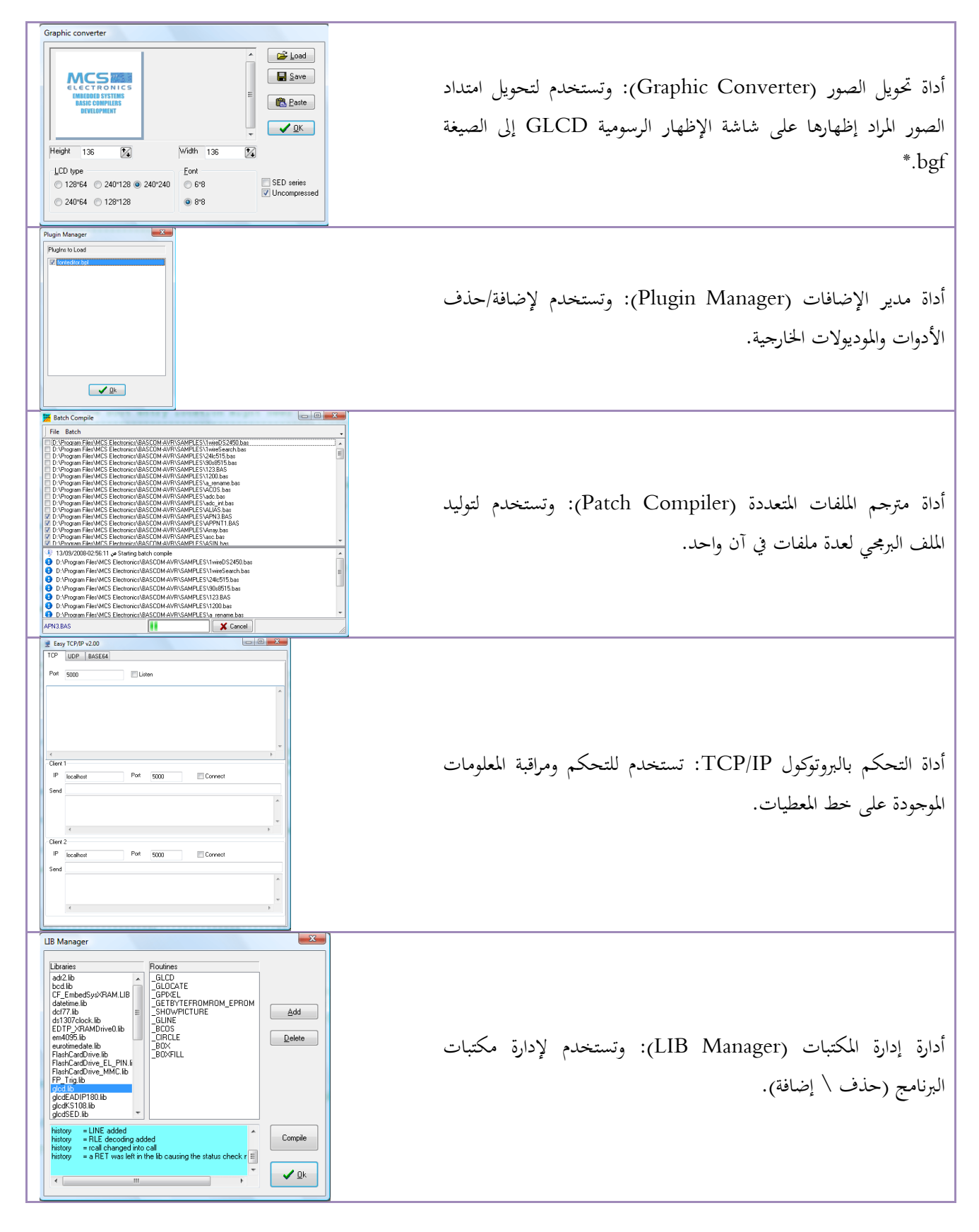

جامعــــــــــــــــــــــــــــــــــــــــــــــــة حلــــــــــــــــــــــــــــــــــــــــــــــــب كلية اهلندسة الكهربائية واإللكرتونية قســـــــم هندســــــــــة الححكــــــــــم واألمتحــــــــــة

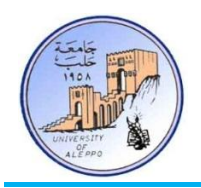

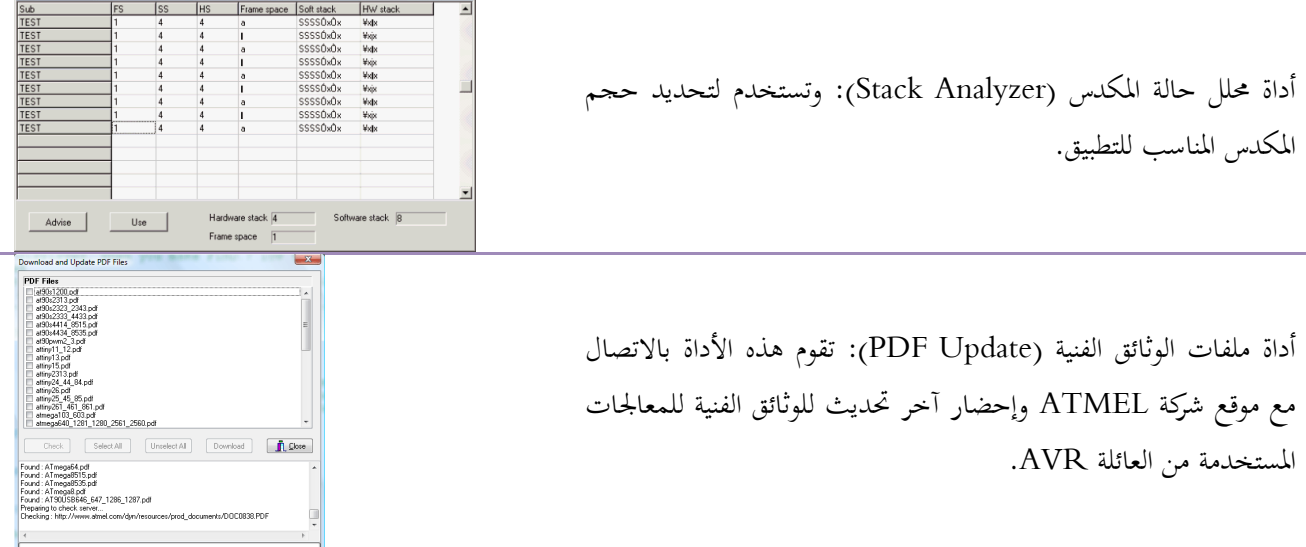

تتميز بيشة التطوير Bascom–AVR بمكتباتما الوظيفية القوية التي تمكن المطور أو المصمم من بناء نظام معقد بزمن قصير نسبياً مقارنة بباقي بيئات التطوير التي تستخدم اللغة ++C/C.. الشكل3 يبين تصنيف أنواع التعليمات في البيئة Bascom-AVR حسب وظيفتها.

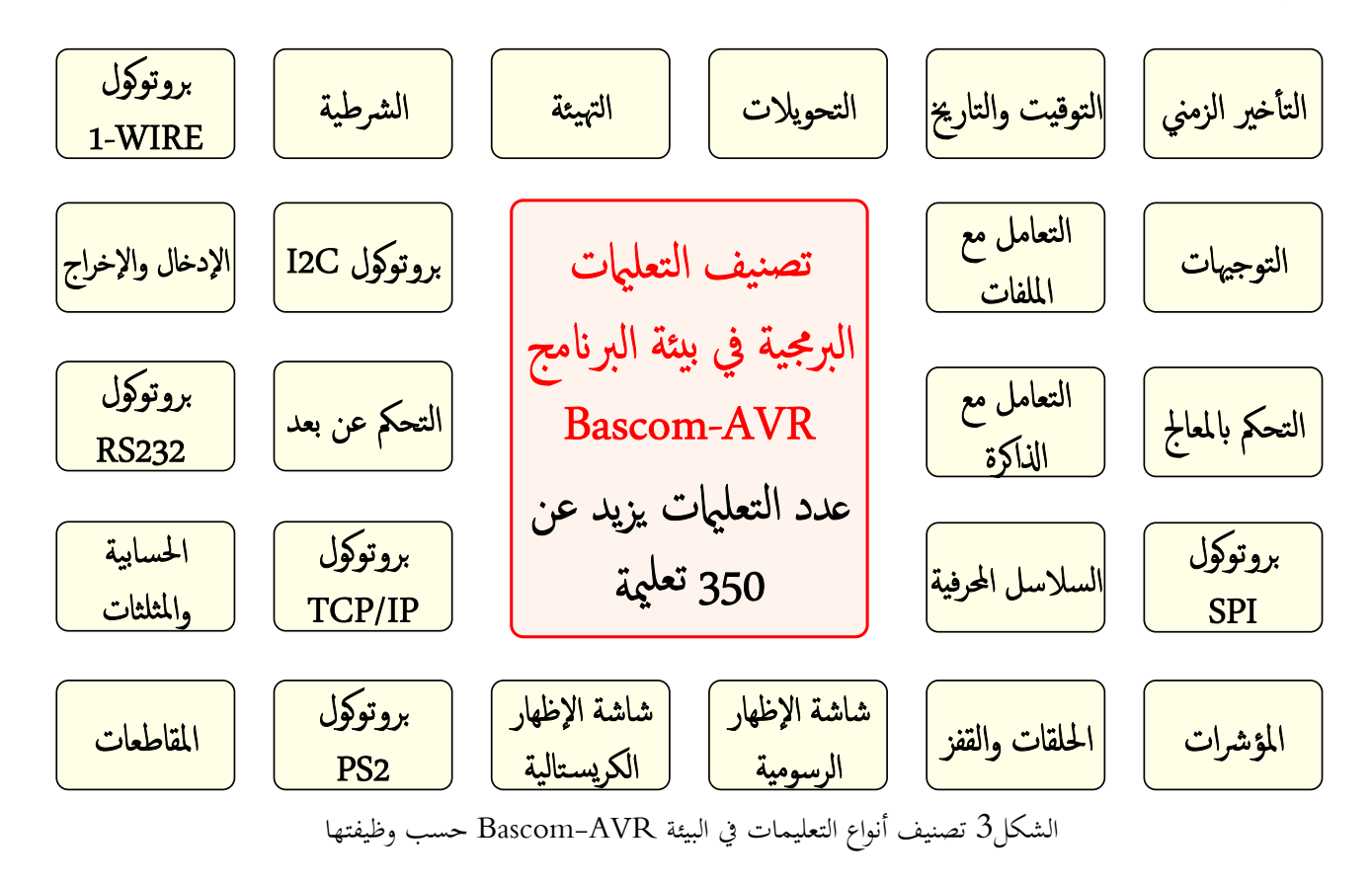

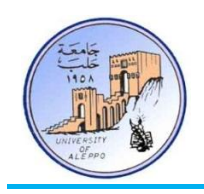

:)The Laboratory Development Board( املخربيت انخطىيش نىحت 11-2 لقد تم تصميم هذه اللوحة خصيصاً بحيث تخدم المبتدئ والمتقدم في تعلم بربحة المتحكمات المصغرة من العائلة AVR، حيث تضم أكثر من 25 وحدة محيطية على نفس اللوحة لتغطي ما يقارب 50 تجربة أساسية، وقد تصل إلى أكثر من 75 تجربة بالدمج بين الوظائف المحيطية على اللوحة، بالإضافة إلى إمكانية ربط وحدات خارجية عن طريق وحدات التوسعة المحيطية الموزعة على أطراف اللوحة. يمكن الرجوع إلى الملف "mini-Phoenix-AVR Manual.pdf" من أجل معرفة تفاصيل عن لوحة التطوير (طريقة تجميع اللوحة وميزاتما ومخططاتها التصميمية ...).

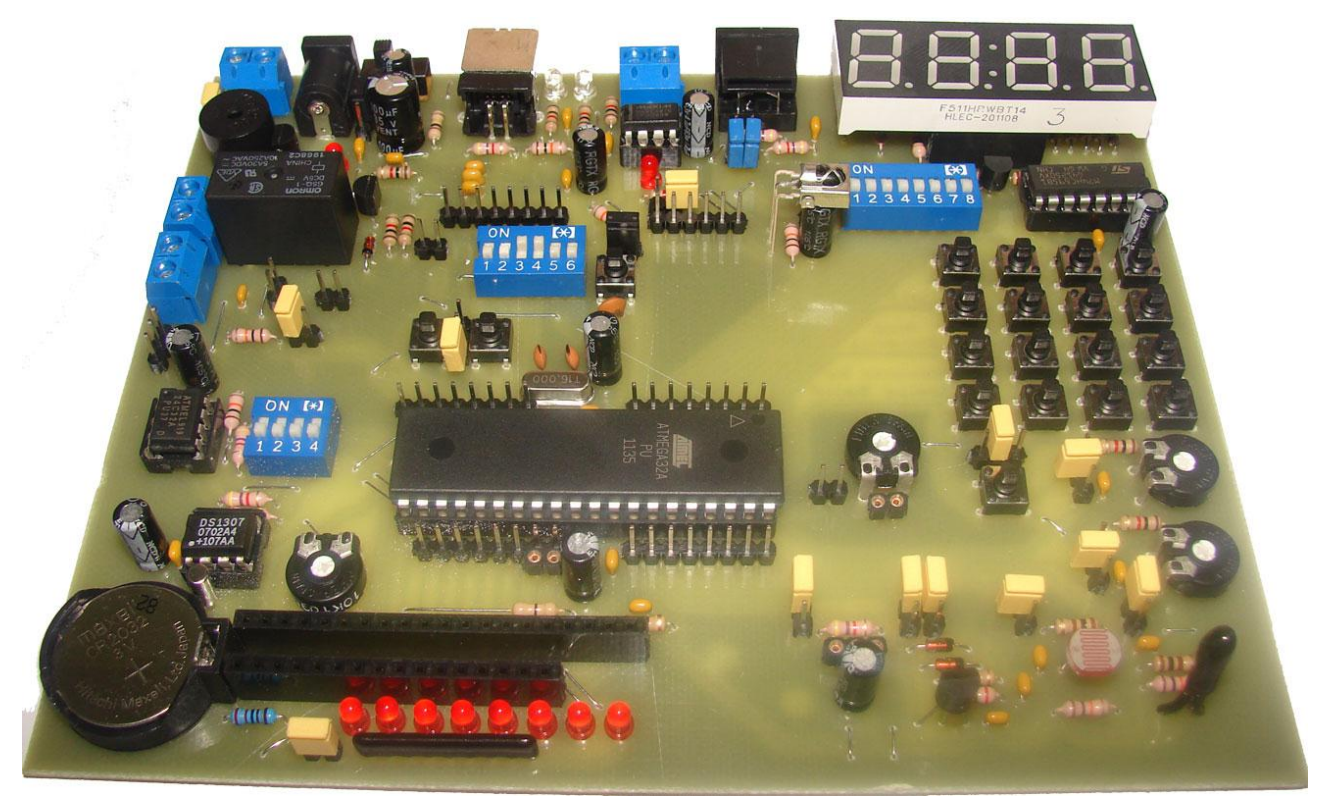

mini-Phoenix-AVR لوحة التطوير AVR-
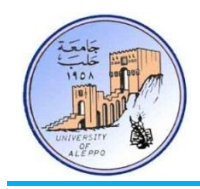

:)Introduction to AVR Microcontrollers( AVR مخحكمبث إىل مقذمت 12-2

تعتبر متحكمات AVR إحدى منتجات شركة ATMEL الأمريكية، وقد تم تطويرها في مختبرات الشركة الموجودة في النرويج في أواخر التسعينيات، وتعتبر من أكثر المتحكمات المصغرة انتشاراً لما تتميز به من العديد من الميزات التي جعلتها مناسبة لكثير من التطبيقات.  $\overline{a}$ 

لقد أحدثت شركة ATMEL ثورة في عـالم المتحكمـات المصغرة بإنتاجهـا لمتحكمـات AVR التي تفوّقت بشكلٍ كبير على العديد من نظيراتها من متحكمات bit-8، حيث تم استخدام البنية RISC التي تتميز بالأداء العالي وبالطاقة المنخفضة، واحتوت قائمة التعليمات في متحكمات AVR على 132 تعليمة – يُنفذ معظمها خلال دورة ألة واحدة (l-cycle) – وبالتالي عند وصل هزاز 16MHz إلى المتحكم فإنه سينفذ حوالي 16MIPS (مليون تعليمة في الثانية الواحدة)، كما زُوّدت هـذه المتحكمـات بـذاكرة برنـامج قابلـة للمسح والكتابة لأكثر من 100000 مرة، وضمنت شركة ATMEL أن يبقى البرنامج داخل المتحكم يعمل بشكل صحيح حتى 25 سنة، كما تملك متحكمـات AVR وحـدات محيطية مدمجة متعـددة الوظـائف الأمر الـذي يوفر استخدام دارات متكاملة خارجية، كـذلك زُوّدت معظم متحكمات AVR بمبدل تشابحي رقمي متعدد الأقنية مدمج داحل المتحكم، إضافةً إلى إمكانية برمحة المتحكم دون فصلة عن النظام (In-system Programming)، وكذلك تتوفر في الأسواق بكميات كبيرة وسعرها منخفض مقارنة مع ميزاتما.

:)AVR MCUs Families( AVR مخحكمبث عبئالث 13-2

تقسم عـائلات متحكمـات AVR ذات عـرض ناقـل bit-8 إلى أربـع مجموعـات أساسية، إضـافة إلى مجموعـات أخـري ذات وظـائف خاصة، تمتلك جميعها نفس البنية وتختلف عن بعضها البعض بالميزات والخصائص الموجودة في كل نوع:

- العائلة AT90Sxxxx: العائلة الكلاسيكية التي كان منها الانطلاقة الأولى لمتحكمات AVR في عام 1997 وقد توقف تصنيعها.
- √ العائلة ATtinyxx: وهي العائلة الصغرى لمتحكمات AVR المطورة والتي ظهرت في أوائل عام 2000، وهي تملك عدد أقطاب قليل (32pin) وحجم ذاكرة برنامج صغير نسبياً (16KB-0.5~0.5) وموارد محدودة على الشريحة الأمر الذي يجعل سعرها منخفض مقارنة مع متحكمات ATmega.

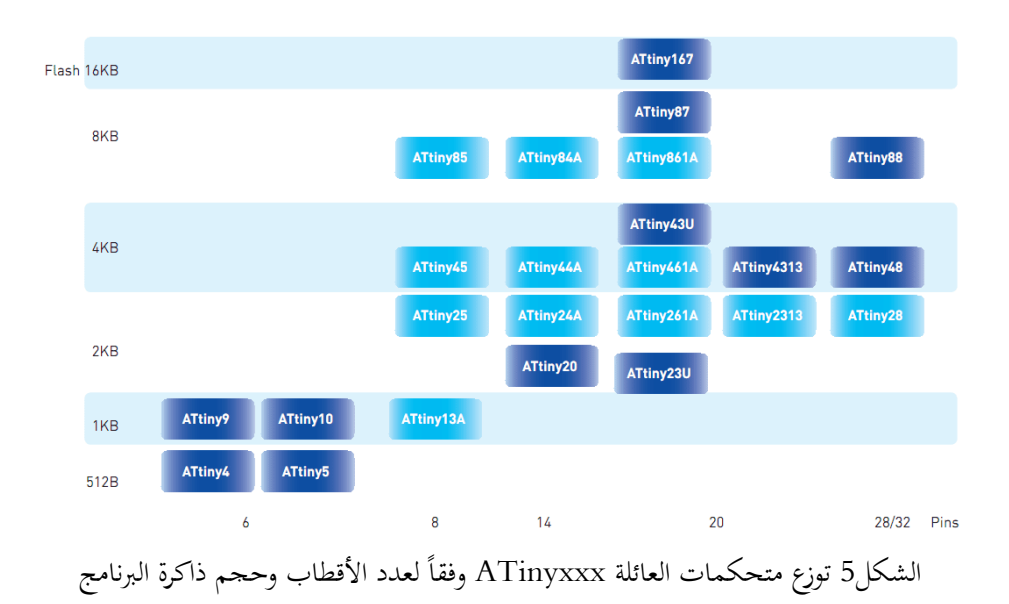

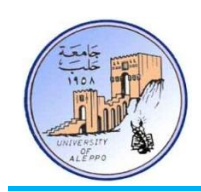

√ العائلة ATmegaxxxx: وهي العائلة الكبرى لمتحكمـات AVR المطورة والـتي ظهـرت في أوائـل عـام 2000 وهـي تملـك عـدد أقطاب كبير (100pinأو جمعم ذاكرة برنامج كبير نسبياً (256KB%) وموارد متنوعة على الشريحة.

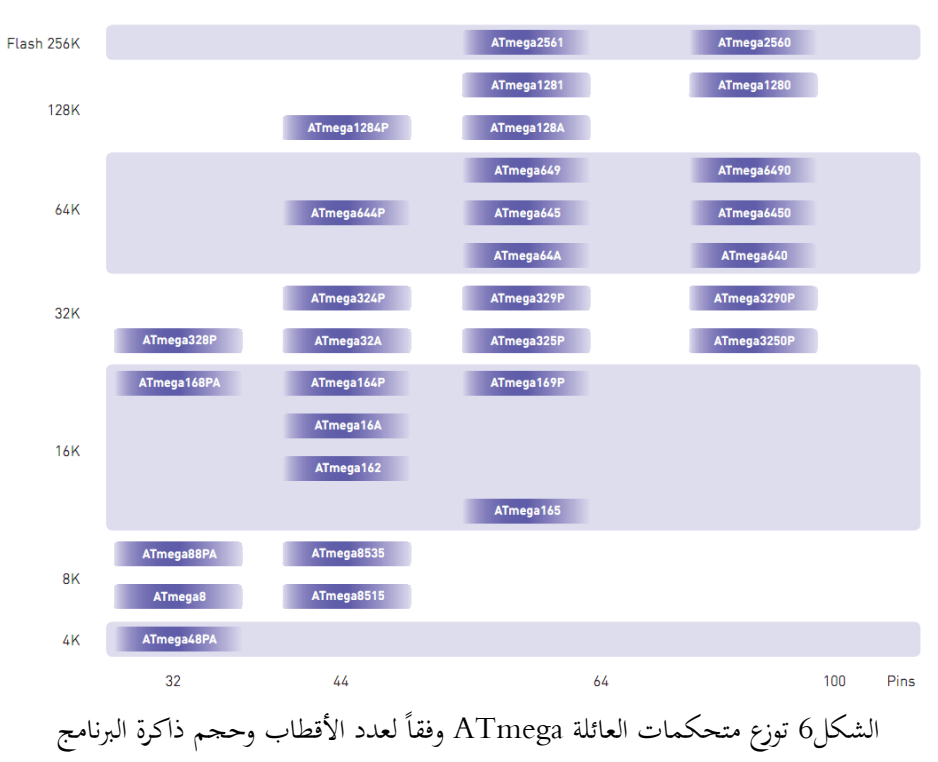

العائلة ATxmegaxxxx: وهي العائلة المتطورة والأحدث لمتحكمات AVR وقد ظهرت في عام 2008 وهي تملك ميزات متنوعة  $\sim$ وسعة معالجـة كبيرة نسبياً وتعمل بـترددات أعلى مـن سـابقاتها (32MHz)... كمـا أنمـا تملك عـدد أقطـاب كبـير (100pin) وحجم ذاكرة برنامج كبيرة (384KBد~16) إضافة إلى ميزات جديدة لا تتوفر في سابقاتما.

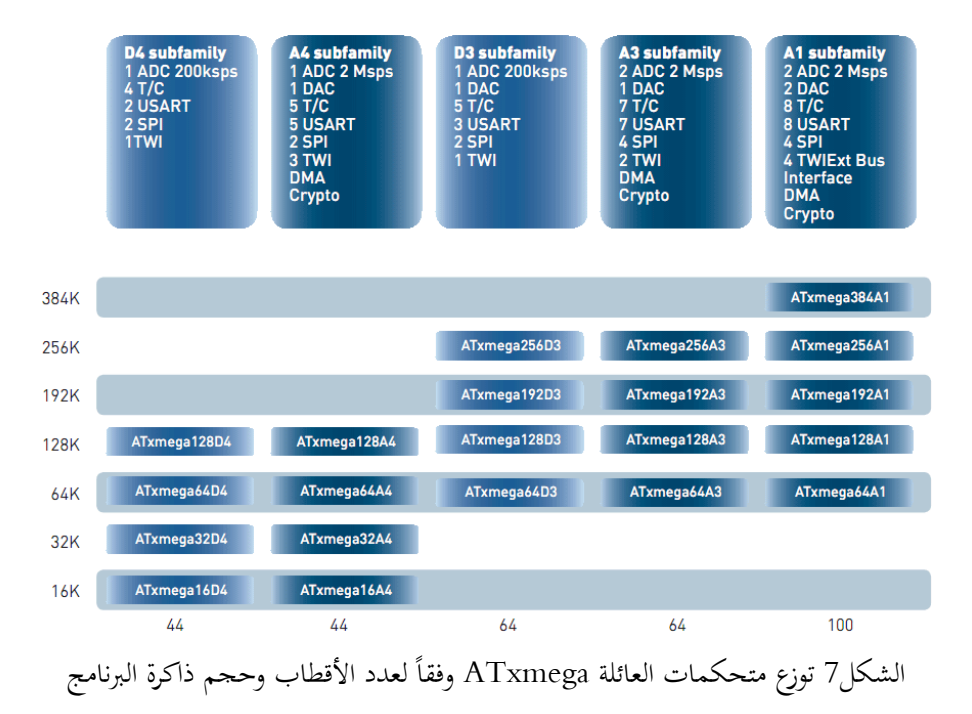

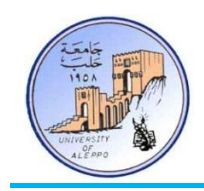

√ إضافةً إلى العائلات الأربعة الأساسية يوجد عائلات أخرى ذات وظائف وتطبيقات خاصة موضحة في الجدول أدناه.  $\ddot{\phantom{a}}$ 

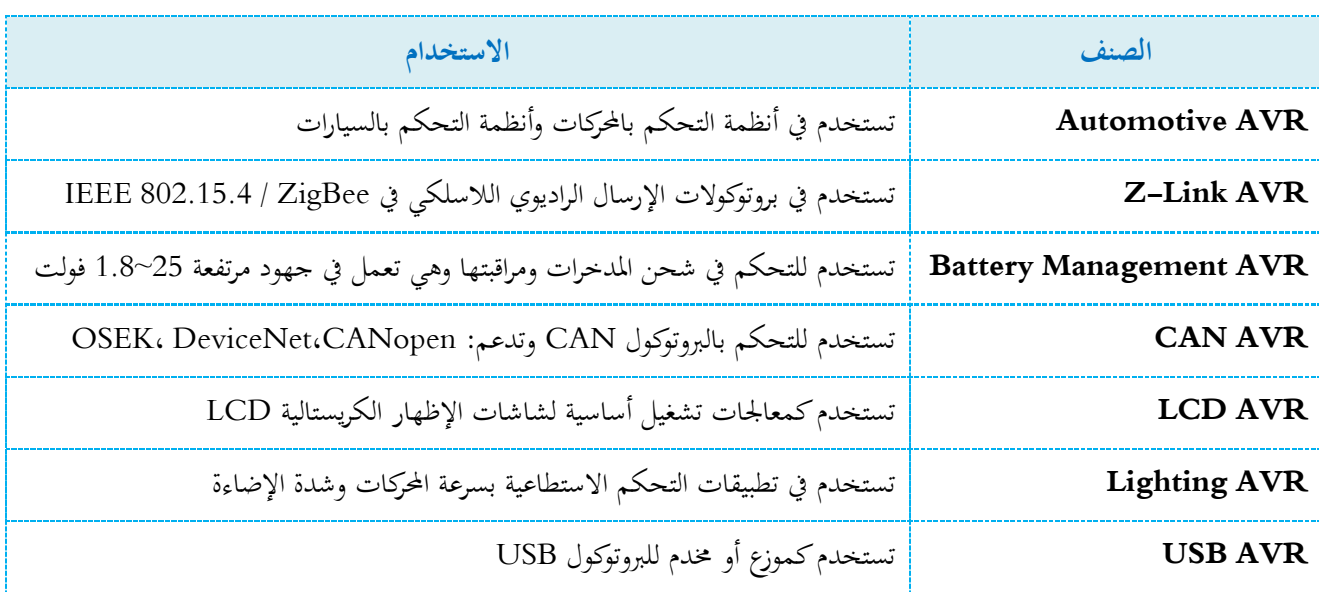

الشكل8 بين ملخصاً للعائلات والخصائص الأساسية لكل منها…

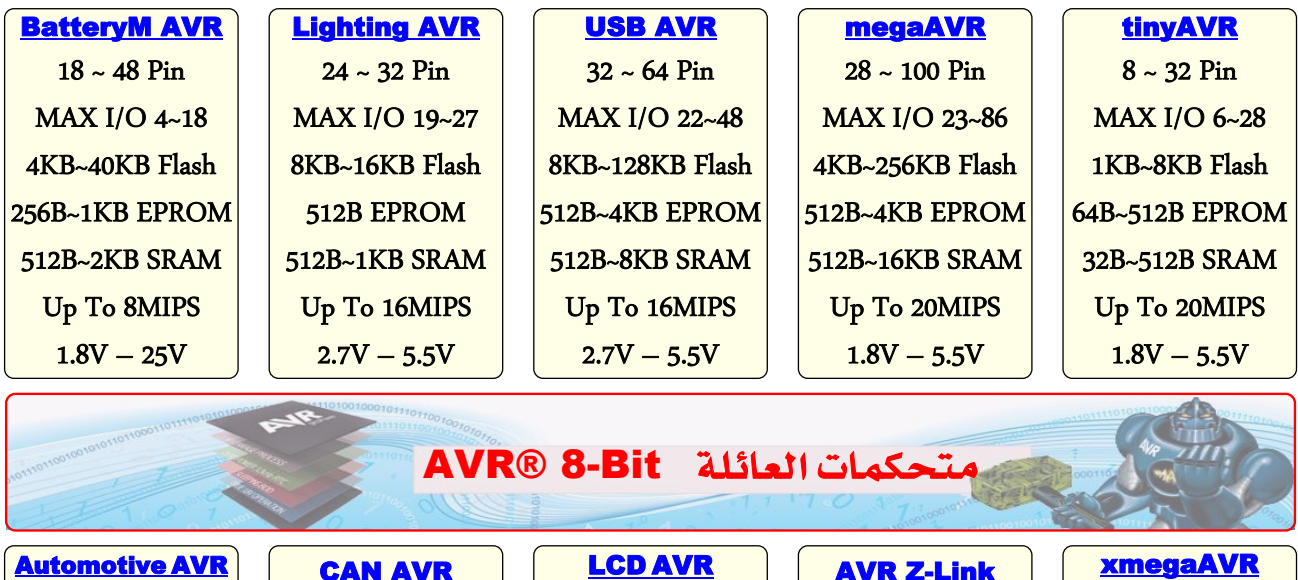

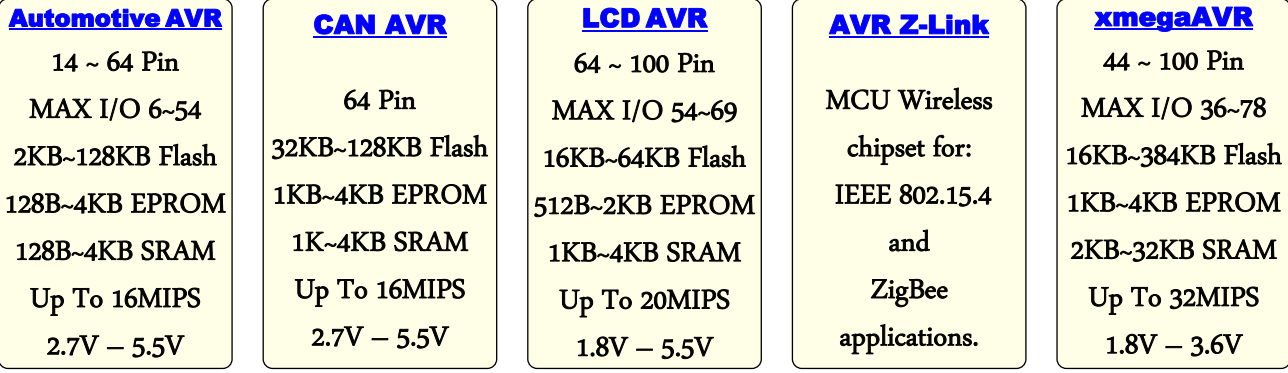

الشكل8 الخصائص العامة لعائلات متحكمات AVR

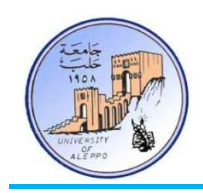

#### 14-2 مقارنة بن أشهر عائلات المتحكمات المصغرة (Comparison between most famous μC families):

الجدول التالي يبين مقارنة بين أشهر عائلات متحكمات B-bit.

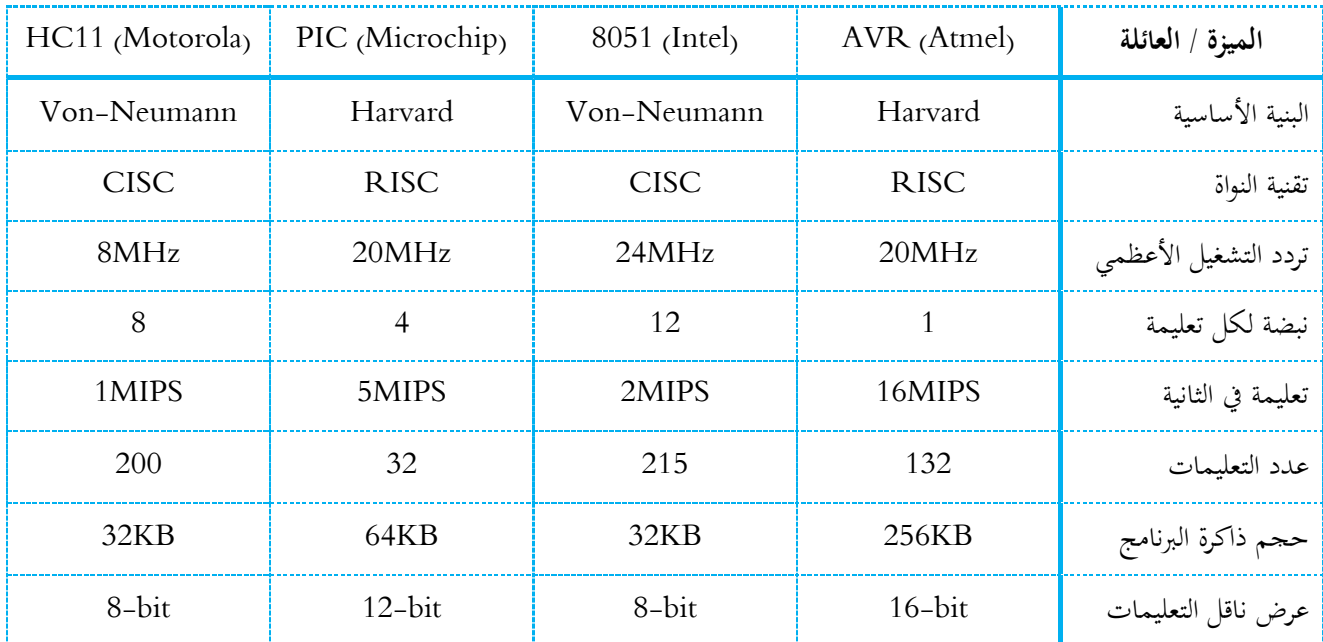

من خلال قراءة الجدول نستنتج أفضلية متحكمات AVR للأسباب التالية:

- √ متحكمات AVR أسرع من متحكمات PIC بأربع مرات، وأسرع من متحكمات 8051 بثمانية مرات!
- √ متحكمات AVR تملك ذاكرة برنامج ذات ححم أكبر من باقي العائلات مما يمكن من كتابة برامج ضخمة.
- × متحكمات AVR مبنية بالاعتماد على تقنية Harvard التي تقوم على الفصل بين ذاكرة البيانات وذاكرة التعليمات بحيث يكون لكل من الذاكرتين خطوط عنونة منفصلة (عناوين فيزيائية مستقلة) وكذلك الأمر بالنسبة لخطوط التحكم وممر المعطيات، الأمر الذي يمكن من أن تحدث عملية قراءة التعليمات مع قراءة أو كتابة البيانات في نفس اللحظة، وكذلك يتيح لطول كلمة البيانات أن يكون مختلفاً عن طول كلمة التعليمات بسبب عدم اشتراك البيانات والتعليمات في نفس الذاكرة. بالمقارنة مع البنية von-Neumann فإن هذه الأخيرة منظمة بحيث لا يوجد فصل بين ذاكرة التعليمات وذاكرة البيانات ولهما نفس خطوط العنونة ونفس ممر المعطيات، بالتالي فإن الفائدتين اللتان تم ذكرهما سابقاً لا توفرهما البنية von Neumann مما يجعل بنية Harvard ذات أداء أعلى من حيث سرعة المعالجة و تنفيذ البرنامج.
- متحكمات AVR تملك نواة من التقنية RISC التي تمكن من إنجاز تعليمة خلال دورة هزاز واحدة بخلاف التقنية CISC التي تحتاج عدة دورات هزاز لتنفيذ تعليمة واحدة. كذلك فإن البنية RISC أقل تكلفة من البنية CISC.

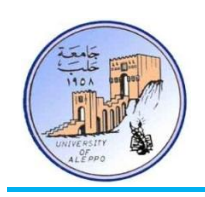

:)Reading AVR Package information( AVR انعبئهت معبجلبث حكىيذ قشاءة 15-2 بشكل عام تزود الشرائح المتكاملة والعناصر الإلكترونية برقم أود تكويد خاص بكل صنف. في هذه الفقرة سنشرح تكويد شركة Atmel لمعالجات العائلة AVR بحيث يمكنننا معرفة الكثير عن الشريحة من خلال التكويد الموجود على غلافها الخارجي. لنأخذ على سبيل المثال المتحكم المصغر ATmega8 الموضح على الشكل9 نلاحظ أن الغلاف يحوي على رمز الشركة المصنعة (Atmel) ورقم تصنيع تسلسلي (0619I) خاص برقم الدفعة وبيئة عمل المعالج ومن ثم تكويد المعالج وهو: ATmegaa8-16PU.

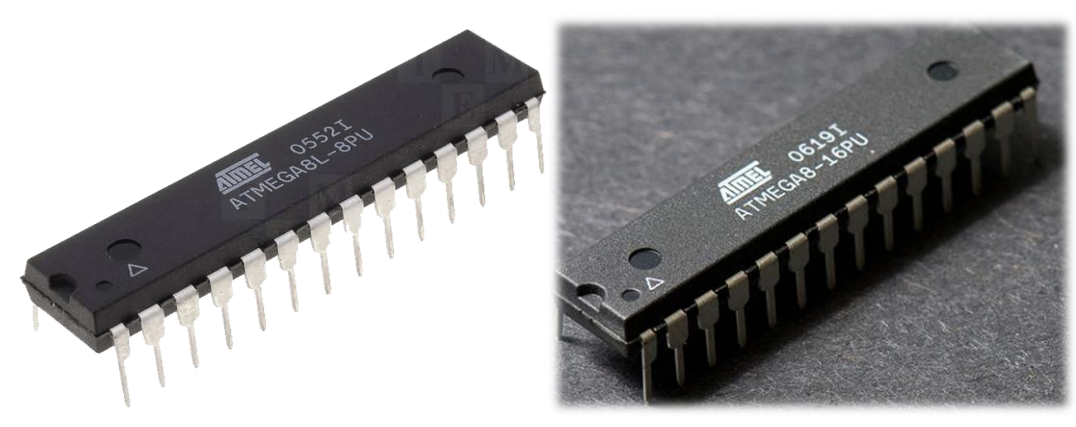

الشكل 9 المتحكم المصغر ATmegaa8-16PU

بالنسبة لرمز بيئة عمل المعالج فهو يستخدم للدلالة على نوع التطبيق الذي يمكن أن ستخدم المعالج لأجله، فإما أن يكون تحارياً (C) أو  $\overline{a}$ صناعياً (I) أو عسكرياً (M) والاختلاف في ذلك هو من حيث قدرة المعالج على تحمل درجات الحرارة والضجيج العالي:

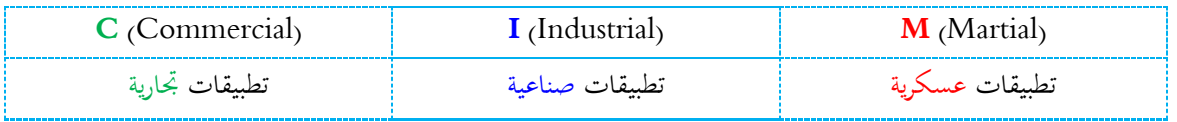

بالنسبة لكود المعالج فهو على الشكل التالي:

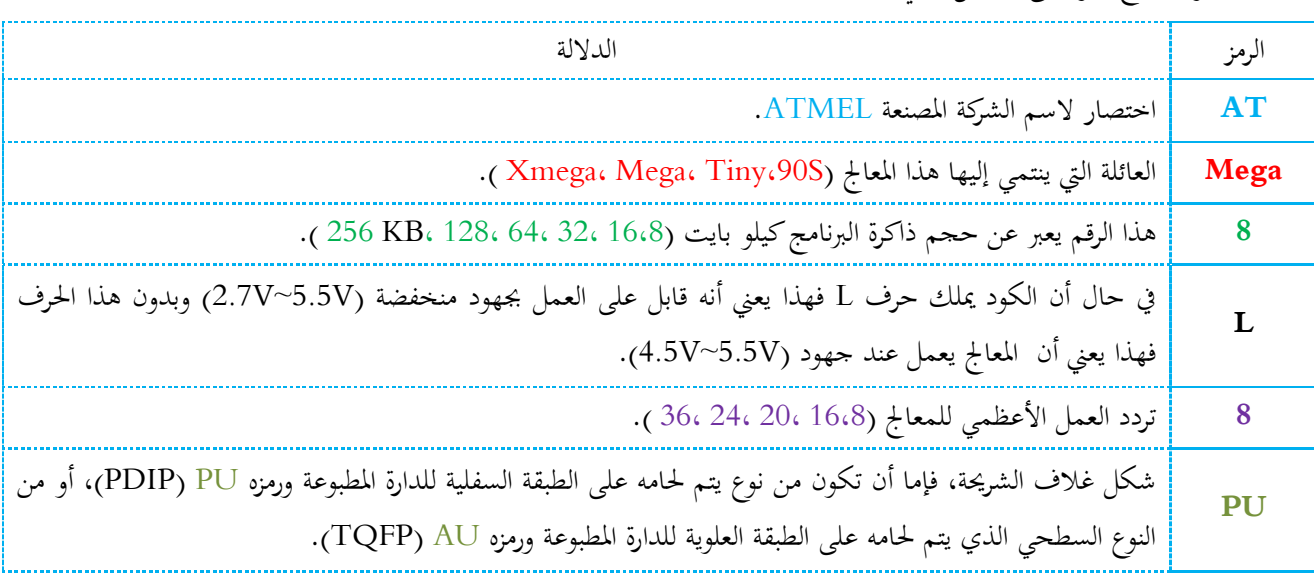

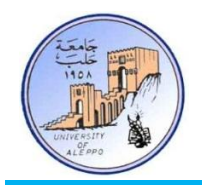

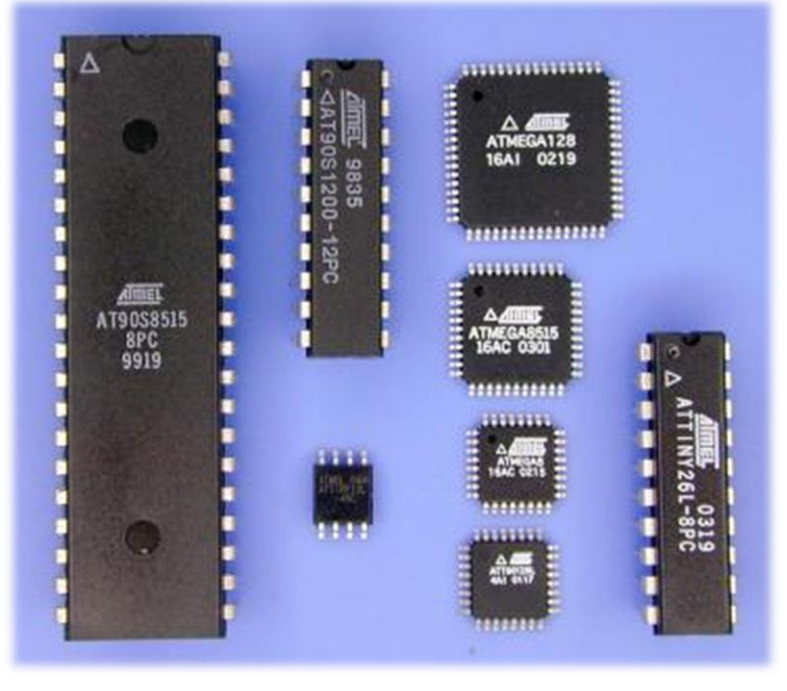

الشكل10 نموذج من متحكمات AVR بغلاف خارجي من النوع PDIP والنوع TQFP

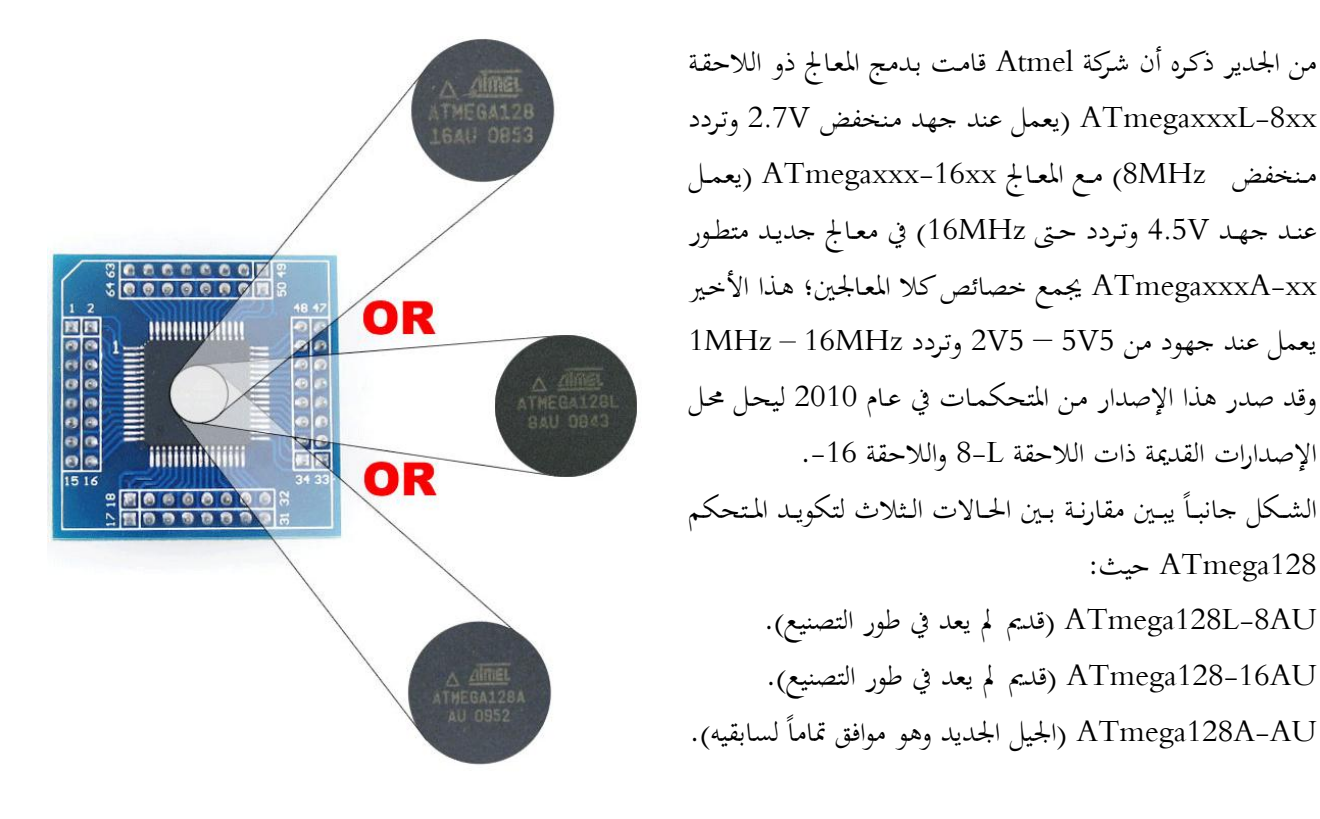

#### :(AVR CPU Core) AVR انهاة معالجات العائلة AVR CPU Core):

تتمثل المهمة الرئيسية لنواة المعالج في ضمان تنفيذ البرنامج بشكل صحيح والذي بدوره يتطلب توفير إمكانية الولوج إلى الذواكر والقدرة على تنفيذ العمليات الحسابية والتحكم بالطرفيات... إضافة إلى التعامل مع المقاطعات المختلفة.

128ATmega فث:

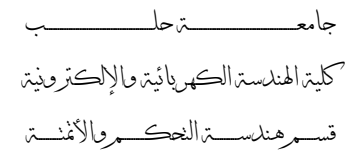

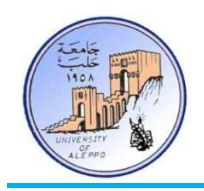

17-2 نظرة عامة على البنية الداخلية للنواة (CPU Core Architectural Overview):

تعتمد العائلة AVR البنية Harvard بمدف زيادة مستوى الأداء والعمل المتوازي – بحيث تكون هناك ذاكرة مخصصة للبيانات مع ممر معطيات خاص وذاكرة أخرى منفصلة لتعليمات البرنامج مع ممر خاص أيضاً. يتم تنفيذ التعليمات في ذاكرة البرنامج بمستوى واحد من المعالجة التفرعية بحيث أنه في الوقت الذي تقوم فيه وحدة المعالجة المركزية (CPU) بتنفيذ إحدى التعليمات يتم إحضار شفرة التعليمة التالية لها من ذاكرة البرنامج؛ إن هذا المبدأ يسمح بتنفيذ تعليمة عند كل نبضة ساعة.

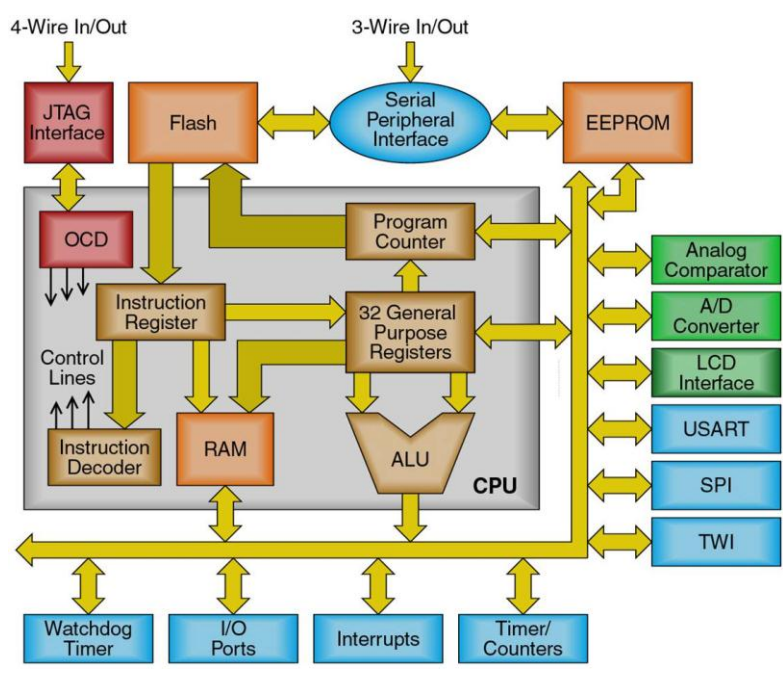

الشك 11 سلطط البيفة الماخلفة ليلاة متتكمات AVR

يرتبط مع وحدة الحساب والمنطق Arithmetic Logic Unit) ALU) ملف المسجل ذو الولوج السريع والذي يحتوي على 32 مسحلاً للأغراض العامة كل منهـا بطول bit-8 وبزمن ولـوج قـدره نبضة واحـدة مـن نبضـات الهزاز – ويقصـد بـالولوج السـريع لملف المسجلات على أنه الولوج الذي يستغرق زمن قدره دورة ساعة واحدة؛ هذا يعني أنه خلال دورة ساعة واحدة تقوم وحدة الحساب والمنطق بتنفيذ عملية واحدة، فهي تقوم أولاً بإخراج المعاملين من ملف السحلات، ومن ثم تنفذ العملية، ومن ثم تعيد تخزين النتيجة في ملف المسجلات، وكل ذلك يتم خلال دورة ساعة واحدة.

#### 18-2 وحدة الحساب والمنطق (Arithmetic Logic Unit):

تدعم وحدة الحساب والمنطق العمليات الحسابية والمنطقية بين محتوى المسحلات أو بين محتوى المسحل وقيمة ثابتة، كما يمكن إجراء عملية معينة على محتوى مسحل وحيد، وبعد تنفيذ العملية يتم تحديث مسحل الحالة ليعطي المعلومات عن ناتج تلك العملية. تتمتع وحدة الحساب والمنطق ALU عالية الأداء في العائلة AVR بالارتباط المباشر مع مسحلات العمل الاثنين والثلاثين ذات الأغراض العامة، فخلال دورة ساعة واحدة تنفذ وحدة الحساب والمنطق عملية ما بين مسجلين في ملف المسجلات أو بين مسجل وقيمة ثابتة.

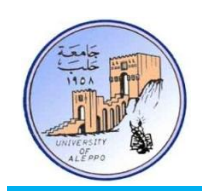

ويمكن تقسيم عمليات ALU إلى ثلاث فئات رئيسية: فئة حسابية – فئة منطقية – فئة العمليات على مستوى البت (Bit). كما تملك معالجات العائلة AVR في بنيتها ضارب متطور يدعم عمليات ضرب للأعداد المؤشرة وغير المؤشرة والاعداد الكسرية.

#### :(Memories in AVR MCUs) AVR (مُ مُخْحَكِمَات يف النواكشي ):

تمتلك معظم متحكمات AVR ثلاث أنواع من الذواكر المدمجة على الشريحة وهي: ذاكرة البيانات (Data Memory) – ذاكرة البرنامج (Flash Memory) – ذاكرة المعطيات (EEPROM).

#### : ذاكرة البرنامج (Flash Memory):

يملك المتحكم ATmega32A ذاكرة وميضية من النوع Flash مدمجة ضمن الشريحة بحجم 77FFF (\$7FFF) 32KB خصصة لتخزين برنامج عمل المتحكم المصغر، وبما أن جميع تعليمات متحكمات AVR هي ذات شفرة وحيدة بطول كلمة واحدة (bit-16) أو كلمتين (bit3-3)، فقد تم تنظيم ذاكرة البرنامج لتشكل 16 x 16 كمدا تم تقسيمها إلى قسمين منفصلين: قسم برنامج الإقلاع (Boot Program) وقسم برنامج التطبيق (Application Program) وذلك بهدف الحماية من سرقة البرنامج.

تتميز ذاكرة البرنامج في متحكمات AVR بديمومة 10,000 دورة مسح/كتابة على الأقل، كما أنما قابلة لإعادة البرمجة في النظام دون الحاجة إلى نقل المتحكم إلى مبرجحة خاصة وهو ما يدعى بـ"In System Programing". كذلك يملك المتحكم ATmega32A عداد برنامج (PC) بطول bit-16 (وهو متغير الطول بالنسبة بكل معالج) وبذلك يستطيع عنونة كامل محال ذاكرة البرنامج الذي هو .16KB x 16bit بطلت

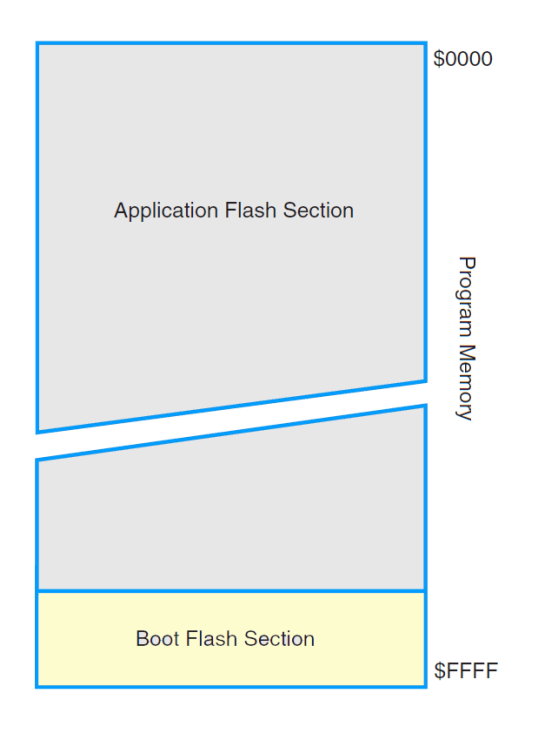

الشكل12 خريطة ذاكرة البرنامج

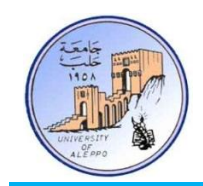

#### : SRAM Data Memory) SRAM ناكمة البيانات SRAM Data Memory):

وهي عبارة عن ذاكرة وصول عشوائي (Static Random Access Memory) مؤقتة يتم فيها إجراء العمليات على المتحولات؛ يملك ادلتتكم A32ATmega ذاكرة بفانات مأل اليلع SRAM بطلت KB.2

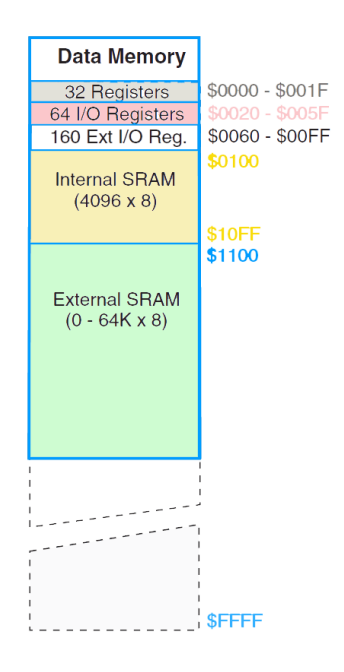

الشك 13 تيظفم الذاكرة المخلفة SRAM للمتتكم A128ATmega

#### :(EEPROM Data Memory) EEPROM ذاكرة المعطيات (EEPROM Data Memory):

يملك المتحكم ATmega32A ذاكرة معطيات من النوع EEPROM بطول 1KB وهي منظمة مستقل لتخزين البيانات، ويمكن فيه القراءة من أو الكتابة على أي بايت من بايتات هذه الذاكرة بشكل مستقل، كما تسمح ديمومة الذاكرة EEPROM بـأكثر من 100,000 املفة كتابة ومسح.

### :)Clock Sources in AVR MCUs( AVR مخحكمبث يف انخىقيج مصبدس 20-2

تملك متحكمات AVR العديد من مصادر إشارة التوقيت والتي تقسم بشكل رئيسي إلى خمسة مصادر:

- هزاز كريستالي/سيراميكي خارجي (External Crystal/Ceramic Resonator).
- هزاز كريستالي خارجي ذو تردد منخفض (External Low-frequency Crystal).
	- هزاز RC خارجي (External RC Oscillator).
	- .)Calibrated Internal RC Oscillator( معاير تاخل RC هزاز
		- إشارة توقيت خارجية (External Clock).

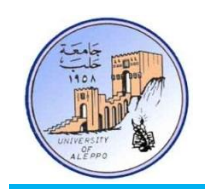

يتم ضبط مصدر إشارة التوقيت من حلال ضبط الفيوزات الداخلية للمتحكم والمسؤولة عن مصدر التوقيت (CKSEL3:0). لمزيد من التفاصيل يمكن الرجوع إلى الوثيقة الفنية للمتحكم/الفقرة "S.2 - Clock Sources".

:)Calibrated Internal RC Oscillator( نهمخحكم انذاخهي RC اهلضاص 20-2-1

تملك معظم متحكمات AVR وخصوصاً العائلة ATmega هزاز RC داخلي معاير مخبرياً بتردد ثابت يمكن ضبطه من أجل القيم MHz8 ,MHz4 ,MHz2 ,MHz،1 وإج احلالدة االفرتافدفة دلصدم إشدا ة التل فد دلعظدم متتكمدات Mega-AVR هدل "هدزاز RC داخلي معاير" بتردد 1MHz ويمكن تغييره من خلال الفيوزات الداخلية للمتحكم الخاصة بمصدر إشارة التوقيت (CKSEL3:0).

20-2-2 وصل هزاز كرستالي خارجي (External Crystal Oscillator):

من أجل دقة أعلى لإشارة التوقيت، أو من أجل تشغيل المعالج عند تردد عمل أكبر من 8MHz، فإنه يمكن استخدام هزاز كريستالي خارجي يتم وصله مع المتحكم عبر القطبين XTAL1 (الدخل) والقطب XTAL2 (الخرج) مع مراعات إضافة مكثفات تحميل خارجية بقيمة 12-22pF كما هو موضح على الشكل14. من الضروري إعادة ضبط الفيوزات الداخلية للمتحكم والخاصة بمصدر إشارة ."External Crystal Resonator" على "External Crystal Resonator

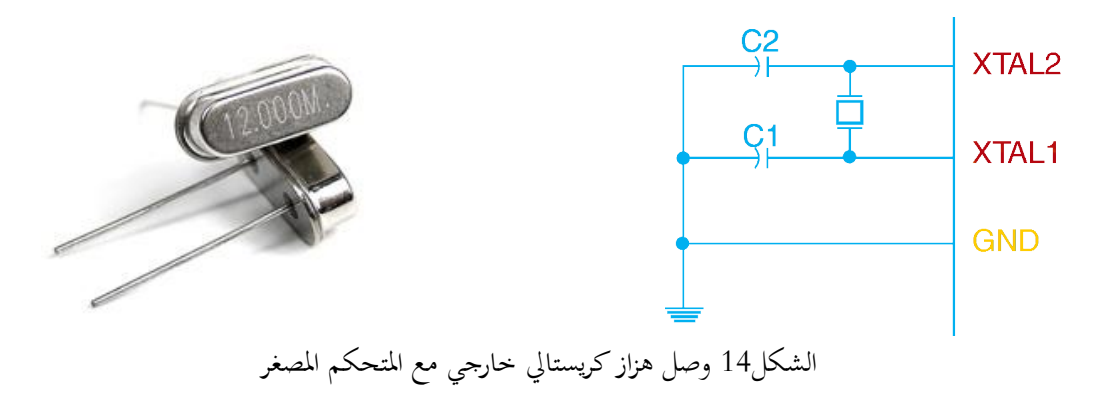

20-2-3 وصل هزاز كرستالي خارجي ذو تردد منخفض (External Low-frequency Crystal):

يمكن وصل هزاز كريستالي خارجي بتردد منخفض 32.768KHz كمصدر توقيت مخصص لتطبيقات الساعات الرقمية بعد إعادة تعيين الفيوزات الداخلية للمتحكم الخاصة بمصدر إشارة التوقيت (CKSEL3:0) على "External Low-frequency Crystal" حيث  $CKSEL = "1001"$ 

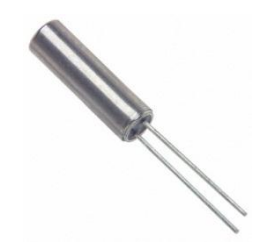

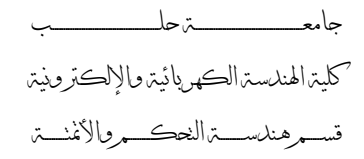

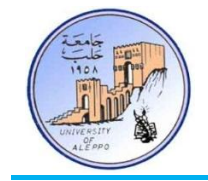

:(External RC Oscillator) خارجي (External RC Oscillator):

من أجل التطبيقات التي لا تحتاج إلى دقة في إشارة التوقيت، فإنه يمكن استخدام دارة RC لتوليد إشارة التوقيت (12MHz12MHz) كما هو مبين على الشكل15. القيمة التقريبية للتردد المولد يمكن حسابها من المعادلة:

$$
f = \frac{1}{3 \times R \times C}
$$

حيث أن قيمة C يجب أن تكون أكبر من 22pF. كما أن القيمة الأعظمية للتردد f يجب أن لا تتحاوز 12MHz. يجب ضبط الفيوزات الداخلية للمتحكم الخاصة بمصدر إشارة التوقيت (CKSEL3:0) على "External RC Oscillator".

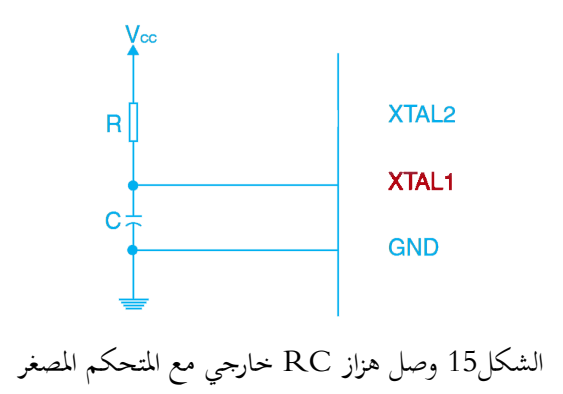

20-2-5 إشارة توقيت خارجية (External Clock):

يمكن كتطبيق إشارة توقيت خارجية مباشرة على القطب XTAL1 بعد إعادة تعيين الفيوزات الداخلية للمتحكم الخاصة بمصدر إشارة التوقيت (CKSEL3:0) على"External Clock" حيث "0000" = CKSEL. الشكل16 يبين طريقة تطبيق الإشارة.

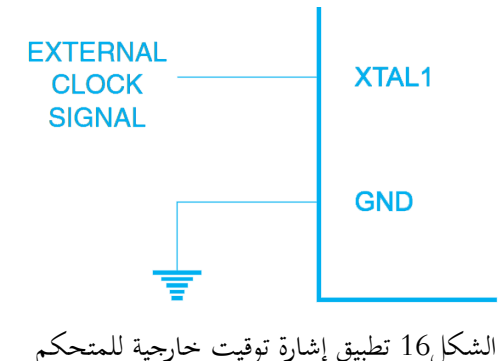

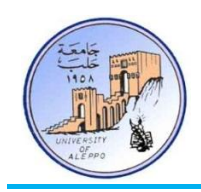

:)Case Study – Atmega32A( ATmega32A املصغش املخحكم – انخطبيقيت انذساست 21-2

السبب في اختيار المعالج ATmega32 هو أنه يعتبر من المعالجات المتقدمة في العائلة ATmegaxxx ويضم معظم الميزات والوحدات المحيطية المتوفرة في العائلة Mega وبالتالي فإننا ندرس الآن الحالة الأعم والأشمل، كما أنه متوفر بغلاف من النوع PDIP.

بشكل عام وعند شراء دارة متكاملة ما، فإن أول ما يحتاج إليه هو معرفة خصائصها وميزاتها وكيفية عملها وتوزع أقطابها، وهذا يتم من خلال قراءة المعلومات المهمة من الوثيقة الفنية (Datasheet) الخاصة بالدارة المتكاملة. وهنا أود التنويه إلى أنه عند استخدام لغات البرمجة عالية المستوى فإن المبرمج لن يحتاج إلى قراءة الوثيقة الفنية للمتحكم المصغر كاملةً من أجل برمجته، وهذا بدوره يختصر وقتاً كبيراً في تعلم  $\overline{a}$ برمجة المتحكمات المصغرة بدون اللجوء إلى دراسة البنية الداخلية للمعالج مفصلةً كما هو الحال عند البرمجة بلغة التجميع (Assembly). لذلك، سوف أشرح المعلومات التي تفيدنا في الوثيقة الفنية كالميزات الأساسية للمعالج وتوزع الأقطاب، مع العلم أنه لابد — لاحقاً — من العودة إلى بعض التفاصيل في البنية الداخلية للمعالج عن مرحلة متقدمة.

### 22-22 الميزات الأساسية للمتحكم ATmega32A Features) ATmega32A :(

الميزات الأساسية تأتي دائماً في الصفحة الأولى من الوثيقة الفنية لأي دارة متكاملة… في ما يلي ميزات المعالج ATmega32A.

- √ متحكم bit-8 بأداء عالٍ واستهلاك منخفض للطاقة.
- × بنية متطورة من النوع RISC (أقل عدد ممكن من التعليمات):
	- 133 تعليمة معظمها تنفذ بدورة آلة واحدة
- 8 × 32 مسجلات أغراض عامة + ومسجلات تحكم محيطية
	- عمل مستقر ومناعة ضد الضجيج
- قادر على تنفيذ 16 مليون تعليمة في الثانية عند تردد 16MHz
	- يحوي على مضاعف دورة العمل

ذاكرة معطيات دائمة:  $\checkmark$ 

- 32KB ذاكرة برنامج يمكن برمحتها بدون فصل المعالج عن الدارة، قابلة للمسح والكتابة 10000 مرة.
	- أقفال برمجية مستقلة مع قطاع مخصص لكود إقلاع.
	- KB1 ذاكرة معطفات تائمة EEPROM ابلة للمسح والكتابة 100000 مرة.
		- SRAM ذاكرة وصول عشوائي مؤقتة SRAM
		- إمكانية عنونة 64KB (وصل) ذاكرة برنامج خارجية
			- أقفال برمجية من أجل حماية البرنامج على الشريحة
		- واجهة ربط تسلسلية (SPI) من أجل برمجة المعالج دون فصله
			- واجهة اختبار (JTAG):

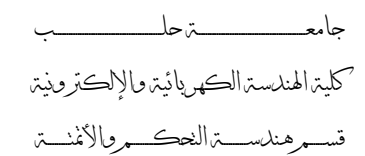

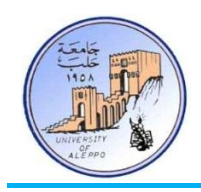

- ابلفة مسح ادلسجةت الماخلفة للمعاجل و را ة االهتا
	- تا دعم متقصى أخطاء (Debug) شامل للشريحة
	- إمكانية برمجة ذاكرة البرنامج وذاكرة المعطيات.
		- √ المبزات المحيطية:
- مؤقت/عداد 8-bit عدد 2 مزود بأنماط مقسم ترددي وحادثة مقارنة
- مؤقت/عداد bit-16 موسع مزود بأنماط مقسم ترددي وحادثة مقارنة وحادثة مسك
	- عداد الزمن الحقيقى مع هزاز مستقل
- أربعة قنوات خرج (PWM) تعديل عرض النبضة bit-16 مع إمكانية التحكم بالدقة من 2 وحتى 16 بت  $16\,$ 
	- غان قنوات تبديل تشابهي/رقمي بدقة 10-bit
	- 1x, 10x, or 200x مناف التبديل تشابهي /رقمي بدقة bit−bit مع دارة ربح 10x, or 200x و $10-$  kv.
		- نافذة اتصات تسلسلفة ثيائفة )C2I)
		- نافذتي اتصال تسلسلى (USARTs) قابلة للبرمجة
		- نافذة اتصال تسلسلية (SPI) بنمطى عمل قائد/تابع  $\blacksquare$ 
			- مؤقت مراقبة قابل للبرمجة مع هزاز مستقل
				- نافذة مقارن تشابهي

ادلفزات اخلاصة للمعاجل:

- تصفير عند وصل التغذية وكاشف انخفاض جهد التغذية للشريحة
	- هزاز داخل<sub>ی</sub> معاير
	- مصادر مقاطعة خارجية وداخلية
	- ستة أنماط لتخفيض الطاقة ولتخفيض ضجيج المبدل
		- $\overline{\phantom{a}}$ ■ إمكانية تحديد تردد الهزاز الداخلبي برمجياً
		- إلغاء شامل لمقاومات الرفع الداخلية للبوابات
		- √ عدد أقطاب الدخل/الخرج وشكل الغلاف الخارجي المعالج:
- 32 قطب دخل/خرج قابل للبرمجة متوفر من أجل شريحة 40 قطب بغلاف PDIP.
	- $2.7 5.5$ V جهود العمل للشريحة في المجال $\sqrt{ }$ 
		- $0 16\text{MHz}$ تردد عمل أعظمى حتى  $\checkmark$
- ك استهلاك الطاقة في النمط الفعال (Active ) و.في غط البطالة (Idle ) 0.2mA وفي نمط الطاقة التحتية 1uA.

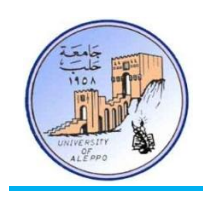

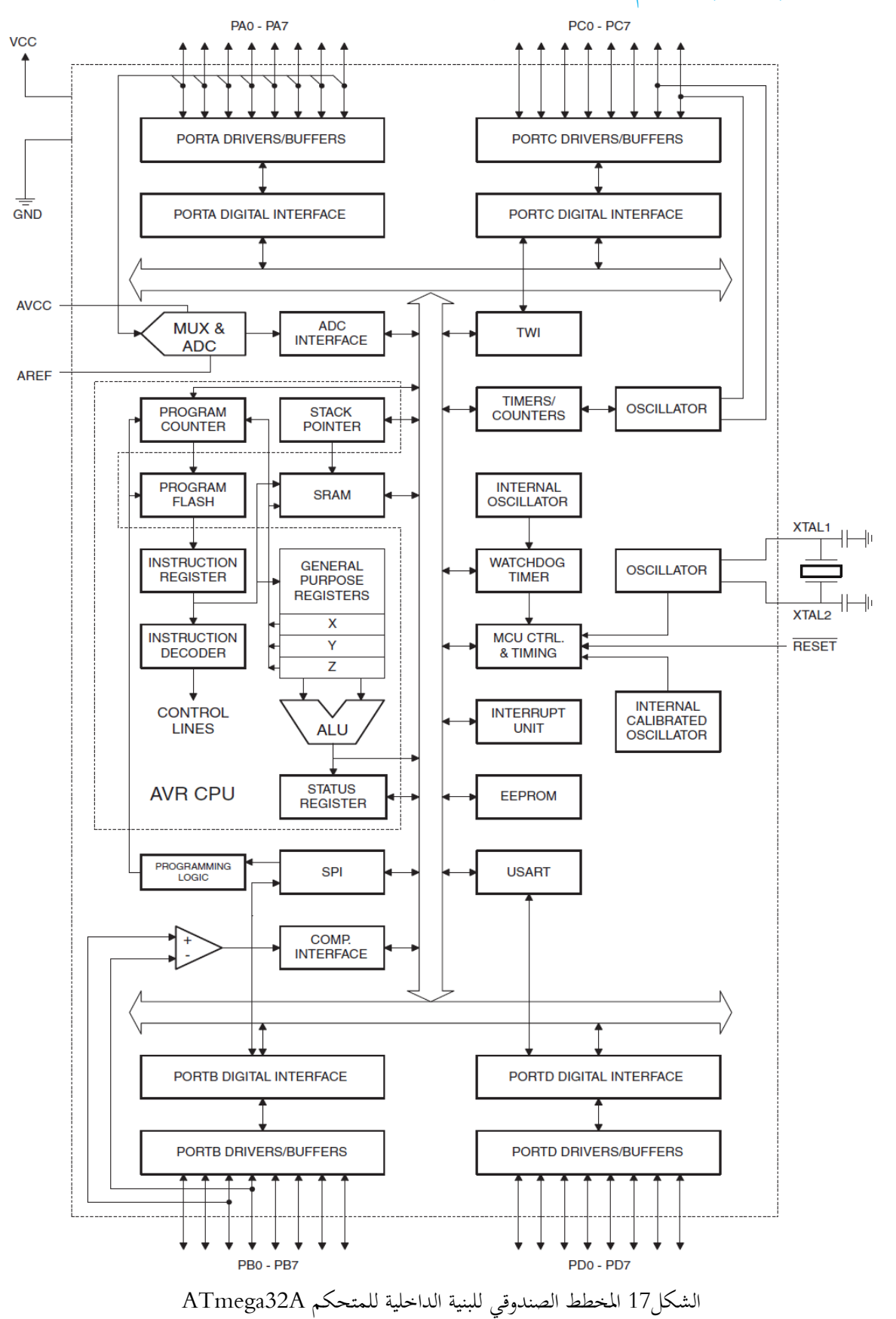

## :)ATmega32A Block Diagram( ATmega32A نهمخحكم انذاخهيت انبنيت خمطط 23-2

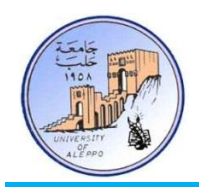

لقد تم صناعة الشريحة ATmega32A باستخدام تقنية ذواكر ATMEL الغير قابلة للزوال ذات الكثافة العالية، مع إمكانية برمجة ذاكرة البرنامج الوميضية (Flash) المبنية على شريحة المتحكم إما من خلال الوصلة التسلسلية SPI أو باستخدام مبرمجة تفرعية أو باستخدام برنامج إقلاع موجود على الشريحة (Boot program) حيث تستطيع البرمجية المخزنة في جزء الإقلاع (Bootloader) في الذاكرة الوميضية متابعة عملها أثناء تحديث القسم الرئيسبي في ذاكرة البرنامج. لقد أدى الجمع ما بين معالجات RISC ذات 8-bit البرنامج القابلة لإعادة البرمجة إلى إنتاج المتحكم ATmega132A الذي يتمتع بالقوة و المرونة العالية وبالكلفة المنخفضة للعديد من تطبيقات التحكم المتطورة. الشكل17 يبين المخطط الصندوقي للبنية الداخلية للمتحكم ATmega32 وهو يبين طريقة ربط الوحدات المحيطية والمسجلات مع وحدة المعالجة المركزية.

# 24–2 تصنيفات الأقطاب وظيفياً في متحكمات AVR (AVR MCUs Pins Functional Classification).

يمكن تصنيف أقطاب متحكمات العائلة AVR من حيث وظائفها على الشكل التالي:

- .1 أقطاب التغذية الرقمية (VCC, GND).
- . أقطاب التغذية التشابهية (AVCC, AGND).
- . أقطاب الدخل والخرج (Input / Output Pins = Ports).
	- 4. أقطاب البرمجة:
- . الواجهة البرمجية MISO, MOSI, SCK, RESET) ISP ،
	- .(PDO, PDI) PDI (الواجهة البرمجية)
	- .5 أ طاب ادلقاطعات اخلا جفة )7INT 0INT).
- 6. أقطاب مصادر التوفيت (XTAL1, XTAL2, TOSC1, TOSC2).
	- . أقطاب المؤقتات/العدادات (T0, T1, T2, ICP).
	- 8. أقطاب المبدلات التشابمية الرقمية (ADC0 ADC7).
		- 9. أقطاب النوافذ التسلسلية:
- .(XCK, TXD, RXD) UART / USART النافذة التسلسلية
	- .)MISO, MOSI, SCK, SS( SPI التسلسلفة اليافذة‹
		- .)SDA, SCL( I2C التسلسلفة اليافذة‹
			- .10 أقطاب المقارن التشابَمي (AIN0, AIN1).
		- .11 أقطاب إشارات PWM (... , OCA1, OCB1, OCC ).
		- .12 أقطاب نافذة المراقبة JTAG ,TDI, TDO, TMS, TCK).
- 13.أقطاب الوصل مع ذاكرة خارجية XRAM( (AD0-7, A8-15, WR/RD).

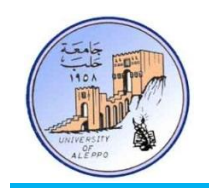

# :)ATmega32A Pin Description( ATmega32A املخحكم أقطبة وصف 25-2

يملك المتحكم ATmega32A مجموعة من الأقطاب عددها 40 قطب موزعة على الأطراف الفيزيائية لشريحة المتحكم وهي:

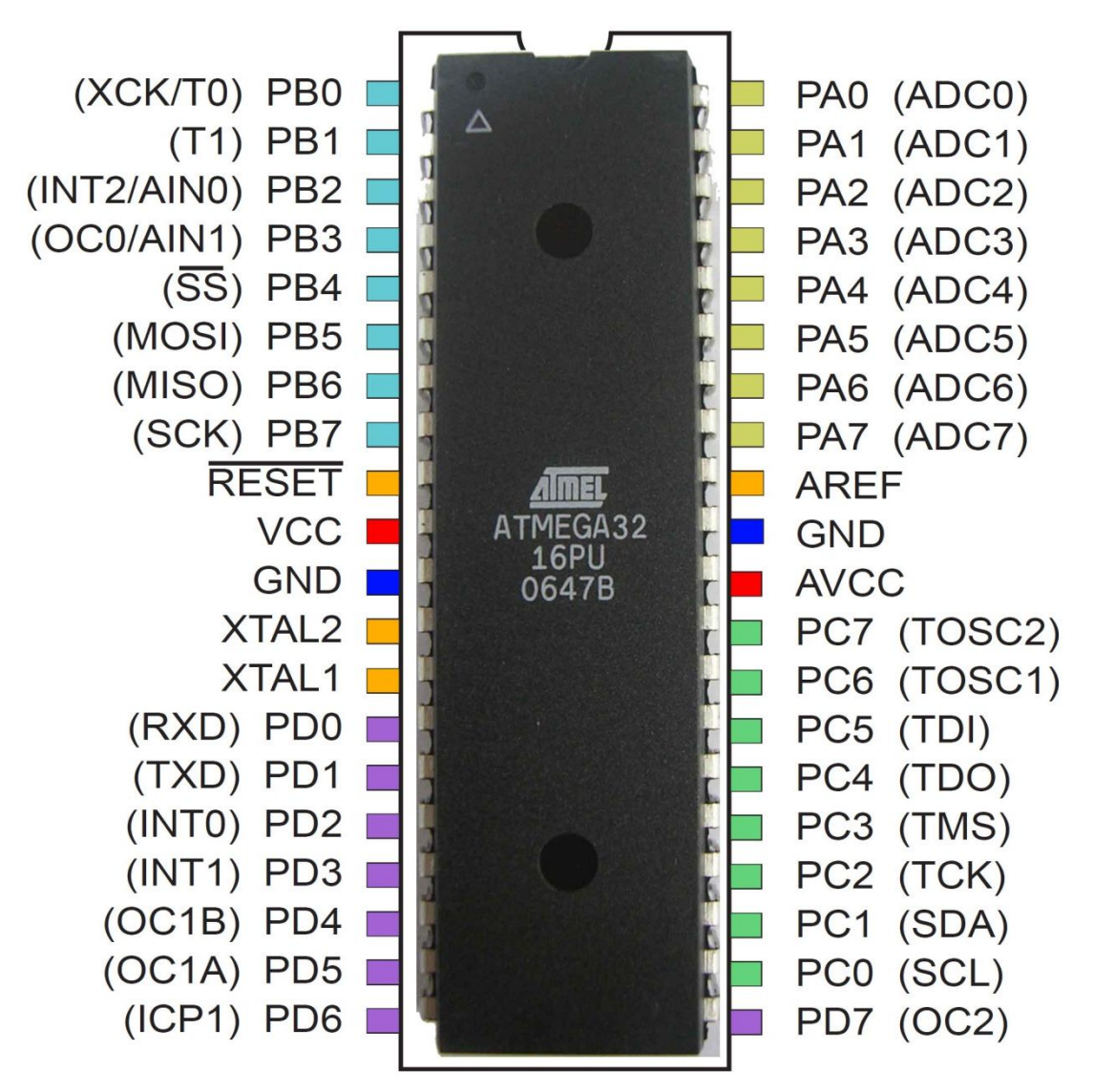

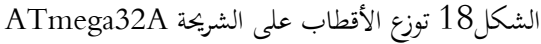

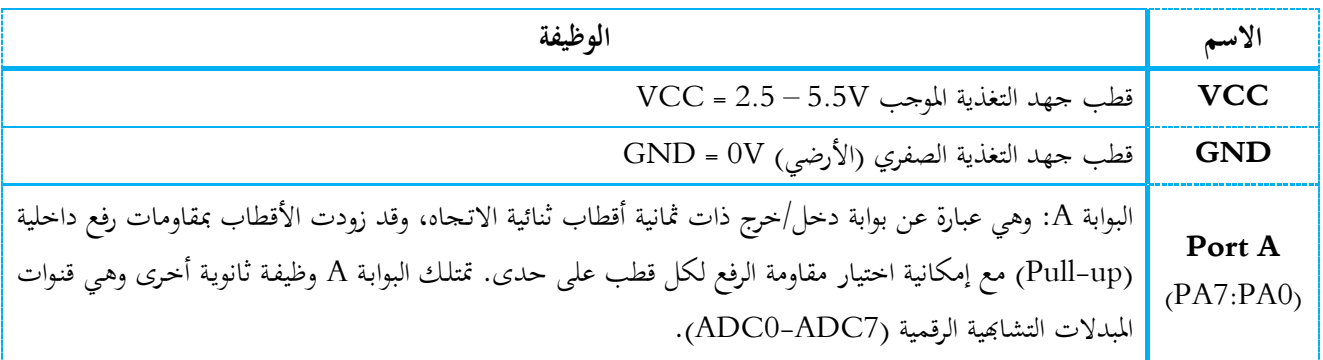

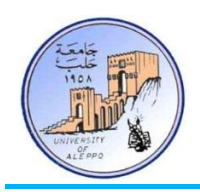

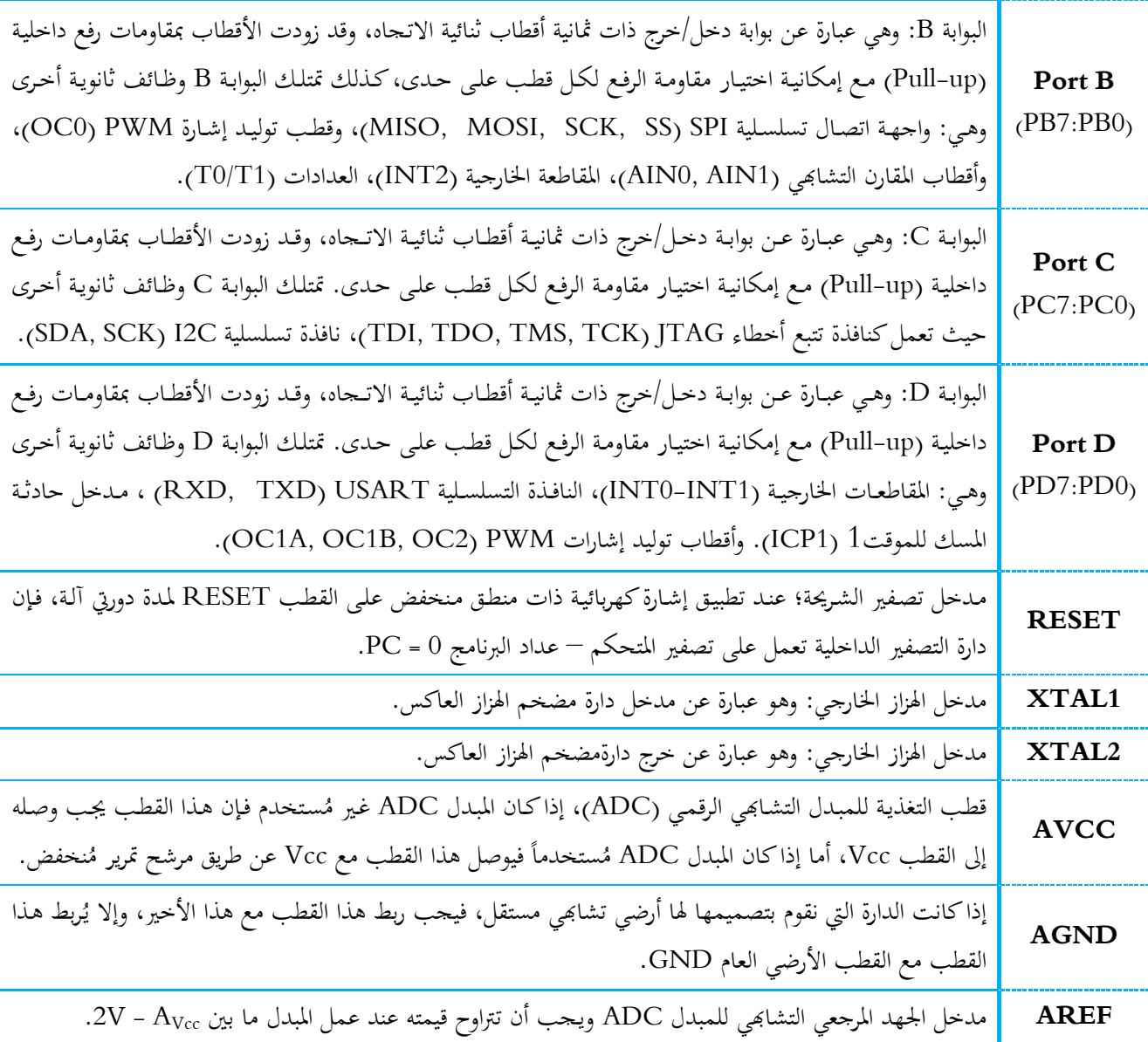

... ﴿ انَّهَتْ الْجَلَسِيِّ العَمَلِيّةِ الثانية ﴾ ...

- دمن<u>م بخبر</u> ومودة ونوس - وليد بليد - وليد بليد

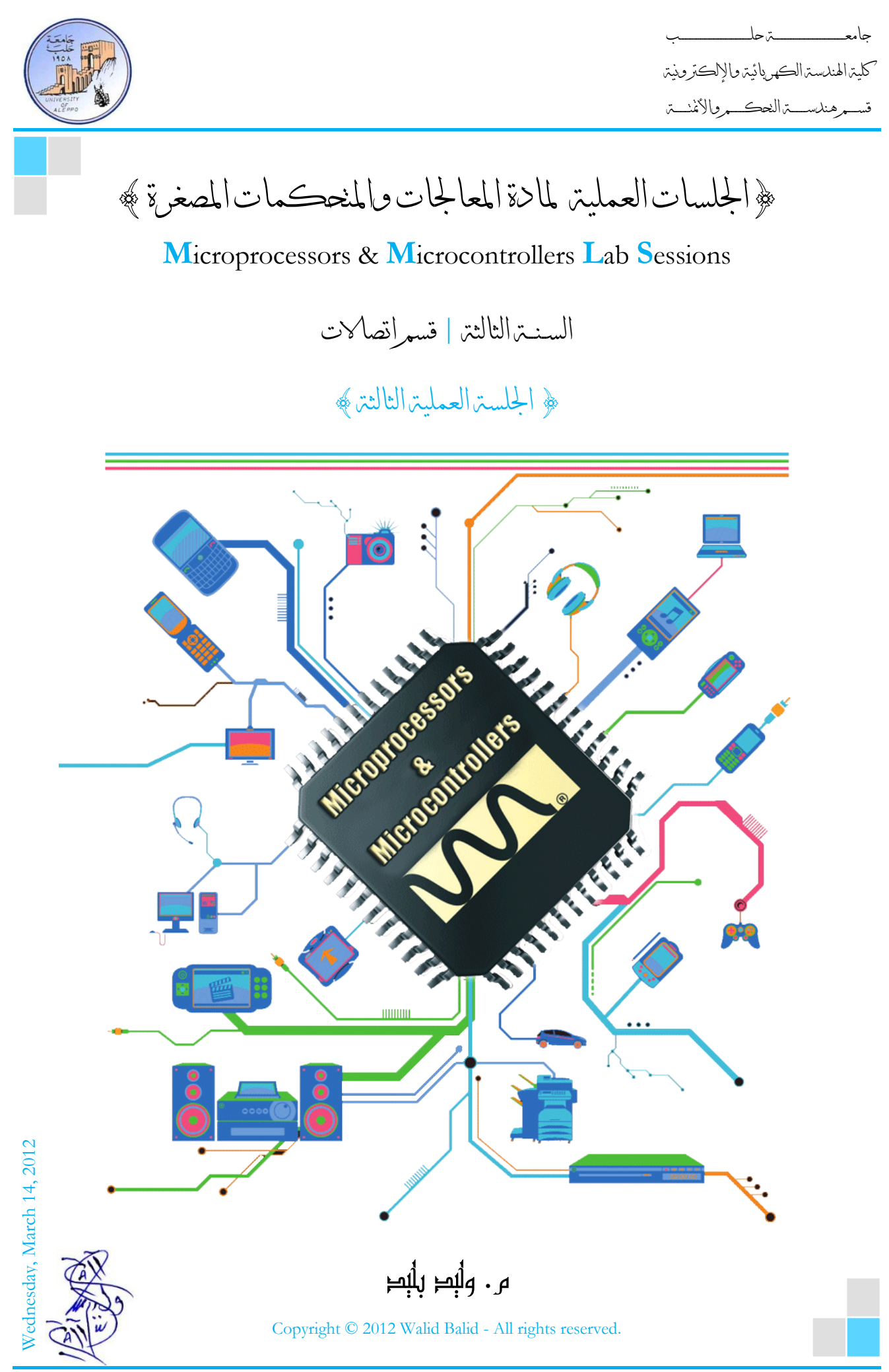

Microprocessors & Microcontrollers Lab Page **| 1 الثاني الدراسي الفصل | 2011-2012**

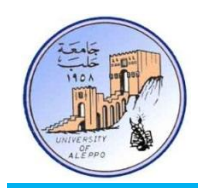

# ﴿ الْجَلَسِينَ الْعَمَلِينَ الثالثةِ ﴾

#### نظرة عامة (Overview):

هذه المحاضرة تشرح بنية بوابات الدخل والخرج لمتحكمات AVR وتشرح المسحلات الداخلية لبوابات الدخل والخرج. ثم تقدم تطبيقاً عملياً لاستثمار أقطاب الدخل والخرج لمتحكمات AVR. وبرمجتها في البيئة BASCOM-AVR ومحاكاتما في البيئة Proteus

### 1-3 العلاقة بن تغذية المتحكم وتردد التشغيل الأعظمي (Power vs. Frequency):

بقدر ما تكون التغذية الرئيسية — لأي دارة إلكترونية — مصممة بشكل جيد وفق اعتبارات تصميمية قياسية، بقدر ما يكون عمل العناصر الإلكترونية في الدارة مستقرأ وقريباً من منحني العمل الأمثلي. إن التغذية الكهربائية التي توصل للمتحكم المصغر هي بمثابة الروح التي تبث الحياة والحركة في المتحكم المصغر، كما أن استهلاك التغذية في المتحكم يتعلق مباشرة بسرعة عمل المتحكم المصغر، حيث أنه كلما ازداد تردد عمل المعالج، ازداد استهلاك التغذية في المعالج.

الشكل3-1 بين منحني العمل الآمن للمعالج نسبة إلى التغذية المطبقة من أجل كل تردد عمل. من أحل متحكم مصغر من العائلة "AVR" فإن التغذية 4.5V ستؤمن عمل أمن للمعالج عند كامل محال تردد الهزاز الكريستالي، أما من أحل جهد تغذية "3V" فإن أقصى سرعة عمل للمتحكم يجب أن لا تزيد عن "SMHZ" لكي يبقى المعالج ضمن منطقة العمل الآمنة.

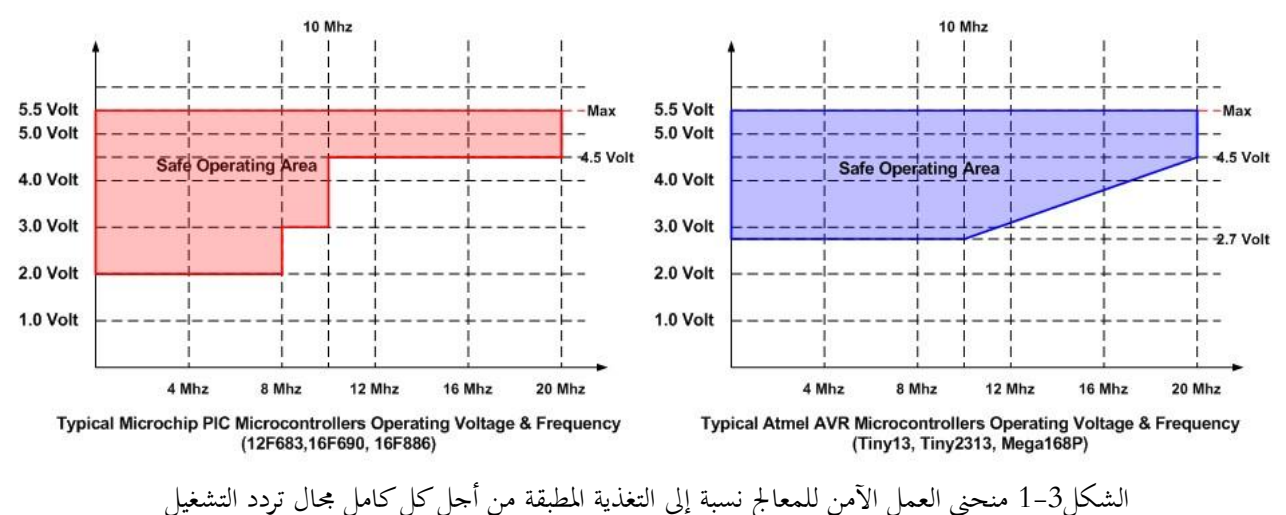

2-3 اعتبارات قيم التشغيل الأعظمية (Powering MCU & the Maximum Ratings): أحد أهم الاعتبارات التي يجب أن تؤخذ بعين الاعتبار عن ربط أقطاب المتحكم إلى الأحمال هو التيار الأعظمي المستهلك من قطب المتحكم (Vcc-to-Gnd). إن قيمة التيار التي يمكن سحبها أو تصريفها لقطب دخل/خرج من أقطاب المتحكم تتراوح عادة من

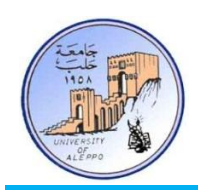

40mA حسب المواصفات الكهربائية للمتحكم المصغر. كما أن التيار الأعظمي الذي يمكن سحبه أو تصريفه عن طريق المتحكم بشكل كلي بالنسبة لمتحكمات AVR هو 200mA. الشكل3-2 يبين معدلات القيم الكهربائية الأعظمية لمتحكمات العائلة AVR.

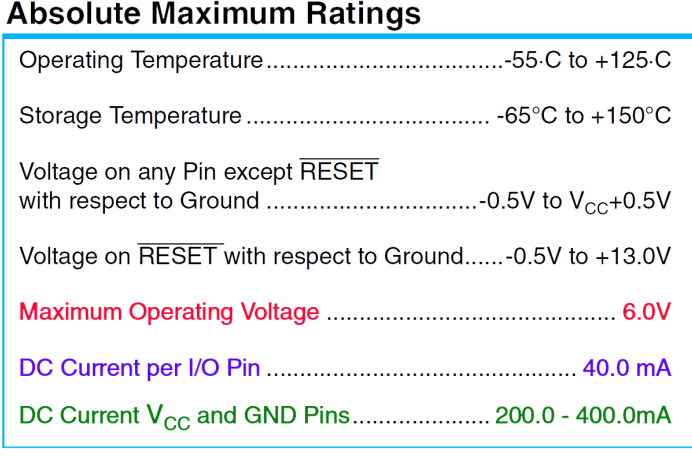

الشكل 2-3 معدلات قيم التشغيل الأعظمية لمتحكمات العائلة AVR

إن التيار الأعظمي الذي يمكن استحراره من المتحكم هو مجموع تيارات الأقطاب إضافةً إلى تيار التشغيل للمتحكم، وإن زيادة التيار فوق <u>ة</u> الحدود العظمي سوف يؤدي إلى عطل دائم في المتحكم ويتوجب بعدها تغييره. في الشكل3-3 تم استخدام ثمانية أقطاب من متحكم مصغر كأقطاب خرج لتشغيل ثنائيات ثمانية ضوئية.

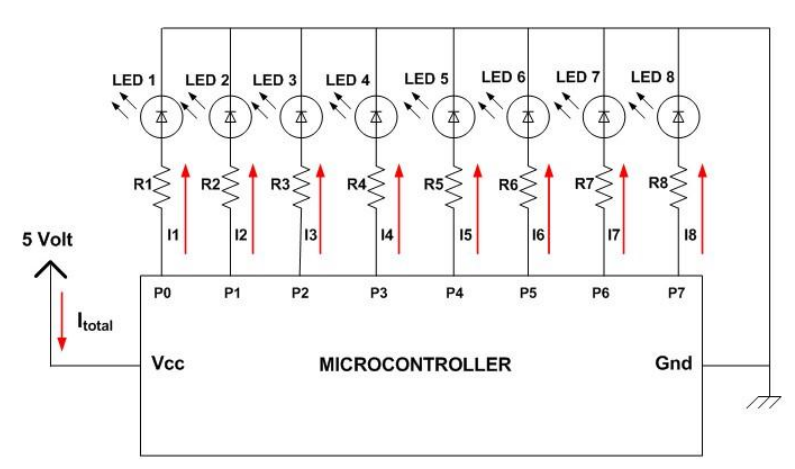

Typical LEDs Display on the Microcontroller I/O Ports

الشكل3-3 توصيل ثنائيات ضوئية إلى أقطاب متحكم مصغر

إن التيار الأعظمي المسحوب من المتحكم هو مجموع تيارات الثنائيات الثمانية بالإضافة لتيار عمل المتحكم ويمكن حسابه بالشكل:

 $I_{\text{total}} = I_{\text{operating\_current}} + (8 \text{ X } I_{\text{LED}})$ 

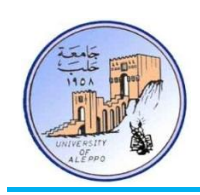

بافتراض أن جهد عمل الثنائي الضوئي هو "2V" وقيمة المقاومة التسلسلية (مقاومة تحديد تيار عمل الثنائي الضوئي) هي "150Ω"، فيمكن حساب قيمة التيار المستحر من كل قطب من العلاقة التالية:

 $I_{LED} = V / R = (5 - 2) / 150 = 20$  mA

كما أن تيار عمل المتحكم من العائلة AVR في النمط الفعال هو 2.4mA، وبالتالي يمكن حساب التيار الكلي من العلاقة:

 $I_{\text{total}} = 2.5 \text{mA} + 8 \text{ x } I_{\text{LED}} = 8 \text{ x } 20 \text{mA} = 162.5 \text{mA}$ 

كما هو واضح فإن هذه القيمة تقترب من القيمة العظمة للتيار المسموح استجراره من متحكمات العائلة AVR والذي هو 200mA، بينما تفوق القيمة العظمة للتيار المسموح استجراره من متحكمات العائلة PIC والذي هو 90mA. وبالتالي فإن حساب التيارات المسحوبة من أقطاب المتحكم يعتبر من أهم الأمور التي يجب دراستها في بداية أي مشروع وهو ما سوف نناقشه فيما يأتي.

ملاحظة: عملياً ينصح بأن لا يتحاوز التيار المسحوب من المتحكم نصف قيمة التيار الأعظمي المسموح به لتخفيض ضجيج العمل وللتأكد من أن المتحكم قادر على تيار لعمل الأحمال الموصولة معه بشكل جيد.

:)Writing a Scalable Code in Bascom-AVR( Bascom-AVR يف بزنبيج كتببت تسهسم 3-3

من أجل كتابة كود برجحي متماسك ومفهوم مع إمكانية تطويره بسهولة مستقبلاً، فإنه يجب الالتزام بالهيكلية التالية في مراحل كتابته:

- 1) كتابة التوجيهات (Directives) المخصصة للمترجم (Compiler).
	- ) كتابة الإعدادات وأوامر التهيئة للمحيطيات (Configurations).
		- ) تعريف المتحولات (Variables) والثوابت (Constants).
		- 4) كتابة حلقة البرنامج الرئيسي الدورية (Main Program).
			- 5) كتابة البرنامج الفرعية (Sub-Routines).

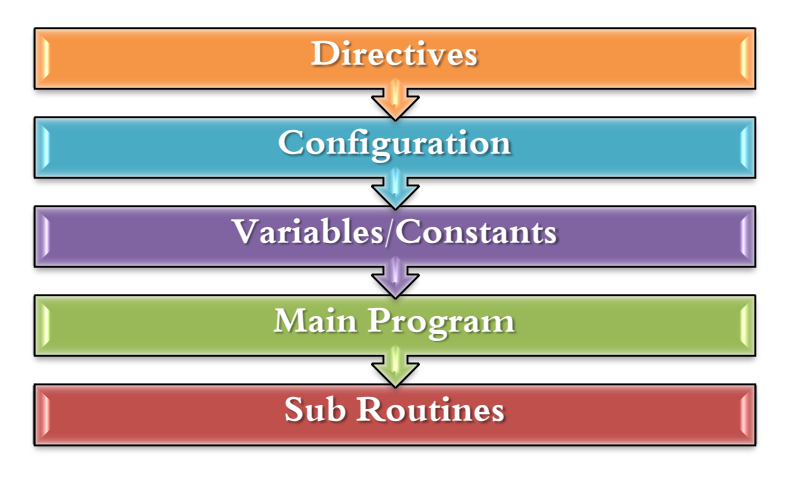

الشكل3-4 تسلسل كتابة برنامج لمتحكم مصغر

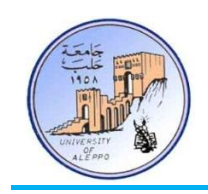

- :)Writing a Code in Bascom-AVR( Bascom-AVR انبيئت يف بزجمي كود كتببت خطواث 4-3
- 1) من أحمل كتابة كود برمجي قم باختيار New من القائمة File وابدأ بكتابة البرنامج وفق التسلسل المبين على الشكل3-4.
- بعد الانتهاء من كتابة الكود البرمحي قم بحفظه في مجلد ثم قم باختيار أمر تفحص الأخطاء ''Syntax Check'' من القائمة Program. في حال وجود خطأ برمجي سوف تشير نافذة الأخطاء (أسفل الواجهة الرئيسية) إلى موقع الخطأ وسببه.

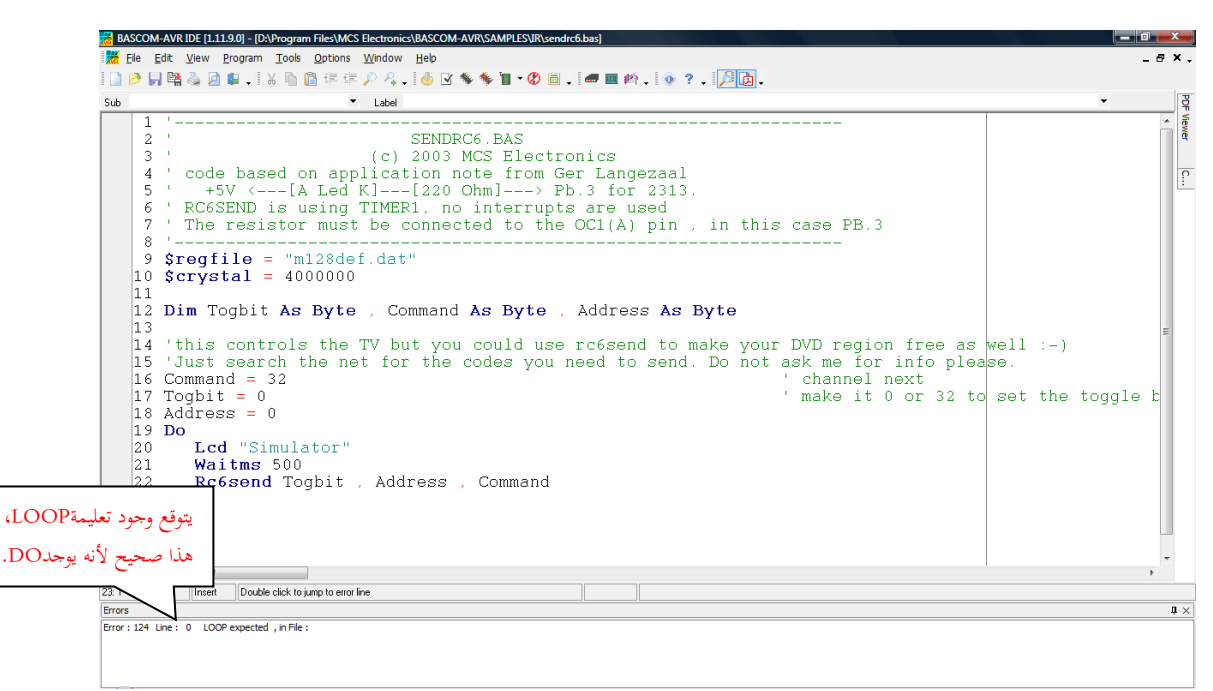

الشكل3-5 محرر التعليمات ونافذة تتبع الأخطاء في البيئة Bascom-AVR

- ومن تفحص الأخطاء، حمل المحمل التجبيار أمر الترجمة "Compile" من القائمة Program ليقوم البرنامج بتوليد الملفات ( البرمجية اللازمة للمبرمحة والتي سيتم توليدها في نفس المحلد، والملف الذي تحتاجه المبرمحة هو ذو امتداد "hex.. \*".
	- 4) يمكن تشغيل نافذة المحاكاة الخاصة بالبيئة Bascom-AVR ومحاكاة التطبيق.
	- 5) قم باختيار أمر الإرسال إلى المبرمجة (Send to programmer) من القائمة Program.

#### : (Essential Instructions in Bascom-AVR) Bascom-AVR (أساسية في Essential Instructions in Bascom-AVR)

تعليمات التوجيهات الأساسية:

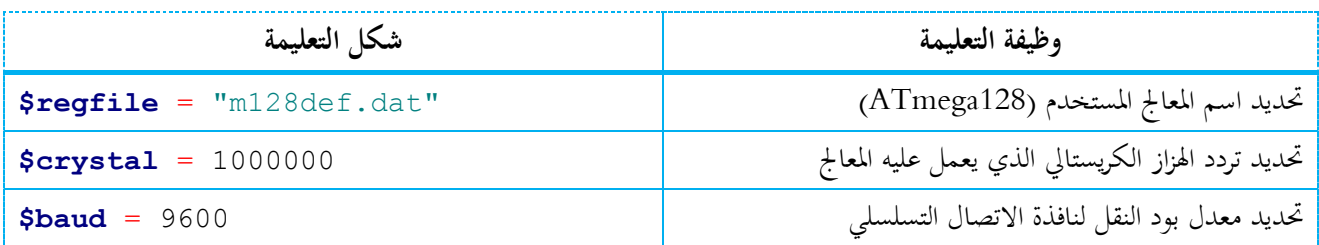

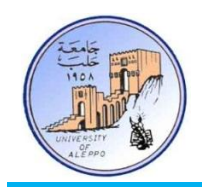

## تعليمات التأخير الزمني:

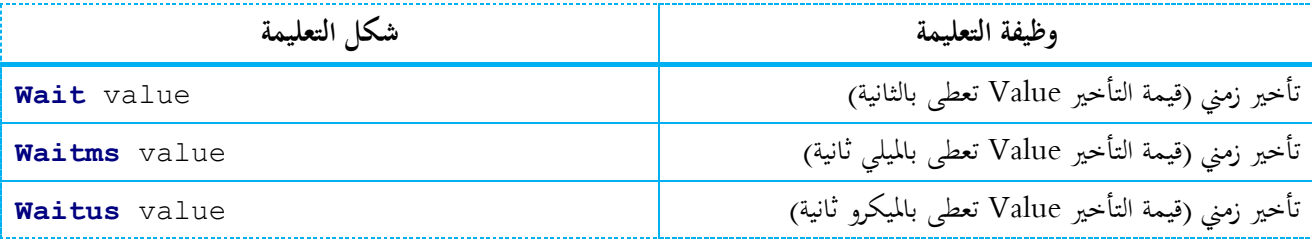

## تعليمات تعريف الأقطاب (دخل/خرج) ومقاومات الرفع الداخلية:

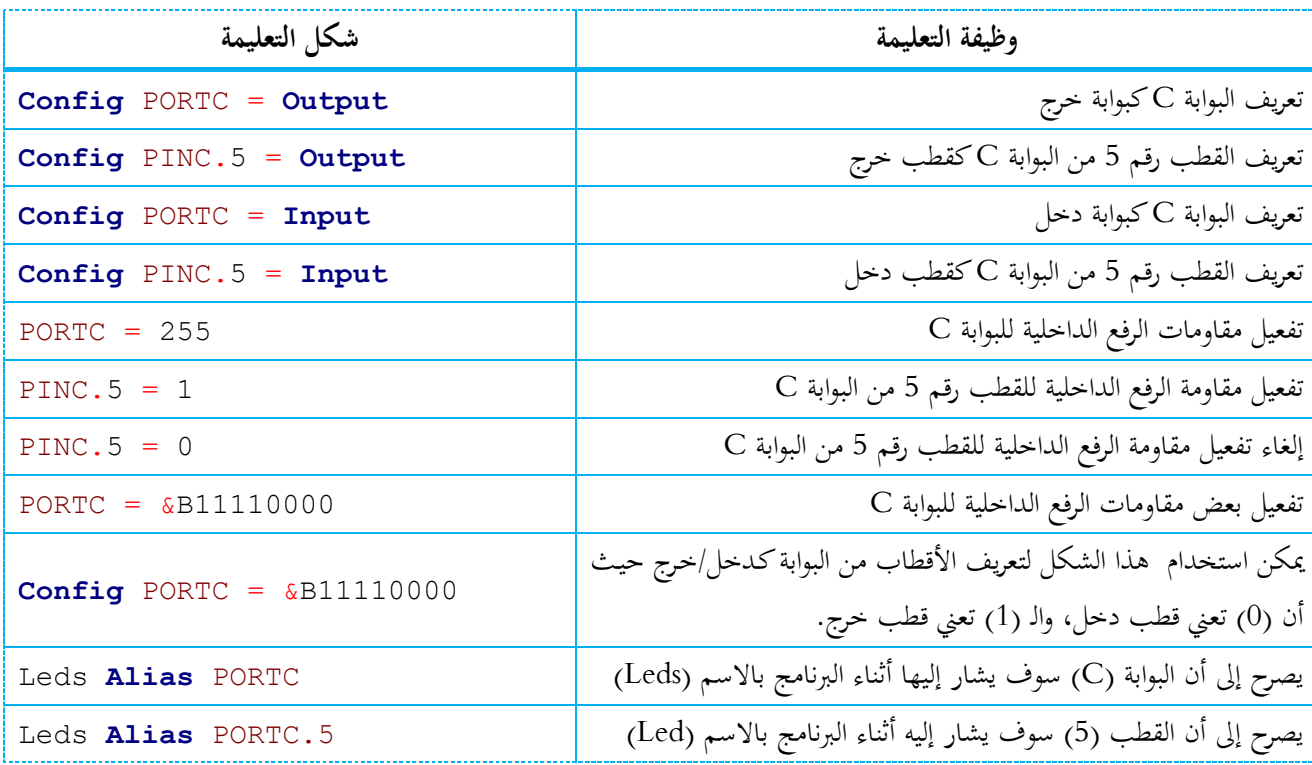

#### تعليمات التعامل على مستوى البت (Set/Reset):

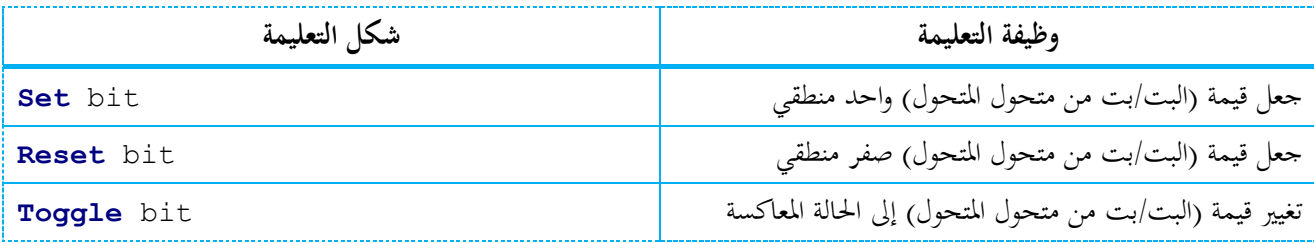

#### تعليمات الحلقات:

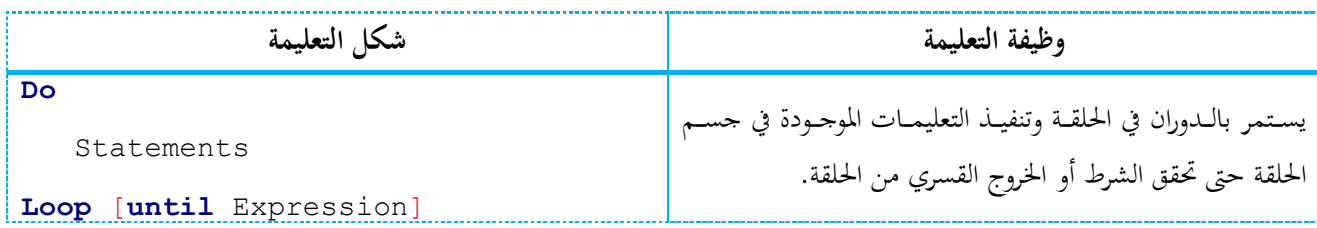

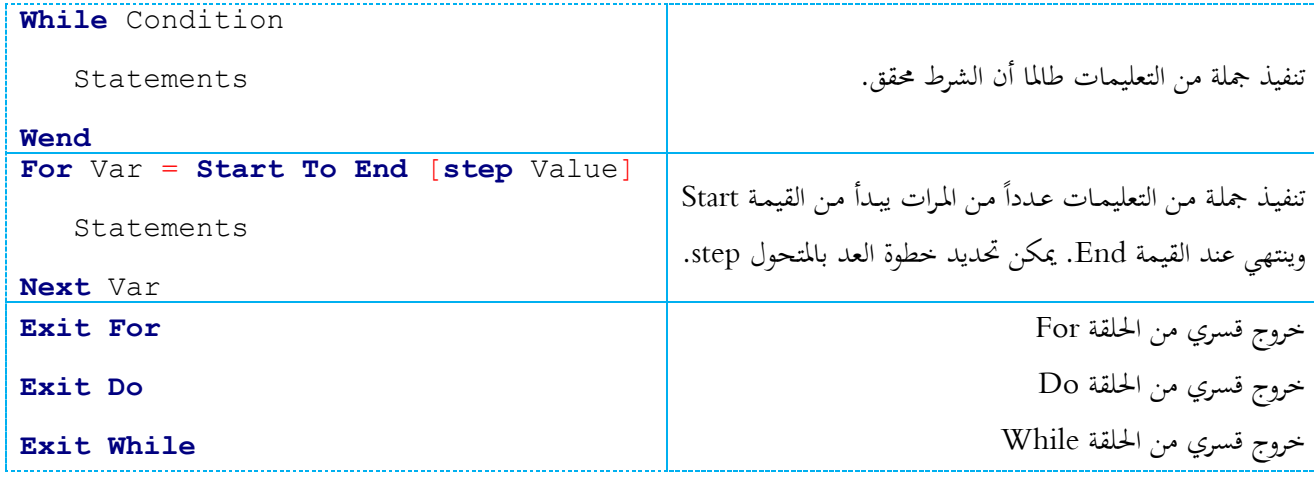

#### التعليمات الشرطية:

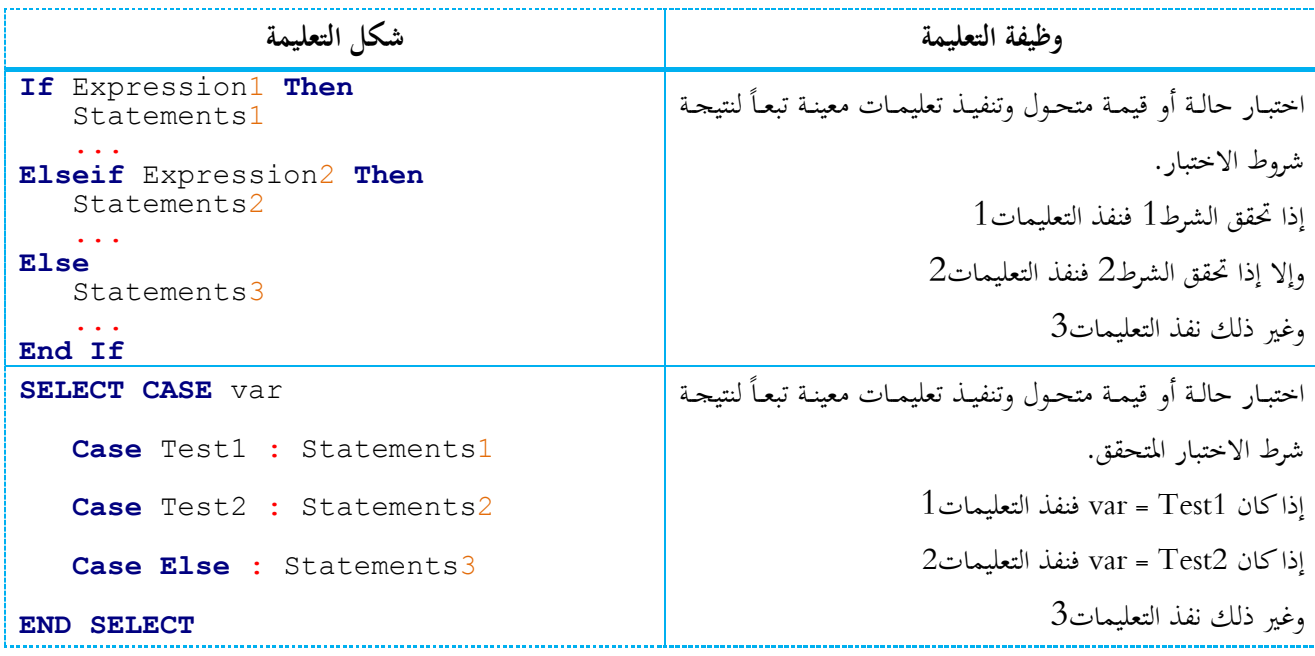

### تعليمات تعريف المتحولات في الذاكرة SRAM:

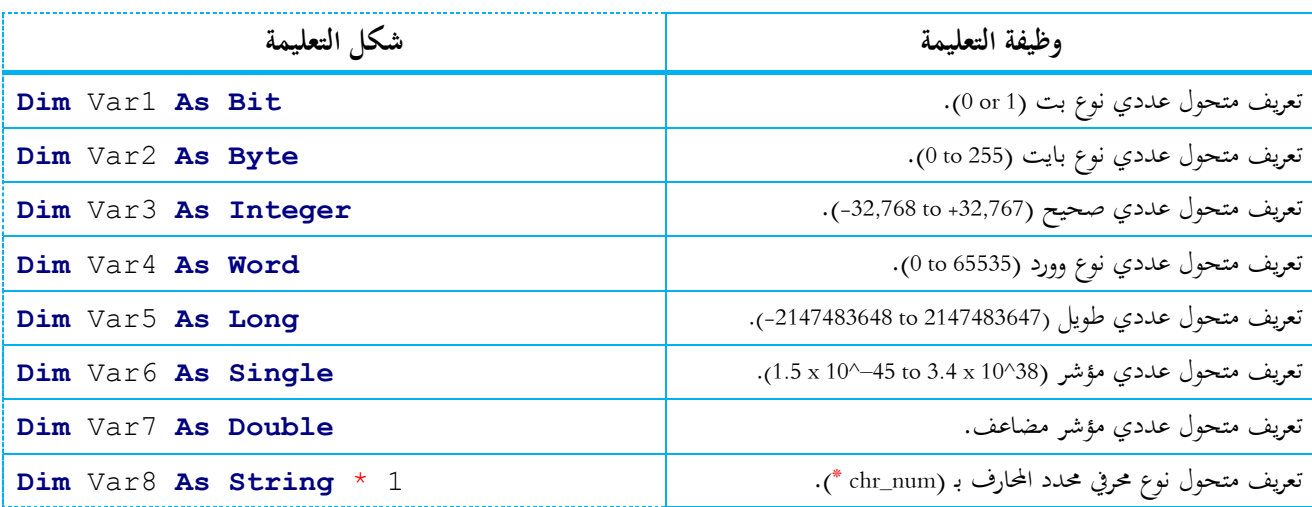

جامعــــــــــــــــــــــــــــــــــــــــــــــــة حلــــــــــــــــــــــــــــــــــــــــــــــــب كلية اهلندسة الكهربائية واإللكرتونية

قســـــــم هندســــــــــة الححكــــــــــم واألمتحــــــــــة

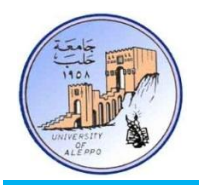

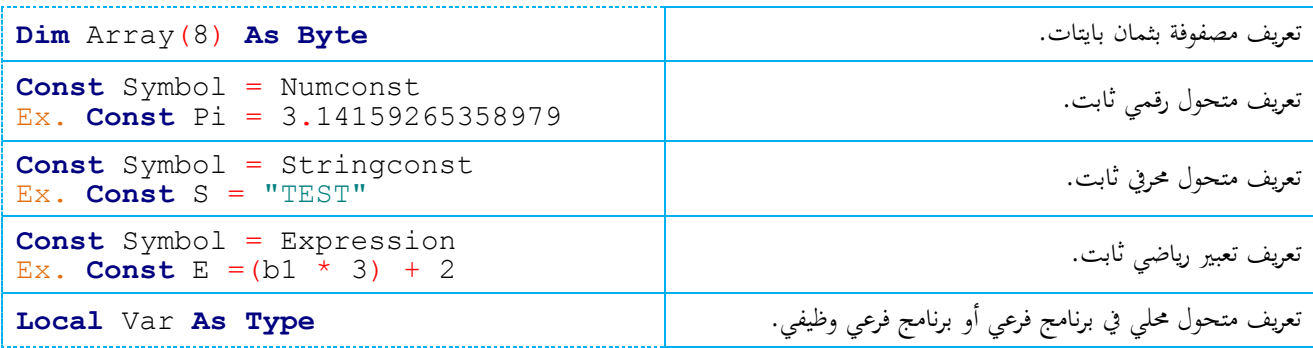

تعليمات قراءة حالة مفاتيح موصولة مع أقطاب دخل:

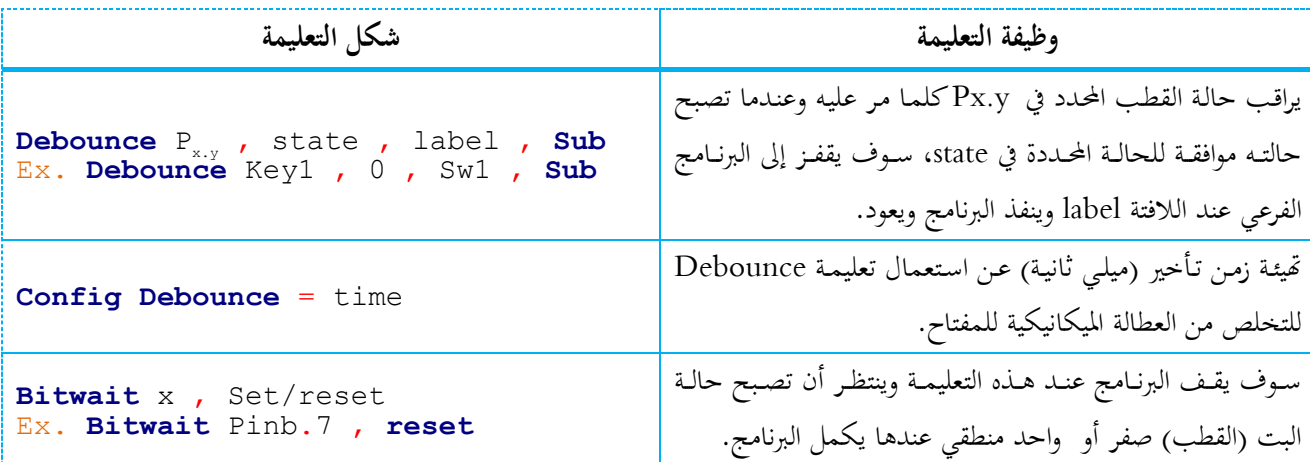

يمكن الاطلاع على مبادى وأساسية البرمحة في البيئة Bascom من خلال ملف المساعدة (BASCOM-AVR IDE Help) كة نحمل"Fundamentals Language "

## 6-3 بواببث انذخم واخلزج يف يتذكًبث AVR( MCUs AVR in GPIOs):

تتمتع جميع أقطاب بوابات متحكمات العائلة AVR بأنها أقطاب ثنائية الاتحاه وظائف قراءة وكتابة وتعديل عند استخدامها كأقطاب دخل/خرج للأغراض العامة (GPIOs)، كما يمكن تغيير اتجاه أحد أقطاب بوابة بشكل منفصل — خلافاً لمتحكمات 8051 — فيمكن تعريف كل قطب من الأقطاب على حدى كقطب دخل أو خرج. كذلك تمتلك الأقطاب عند تعريفها كأقطاب دخل مقاومات رفع داخلية – إلى التغذية – يمكن تفعيلها أو إلغاء تفعيلها لكل قطب بشكل منفصل.

إن بنية الأقطاب هي من النوع "Push-pull" أي أنحا قادرة على قيادة الخرج على المستوى المنطقى "0" والمستوى "1" حيث أن التيار الذي يمكن أن يزوده القطب قادر علمي قيادة ثنائي ضوئي (LED) بشكل مباشر دون الحاجة إلى دارة مفتاح ترانزستوري. كما أن جميع الأقطاب مزودة بدارة حماية من تفريغ الشحنات الستاتيكية (ESD) مؤلفة من ثنائيين شوتكي أحدها موصل إلى التغذية (للحماية من شحنات التفريغ الموجبة) والأخر موصل إلى النقطة الأرضية (للحماية من شحنات التفريع السالبة) كما هو مبين في الشكل3-6.

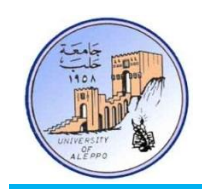

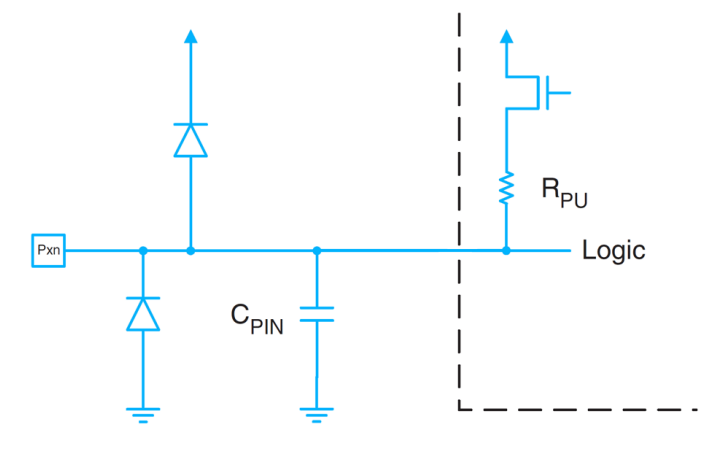

الشكل3-6 دارة الحماية من شحنات التفريغ الستاتيكية لقطب متحكم AVR

يتم تصنيف أقطاب الدخل/الخرج العامة (GPIOs) في مجموعـات تسـمي بوابـات (PORTs) كـل بوابـة تتـألف مـن ثمانيـة أقطـاب (PINs)، ويختلف عدد البوابات باختلاف عدد أقطاب المتحكم حيث يمكن أن يصل عدد البوابات في متحكمات AVR المتقدمة إلى P**ORT**A, B, C, D, E, F, G, H, J, K, L

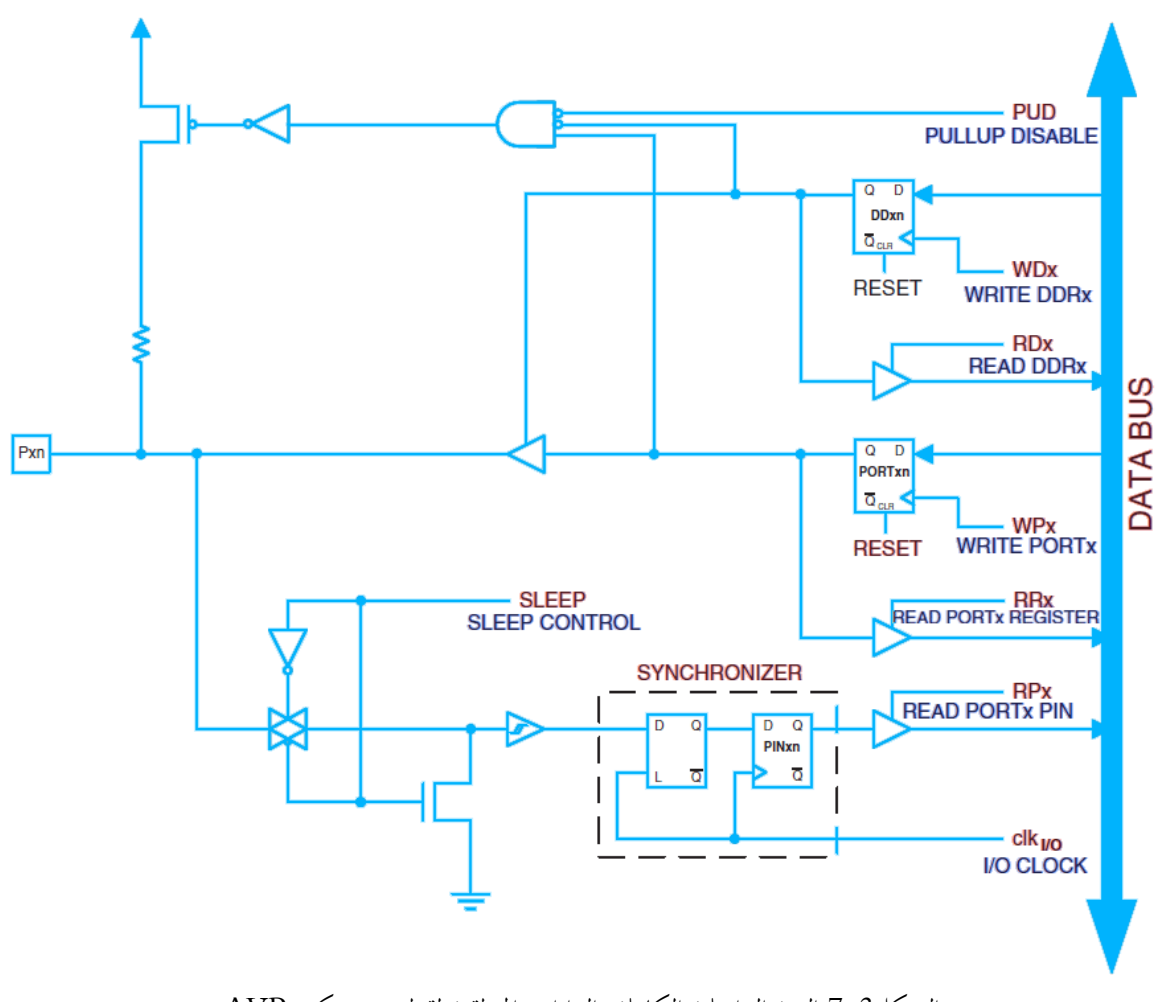

الشكل3-7 البنية الداخلية الكاملة والدارات المنطقية لقطب متحكم AVR

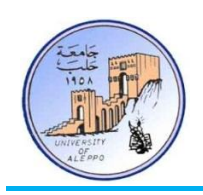

7-3 يسجالث بواببث انذخم واخلزج يف يتذكًبث AVR( Registers GPIO MCUs AVR): ل حملكتحملي ايبحمل نحملي اير حملادلذ حملثذلمحمل الذال حملر ذ حمل ذثحملديبذتحملاخل ذ حمل**x** ر ذ حملاخل ايذبحمل L ,K ,J ,H ,G ,F ,E ,D ,C ,B ,A)حمل  $(0:7)$  والرمز y قطب البوابة ( $(7:0)$ .

1) مسجل ا**لتحكم باتجاه المعطيات للبوابة D**ata Direction Register **DDRx)**: يتم من خلاله تحديد وظيفة كل قطب — دخل أو خرج. تمثل كل خانة من خانات مسحل اتجاه المعطيات الثمانية قطباً من أقطاب البوابة الموافقة (المسحلات خدنذراحملهذ حملخلل ايذبحملA )حمل ذثحملخنذ حمليةذ حملكةذعحملاخل ذبحمل"**1**" يحململرنذبحملادلالذاتحملy.DDRx بذ احملاخل طذبحملادل ابذاحملذلذ احملاخلرنذبحمل صذ ححمل قطب خرج، أما عند وضع القيمة <sup>‹</sup>'0° في خانة المسحل DDRx.y فإن القطب الموافق لهذه الخانة يصبح قطب دخل.

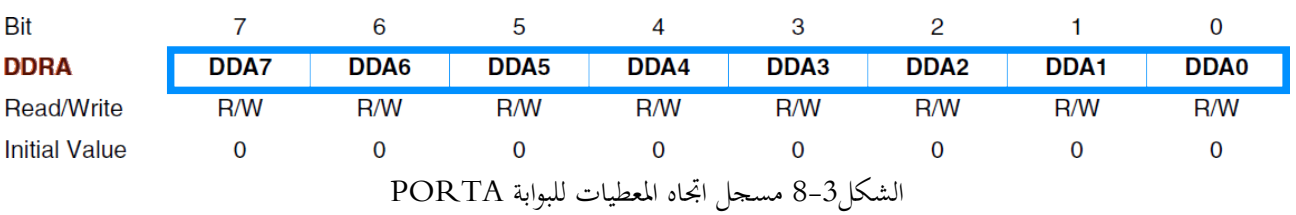

2( **مسلل الخرج للمعلياب PORTx** Register Output Data):حمل و حملخل حملكظ را:

- ً ‹ ي الذات ي ذرلكذرا اخل طذب ع بذر DDRxحملحملك طذبحململذ حمل "1" = y.DDRx )حملبذ احمل الذاتحململذ حملادلعط ذر حمل سيحدد الحالة المنطقية المطبقة على القطب بحيث إما أن يكون منبع للتيار (''1'') أو مصرف للتيار (''0'').
- ً ‹ ي الذات ي رلكذرا اخل طذب ع بذر DDRxحملحملك طذبحملدملذتحمل "0" = y.DDRx )حملبذ احمل الذاتحململذ حملادلعط ذر حمل سيتحكم بوصل ("1") أو فصل ("0") مقاومة الرفع الداخلية للقطب المعنى.

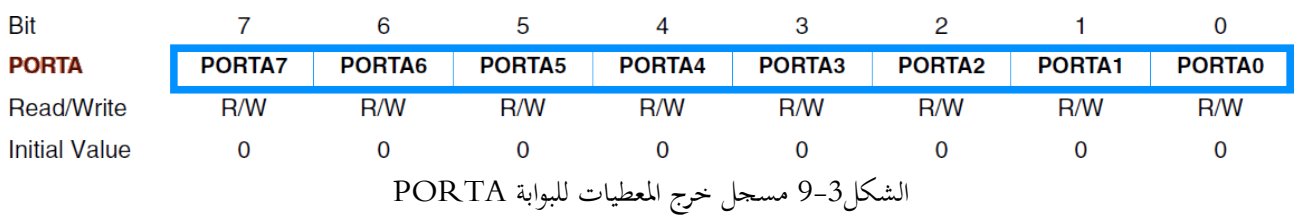

3) مسجل الدخل للمعطيات Data Input Register) PINx): يستخدم لقراءة الحالة الخارجية المطبقة على القطب المعنى . ("0" | "1") عند تعريف القطب في مسحل اتجاه المعطيات كقطب دخل ("0" = DDRx.y).

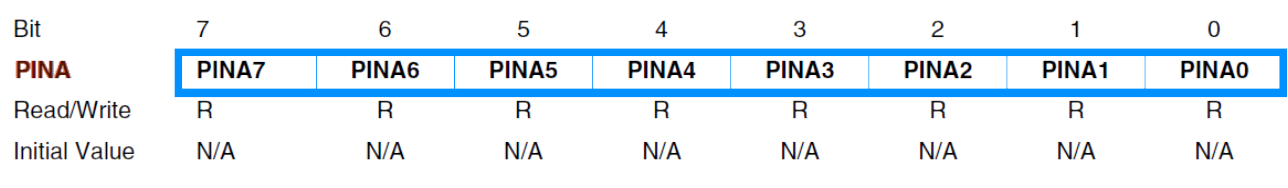

الشكل3-10 مسجل دخل المعطيات للبوابة PORTA

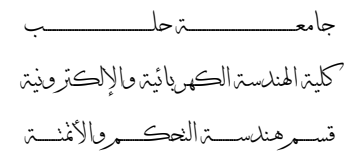

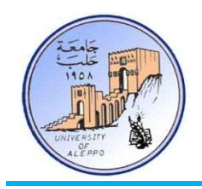

8-3 طرق توصيل الأحمال مع أقطاب المتحكم (Interfacing Loads with MCU):

إن بنية الأقطاب في متحكمات AVR ومتحكمات PIC هي من النوع "Push-pull"، أي أنّها قادرة على قيادة الخرج على المستوى المنطقي "0" والمستوى "1" حيث أن التيار الذي يمكن أن يزوده القطب قادر على قيادة ثنائي ضوئي (LED) بشكل مباشر دون الحاجة إلى دارة مفتاح ترانزستوري. وبالتالي يمكن وصل الأحمال مع أقطاب المتحكم بطريقتين:

- القطب يعمل كمنبع لتيار تشغيل الحمل (Source) الشكا (A) 11-3.
- القطب يعمل كمصرف لتيار تشغيل الحمل (Sink) الشكل 3-11 (B).

في الحالة الأولى — القطب يعمل كمنبع (Source) لتيار تشغيل الحمل — يتم تزويد التغذية للحمل عن طريق التغذية الداخلية للمتحكم والتصريف يكون من حلال النقطة الأرضية مباشرة؛ أما في الحالة الثانية — القطب يعمل كمصرف (Sink) لتيار تشغيل الحمل — فإنه يتم تزويد التغذية للحمل مباشرة من التغذية الرئيسية ويتم التصريف من حلال المتحكم والنقطة الأرضية له. في كلا الحالتين سيكون الأداء للمتحكم واحداً إلا أنه يوصى عادة بالطريقة الثانية وذلك لتخفيض ضجيج التغذية VCC داخل المتحكم، كما أن توزع مسارات النقطة  $\overline{a}$ الأرضية GND داخل المتحكم أكبر وبالتالي التصريف سيكون موثوقاً ومناعته للضحيج أكبر .

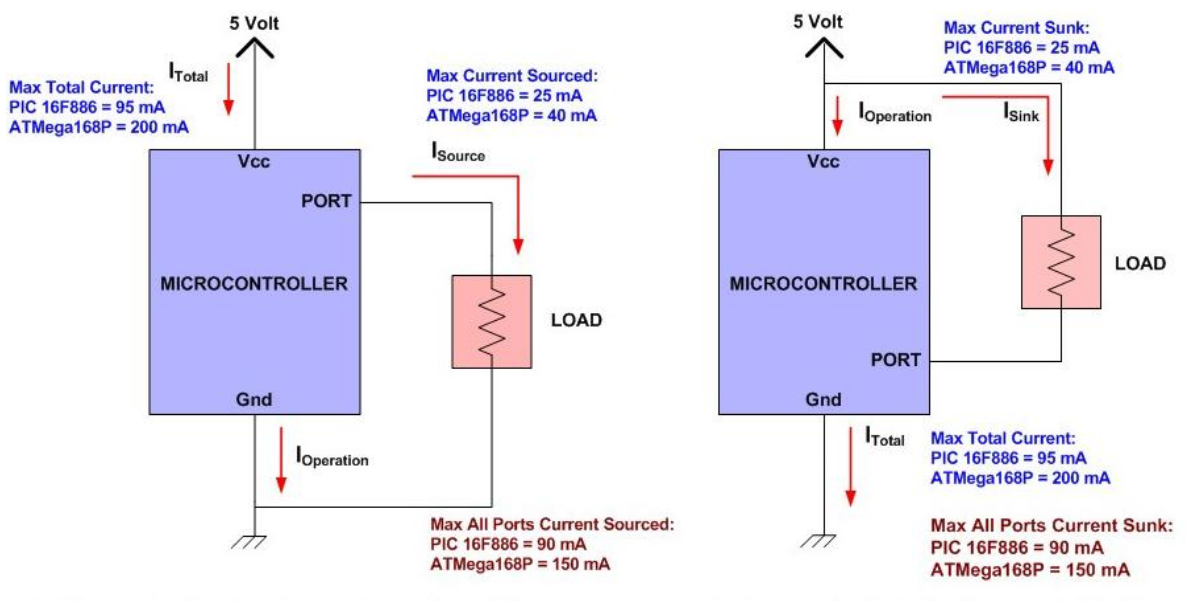

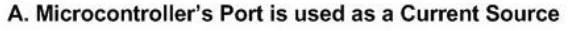

B. Microcontroller's Port is used to Sink Current

الشكل3–11 طرق توصيل الأحمال مع أقطاب المتحكم —كمنبع أو مصرف للتيار

إن مبدأ سير التيار في الحالة الأولى (المسار باللون الأحمر على اليسار) والثانية (المسار باللون الأخضر على اليمين) داخل البنية الداخلية لأقطاب المتحكم مبين على الشكل 3-12.

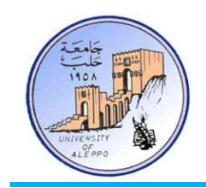

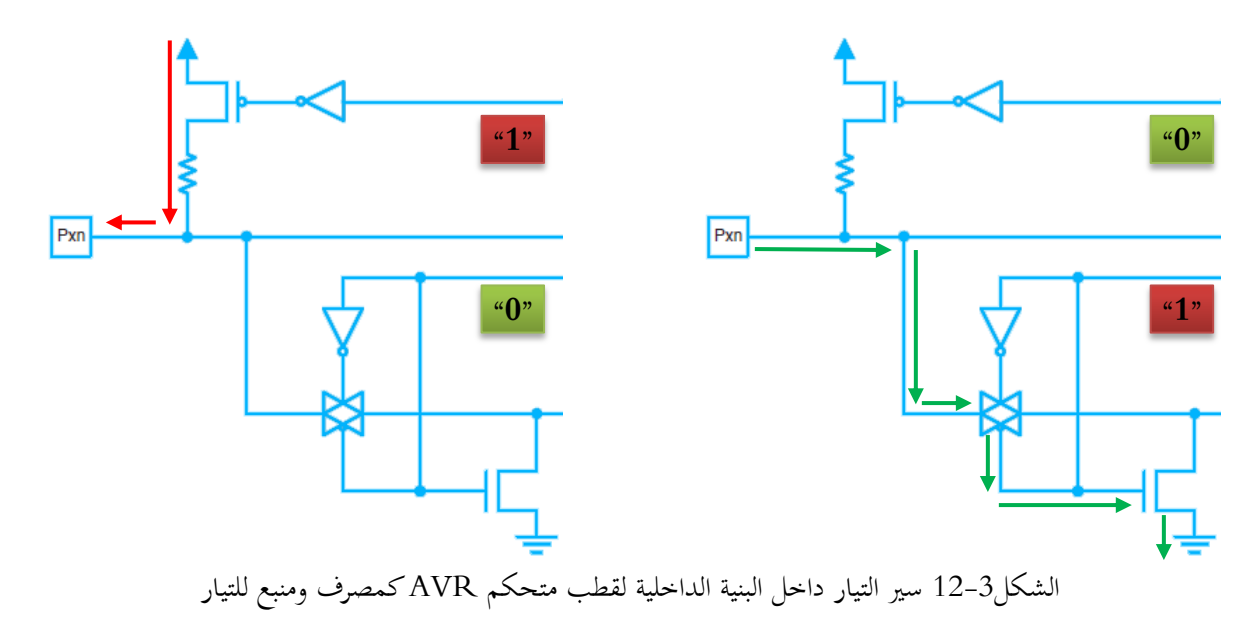

9-3 حساب قيمة واستطاعة مقاومة تحديد التيار (Calculating Current Resistor Value): إن قيمة مقاومة تحديد التيار للحمل تتعلق مباشرة بجهد تشغيل الحمل وتياره ومقاومته الأمامية. من أحل حساب قيمة مقاومة تحديد التيار لثنائي ضوئي (LED) على سبيل المثال فإنه يجب معرفة تيار وحهد التشغيل للثنائي. إن تيار وحهد العمل للثنائيات الضوئية يختلف حسب لون الثنائي الضوئي، الجدول التالي يوضح المواصفات الكهربائية للثنائيات الضوئية.

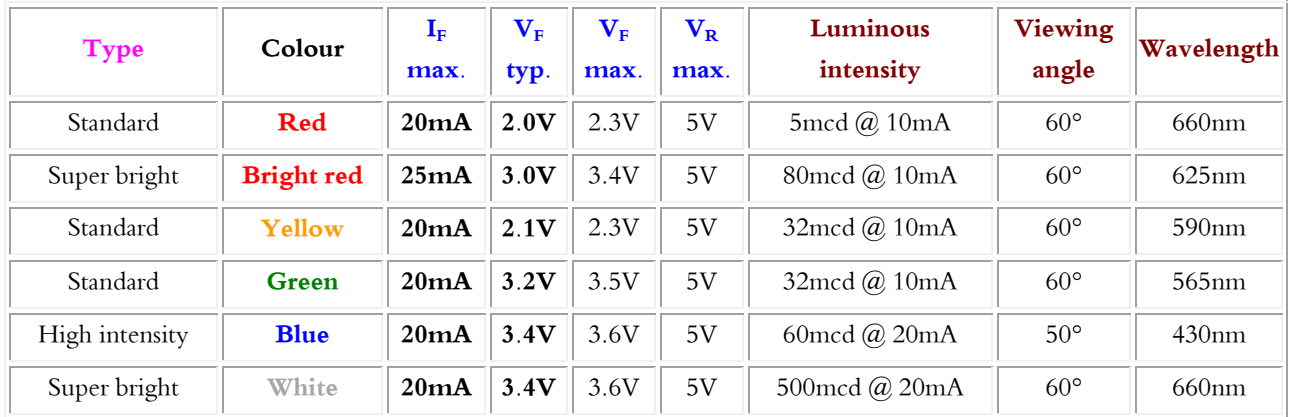

IF max: التيار الأعظمي الأمامي المار في الثنائبي. VF typ: الجهد الأمامي النموذجي من اجل تشغيل الثنائي. VF max: الجهد الأمامي الأعظمي الذي يمكن للثنائي أن يتحمله. VR max: الجهد العكسي الأعظمي الذي يمكن للثنائي أن يتحمله. Luminous intensity: شدة السطوع للثنائي. Viewing angle: زاوية انعكاس الرؤية للإضاءة. Wavelength: طول موجة الضوءِ الصادر.

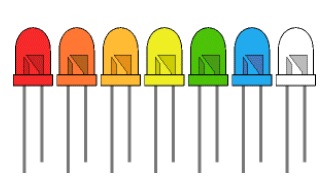

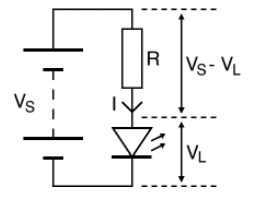

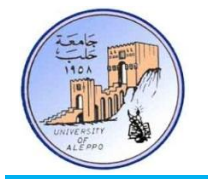

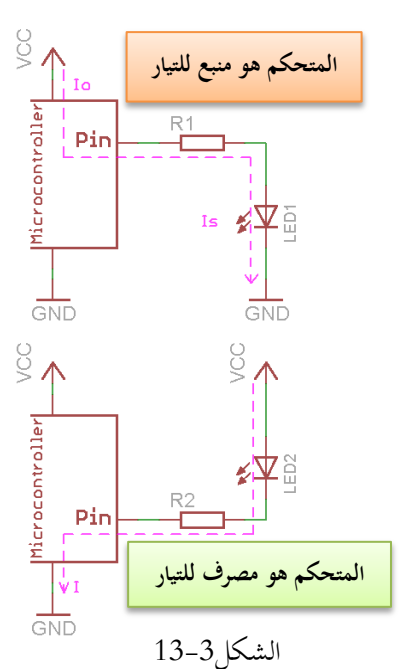

وبالتالي من أحل ثنائي ضوئي ذو لون أحمر فإن جهد وتيار العمل هو 2V/20mA، وبالتالي يمكن حساب مقاومة تحديد التيار من العلاقة:  $\boldsymbol{R}$ V  $\boldsymbol{l}$  $\boldsymbol{R}$ 5  $\overline{\mathbf{c}}$ 3  $\overline{\mathbf{c}}$ 

$$
PR_{LED} = V_R \times I_R = (V_{cc} - V_{LED}) \times I_{LED}
$$

 $PR_{LED} = (5 - 2) \times 20 = 60mW$ 

.1/4 $_{\mathrm{Watt}}$  وبالتالي فإن الذي نحتاجه هو مقاومة  $\Omega$ 150 ذات استطاعة 1/4

:)Transistors as Control Switches( انرتانزستوريت انتذكى يفبتيخ 11-3 من أحل التحكم بأحمال ذات تيارات كبيرة (محركات، ريله، سخانات) فإن تيار الخرج لقطب المتحكم (20mA) لا يمكنه قيادة هذه الأحمـال، لـذا يـتم اسـتخدام الترانزسـتورات كمفـاتيح إلكترونيـة (On/Off)

للتحكم بمذه الأحمال. بشكل عام يوحد نوعين من الترانزستورات:

- الترانزستورات ثنائية القطبية (BJT).
- › الترانزستورات أحادية القطبية (FET).

عملياً، إن الاستخدام لكل منهـا يختلف بحسب طبيعة الحمـل المقـاد، الجـدول التالي يبين الفرق بين كلا النوعين:

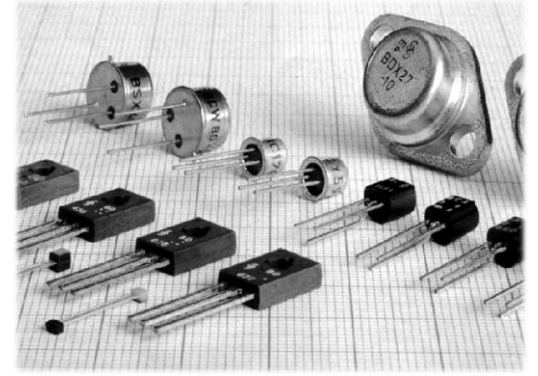

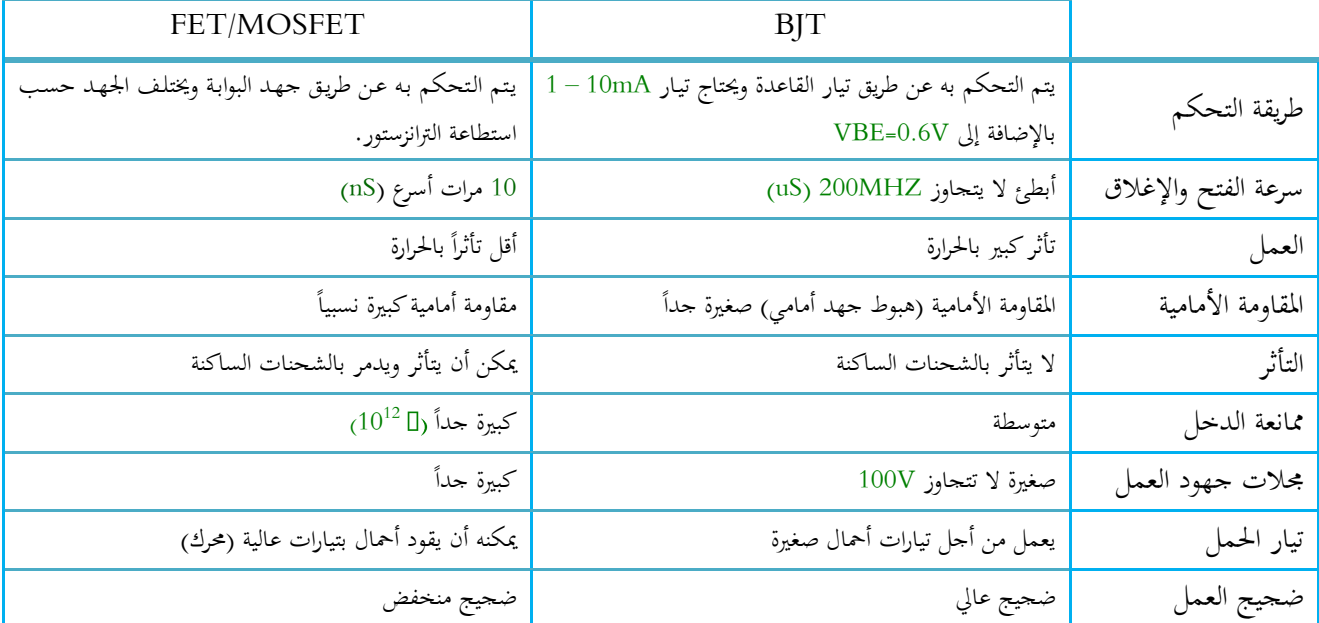

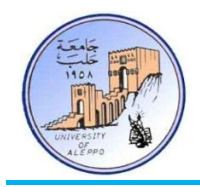

يتم استخدام الترانزستورات ثنائية القطبية من أجل التحكم بأحمال ذات تيارات صغيرة. بينما تستخدم الترانزستورات الحقلية من أجل التحكم بأحمال ذات تيارات وجمهود متوسطة وكبيرة.

إن محـال اسـتخدام الترانزسـتورات في أنظمـة الـتحكم الرقمـي يقتصـر علـي اسـتخدام هـذه الترانزسـتورات كمفـاتيح إلكترونيـة تحكميـة On/Off) – يعمل في منطقتي القطع والإشباع، وبالتالي فإن اختيار الترانزستور نسبة إلى الحمل سيعتمد علي ثلاث عوامل أساسية:

› التيار المار في الترانزستور. **PNP transistor**<br>Ptype Ntype Ptype › الاستطاعة المبددة في الترانزستور . سرعة الفتح والإغلاق للترانزستور. Emitter (E) Collector (C) Base (B) ق حالة القطع (Off state): يكون تيار القاعدة IB=0. يحملاحلرخلذبحملاخل عرخلذبحمل state active On):حمل ذ احملب هذرحملت ذررحملاجمل ذعحمل**hFE x I<sup>B</sup> = I<sup>C</sup>** كهذ حملاحلرخلذبحملاخلذلحمل يستخدم فيها الترانزستور كمضخم فعال – أي زيادة في تيار القاعدة ينتج عنه زيادة في تيار المحمع. **NPN transistor** Nitype Pitype Nitype في حالة الإشباع (On saturate state): في هذه الحالة يمرر الترانزستور كامل التيار. Emitter (E) Collector (C) Collector Collector Collector  $(C)$  $(C)$ Base (B)  $\int_{C}$  (min) = h<sub>FE</sub> x l<sub>B</sub>  $I_C = h_{FF} \times I_B$ Symbol  $I_c = 0$ Base (B)  $ase(B)$ Base (B)  $V_{CE} = \pm V_C$  $V_{CE} = \pm 0.5 \times V_{CC}$  $V_{CF} \leq 0.2 V$  $-I<sub>B</sub>=0$  $V_{BE}$  < 0.6 V  $V_{BE} \geq 0.6$  V,  $V_{BE} \geq 0.7 V$  $I_F=0$  $I_E=I_C+I_B$  $\leq 0.7$ Emite Emiter  $(E)$  $(E)$  $(F)$ Off State On State (Linear State) **Saturate State** الشكل 3-14 عمل الترانزستور وما يقابل كل حالة من شروط للحهد والتيار

# 11-3 استخدام مفاتيح التحكم الترانزستورية ثنائية القطبية (Using BJT Transistors as Control Switches):

#### يمكن توصيل المفاتيح الترانزستورية بطريقتين:

- .<br>1) متحكم بما لتكون فعالـة عنـد المنطـق العـالي "1": وبالتـالي فـإن الترانزستور سـوف يعمـل كـمفتـاح لوصـل/فصـل النقطـة الأرضية GND)حملخلل ت حملكيحمله احملاحلرخلبحمل حمل ال ا حملت ان رحمل نحملن عحملNPN – اخلش ت15-3
- ب متحكم بحا لتكون فعالة عند المنطق المنخفض "0": وبالتالي فإن الترانزستور سوف يعمل كمفتاح لوصل/فصل نقطة التغذية VCC)حملخلل ت حملكيحمله احملاحلرخلبحمل حمل ال ا حملت ان رحمل نحملن عحملPNP – اخلش ت16-3

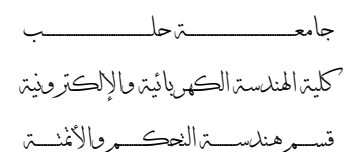

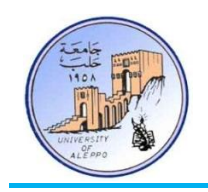

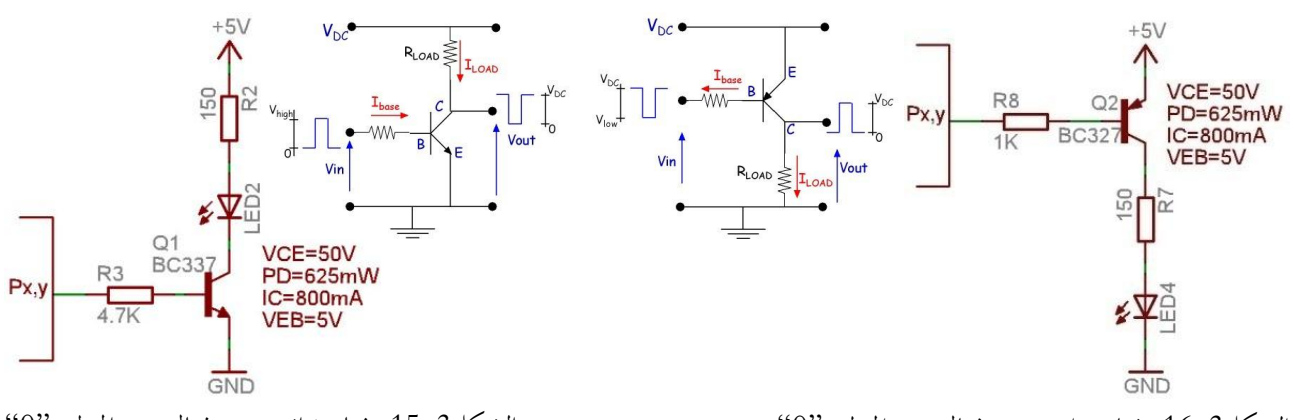

الشكل3-16 مفتاح ترانزستوري فعال عند المنطق "0" الشكل3-15 مفتاح ترانزستوري فعال عند المنطق "0"

في بعـض الأحيـان يحصـل حطـأ في تصـميم دارة المفتـاح الإلكـتروني باسـتخدام الترانزسـتور ثنـائي القطبيـة، وهـو مـن حـلال اسـتخدام الترانزستورات من نوع NPN كمفتاح لوصل/فصل نقطة التغذية (VCC) للحمل – الشكل3-17، أو استخدام الترانزستور من نوع PNP كمفتاح لوصل/فصل النقطة الأرضية (GND) للحمل - الشكل3-18.

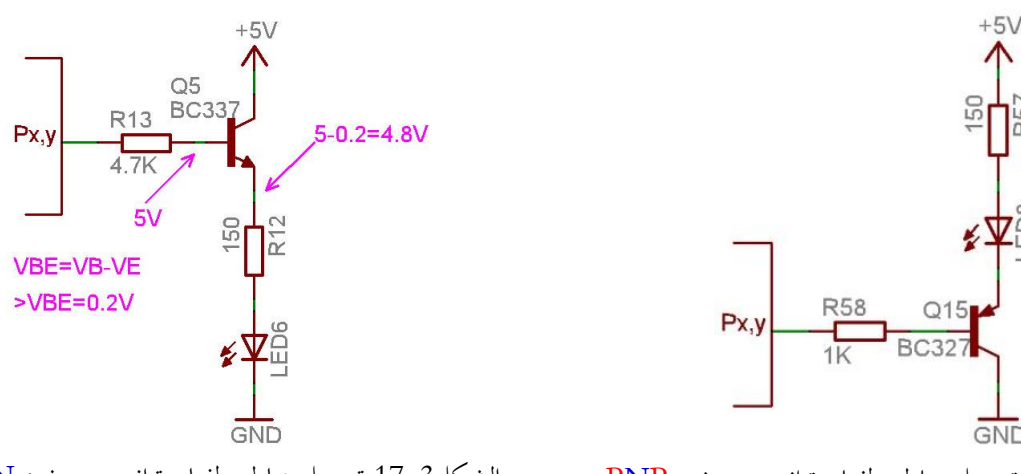

الشكل3-18 توصيل خاطئ لمفتاح ترانزستوري نوع PNP الشكل3-17 توصيل خاطئ لمفتاح ترانزستوري نوع NPN

لنوضح الخطأ من خلال الحسابات التالية: حتى يفتح الترانزستور بشكل كامل (الإشباع)، فيحب أن يكون الجهد V<sub>BE</sub>=0.7V. بالنظر إلى الدارة على الشكل6-10 بجد أن الجهد الموجود على المشع (E) هو: V<sub>E</sub>= V<sub>CC</sub>-V<sub>CE</sub> = 5 – 0.2 = 4.8V، كما أن الجهد على قاعدة الترانزستور هو: V $_{\rm B}$  =  $\rm V_{\rm B}$  =  $\rm V_{\rm H}$ . وبالتالي فإن:  $\rm V_{\rm B} = 4.8$  =  $\rm V_{\rm E} = 5-4.8$  هذا يعني أن الترانزستور يعمل في المنطقة الفعالة ولن يكفي تيار محمع الترانزستور (Ic) لتشغيل الحمل وسيعمل الثنائي الضوئي بشكل خافت.

إن الجهد المطبق على قاعدة الترانزستور في الدارة المبينة في الشكل3–15 والشكل3–16 يساوي 5V وهو نفسة جهد منطق بوابة المتحكم المصغر، بنفس الوقت من أجل الفتح الكامل للترانزستور فإنه يكفي تطبيق 0.7V، وإن هذا الجهد الزائد على القاعدة يؤدي إلى سحب تيار زائد وضياع في الاستطاعة، وبالتالي يمكن إضافة مقاومة مع مقاومة القاعدة ليتشكل لدينا مقسم كمون خرجه يتراوح بين 1V~0.7. الشكل3-19 والشكل3-20 يوضحان طريقة إضافة المقاومة وحساب الجهد VBE.

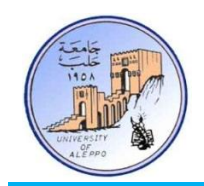

 $Px_1$ 

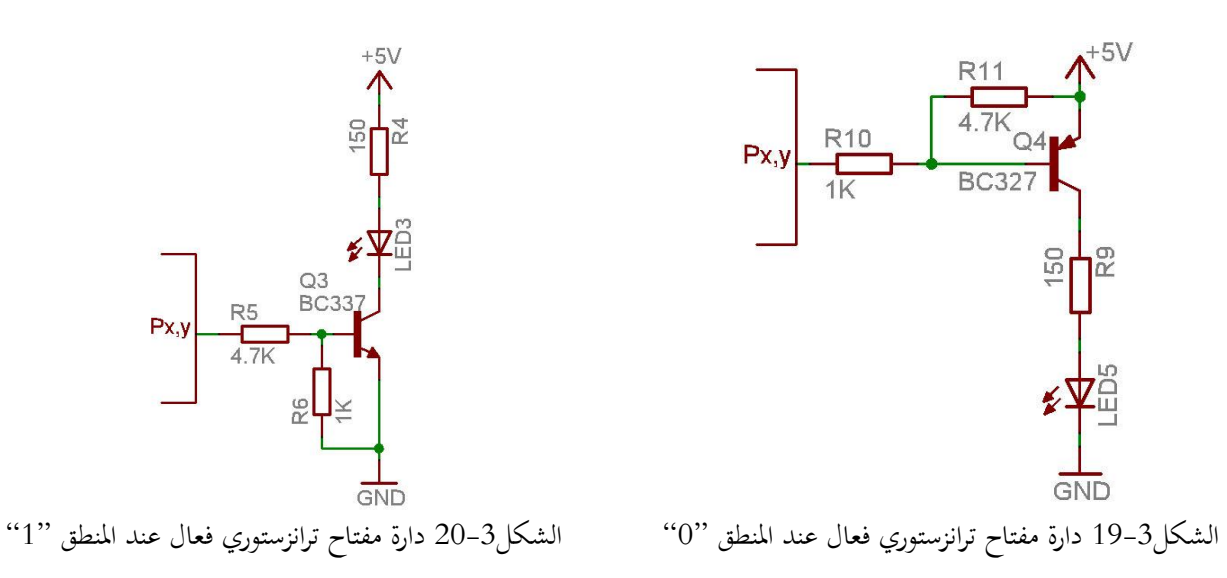

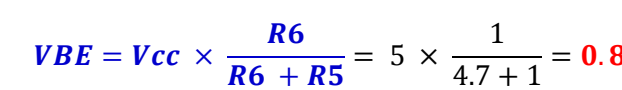

12-3 بزجمت بواببث انذخم واخلزج يف يتذكًبث AVR( GPIOs MCUs AVR Programming): التحربة الأولى: تم وصل ثنائيين ضوئيين إلى متحكم ATmega32A، الثنائي الأول (LED1) موصول إلى القطب PINA.0 بحيث أن قطب المتحكم هو منبــع للتيار (فعال عند المستوى المنطقي "1") ، الثنائي الثاني (LED2) موصول إلى القطب PIND.0 بحيث أن قطب المتحكم هو مصرف للتيار (فعال عند المستوى المنطقي "0")، والمطلوب: كتابة برنامج خفقان بالتناوب لكلا الثنائيين كل 0.5S.

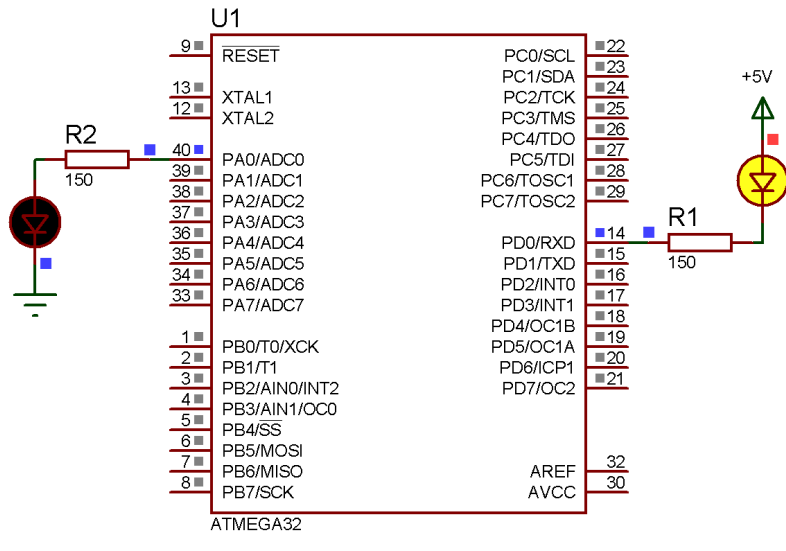

الشكل3-21 توصيل الثنائيات مع المتحكم للتحربة 1

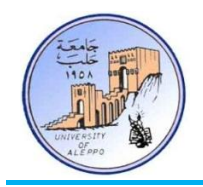

:BASCOM-AVRئبحمل يحملي Exp.01.bas اخلربنر

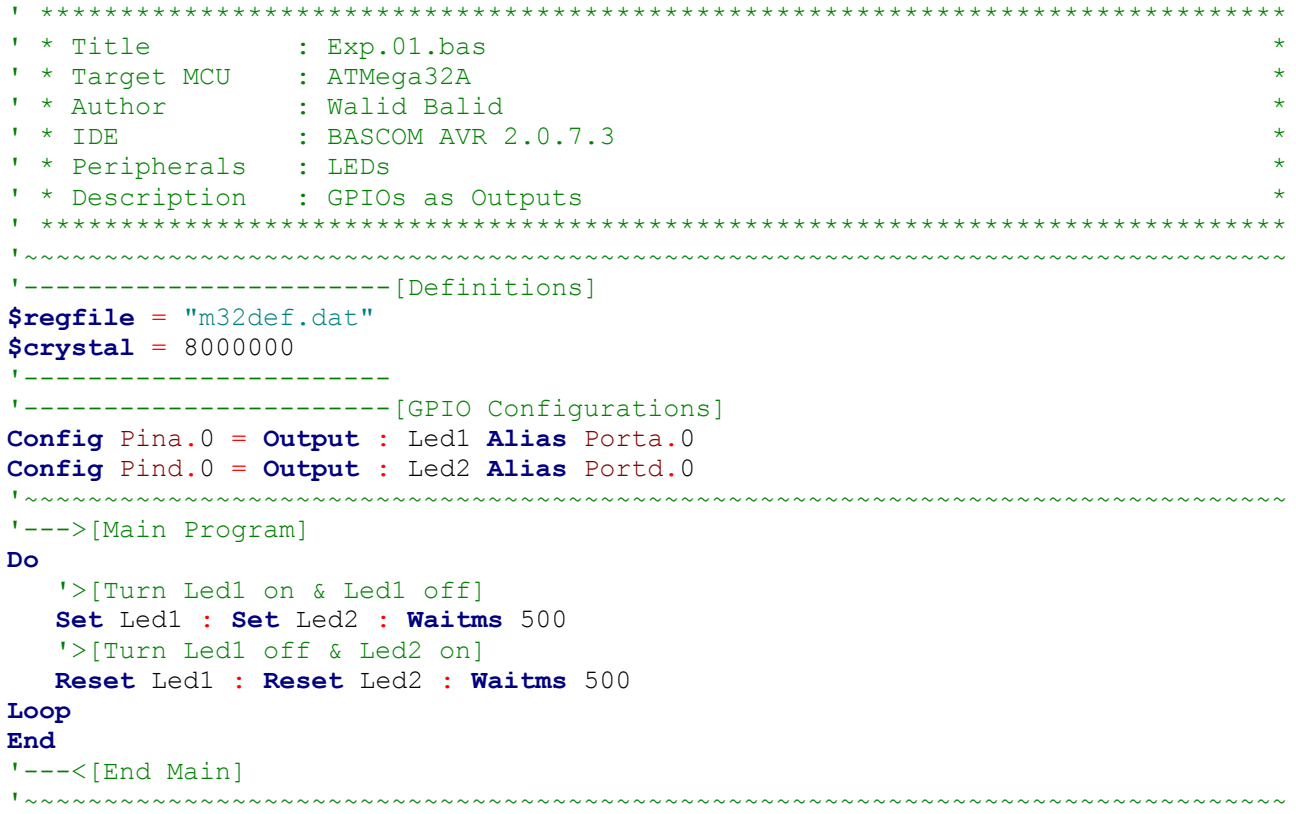

التحربة الثانية: تم وصل ثمانية ثنائيات ضوئية (LEDs\_A) إلى البوابة PORTA للمتحكم ATmega32A بحيث أن بوابة المتحكم هي في حالة منبـع للتيار، وتم وصل ثمانية ثنائيات ضوئية أخرى (LEDs\_D) إلى البوابة PORTD بحيث أن بوابة المتحكم هي في حالة مصرف للتيار، والمطلوب: كتابة برنامج بحيث تعمل الثنائيات بالتتابع ذهاباً وإياباً باستخدام الحلقات.

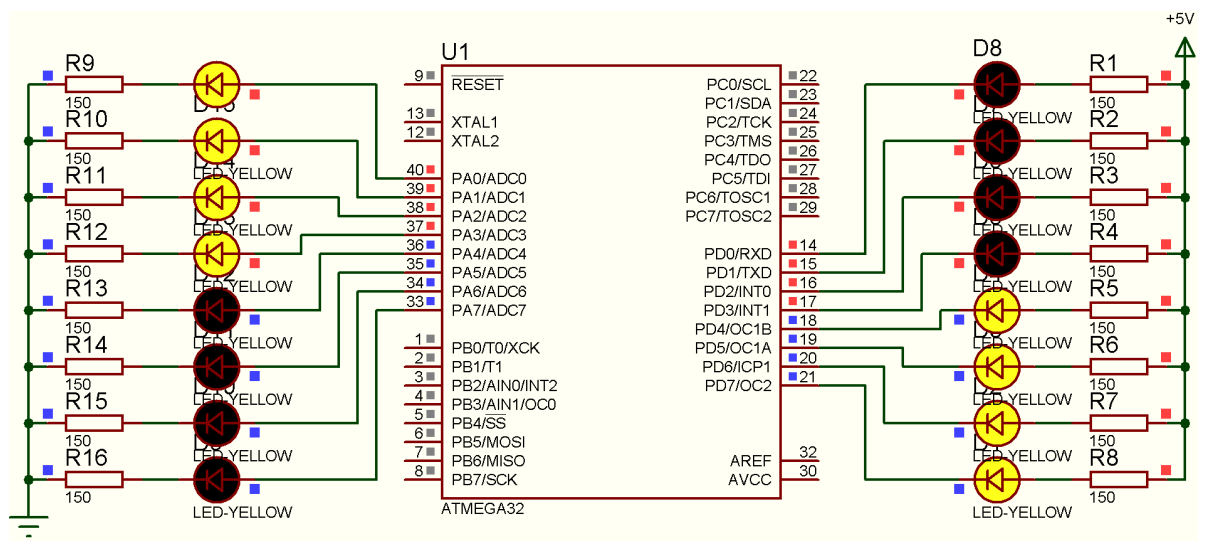

الشكل3-22 توصيل الثنائيات مع المتحكم للتحربة 2

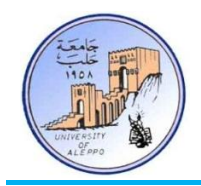

:BASCOM-AVR في بيئة Exp.02.bas

```
' ******************************************************************************
' * Title : Exp.02.bas
' * Target MCU : ATMega32A
' * Author : Walid Balid
' * IDE : BASCOM AVR 2.0.7.3
' * Peripherals : LEDs
' * Description : GPIOs as Outputs
' ******************************************************************************
'~~~~~~~~~~~~~~~~~~~~~~~~~~~~~~~~~~~~~~~~~~~~~~~~~~~~~~~~~~~~~~~~~~~~~~~~~~~~~~~
'-----------------------[Definitions]
$regfile = "m32def.dat"
$crystal = 8000000
'------------------------
'-----------------------[GPIO Configurations]
Config Porta = Output : Leds_a Alias Porta : Leds_a = 0 'Set All LEDs off
Config Portd = Output : Leds_d Alias Portd : Leds_d = 0 'Set All LEDs on
'-----------------------
'-----------------------[Variables]
Dim I As Byte
'~~~~~~~~~~~~~~~~~~~~~~~~~~~~~~~~~~~~~~~~~~~~~~~~~~~~~~~~~~~~~~~~~~~~~~~~~~~~~~~
'--->[Main Program]
Do
   Gosub Leds_fw : Gosub Leds_rw
Loop
End
'---<[End Main]
'~~~~~~~~~~~~~~~~~~~~~~~~~~~~~~~~~~~~~~~~~~~~~~~~~~~~~~~~~~~~~~~~~~~~~~~~~~~~~~~
'--->[To Turn-on LEDs_A & Turn-off LEDs_D]
Leds fw:
    For I = 0 To 7
       Set Leds_a.i : Set Leds_d.i
       Waitms 100
   Next I
Return
'-----------------------
'--->[To Turn-off LEDs_A & Turn-on LEDs_D]
Leds rw:
   For I = 7 To 0 Step -1 Reset Leds_a.i : Reset Leds_d.i
       Waitms 100
   Next I
Return
'~~~~~~~~~~~~~~~~~~~~~~~~~~~~~~~~~~~~~~~~~~~~~~~~~~~~~~~~~~~~~~~~~~~~~~~~~~~~~~~
```
التجربة الثالثة: تم وصل مجموعة من خمسة ثنائيات ضوئية (LEDs\_A) إلى متحكم ATmega32A مع القطب PINA.0 عن طريق مفتاح ترانزستوري وبحيث أن الترانزستور هو من النوع PNP (فعال عند المستوى المنطقي "0")، كما تم وصل خمسة ثنائيات ضوئية أخرى (LEDs\_B) مع القطب PIND.0 عن طريق مفتاح ترانزستوري وبحيث أن الترانزستور هو من النوع NPN (فعال عند المستوى المنطقي "1")، والمطلوب: كتابة برنامج خفقان بالتناوب لكلا المحموعتين كل 0.5S.

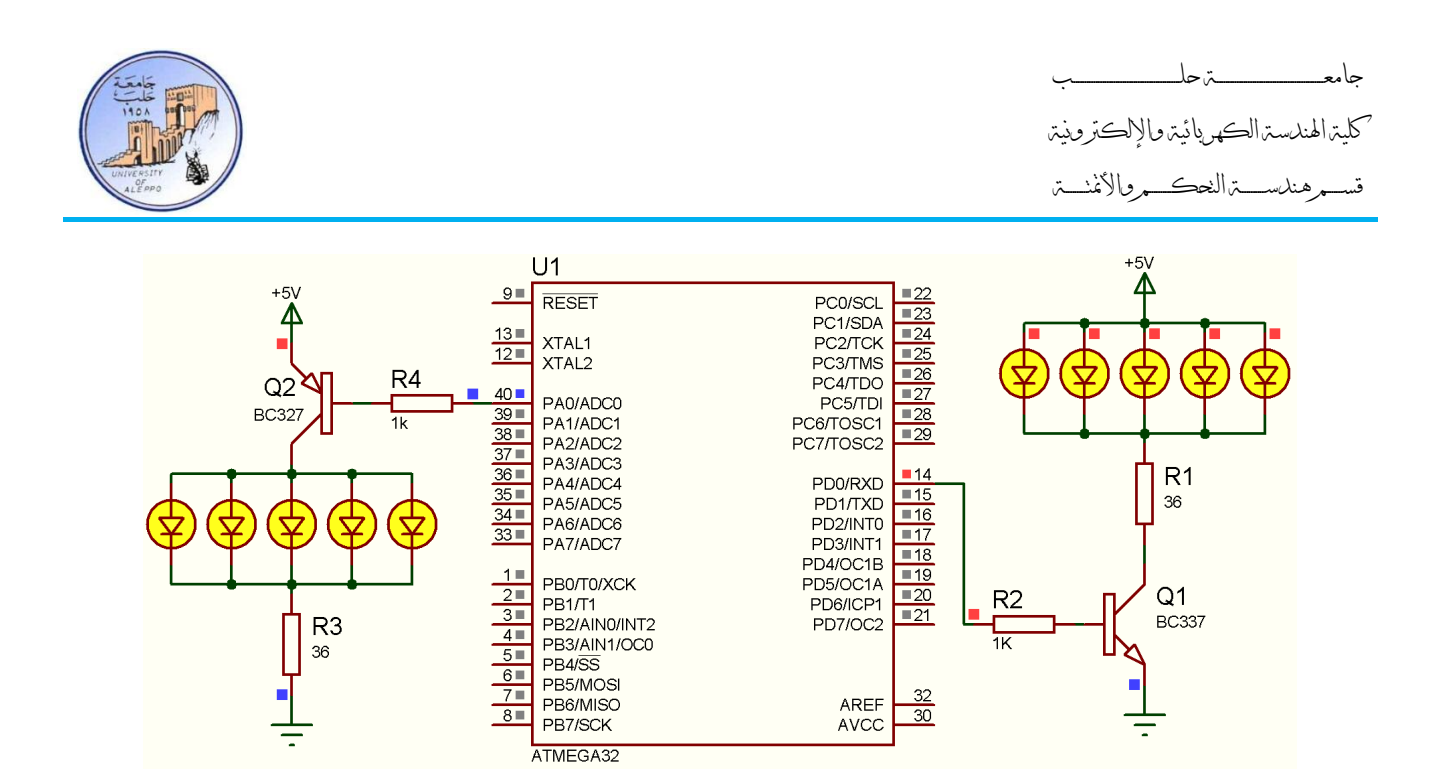

الشكل3-23 توصيل الثنائيات مع المتحكم للتحربة 3

#### :BASCOM-AVRئبحمل يحملي Exp.03.bas اخلربنر

' \*\*\*\*\*\*\*\*\*\*\*\*\*\*\*\*\*\*\*\*\*\*\*\*\*\*\*\*\*\*\*\*\*\*\*\*\*\*\*\*\*\*\*\*\*\*\*\*\*\*\*\*\*\*\*\*\*\*\*\*\*\*\*\*\*\*\*\*\*\*\*\*\*\*\*\*\*\* ' \* Title : Exp.03.bas \* ' \* Target MCU : ATMega32A \* ' \* Author : Walid Balid \* \* \* Author : Walid Balid<br>\* \* IDE : BASCOM AVR 2.0.7.3 ' \* Peripherals : LEDs ' \* Description : GPIOs as Outputs ' \*\*\*\*\*\*\*\*\*\*\*\*\*\*\*\*\*\*\*\*\*\*\*\*\*\*\*\*\*\*\*\*\*\*\*\*\*\*\*\*\*\*\*\*\*\*\*\*\*\*\*\*\*\*\*\*\*\*\*\*\*\*\*\*\*\*\*\*\*\*\*\*\*\*\*\*\*\* '~~~~~~~~~~~~~~~~~~~~~~~~~~~~~~~~~~~~~~~~~~~~~~~~~~~~~~~~~~~~~~~~~~~~~~~~~~~~~~~ '-----------------------[Definitions] **\$regfile** = "m32def.dat" **\$crystal** = 8000000 '----------------------- '-----------------------[GPIO Configurations] **Config** Pina.0 = **Output** : Leds\_a **Alias** Porta.0 **Config** Pind.0 = **Output** : Leds\_d **Alias** Portd.0  $"$  ~~~~~~~~~~~~~~~~~~~~~~~~~~~~~~~~~~~ '--->[Main Program] **Do** '>[Turn-on LEDs\_A & Turn-off LEDs\_D] **Set** Leds\_a : **Set** Leds\_d : **Waitms** 500 '>[Turn-on LEDs\_A & Turn-off LEDs\_D] **Reset** Leds\_a : **Reset** Leds\_d : **Waitms** 500 **Loop End** '---<[End Main] '~~~~~~~~~~~~~~~~~~~~~~~~~~~~~~~~~~~~~~~~~~~~~~~~~~~~~~~~~~~~~~~~~~~~~~~~~~~~~~~

13-3 تصميم دارة مفتاح ترانزستوري ثنائي القطبية (BJT Control Switch Circuit Design): لنأخذ مثالاً عملياً ونحسب قيم المقاومات والتيارات للدارة المبينة في الشكل3–24 والتي تستخدم في التجربة السابقة (Exp.03). لتصميم دراة المفتاح قمنا باختيار الترانزستور BC337 والذي له المواصفات التالية:
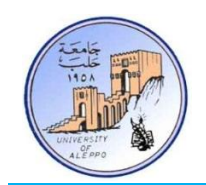

 $I_{C_{\text{max}}} = 800 \text{ mA}$ ,  $V_{BE_{\text{saturate}}}=0.65 \text{ V}$ ,  $V_{CE_{\text{saturate}}}=0.2 \text{ V}$ ,  $h_{FE} = 100$ ,  $V_{CE_{\text{max}}} = 50 \text{ V}$ 

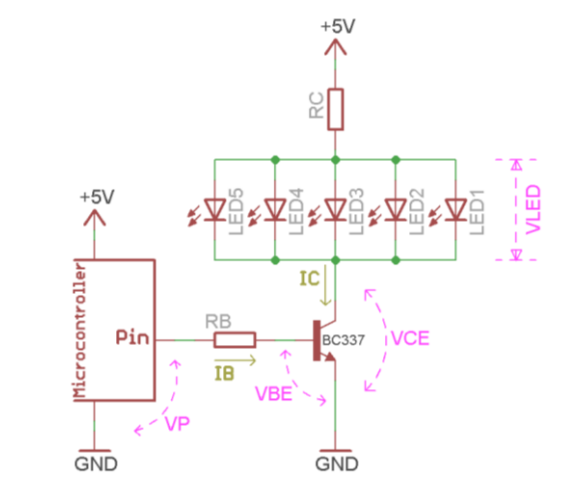

الشكل3-44 التحكم بمحموعة ثنائيات من قطب متحكم باستخدام مفتاح ترانزستوري  $\text{BJT}$ 

1( حنالبحملت ررحملاحل تحمل IC)حمل عحملاخلعل حملخاحملت ررحملكتحملثةرة حملة ة حملهذذذ :حمل**mA20= ILED**

 $I_{\rm C}$  = 5 x 20mA = 100mA

2( حنالب رك بحملر حملاخل ررحمل عحملاخلعل حملخاحملوه حملي تحملاخلبةرة حمله :حمل**V2=VLED**

$$
Rc = \frac{V_{cc} - V_{LED}}{I_C} = \frac{5 - 2}{100} = 30\Omega
$$

خسب استطاعة مقاومة تحديد التيار . $\beta$ 

 $P_{RC} = (V_{cc} - V_{LED}) \times I_C = (5 - 2) \times 100 = 300mW$ 4) نحسب قيمة التيار الأصغري اللازم لقيادة الترانزستور عن طريق بوابة المتحكم:

$$
I_C = hfe \times I_B \rightarrow I_B = \frac{I_C}{hfe} = \frac{100}{100} = 1mA
$$

- خسب الاستطاعة المبددة في الترانزستور:  $\bar{5}$
- فحسب قيمة مقاومة القاعدة واستطاعتها:  $6$

 $\boldsymbol{R}$ V  $\boldsymbol{l}$  $=$ 5  $\mathbf{1}$  $=$  $P_{RC} = (V_P - V_{BE}) \times I_B = (5 - 0.7) \times 1 = 4.3 mW$ 

 $Pc_{max} = U_{CE} \times I_C = 0.2 \times 100 = 20mW$ 

...}انحهث اجللسة العملية الثانية{...

$$
-\zeta_0
$$

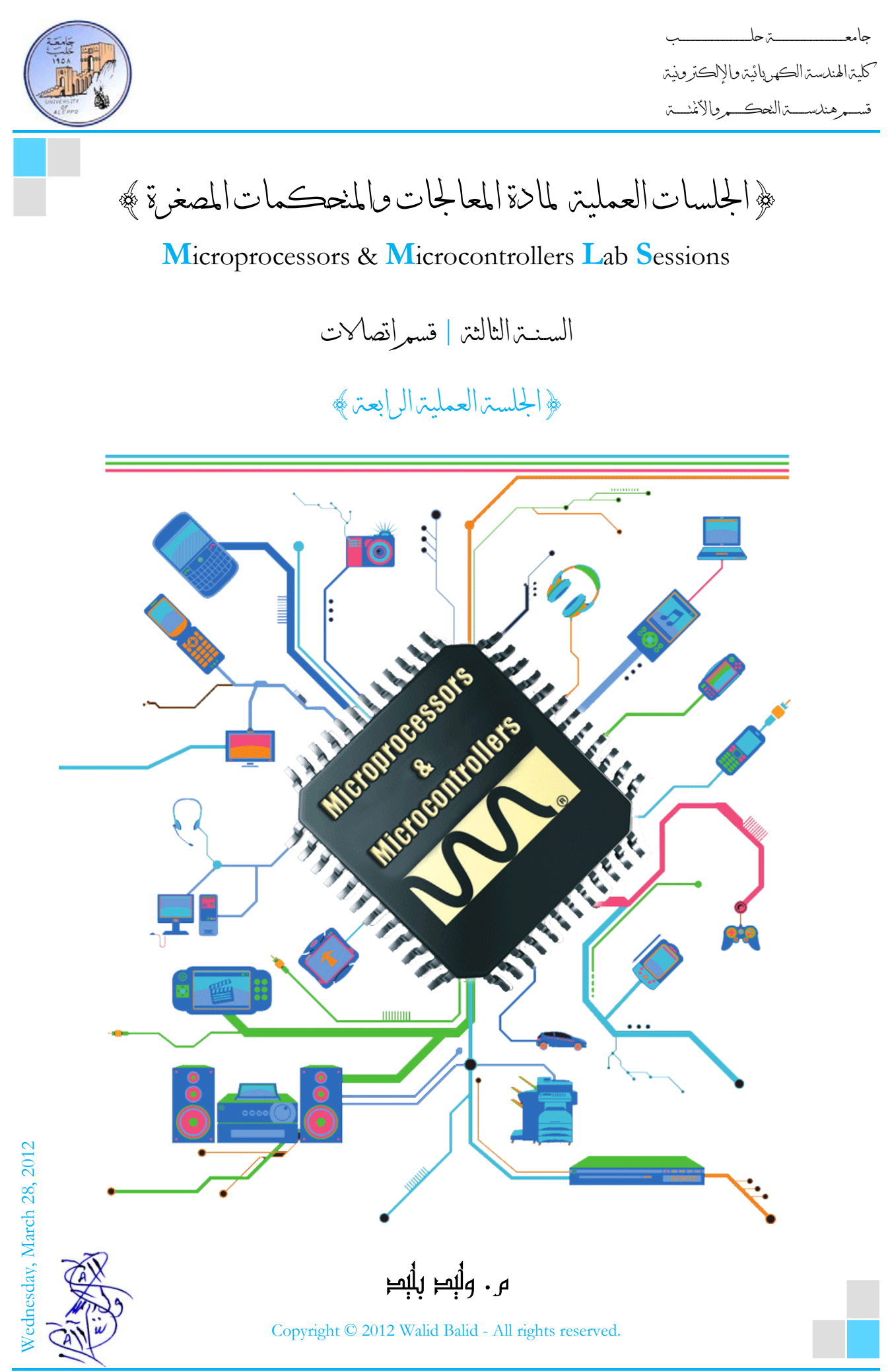

Microprocessors & Microcontrollers Lab Page **| 1 | 2011-2012**

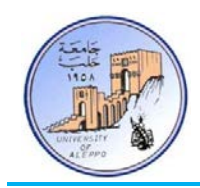

# *B0*}الجلسة العملية الرابعة}

#### نظرة عامة (Overview(:

هـذه المحاضرة تقـدم تطبيقـاً عمليـاً لاستثمار أقطـاب الـدخل والخرج لمتحكمـات AVR وبرمجتهـا في البيئـة BASCOM-AVR ومحاكاتحا في البيئة Proteus. حيـث تقـدم مجموعـة مـن التجـارب العمليـة الـتي تتضـمن توصـيل الثنائيـات الضـوئية وتصـميم المفـاتيح الترانزستورية لربط أقطاب المتحكم مع الأحمال. وكذلك ربط الواصلات الميكانيكية ولمفاتيح اللحظية.

## 1-4 *B1*برمجة بوابات الدخل والخرج في متحكمات AVR) GPIOs MCUs AVR Programming(:

التجربة الرابعة: تم وصل عشرة ثنائيات ضوئية (LEDs (إلى متحكم A32ATmega على القطب .6PIND") 1("، وعشرة أخرى إلى القطب PIND.7 (°O'')، والمطلوب: كتابة برنامج خفقان لكلا المجموعتين معاًكل 0.5S وتصميم دارة المفتاح الترانزستوري.

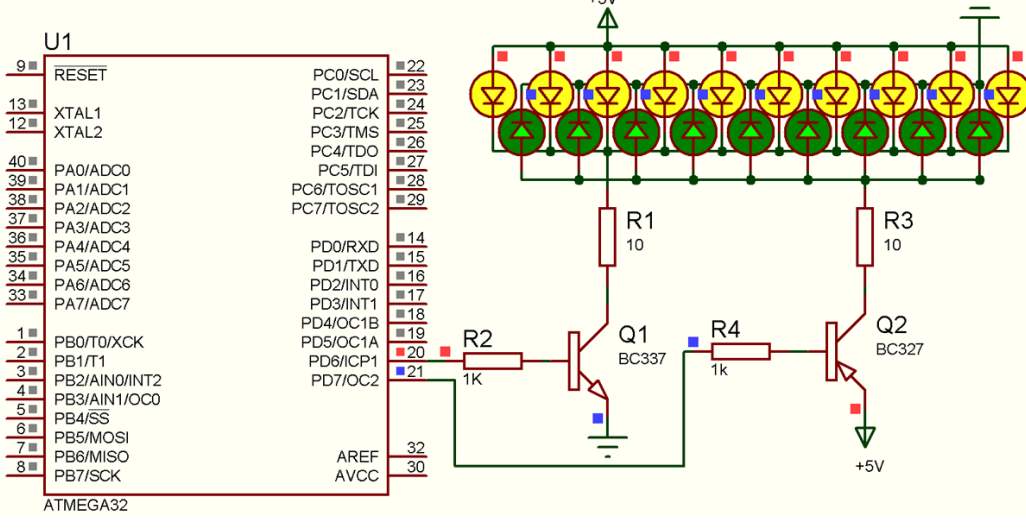

الشكل1-4 توصيل الثنائيات مع المتحكم عن طريق مفاتيح تحكم ترانزستورية للتجربة 4

أولاً: إن الترانزستور الذي قمنا باختياره BC337 له المواصفات التالية:

$$
I_{\text{Cmax}}=800 \text{mA}, \ \ V_{\text{BE\_saturate}}=0.65 \text{V}, \ \ V_{\text{CE\_saturate}}=0.2 \text{V}, \ \ h_{\text{FE}}=100, \ \ V_{\text{CE\_max}}=50 \text{V}
$$

نانياً: نحسب تيار الحمل (IC) الكلي علماً أن: IED IDmA نانياً: نحسب تيار الحمل (IC).<br>-

$$
I_{C} = 10 \times 10mA = 100mA
$$

ثالثاً: نحسب مقاومة تحديد التيار RC واستطاعتها:

$$
Rc = \frac{V_{cc} - V_{LED}}{I_C} = \frac{5 - 2.2}{100} = 280
$$

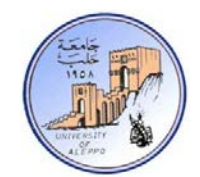

$$
P_{RC} = (V_{cc} - V_{LED}) \times I_C = (5 - 2.2) \times 100 = 280 \, \text{mW}
$$

رابعاً: نحسب قيمة التيار الأصغري اللازم لقيادة الترانزستور :

$$
I_C = hfe \times I_B \rightarrow I_B = \frac{I_C}{hfe} = \frac{100}{100} = 1.0mA
$$

$$
Pc_{max} = U_{CE} \times I_C = 0.2 \times 100 = 20mW
$$

خامساً: الآن يمكن حساب قيمة مقاومة القاعدة واستطاعتها من العلاقة التالية:

$$
R_B = \frac{V_P - V_{BE}}{I_B} = \frac{5 - 0.7}{1} = 4.3K\Omega
$$

$$
P_{RC} = (V_P - V_{BE}) \times I_B = (5 - 0.7) \times 1 = 4.3 mW
$$

:BASCOM-AVR بيئة في Exp.04.bas البرنامج

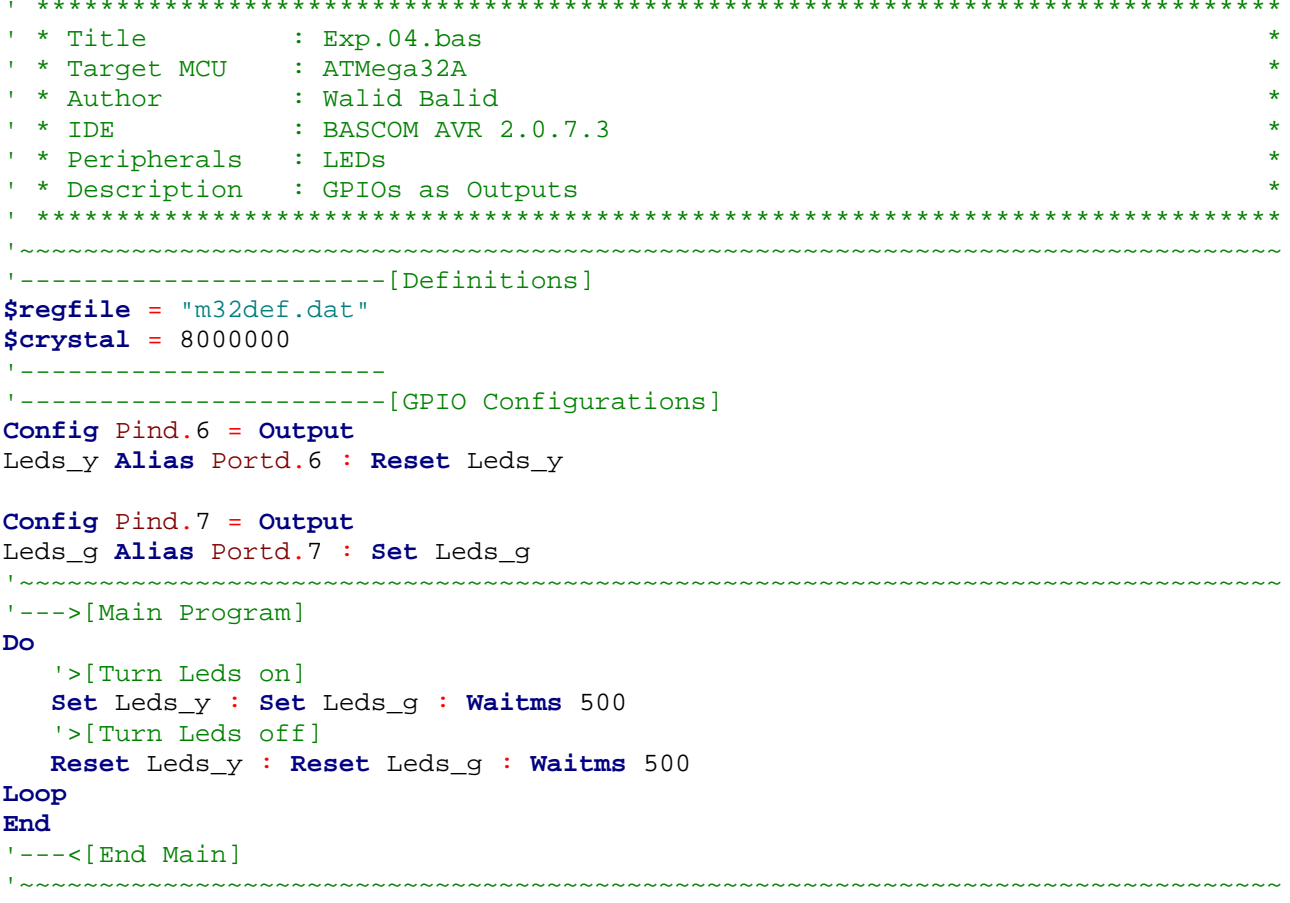

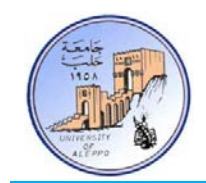

التجربة الخامسة: التحكم بمصباح كهربائي V36 تياره A5 عن طريق متحكم A32ATmega على القطب .7PIND، وكتابة برنامج بحيث يخفق المصباح كل 1Sec علماً أن جهد تغذية ملف الريليه هو 5V وتيار تشغيل ملف هو 100mA.

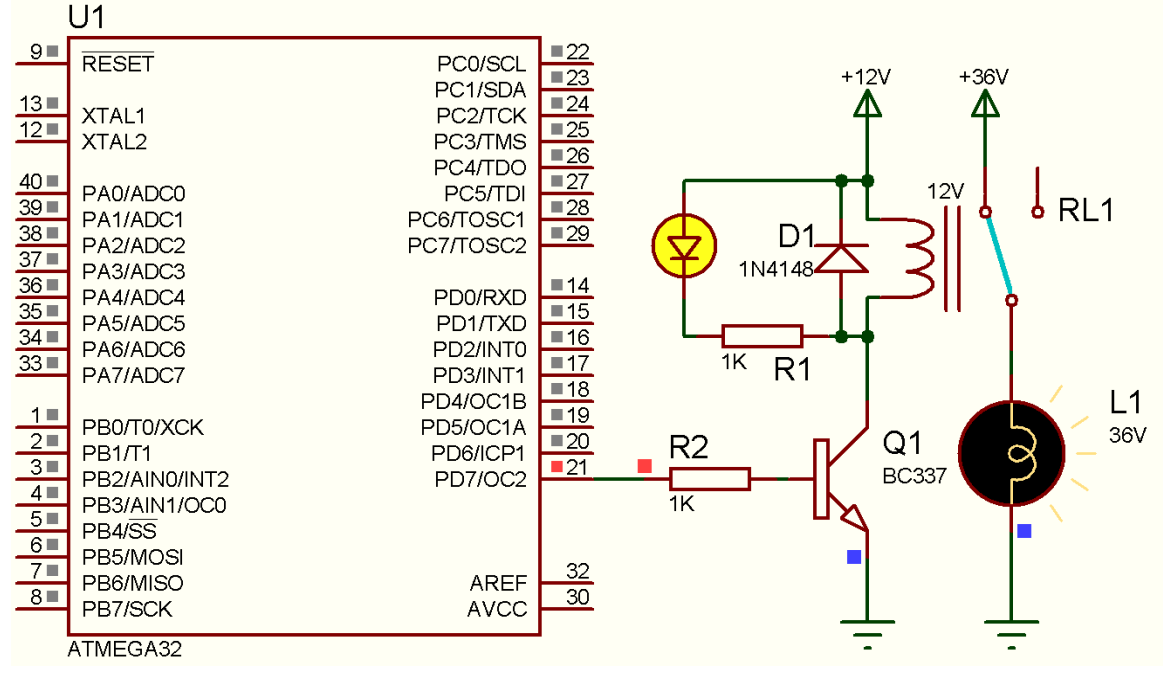

الشكل2-4 توصيل الريليه مع المتحكم عن طريق مفتاح تحكم ترانزستوري للتجربة 5

:BASCOM-AVR بيئة في Exp.05.bas البرنامج

```
' ******************************************************************************
                    : Exp.05.bas<br>: ATMega32A
  * Target MCU<br>* Author
 * Author : Walid Balid<br>* IDE : BASCOM AVR
                    : BASCOM AVR 2.0.7.3<br>: LEDs
' * Peripherals<br>' * Description
  ' * Description : GPIOs as Outputs *
                                              ' ******************************************************************************
'~~~~~~~~~~~~~~~~~~~~~~~~~~~~~~~~~~~~~~~~~~~~~~~~~~~~~~~~~~~~~~~~~~~~~~~~~~~~~~~
             '-----------------------[Definitions]
$regfile = "m32def.dat"
$crystal = 8000000
'-----------------------
'-----------------------[GPIO Configurations]
Config Pind.7 = Output : Relay Alias Portd.7
'~~~~~~~~~~~~~~~~~~~~~~~~~~~~~~~~~~~~~~~~~~~~~~~~~~~~~~~~~~~~~~~~~~~~~~~~~~~~~~~
'--->[Main Program]
Do
    Toggle Relay : Waitms 1000
Loop
End
'---<[End Main]
'~~~~~~~~~~~~~~~~~~~~~~~~~~~~~~~~~~~~~~~~~~~~~~~~~~~~~~~~~~~~~~~~~~~~~~~~~~~~~~~
```
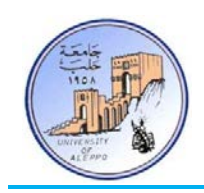

2-4 التحكم بالريليه باستخدام مفتاح ترانزستوري ثنائي القطبية (Driving Relays using BJT Control Switch): تستخدم الريليه أو الوصل الميكانيكي (Relay) للتحكم بأحمال التيار المستمر والمتناوب التي لا تتطلب تحكماً سريعاً بالوصل والفصل – أي أن الريليه تستخدم كقاطع ميكانيكي متحكم به كهربائياً. تتوفر الريليه تجاري بجهود تحكم ذات مجال واسع نسبياً ومن هذه الجهود نـذكر: V60 ,V48 ,V36 ,V24 ,V15 ,V12 ,V9 ,V6 ,V5 ,V.3 كمـا أن التيـار الـذي يسـتجره ملـف تشـغيل الريليـه يـتراوح مـن 30mA ~ 300mA وذلك حسب حجم واستطاعة الريليه ويتناسب مع ذلك تناسباً طردياً.

تتألف الريليه من ملف (Coil (وهو مسؤول عن فصل ووصل الريليه (التحكم)، ومن تماسات استطاعية لقيادة الحمل واستطاعتها تختلف ن ريليه لأخرى، ولكن معظم الريليهات المستخدمة في الدارات الإلكترونية تكون تماساهتا قادرة على قيـادة حمـل بتيـار مـن A10~3 عنـد جهد تشغيل الشبكة 220V. يبين الشكل4–3 والشكل4–4 رسماً تفصيلياً للبنية الداخلية للريليه حيث أنه عندما يتم تغذية ملف الريليه فإن الزراع الذي يحمل التماس المتحرك سوف ينجذب ويلامس التماس الثابت مؤدياً إلى وصل الدارة، وعندما يفقد الملف تحييجه تؤثر قوة النابض العكسية على الذراع وتعيده إلى وضعيته الأساسية.

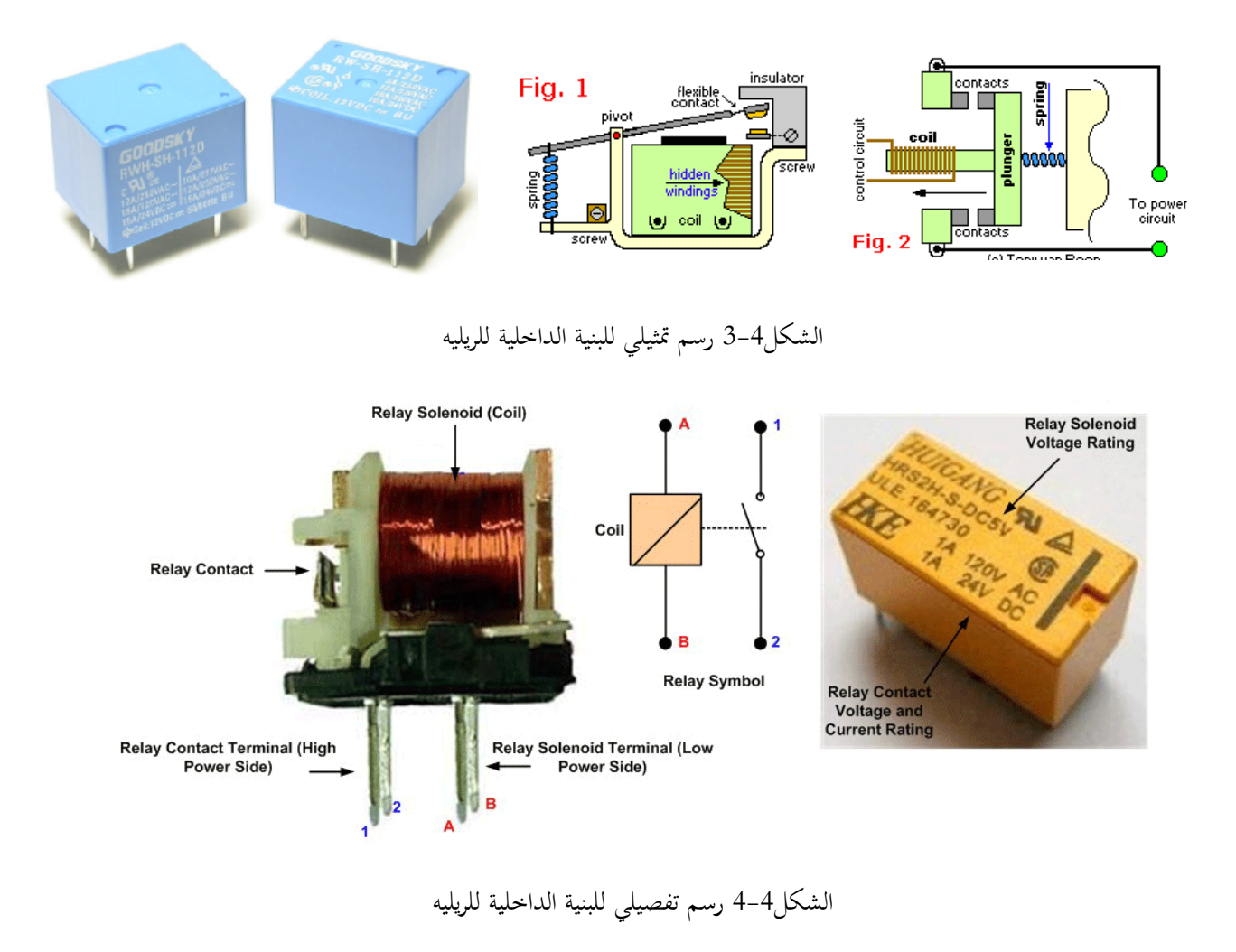

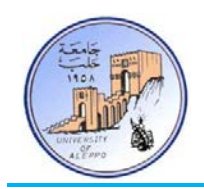

يبين الشكل5-4 دارة تحكم بريليه يعمل ملفها على جهد V12 وتتحكم بـدورها بعمـل مصـباح تيـار مسـتمر جهـد تشـغيله V،24 حيـث أنه عند تطبيق "1" على قطب بوابة المتحكم فإن الترانزستور سوف يغلق مؤدياً إلى وصل النقطة الأرضية إلى الطرف الثاني من ملف الريليه، فيتهيج الملف مؤدياً بدوره إلى جذب تماس الريليه K1 وإغلاق النقطتين P, S، وعندها يضيء المصباح الكهربائي.

ملاحظة: من أجـل حماية الترانزستور من أن يتم تدميره (حرقه) بسبب تيـار التفريـغ العكسـي (Electromotive Force) لملف الريليه عند فصل الترانزستور، يتم إضافة ديود على التوازي مع ملف الريليه (D1) يسمى ديود المسار الحر والذي بدوره يشكل حلقة مغلقة لتفريغ تيار الملف عند قطع الترانزستور.

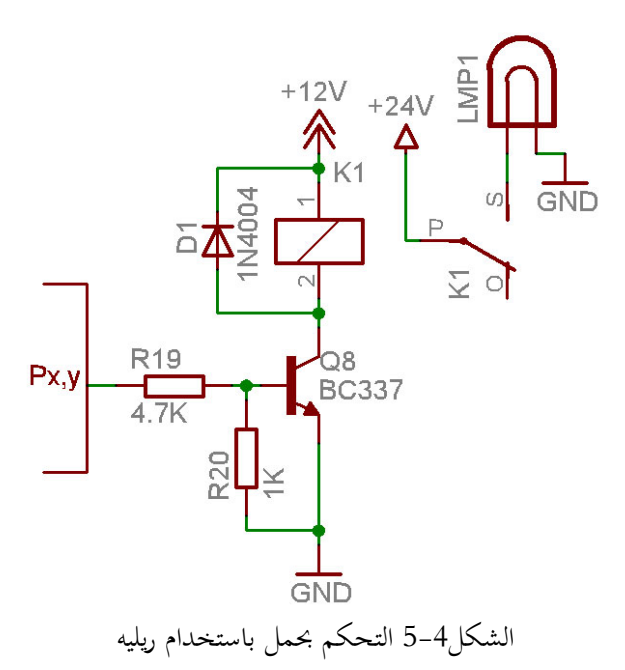

يبين الشكل4-6 دارة عملية لقيادة مصباح كهربائي متناوب ذو جهد 220V وتيار 1A عن طريق ريليه متحكم بما من متحكم مصغر.

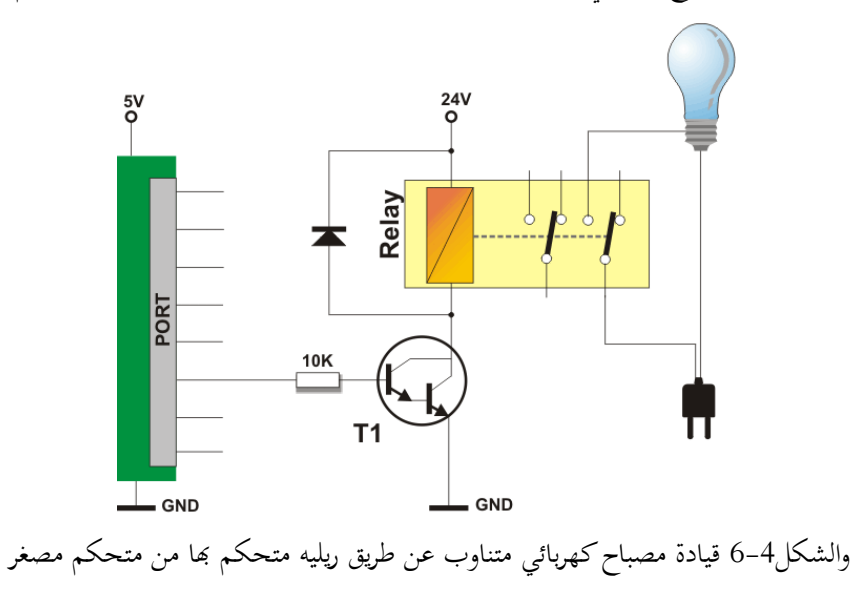

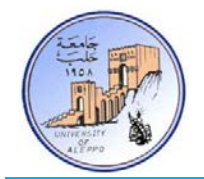

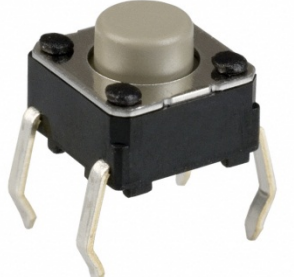

3-4 وصل المفاتيح اللحظية مع المتحكم المصغر (Interfacing Switches with MCUs): يوجد طريقتين لوصل المفاتيح مع أقطاب المتحكم المصغر: 1) المفتاح يطبق على قطب المتحكم القيمة المنطقية "0" عند ضغطه – الشكل.7-4 2) المفتاح يطبق على قطب المتحكم القيمة المنطقية "1" عند ضغطه – الشكل.8-4

على الشكل7-4 وعند ضغط المفتاح يتم توصيل النقطة الأرضية إلى قطب المتحكم، اما عند تحرير المفتاح فيتم تطبيق التغذية V+5 علـى مدخل قطب المتحكم. وبالعكس تماماً تكون الحالة في طريقة التوصيل المبينة على الشكل4-8. وفي كلا الحالتين يقوم المتحكم في برنامجه الرئيسي بفحص حالة التغير على القطب المتصل مع المفتاح.

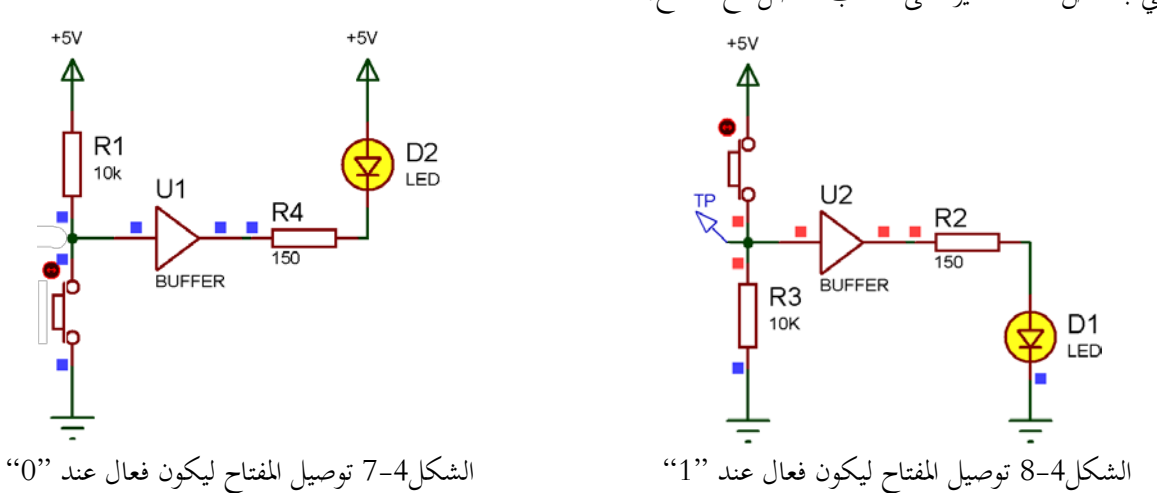

إن المفاتيح الميكانيكية لها تأثير سلبي عند ضغطها وتحريرها يسمى بالعطالة الميكانيكية للمفتاح والتي بدورها تسبب نشوء تغيرات سريعة في الإشارة على قطب المتحكم، هذه التغيرات ناتجة عن الاهتزاز الميكانيكي للمفتاح قبل أن تستقر الإشارة على الحالـة المنطقيـة الحقيقيـة كمـا هو مبين على الشكل.9-4

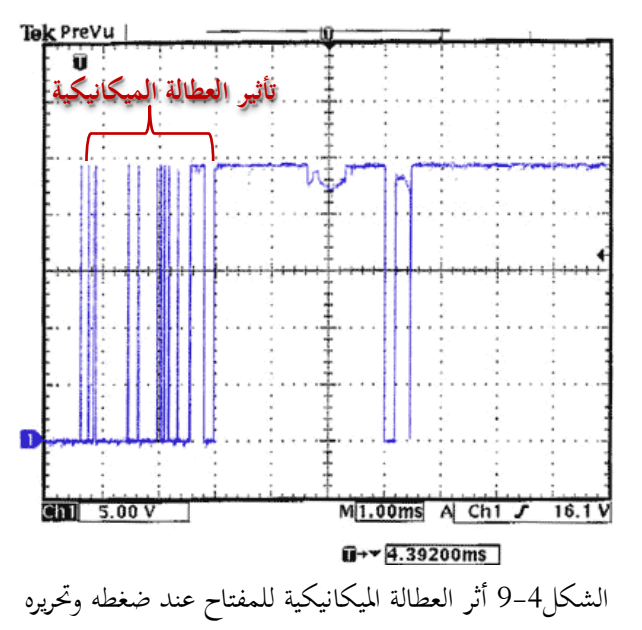

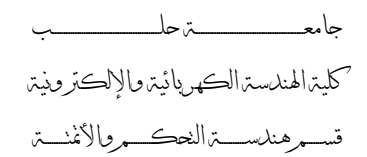

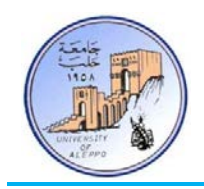

بشكل عام يوجد طريقتين للتخلص من العطالة الميكانيكية للمفاتيح وهما:

- 1) اسـتخدام مكثـف بقيمـة تـتراوح مـن uF1 nF100 علـى التـوازي مـع المفتـاح والـذي سـيقوم بـدوره علـى تـأخير التذبـذب الناشئ كما هو مبين على الشكل10-4 والشكل.11-4
- 2) معالجة هذه الحالة برمجياً في برنامج المتحكم بفحص حالة المفتاح، وعند تحقق الشرط يتم توليد تأخير زمني 25~100 وبعدها يتم فحص الحالة من جديد، فإذا بقيت الحالة مستقرة على الشرط المطلوب فيتم التنفيذ.

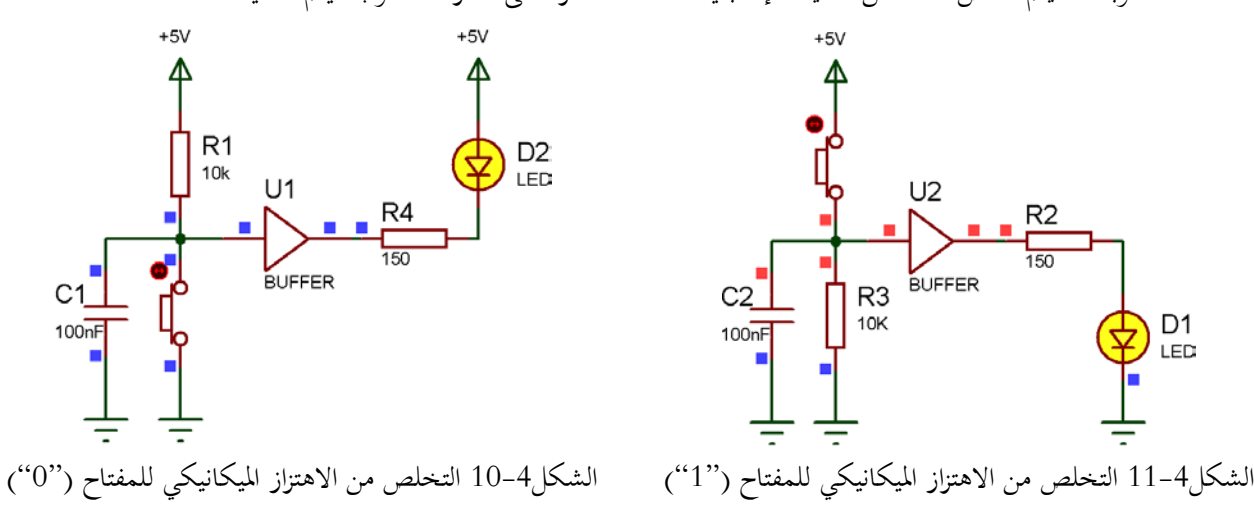

### :(Pull-up & Pull-down Resistors) والسحب الرفع مقاومات*4B* 4-4

بالعودة إلى الشكل4–7 أو الشكل4–10 والذي تم فيهما توصيل المفتاح ليكون فعالاً عند "0'' — أي بالضغط على المفتاح سيتم تطبيق صفر منطقي على قطب الدخل – فإن المقاومة 1R تمثـل مقاومـة رفـع وظيفتهـا تـأمين القيمـة المنطقيـة "1" (V+5 (علـى مـدخل القطـب عندما يكون المفتاح غير مضغوط، وبدوله ستكون الحالة على قطب الدخل غير معرّفة.

بالعودة إلى الشكل4–8 أو الشكل4–11 والذي تم فيهما توصيل المفتاح ليكون فعالاً عند ''1'' — أي بالضغط على المفتاح سيتم تطبيق واحـد منطقـي علـى قطـب الـدخل – فـإن المقاومـة 3R تمثـل مقاومـة سـحب وظيفتهـا تـأمين القيمـة المنطقيـة "0" (GND (علـى مـدخل القطب عندما يكون المفتاح غير مضغوط، وبدونها ستكون الحالة على قطب الدخل غير معرّفة.

قيمة مقاومات الرفع أو السبح تتراوح عادة بين القيمة 50KΩ ~ 50KΩ.

**هل يمكن الاستغناء عن مقاومة الرفع الخارجية في الشكل7-4 و الشكل10-4 عند وصل المفتاح إلى قطب متحكم AVR؟؟**

تمتلـك أقطـاب متحكمـات AVR عنـد اسـتخدامها كأقطـاب دخـل مقاومـات رفـع داخليـة قيمتهـا KΩ50 = RPU كمـا هـو مبـين علـى الشكل12-4 وهو مخطط البنية الداخلية لقطب دخل/خرج لمتحكم AVR. يمكن تفعيل أو إلغاء تفعيـل هـذه المقاومـة لكـل قطـب دخـل على حدى وبشكل افتراضي تكون هذه المقاومات غـير مفعلـة. ملاحظـة: لا تملـك متحكمـات AVR مقاومـات سـحب داخليـة وبالتـالي يجب وضع مقاومات سحب خارجية من أجل التوصيلات في الشكل8-4 والشكل.11-4

جامعــــــــــــــــــــــــــــــــــــــــــــــــة حلــــــــــــــــــــــــــــــــــــــــــــــــب كلية الهندسة الكهربائية والإلكترونية

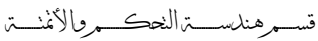

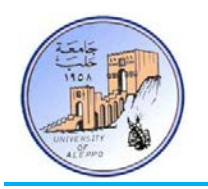

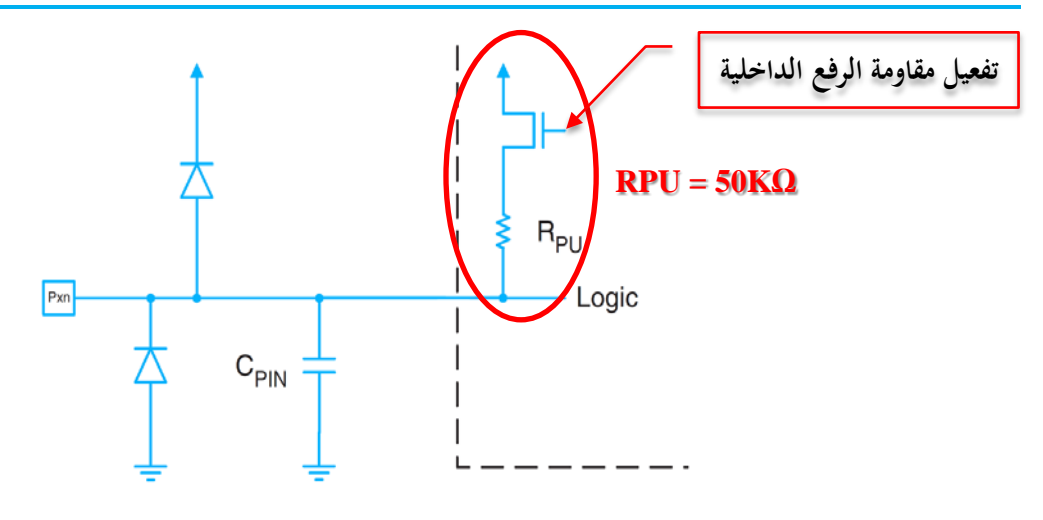

الشكل12-4 مخطط البنية الداخلية لقطب دخل/خرج لمتحكم AVR

# :(Input Configuration Instructions in Bascom) Bascom-AVR في كمداخل الأقطاب تعريف تعليمات*5B* 5-4

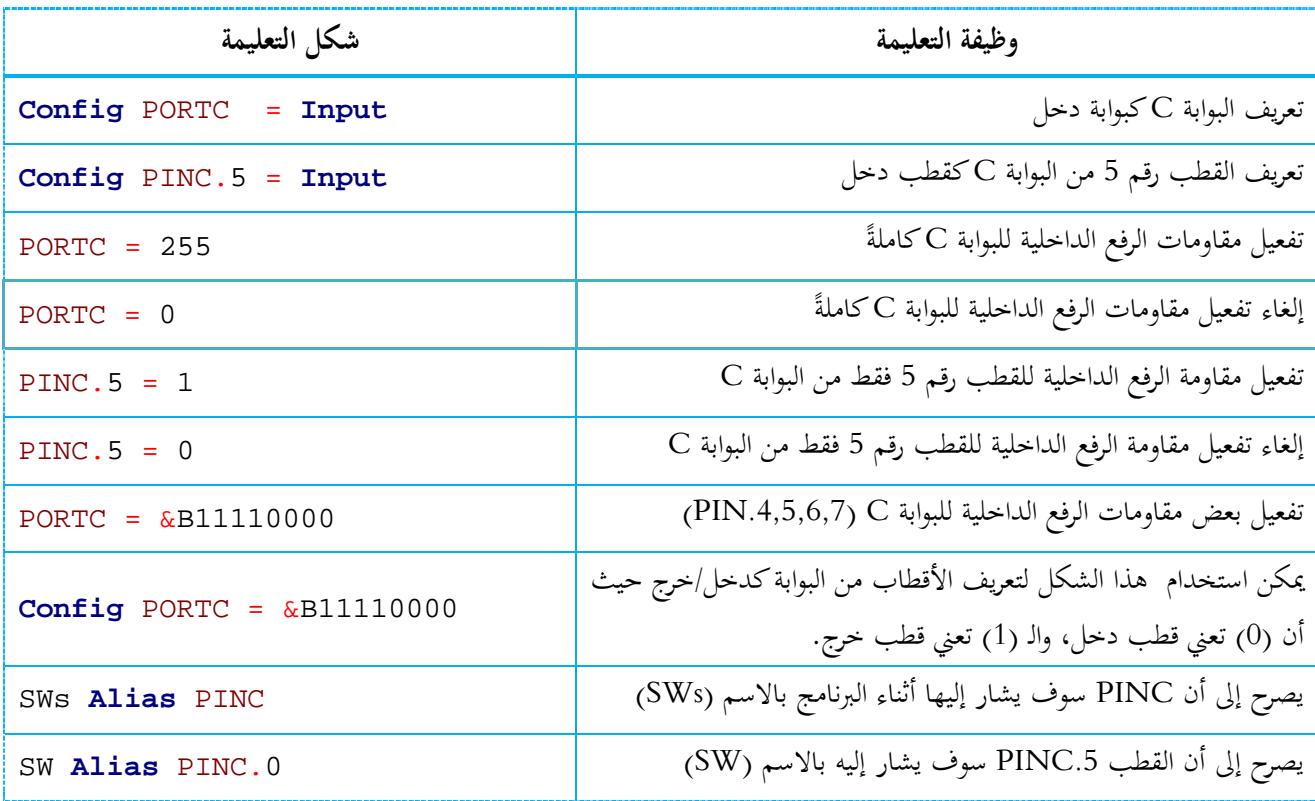

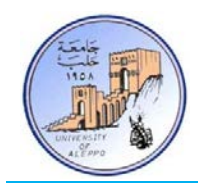

بحيث أنه عند ضغط المفتاح تعمل الريليه وعند تحرير المفتاح تفصل الريليه - باستخدام مقاومة رفع خارجية.  $U1$  $9 =$ **RESET** PC0/SCL  $\sqrt{23}$ PC1/SDA  $13$  $\sqrt{24}$ XTAL1 PC2/TCK  $12<sup>1</sup>$  $\blacksquare$ 25 PC3/TMS XTAL<sub>2</sub>  $\frac{1}{26}$ PC4/TDO  $+5V$  $40$  $\overline{27}$ PA0/ADC0 PC5/TDI  $12V$  $\overline{\blacksquare 28}$  $\frac{1}{6}$  RL1  $39$ PA1/ADC1 PC6/TOSC1  $38$  $\Box$ 29  $D<sub>1</sub>$ PA2/ADC2 PC7/TOSC2  $37<sup>th</sup>$ 1N4148 PA3/ADC3  $36\blacksquare$  $\blacksquare$ 14 PD0/RXD PA4/ADC4 R<sub>3</sub>  $35$  $\sqrt{15}$ PA5/ADC5 PD1/TXD  $\overline{\phantom{0}}$  16  $34 \equiv$  $10k$ PA6/ADC6 PD2/INTO  $\equiv 17$  $\overline{1K}$  $R<sub>1</sub>$ PD3/INT1 PA7/ADC7  $\overline{18}$ PD4/OC1B  $L1$  $\blacksquare$  19 PB0/T0/XCK PD5/OC1A 36V  $\overline{\blacksquare 20}$  $2^{\frac{m}{2}}$  $Q<sub>1</sub>$ PB1/T1 PD6/ICP1  $3<sup>1</sup>$ **BC337** PB2/AIN0/INT2 **PD7/OC2**  $C<sub>1</sub>$  $4 \equiv$ PB3/AIN1/OC0  $5<sup>th</sup>$ PB4/SS 100nF  $6 =$ PB5/MOSI  $7 =$ PB6/MISO ARFF  $\overline{30}$  $8<sup>1</sup>$ PB7/SCK **AVCC** ATMEGA32 الشكل13-4 التحكم بالريليه عن طريق مفتاح لحظي :BASCOM-AVR بيئة في Exp.06.bas البرنامج ' \*\*\*\*\*\*\*\*\*\*\*\*\*\*\*\*\*\*\*\*\*\*\*\*\*\*\*\*\*\*\*\*\*\*\*\*\*\*\*\*\*\*\*\*\*\*\*\*\*\*\*\*\*\*\*\*\*\*\*\*\*\*\*\*\*\*\*\*\*\*\*\*\*\*\*\*\*\* ' \* Title : Exp.06.bas \* ' \* Target MCU : ATMega128A \* ' \* Author<br>' \* IDE ' \* IDE : BASCOM AVR 2.0.7.3 \* \* \* Peripherals \* \* Relay - Switch<br>\* \* Description \* \* GPIOs as Outpu : GPIOs as Output/Input ' \*\*\*\*\*\*\*\*\*\*\*\*\*\*\*\*\*\*\*\*\*\*\*\*\*\*\*\*\*\*\*\*\*\*\*\*\*\*\*\*\*\*\*\*\*\*\*\*\*\*\*\*\*\*\*\*\*\*\*\*\*\*\*\*\*\*\*\*\*\*\*\*\*\*\*\*\*\* '~~~~~~~~~~~~~~~~~~~~~~~~~~~~~~~~~~~~~~~~~~~~~~~~~~~~~~~~~~~~~~~~~~~~~~~~~~~~~~~  $------[Definition]$ **\$regfile** = "m32def.dat" **\$crystal** = 8000000 '----------------------- '-----------------------[GPIO Configurations] **Config** Pind.7 = **Output** : Relay **Alias** Portd.7 **Config** Pinb.0 = **Input** : Switch **Alias** Pinb.0 '~~~~~~~~~~~~~~~~~~~~~~~~~~~~~~~~~~~~~~~~~~~~~~~~~~~~~~~~~~~~~~~~~~~~~~~~~~~~~~~ '--->[Main Program] **Do If** Switch = 0 **Then Set** Relay **Else Reset** Relay **Loop End** '---<[End Main] '~~~~~~~~~~~~~~~~~~~~~~~~~~~~~~~~~~~~~~~~~~~~~~~~~~~~~~~~~~~~~~~~~~~~~~~~~~~~~~~ **ملاحظة**: من أجل الاستغناء عن مقاومة الرفع الخارجية وتفعيل مقاومة الرفع الداخلية فإن كل ما نحتاجه هو إضـافة تعليمـة تفعيـل مقاومـة الرفع الداخلية للقطب .0PINB بعد تعليمة تفعيل القطب وهي:

التجربـة السادسـة: المطلـوب الـتحكم بتشـغيل وفصـل الريليـه في التجربـة الخامسـة باسـتخدام مفتـاح لحظـي موصـول إلى القطـب .0PINB،

 $PORTB.0 = 1$ 

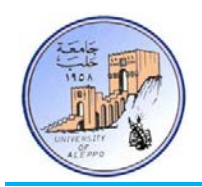

التجربة السابعة: المطلوب التحكم بتشغيل وفصل ثمانية ثنائيات ضوئية موصولة إلى البوابة PORTC باستخدام مفتاح Switch-DIP موصول إلى البوابة PINB، بحيث أنه عند تفعيل المفتاح (on) يعمل الثنـائي الموافق لرقم المفتاح وعنـد إلغاء تفعيل المفتـاح (off) سوف يتوقف عمل الثنائي مع مراعات استخدام مقاومات الرفع الداخلية لبوابة الدخل PORTC.

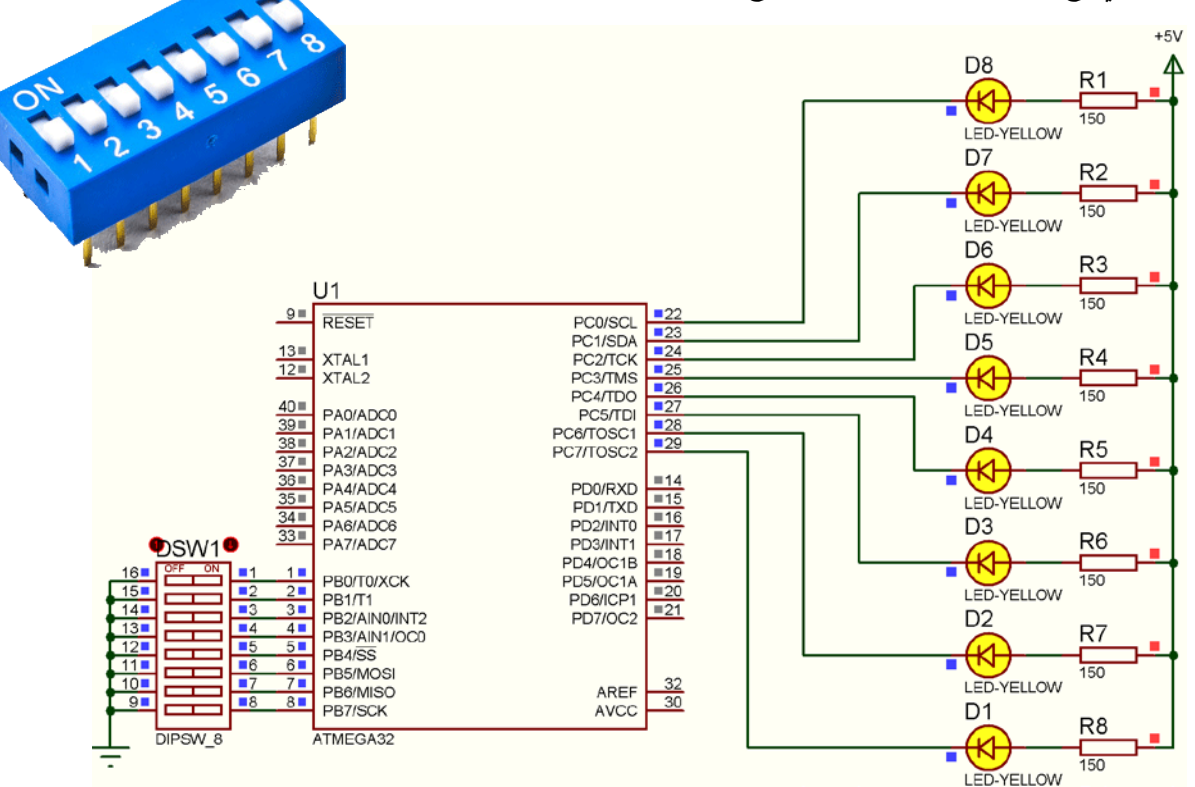

الشكل14-4 توصيل المفاتيح الانزلاقية Switch-DIP

:BASCOM-AVR بيئة في Exp.07.bas البرنامج

```
' ******************************************************************************
  * Title : Exp.07.bas<br>* Target MCU : ATMega128A
  ' * Target MCU : ATMega128A *
  * Author : Walid Balid<br>* TDE : BASCOM AVR
                    : BASCOM AVR 2.0.7.3<br>: DIP-Switch
 * Peripherals<br>* Description
                   : GPIOs as Output/Input<br>**************************
' ******************************************************************************
'~~~~~~~~~~~~~~~~~~~~~~~~~~~~~~~~~~~~~~~~~~~~~~~~~~~~~~~~~~~~~~~~~~~~~~~~~~~~~~~
   '-----------------------[Definitions]
$regfile = "m32def.dat"
$crystal = 8000000
'-----------------------
     '-----------------------[GPIO Configurations]
Config Portc = Output : Leds Alias Portc
Config Portb = Input : Switchs Alias Pinb : Portb = &B11111111
'~~~~~~~~~~~~~~~~~~~~~~~~~~~~~~~~~~~~~~~~~~~~~~~~~~~~~~~~~~~~~~~~~~~~~~~~~~~~~~~
'--->[Main Program]
Do
    Leds = Switchs
Loop
End
'---<[End Main]
'~~~~~~~~~~~~~~~~~~~~~~~~~~~~~~~~~~~~~~~~~~~~~~~~~~~~~~~~~~~~~~~~~~~~~~~~~~~~~~~
```
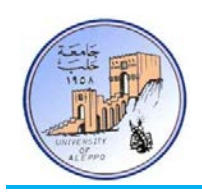

## 6–6 تعليمات قراءة حالة مفتاح موصول إلى قطب دخل في Reading a Port PIN connected to a switch) Bascom):

إن التجربة السادسة تضمنت قراءة حالة مفتاح لحظي مـن خـلال قـراءة القيمـة الموجـودة علـى القطـب المتصـل معـه المفتـاح، ومبـدأ الـتخلص من العطالة الميكانيكية استخدم مكثف خارجي مع القطـب. وتضـمنت الفقـرة 3-4 طريقتـان للـتخلص مـن العطالـة الميكانيكيـة للمفـاتيح، حيـث أن الطريقـة الثانيـة تسـتخدم تـأخير زمـني برمجـي. التعليمـات التاليـة يمكـن اسـتخدامها كتعليمـات برمجيـة جـاهزة في البيئـة Bascom تسهل إلى حد كبير التعامل مع المفاتيح اللحظية وإضافة تأخير زمني.

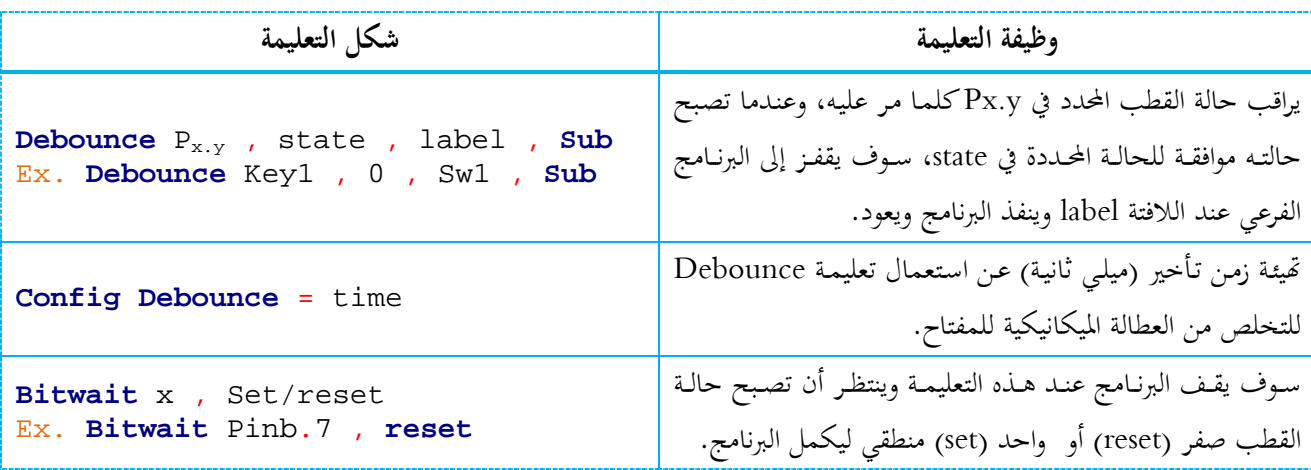

التجربة الثامنة: يوجد على اللوحة التعليمية Phoenix-Mini ثلاث مفاتيح لحظيـة موصـولة إلى الأقطـاب .2Pinb 3,Pind 2,Pind، كمــا يوجــد ثمانيــة ثنائيــات ضــوئية (Leds (موصــولة إلى البوابــة PortC، و المطلــوب: باســتخدام التعليمــة الشــرطية If تغيــير حالــة عمــل (Toggle (الثنائي 1D عن الضغط على المفتاح 1S، وتغيير حالة 2D عند الضغط على 2S، وتغيير حالة 3D عند الضغط على 3S.

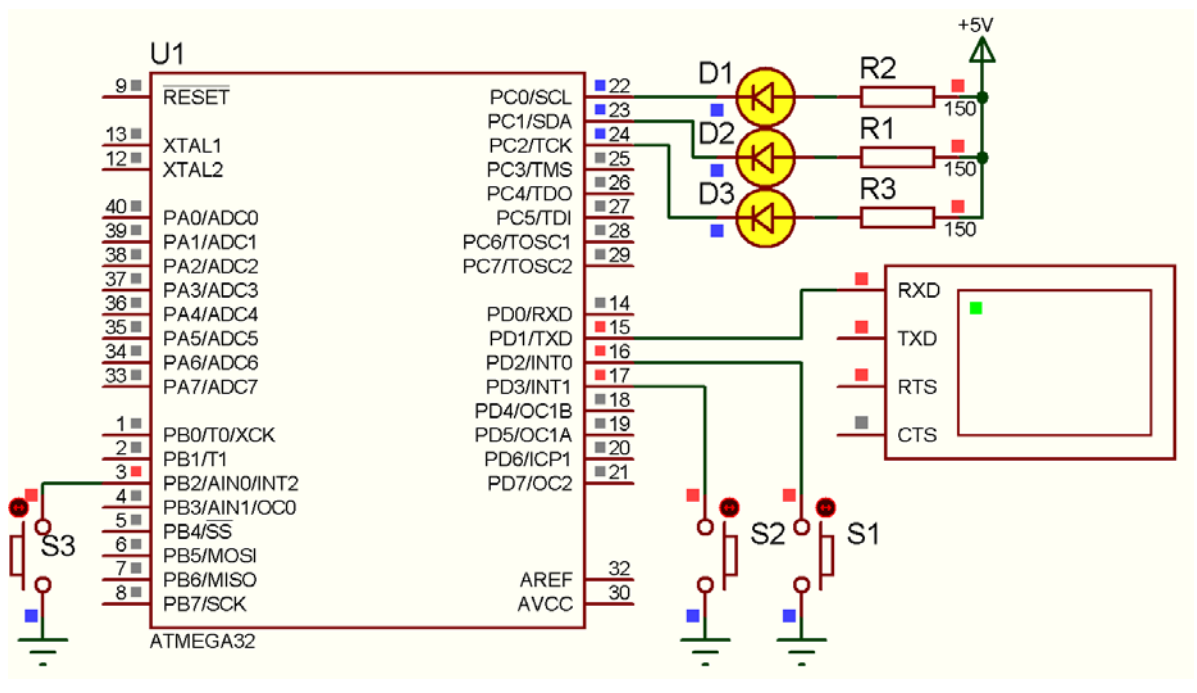

الشكل15-4 توصيل المفاتيح اللحظية الثنائيات مع المتحكم A32ATmega على اللوحة Phoenix-Mini

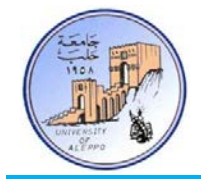

:BASCOM-AVR بيئة في Exp.08.bas البرنامج

```
' ******************************************************************************
' * Title : Exp.08.bas
' * Target Board : Mini-Phoenix - REV 1.00
* Target MCU : ATMega32A<br>* * Author : Walid Balid
* Author : Walid Balid<br>* * IDE : BASCOM AVR 2.0.7.3
\text{L} * IDE : BASCOM AVR 2.0.7.3
' * Peripherals : Pull-Up Resistors *
' * Description : GPIOs as Input; Active Low (GND) *
' ******************************************************************************
'~~~~~~~~~~~~~~~~~~~~~~~~~~~~~~~~~~~~~~~~~~~~~~~~~~~~~~~~~~~~~~~~~~~~~~~~~~~~~~~
'-----------------------[Definitions]
$regfile = "m32def.dat"
$crystal = 8000000
$baud = 9600
'-----------------------
'-----------------------[GPIO Configurations]
Config Portc = &B00000111
Led1 Alias Portc.0 : Led2 Alias Portc.1 : Led3 Alias Portc.2
Set Led1 : Set Led2 : Set Led3
Config Pind.2 = Input : Sw_1 Alias Pind.2 : Portd.2 = 1 'PU Internal Resistor
Config Pind.3 = Input : Sw_2 Alias Pind.3 : Portd.3 = 1
Config Pinb.2 = Input : Sw_3 Alias Pinb.2 : Portb.2 = 1
'-----------------------
'-----------------------[Variables]
Dim Count1 As Byte , Count2 As Byte , Count3 As Byte
'~~~~~~~~~~~~~~~~~~~~~~~~~~~~~~~~~~~~~~~~~~~~~~~~~~~~~~~~~~~~~~~~~~~~~~~~~~~~~~~
'--->[Main Program]
Print "Hello!"
Do
  If Sw_1 = 0 Then Gosub Sw_1If Sw_2 = 0 Then Gosub Sw_12If Sw_3 = 0 Then Gosub Sw_13Loop
End
'---<[End Main]
'~~~~~~~~~~~~~~~~~~~~~~~~~~~~~~~~~~~~~~~~~~~~~~~~~~~~~~~~~~~~~~~~~~~~~~~~~~~~~~~
'--->[Print]
Sw_r1:
  Toggle Led1 : Count1 = Count1 + 1 Print "Sw1 has Pressed! > " ; Count1
Return
\cdot---
Sw_r2:
   Toggle Led2 : Count2 = Count2 + 1
   Print "Sw2 has Pressed! > " ; Count2
Return
'=-<Sw_r3:
  Toggle Led3 : Count3 = Count3 + 1
   Print "Sw3 has Pressed! > " ; Count3
Return
              '~~~~~~~~~~~~~~~~~~~~~~~~~~~~~~~~~~~~~~~~~~~~~~~~~~~~~~~~~~~~~~~~~~~~~~~~~~~~~~~
```
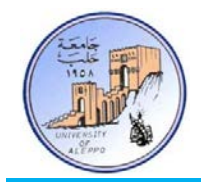

التجربة التاسعة: المطلوب تعديل البرنامج في التجربة الثامنة باستبدال التعليمة الشرطية If بالتعليمة Debounce.

:BASCOM-AVR بيئة في Exp.09.bas البرنامج

```
' ******************************************************************************
' * Title : Exp.09.bas *
' * Target Board : Mini-Phoenix - REV 1.00 *
' * Target MCU : ATMega32A *
' * Author : Walid Balid *
\cdot * IDE \cdot BASCOM AVR 2.0.7.3
' * Peripherals : Pull-Up Resistors *
' * Description : GPIOs as Input; Active Low (GND) *
' ******************************************************************************
'~~~~~~~~~~~~~~~~~~~~~~~~~~~~~~~~~~~~~~~~~~~~~~~~~~~~~~~~~~~~~~~~~~~~~~~~~~~~~~~
'-----------------------[Definitions]
$regfile = "m32def.dat"
$crystal = 8000000
$baud = 9600
 '-----------------------
'-----------------------[GPIO Configurations]
Config Portc = &B00000111
Led1 Alias Portc.0 : Led2 Alias Portc.1 : Led3 Alias Portc.2
Set Led1 : Set Led2 : Set Led3
Config Pind.2 = Input : Sw_1 Alias Pind.2 : Portd.2 = 1 'PU Internal Resistor
Config Pind.3 = Input : Sw_2 Alias Pind.3 : Portd.3 = 1
Config Pinb.2 = Input : Sw_3 Alias Pinb.2 : Portb.2 = 1
Config Debounce = 50
'-----------------------
'-----------------------[Variables]
Dim Count1 As Byte , Count2 As Byte , Count3 As Byte
'~~~~~~~~~~~~~~~~~~~~~~~~~~~~~~~~~~~~~~~~~~~~~~~~~~~~~~~~~~~~~~~~~~~~~~~~~~~~~~~
'--->[Main Program]
Print "Hello!"
Do
   Debounce Sw_1 , 0 , Sw_r1 , Sub
   Debounce Sw_2 , 0 , Sw_r2 , Sub
   Debounce Sw_3 , 0 , Sw_r3 , Sub
Loop
End
'---<[End Main]
'~~~~~~~~~~~~~~~~~~~~~~~~~~~~~~~~~~~~~~~~~~~~~~~~~~~~~~~~~~~~~~~~~~~~~~~~~~~~~~~
'--->[Print]
Sw\_r1:
   Toggle Led1 : Count1 = Count1 + 1
   Print "Sw1 has Pressed! > " ; Count1
Return
' = - - <Sw_r2:
   Toggle Led2 : Count2 = Count2 + 1
   Print "Sw2 has Pressed! > " ; Count2
Return
' = - - <Sw_r3:
  Toggle Led3 : Count3 = Count3 + 1
   Print "Sw3 has Pressed! > " ; Count3
Return
'~~~~~~~~~~~~~~~~~~~~~~~~~~~~~~~~~~~~~~~~~~~~~~~~~~~~~~~~~~~~~~~~~~~~~~~~~~~~~~~
```
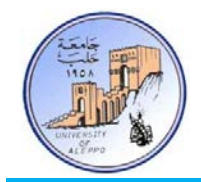

التجربة العاشرة: المطلوب تعديل البرنامج في التجربة الثامنة باستبدال التعليمة الشرطية If بالتعليمة Bitwait.

:BASCOM-AVR بيئة في Exp.10.bas البرنامج

```
' ******************************************************************************
' * Title : Exp.10.bas *
' * Target Board : Mini-Phoenix - REV 1.00 *
' * Target MCU : ATMega32A *
' * Author : Walid Balid *
\cdot * IDE \cdot BASCOM AVR 2.0.7.3
' * Description : GPIOs as Input; Active Low (GND) *
' ******************************************************************************
'-----------------------[Definitions]
$regfile = "m32def.dat"
$crystal = 8000000
$baud = 9600
 '-----------------------
'-----------------------[GPIO Configurations]
Config Portc = &B00000111
Led1 Alias Portc.0 : Led2 Alias Portc.1 : Led3 Alias Portc.2
Set Led1 : Set Led2 : Set Led3
Config Pind.2 = Input : Sw_1 Alias Pind.2 : Portd.2 = 1 'PU Internal Resistor
Config Pind.3 = Input : Sw_2 Alias Pind.3 : Portd.3 = 1
Config Pinb.2 = Input : Sw_3 Alias Pinb.2 : Portb.2 = 1
'-----------------------
'-----------------------[Variables]
Dim Count1 As Byte , Count2 As Byte , Count3 As Byte
'~~~~~~~~~~~~~~~~~~~~~~~~~~~~~~~~~~~~~~~~~~~~~~~~~~~~~~~~~~~~~~~~~~~~~~~~~~~~~~~
'--->[Main Program]
Do
   Print "PC is waiting for Sw1"
   Bitwait Sw_1 , Reset : Gosub Sw_r1
   Print "PC is waiting for Sw2"
   Bitwait Sw_2 , Reset : Gosub Sw_r2
   Print "PC is waiting for Sw3"
   Bitwait Sw_3 , Reset : Gosub Sw_r3
Loop
End
'---<[End Main]<br>'~~~~~~~~~~~~~~~~~~~~~~~~~~~~~
                                '~~~~~~~~~~~~~~~~~~~~~~~~~~~~~~~~~~~~~~~~~~~~~~~~~~~~~~~~~~~~~~~~~~~~~~~~~~~~~~~
'--->[Print]
Sw\_r1:
   Toggle Led1 : Count1 = Count1 + 1
   Print "Sw1 has Pressed! > " ; Count1
Return
\mathbf{r} = -\mathbf{r}Sw_r2:
  Toggle Led2 : Count2 = Count2 + 1 Print "Sw2 has Pressed! > " ; Count2
Return
' = - - <Sw_r3:
  Toggle Led3 : Count3 = Count3 + 1
   Print "Sw3 has Pressed! > " ; Count3
Return
'~~~~~~~~~~~~~~~~~~~~~~~~~~~~~~~~~~~~~~~~~~~~~~~~~~~~~~~~~~~~~~~~~~~~~~~~~~~~~~~
```
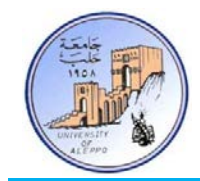

ملاحظة: شرح البرامج موجود في ملف الفيديو للمحاضرة الخامسة.

...{انتهت الجلسة العملية الرابعة}...

- دمتم بخير ومودة ونور - وليد بليد

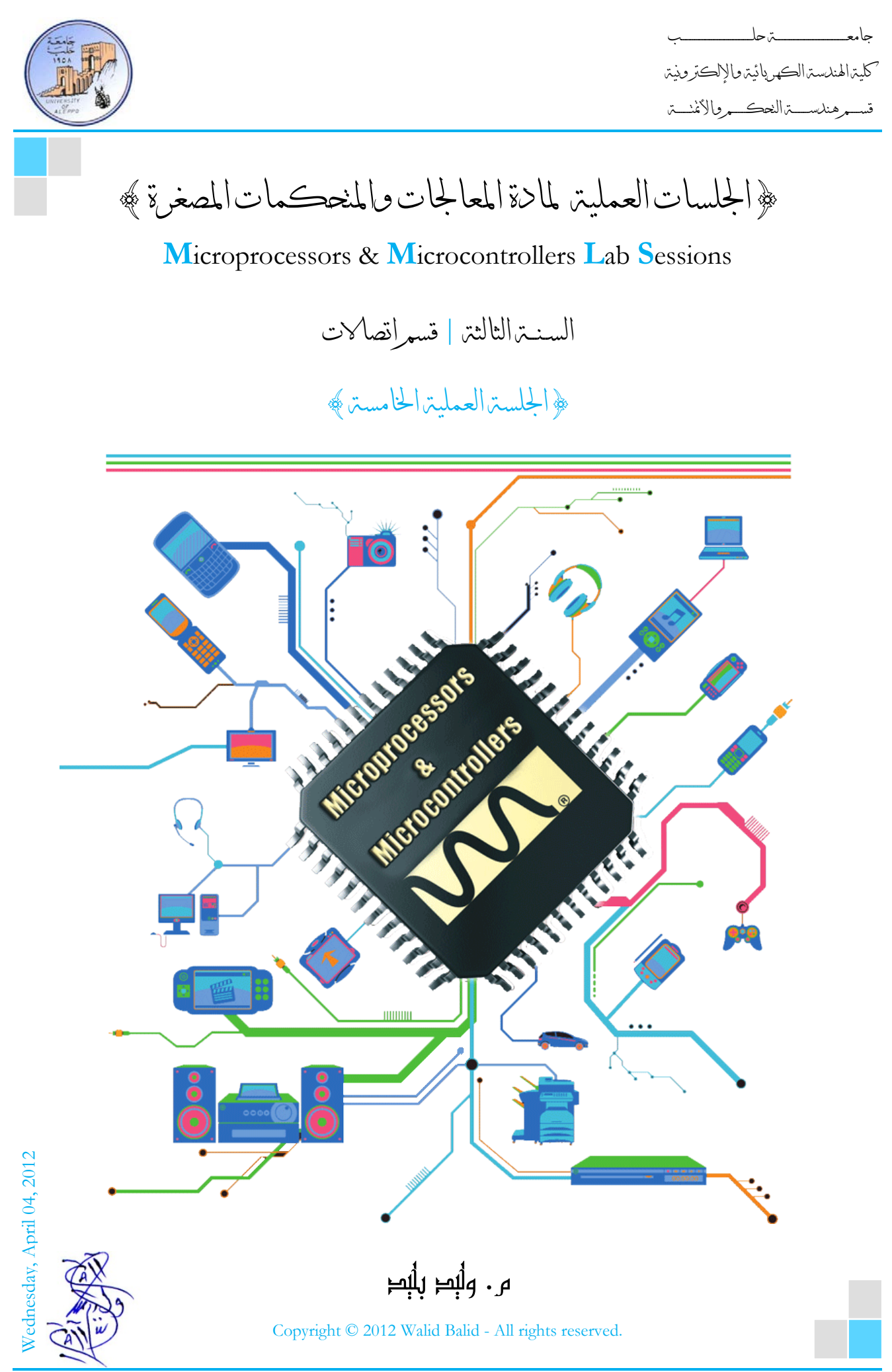

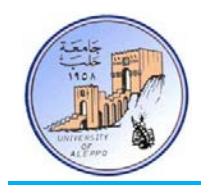

# *B0*}الجلسة العملية الخامسة}

#### نظرة عامة (Overview(:

هذه المحاضرة تشرح تعليمات الإزاحة والدوران وتقدم مثالاً تطبيقياً عليها. ثم تقدم المقاطعات في متحكمـات AVR وأنواعهـا وتشرع في المقاطعات الخارجية ومبدأ عملها ولمحة عن المسجلات الداخلية للمقاطعات الخارجية. ثم تقدم تطبيقاً عملياً لاستثمار المقاطعات الخارجية في متحكمـات AVR وبرمجتهـا في البيئة BASCOM-AVR ومحاكاتمـا في البيئة Proteus. وأخـيراً طريقـة توصـيل لوحـة مفاتيح مصفوفية ومنهجية المسح.

### :(Shifting and Rotating) والتدوير الإزاحة عمليات*1B* 1-5

ستخدم تعليمات الإزاحة والدوران هبدف إزاحـة بـت أو أكثـر - مـن بايـت أو أكثـر – إلى اليمـين أو إلى اليسـار؛ وهنـاك فـرق بـين عمليـة الإزاحة وعملية الدوران لقيمة ما حيث:

- في الإزاحـة كـل بـت يخـرج (مـن اليمـين أو اليسـار) يـدخل مكانـه صـفر. مثـال ذلـك: إذا تم إزاحـة القيمـة 11111111B &ثمـان مرات إلى اليمين أو اليسار فستصبح القيمة عندها 00000000B&.

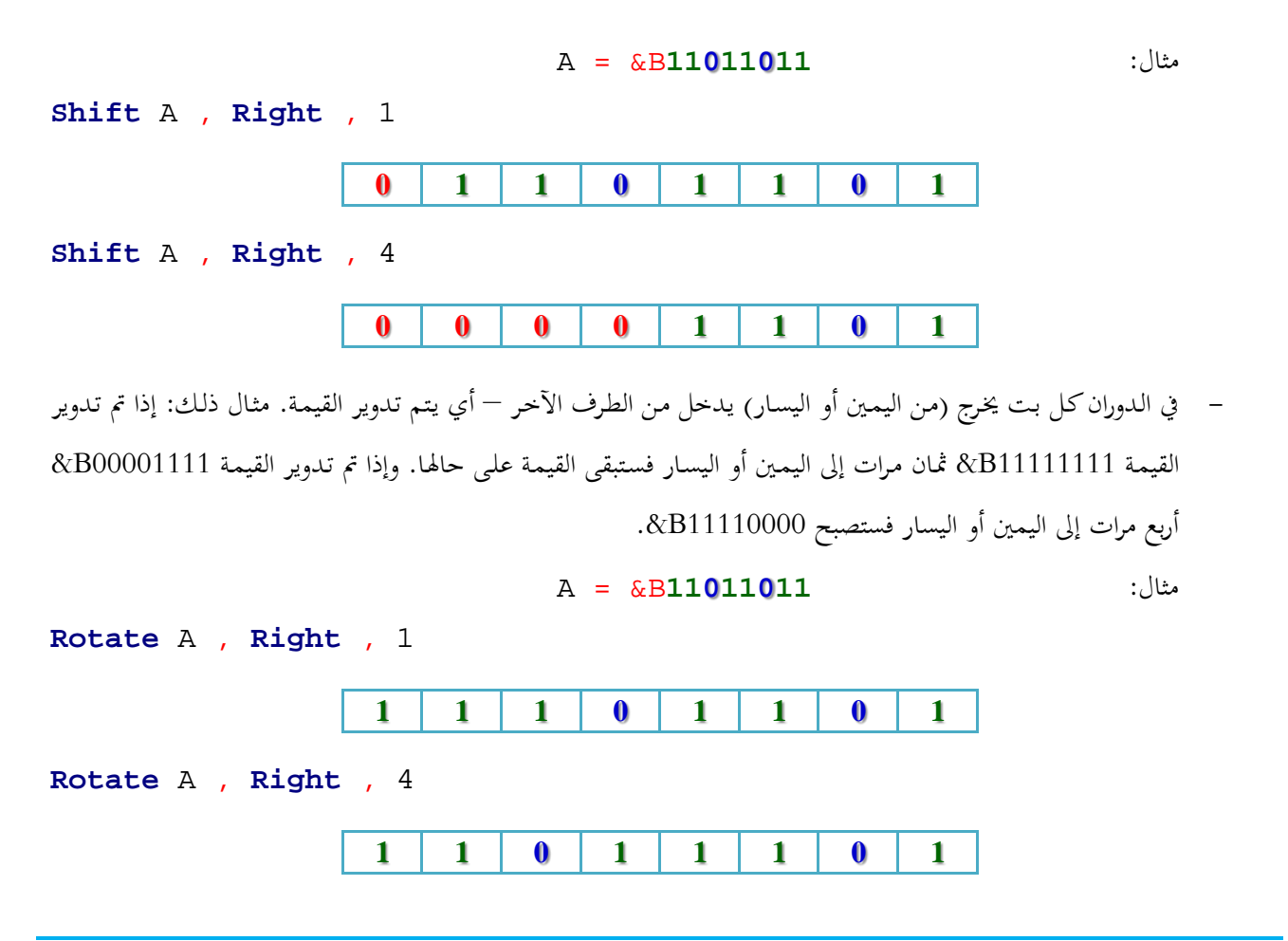

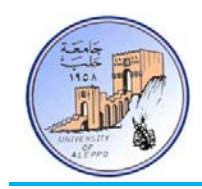

#### :(Shifting and Rotating Instructions in BASCOM-AVR) Bascom في والتدوير الإزاحة تعليمات*2B* 2-5

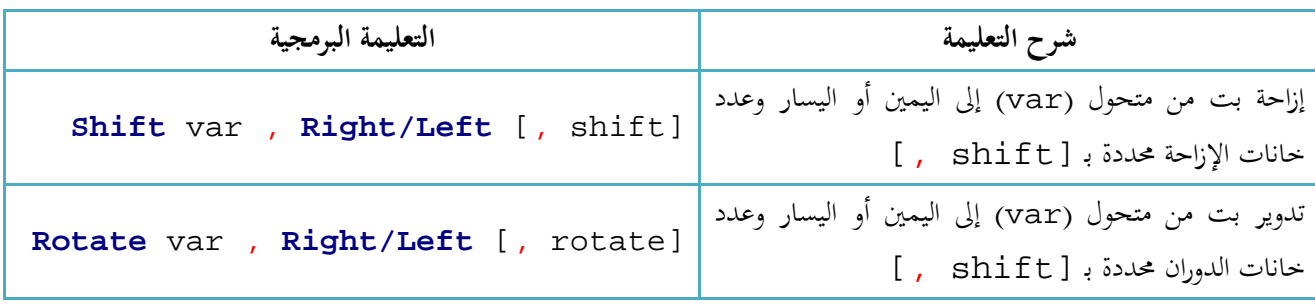

التجربة الحادية عشرة: استخدم المفاتيح اللحظية 2S1-S) .2PIND .3,PIND (على اللوحة التعليمية لإزاحة وتدوير قيمة تظهر على الثنائيات الضوئية الثمانية (LEDs (الموصولة إلى البوابة PORTC.

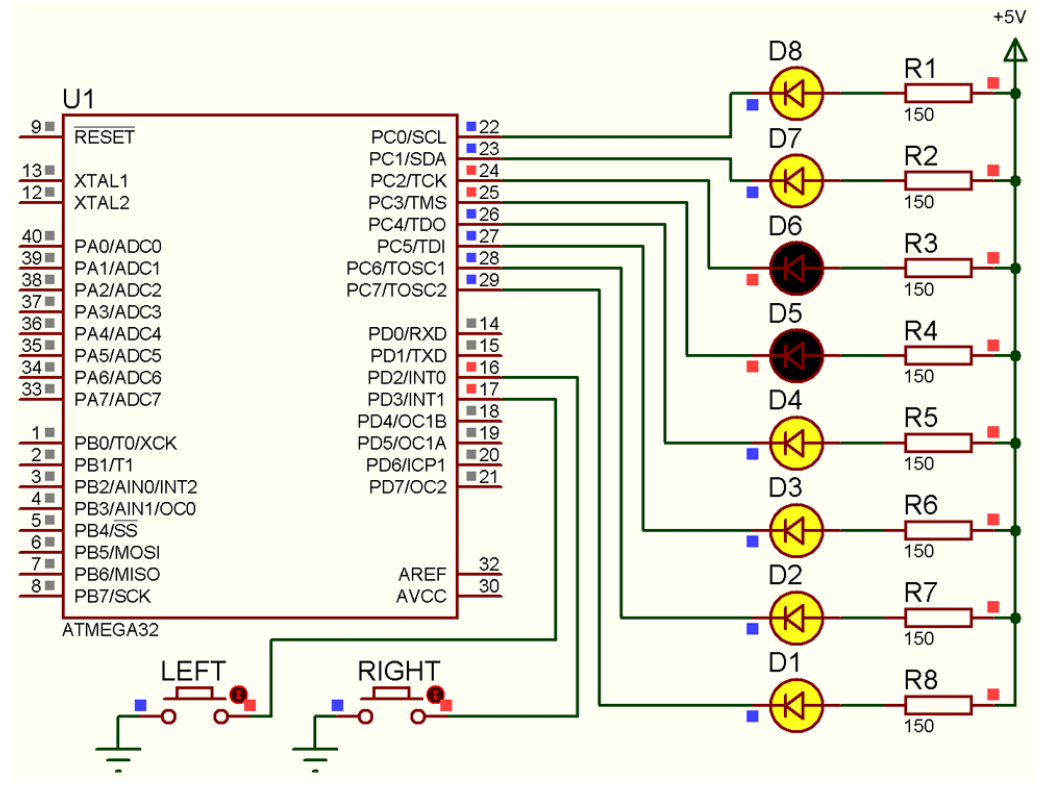

الشكل1-5 توصيل الثنائيات والمفاتيح مع المتحكم للتجربة 11

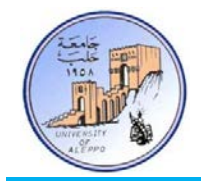

:BASCOM-AVR بيئة في Exp.11.bas البرنامج

```
' ******************************************************************************
' * Title : Exp.11.bas *
' * Target MCU : ATMega128A *
* Author : Walid Balid<br>* * IDE : BASCOM AVR :
                : BASCOM AVR 2.0.7.3
' * Peripherals : DIP-Switch *
' * Description : Shift/Rotate *
' ******************************************************************************
'~~~~~~~~~~~~~~~~~~~~~~~~~~~~~~~~~~~~~~~~~~~~~~~~~~~~~~~~~~~~~~~~~~~~~~~~~~~~~~~
'-----------------------[Definitions]
$regfile = "m32def.dat"
$crystal = 8000000
'-----------------------
'-----------------------[GPIO Configurations]
Config Portc = Output : Leds Alias Portc
Config Pind.2 = Input : Sw_1 Alias Pind.2 : Portd.2 = 1 'PU Internal Resistor
Config Pind.3 = Input : Sw_2 Alias Pind.3 : Portd.3 = 1
'~~~~~~~~~~~~~~~~~~~~~~~~~~~~~~~~~~~~~~~~~~~~~~~~~~~~~~~~~~~~~~~~~~~~~~~~~~~~~~~
'--->[Main Program]
Leds = & B11011011Do
   Debounce Sw_1 , 0 , Shift_r , Sub
   Debounce Sw_2 , 0 , Shift_l , Sub
Loop
End
'---<[End Main]<br>'~~~~~~~~~~~~~~~
                          '~~~~~~~~~~~~~~~~~~~~~~~~~~~~~~~~~~~~~~~~~~~~~~~~~~~~~~~~~~~~~~~~~~~~~~~~~~~~~~~
'--->[Shift LEDs to Right]
Shift_r:
  Shift Leds , Right , 1
   'Rotate Leds , Right , 1
Return
' = - - <'--->[Shift LEDs to Left]
Shift_l:
   Shift Leds , Left , 1
   'Rotate Leds , Left , 1
Return
       '~~~~~~~~~~~~~~~~~~~~~~~~~~~~~~~~~~~~~~~~~~~~~~~~~~~~~~~~~~~~~~~~~~~~~~~~~~~~~~~
```
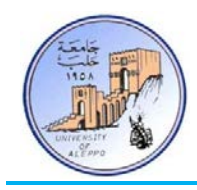

:(Interrupts in AVR MCUs) AVR متحكمات في المقاطعات*3B* 3-5

تعرف المقاطعة (Interrupt) بأنَّفا آلية إعلام داخلية (دون تدخل المتحكم في آلية عمل المقاطعة داخلياً) تعلم وحدة المعالجة المركزية بوجود حدث يجب معالجته مما يسـبب تغـير في سـير البرنـامج الرئيسـي لإنجـاز برنـامج فرعـي يسـمى برنـامج خدمـة المقاطعـة. لتوضـيح الفكـرة نأخذ على سبيل المثال برنامج قراءة حالة مفتاح موصول إلى قطب المتحكم، وبالتالي يوجد لحالتين لبرمجة عمل المفتاح:

- 1) الطريقـة التقليديـة (Polling): يمكـن أن نطلق على هـذه الطريقـة المقاطعـة البرمجيـة (Software Interrupts) وتتم بـالفحص الدوري لحالة القطب (... **Then** 0 = Sw **If** (من أجل اكتشاف تغير حالة المفتاح ويـتم هـذا بشـكل برمجـي، وبالتـالي سـوف يشغل المتحكم في عملية الفحص الدوري المتكرر للتحقق من حالة المفتاح بشكل دائم، الأمر الذي سيؤدي إلى ضياع في قـدرة المعالجة للمتحكم واستهلاك في الطاقة.
- 2) طريقة المقاطعة (Interrupt): يمكن أن نطلق على هذه الطريقة مقاطعة الكيان الصلب (Hardware Interrupts) وتتم من خلال آلية مستقلة مبنية ضمن المتحكم تقوم على مقاطعة المتحكم عندما تتحقـق الحالـة المطلوبـة فقـط، وبالتـالي لـن ينشـغل المتحكم بتفحص المفاتيح من أجل معرفة فيما إذا تغيرت حالة المفتاح أم لا، وإنما عندما تتغير الحالة المنطقية للمفتاح على قطب المقاطعة سوف يتم مقاطعة المتحكم ويقفز إلى برنامج خدمة المقاطعة الخارجية المتعينة من أجل تنفيذها.

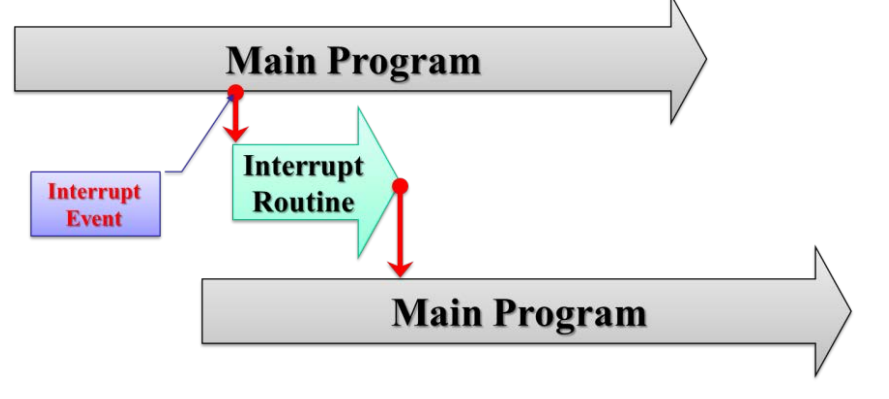

الشكل2-5 تمثيل عملية المقاطعة والقفز من البرنامج الرئيسي إلى برنامج المقاطعة والعودة إلى البرنامج الرئيسي

## :(AVR MCU Interrupts Sources) AVR متحكمات في المقاطعات مصادر*4B* 4-5

تمتلك العائلة AVR مجموعة كبيرة من مصادر المقاطعة المختلفة، وتمتلـك كـل مـن هـذه المقاطعـات عنـوان مسـتقل في حيـز ذاكـرة البرنـامج، ولكـل مقاطعـة خانـة تمكـين مسـتقلة، فعنـدما نرغـب بتفعيـل إحـدى المقاطعـات فإنـه يتوجـب علينـا تفعيـل الخانـة المخصصـة لهـا في مسـجل التحكم بالمقاطعة المعنية إلى جانب تفعيل خانة تمكين المقاطعة العامة I في مسجل الحالة SREG.

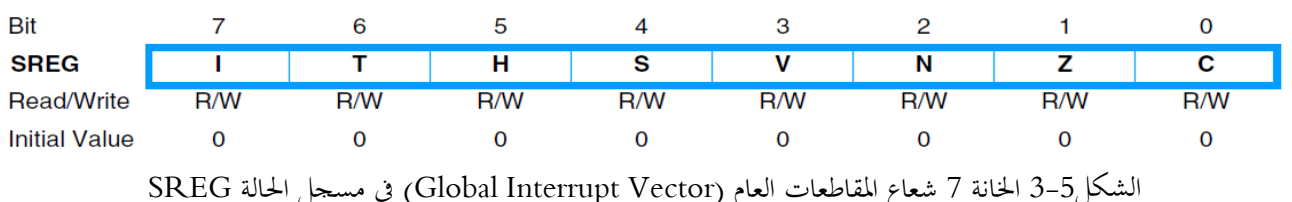

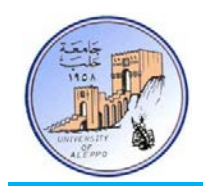

يمكن تمثيل شـعاع المقاطعـات العـام (Vector Interrupt Global (بقـاطع رئيسـي، وبـاقي المقاطعـات كقواطـع فرعيـة، وبالتـالي لا يكفـي تفعيل المقاطعة الفرعية وإنما يجب أيضاً تفعيل شعاع المقاطعات العام معها كما هو مبين على الشكل التالي.

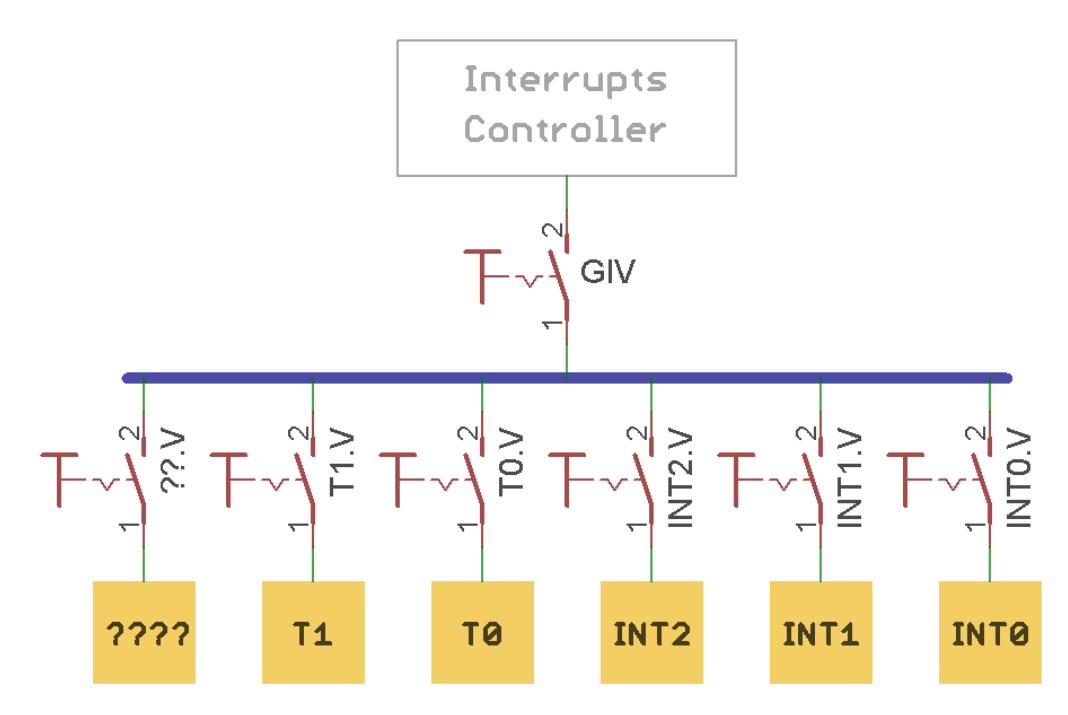

الشكل4-5 تمثيل لحالة شعاع المقاطعات العام (Vector Interrupt Global (والمقاطعات الفرعية الأخرى

:(AVR MCU Interrupts Classification) AVR متحكمات في المقاطعات تصنيف*5B* 5-5

يمكن تقسيم المقاطعات في العائلة AVR مجموعتين رئيسيتين، تضم كل مجموعة من اجملموعتين مجموعات فرعية أخرى:

## مقاطعات خارجية (Interrupts External(: لها ارتباط مباشر مع الأقطاب الفيزيائية للمتحكم وتستجيب لأحداث خارجية

### مطبقة على أقطاب المتحكم وهي:

- مقاطعة التصفير (Reset(.
- مقاطعات الطلب الخارجي (7INT ~ 0INT(.
- مقاطعات داخلية (Interrupts Internal(: لها ارتباط مع الوحدات المحيطية الداخلية فقط للمتحكم وهي:
	- .(OV, COMP) المؤقتات مقاطعات
	- مقاطعات حادثة المسك للمؤقتات/عدادات (ICP(.
		- مقاطعات العدادات.
		- مقاطعة اكتمال التحويل للـADC.
	- مقاطعة اكتمال الإرسال للنافذة التسلسلية SPI) STC(.
	- .(RX,TX,UDR) USART التسلسلية النافذة مقاطعات

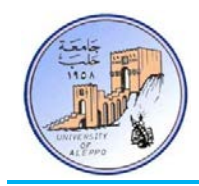

- مقاطعة المقارن التشابهي (ANALOG COMP).
- مقاطعة اكتمال كتابة المعطيات إلى الذاكرة EEPROM.
	- مقاطعة النافذة التسلسلية TWI.
		- وغيرها...

## :(AVR MCU Interrupts Basic) AVR متحكمات في المقاطعات عمل مبدأ*6B* 6-5

تتمتع وحدة المقاطعات بمسجلات تحكم خاصة في المساحة المخصصة للدخل/الخرج بالإضافة إلى خانة تفعيـل خاصـة (I (ضـمن مسـجل الحالـة، وتتمتـع كـل مقاطعـة بشـعاع مقاطعـة منفصـل في جـدول أشـعة المقاطعـات، ويكـون لكـل مقاطعـة أولويـة متناسـبة مـع موقـع شـعاعها ضمن الجدول، فكلما كان عنوان شعاع المقاطعة أدنى كلما كانت ذات أولوية أعلى.

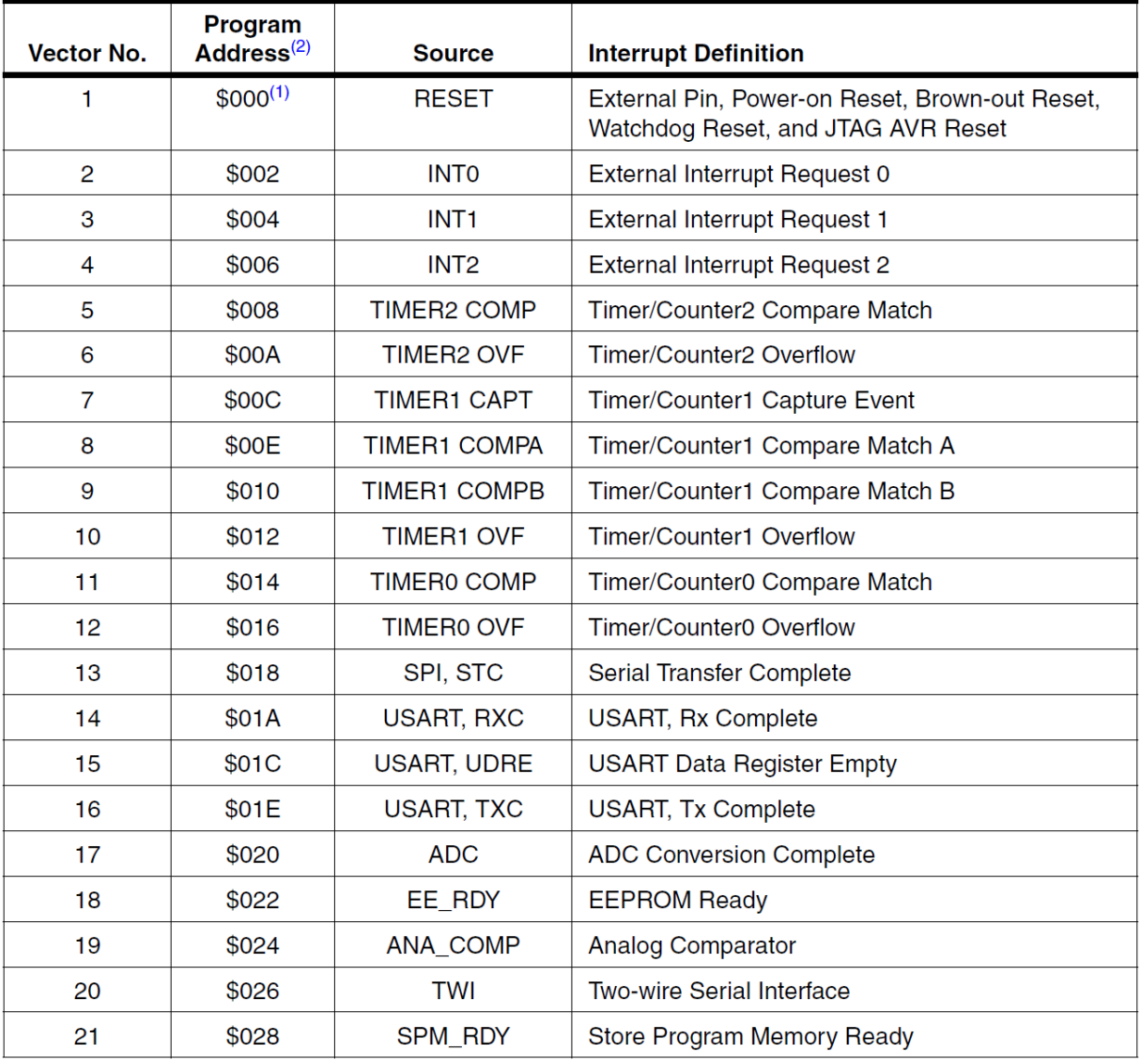

الشكل5-5 عناوين أشعة المقاطعات في المتحكم A32ATmega

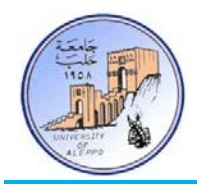

الشـكل5-5 يبـين القائمـة الكاملـة للمقاطعـات في المـتحكم A32ATmega وعنـاوين الأشـعة لهـذه المقاطعـات، كمـا تحـدد هـذه القائمـة أيضاً مستويات الأولوية للمقاطعات، فالعنوان الأخفض (900\$) هو الشعاع ذو الأولوية الأعلى، فلمقاطعة التصفير مثلأ الأولوية الأعلى ومن ثم المقاطعة الخارجية 0INT وهكذا...

عندما تحدث مقاطعة ما فإنه يتم **تلقائياً** تصفير خانة تمكين المقاطعة العامة (I = 0)، وبالتالي تحجب جميع المقاطعات الأخرى إلى حين الانتهاء من المقاطعة الحالية، إلا أن المبرمج يستطيع أن يُفعّل خانة تمكين المقاطعة العامة (I = 1) داخل برنامج خدمة المقاطعة في حال أريد الإبقاء على المقاطعات الأخرى. وعندما ينفذ المتحكم تعليمة العودة RETURN الواقعة في �اية برنامج خدمة المقاطعة، فإنه يتم **يا** تفعيل خانة تمكين المقاطعة العامة (1 = I(. **ً تلقائ**

## 7-5 *B7*ملاحظات هامة حول المقاطعات في متحكمات AVR:

- › عند استخدام أي مقاطعة فإنه يجب تفعيل شعاع المقاطعات العام I والذي يمكن تمثيله كقاطع رئيسي لجميع المقاطعات.
- عندما تحـدث مقاطعـة مـا يـتم تلقائيـاً تصـفير شـعاع المقاطعـات العـام I في مسـجل الحالـة وبـذلك يـتم إلغـاء الاستحابة لجميـع المقاطعات الأخرى، وتتم عملية إعادة تفعيل الخانة I بعد الانتهاء من تنفيذ أية مقاطعة تلقائياً أيضاً.
- › إذا تحقـق شـرط إحـدى المقاطعـات أو أكثـر، وكانـت خانـة تمكـين المقاطعـة العامـة غـير مفعلـة (0 = I(، فـإن أعـلام المقاطعـة الـتي حدثت ستفعل (''1'') تلقائياً وتبقى كـذلك إلى أن يتم تأهيل خانـة المقاطعة العامـة (1 = I)، فإذا مـا تم تفعيل خانـة المقاطعة العامة (1 = I (عندها يبدأ المتحكم بتنفيذ برامج خدمة المقاطعة بحسب أولويات أشعتها.
- › في حـال كـان المـتحكم يقـوم بتنفيـذ برنـامج خدمـة مقاطعـة مـا، وفي نفـس الوقـت حصـلت مقاطعـة أخـرى، فـإن المـتحكم سـوف يكمل المقاطعة الجارية ويقوم بتخزين المقاطعة الطارئة حتى إذا انتهى مـن المقاطعـة الجاريـة عـاد إلى البرنـامج الرئيسـي ونفـذ تعليمـة واحـدة علـى الأقل من البرنـامج الرئيسـي ثم سيستدعى المقاطعة الطارئـة ويقوم بتنفيـذها. وأمـا في حـال حصلت عـدة مقاطعـات أثناء عمل المتحكم في برنامج خدمة مقاطعة ما، فإنه يقوم بمراكمتها حسب أولويتها ويقـوم بتنفيـذها وفـق تسلسـل الأولويـة بعـد انتهائه من برنامج خدمة المقاطعة الجارية.
- عندما ينتهي تنفيذ برنامج خدمة مقاطعة مـا، فإن سيتم العودة إلى البرنامج الرئيسي وينفذ المتحكم تعليمة واحدة على الأقل قبل أن ينتقل لتنفيذ مقاطعة أخرى في حال وجود مقاطعات متراكمة أثناء برنامج خدمة المقاطعة الأخيرة.
- › ينصح بأن يكون برنامج خدمة المقاطعة قصيراً جداً (يمكن تفعيل علم تحقق المقاطعة وتفحص العلم في البرنامج الرئيسي وتنفيذ جملة تعليمـات تبعـاً لحالـة علـم المقاطعـة) وجميع المعالجـات تـتم في البرنـامج الرئيسـي مـن أجـل الاستجابة المباشـرة للمقاطعـات الأخرى حال حصولها.

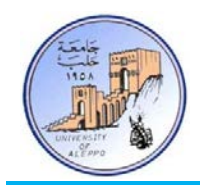

### :(Interrupt Response Time) المقاطعة استجابة زمن*8B* 8-5

إن الاستجابة الزمنية عند تنفيذ المقاطعات بالنسبة لمتحكمات عائلة AVR هي على الأقـل أربـع دورات سـاعة (Cycle4- (يـتم خلالهـا دفع (Push (محتوى عداد البرنامج PC) Counter Program (إلى المكـدس SP ويسـتهلك الـدفع Cycle،2- ومـن ثم يقفـز البرنـامج إلى برنامج خدمة المقاطعة ويستهلك القفز Cycle.2- و إذا حدثت المقاطعة أثناء تنفيذ إحدى التعليمات التي زمن تنفيذها أكبر من دورة واحـدة، فإنـه يـتم اسـتكمال تنفيـذ التعليمـة قبـل الانتقـال إلى برنـامج خدمـة المقاطعـة. إن العـودة مـن برنـامج خدمـة المقاطعـة تسـتهلك أربـع دورات ساعة (A-Cycle) أيضاً يتم خلالها سحب (Pull) قيمة عداد البرنامج PC من المكدس SP ويستهلك السحب Cycle-2. ومن ثم يقفز إلى البرنامج الرئيسي ويستهلك القفز Cycle-2، وينفذ ابتداءً من التعليمة التالية للتعليمة التي حدثت عندها المقاطعة.<br>-

## 9-5 المقاطعات الخارجية في متحكمات AVR (AVR MCU External Interrupts).

تمتلك متحكمات العائلة AVR أقطاب مخصصة للمقاطعات الخارجية والتي يرمز لها 7INT .., …1,INT 0,INT. الهدف من هذه المقاطعـات الخارجيـة هـو الاسـتجابة لأحـداث معينـة تطبـق علـى أقطـاب هـذه المقاطعـات. تملـك هـذه المقاطعـات الخارجيـة أنمـاط اسـتجابة متعدة للجبهات المطبقة عليها وكذلك يمكن تفعيلها أو إلغاء تفعيلها من خلال مجموعة من مسجلات التحكم الخاصة بذه المقاطعات.

# 9-5-1 مسجلات التحكم بالمقاطعات الخارجية في متحكمات AVR) (AVR MCUs External Interrupt Registers):

تملك المقاطعات الخارجية ثلاث مسجلات تحكم وهي:

- › مسجل التحكم بنمط عمل المقاطعة الخارجية MCUCR) Register Control MCU(.
	- .(Global Interrupt Mask Register) GICR الخارجية بالمقاطعات التحكم مسجل›
		- › مسجل أعلام المقاطعات الخارجية Global Interrupt Flag Register) GIFR ).

1) **مسـجل الـتحكم بـنمط عمـل المقاطعـة الخارجيـة MCUR**: يـتم مـن خلالـه الـتحكم بحساسـية أو نمـط اسـتجابة المقاطعـة

للحدث الخارجي المطبق على قطب المقاطعة ويوجد أربع حالات وهي:

- 1) تقدح عن الجبهة الصاعدة (Rising Edge).
	- 2) تقدح عن الجبهة الهابطة (Edge Falling(.
	- 3) تقدح عن مستوى الجبهة (Level Low(.
- 4) تقدح عن تغير المستوى (Level Change).

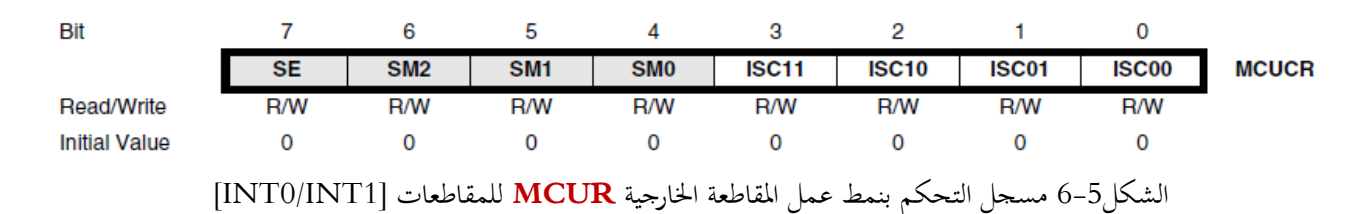

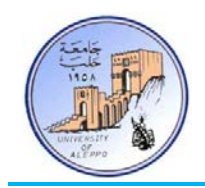

على اعتبار وجود أربعة حالات لنمط عمل كل مقاطعة من المقاطعات الخارجيـة فـإن هـذا سـيحتاج إلى خـانتين في مسـجل الـتحكم بـنمط عمل المقاطعة الخارجية لكل مقاطعة حيث تمثل الخانتين 01ISC|00ISC خانتي التحكم بنمط عمل المقاطعـة الخارجيـة 0INT، و تمثـل الخانتين 10ISC|11ISC خانتي التحكم بنمط عمل المقاطعة الخارجية 1INT وهكذا باقي المقاطعات الأخرى.

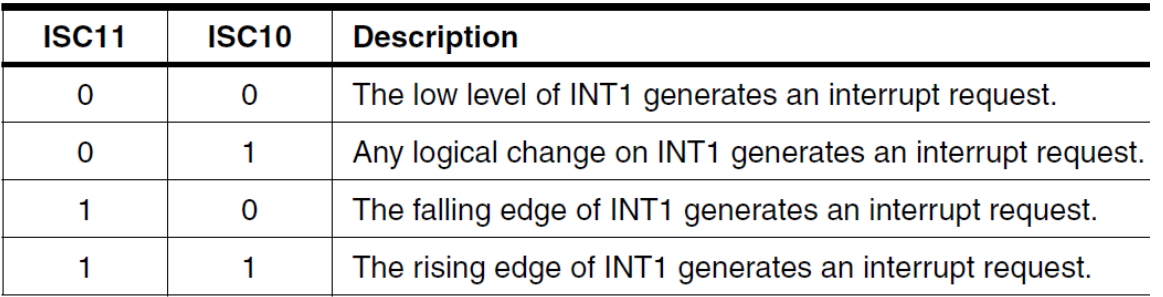

الشكل7-5 اختيار حالات نمط استجابة المقاطعة للحدث للمقاطعة 1INT

2) **مسجل التحكم بالمقاطعات الخارجية GICR**: تمثل كل خانة من الخانات الثلاث (5,6,7) في المسجل خانة لتفعيل طلب مقاطعـة خارجيـة مـن المقاطعـات الخارجيـة الثلاثـة (2INT 1,INT 0,INT (للمـتحكم A32ATmega، حيـث أنـه عنـد وضع القيمة "**1**" في خانة المسجل n.**GICR** فإنه يتم تمكين المقاطعة الموافقة لهذه الخانة بشرط أن تكون الخانة I في مسـجل الحالة SREG مفعلة ("1")، أما عند وضع "**0**" في خانة المسجل n.**GICR** فإنه يتم إلغاء تمكين المقاطعة الموافقة (n(.

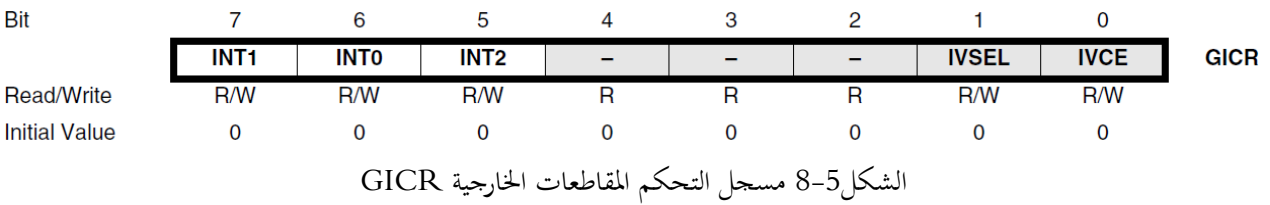

3) **مسـجل أعـلام المقاطعـات الخارجيـة GIFR**: تمثـل كـل خانـة مـن الخانـات الـثلاث (5,6,7) في المسـجل علـم يشـير لحـدوث مقاطعة خارجية ("1" = n.GIFR (من المقاطعات الثلاث (2INT 1,INT 0,INT (للمتحكم 32ATmega، وبالتالي سوف يقفز المتحكم إلى شعاع المقاطعة المتوضع عند العنوان المحدد في ذاكرة البرنامج لينفذ برنامج خدمة المقاطعة، وعنـد العـودة من برنامج خدمة المقاطعة سيتم تصفير هذا العلم بشكل تلقائي من قبل الكيان الصلب.

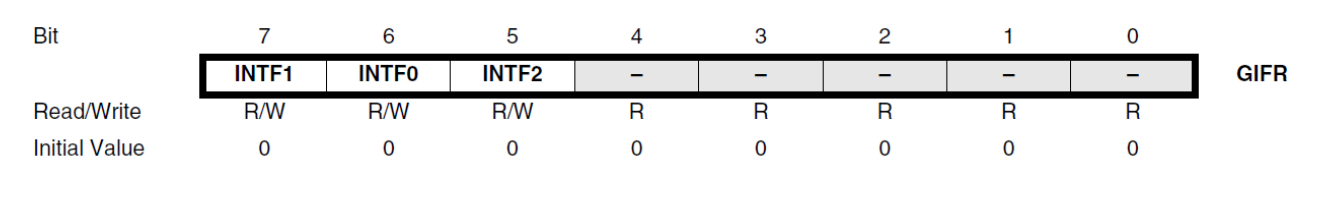

الشكل9-5 مسجل أعلام المقاطعات الخارجية GIFR

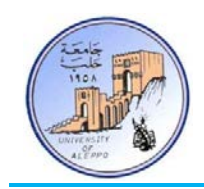

:(Programming External Interrupts in BASCOM) BASCOM-AVR في الخارجية المقاطعات برمجة*10B* 10-5 بشكل عام فإنه من أجل برمجة المقاطعات الخارجية فإنه يجب:

.(INTx) الخارجية المقاطعة) State: Rising | Falling | Low | Level) عمل نمط تحديد

```
Config INTx = State
```
تحديد اسم البرنامج الفرعي (Label (للمقاطعة (INTx(.

**On** INTx Label

تفعيل (**Enable** (شعاع المقاطعة المطلوبة تشغيلها.

**Enable** INTx

تفعيل شعاع المقاطعات العام.

#### **Enable Interrupts**

ملاحظة:1 يمكن أثناء عمل البرنامج إلغاء تفعيل أي من المقاطعات الخارجية من خلال التعليمة: INTx **Disable** ملاحظة:2 يمكن أثناء عمل البرنامج إلغاء تفعيل شعاع المقاطعات العام من خلال التعليمة: **Interrupts Disable** ملاحظة:3 التعليمة **Print** تستخدم لطباعة البيانات على النافذة التسلسلية (UART (في حال الوصل مع الحاسب.

التجربـة الثانيـة عشـرة: المطلـوب تعـديل التجربـة الثامنـة لتعمـل المفـاتيح اللحظيـة الـثلاث (3S 2,S 1,S (الموصـولة إلى أقطـاب المقاطعـات الخارجية 0INT 1,INT 2,INT، على تغيير حالة عمل (Toggle (الثنائي 1D عن الضغط على المفتاح 1S، وتغيير حالة 2D عند الضغط على S2، وتغيير حالة D3 عند الضغط على S3 — باستخدام المقاطعات الخارجية بدلاً من الفحص الدوري لحالة المفاتيح.

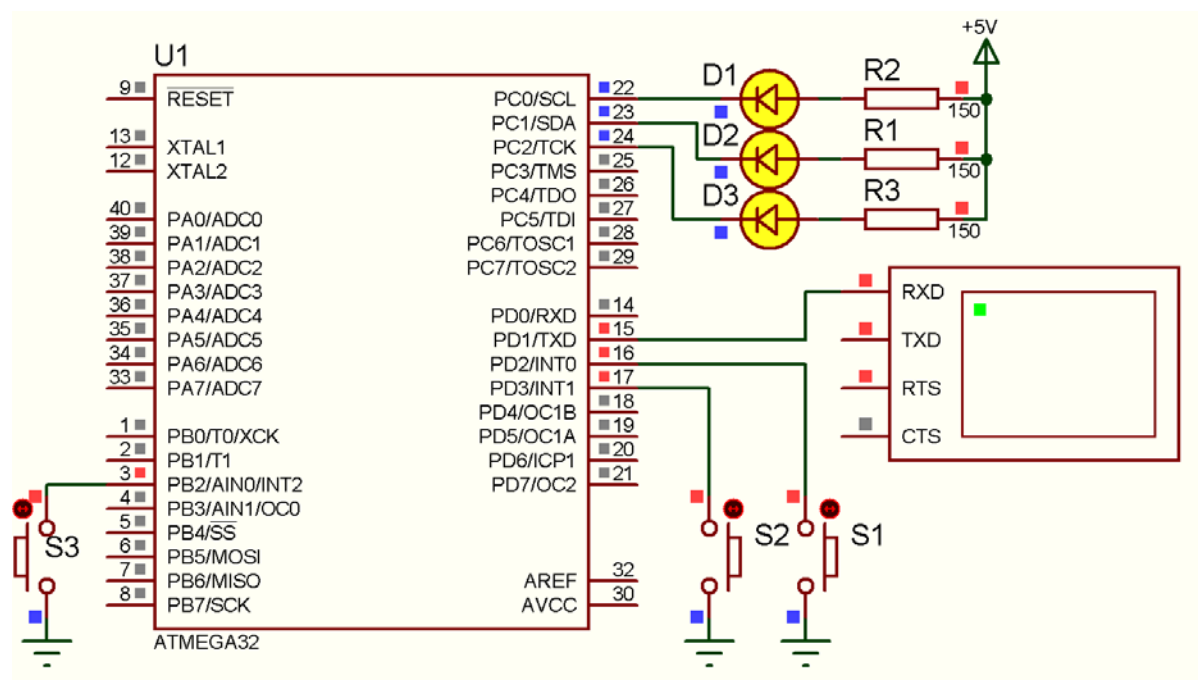

الشكل10-5 توصيل المفاتيح اللحظية الثنائيات مع المتحكم A32ATmega على اللوحة Phoenix-Mini للتجربة 12

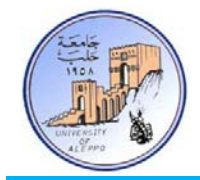

:BASCOM-AVR بيئة في Exp.12.bas البرنامج

```
' ******************************************************************************
' * Title : Exp.12.bas
' * Target Board : Mini-Phoenix - REV 1.00
* Author : Walid Balid<br>* * IDE : BASCOM AVR 2
                 : BASCOM AVR 2.0.7.3
' * Peripherals : Pull-Up Resistors *
' * Description : External Interrupts *
' ******************************************************************************
' Set the SW Jumbers to GND (Active Low)
'~~~~~~~~~~~~~~~~~~~~~~~~~~~~~~~~~~~~~~~~~~~~~~~~~~~~~~~~~~~~~~~~~~~~~~~~~~~~~~~
'-----------------------[Definitions]
$regfile = "m32def.dat"
$crystal = 8000000
$baud = 9600
'-----------------------
'-----------------------[GPIO Configurations]
Config Portc = &B00000111
Led1 Alias Portc.0 : Led2 Alias Portc.1 : Led3 Alias Portc.2
Set Led1 : Set Led2 : Set Led3
'-----------------------
'-----------------------[External Interrupts Configurations]
Config Int0 = Falling : On Int0 Sw_r1 : Enable Int0 : Portd.2 = 1 'PU Resistor
Config Int1 = Falling : On Int1 Sw_r2 : Enable Int1 : Portd.3 = 1
Config Int2 = Falling : On Int2 Sw_r3 : Enable Int2 : Portb.2 = 1
Enable Interrupts
'-----------------------[Variables]
Dim Count1 As Byte , Count2 As Byte , Count3 As Byte
                                          '~~~~~~~~~~~~~~~~~~~~~~~~~~~~~~~~~~~~~~~~~~~~~~~~~~~~~~~~~~~~~~~~~~~~~~~~~~~~~~~
'--->[Main Program]
Print "Hello!"
Do
Loop
End
'---[End Main]'~~~~~~~~~~~~~~~~~~~~~~~~~~~~~~~~~~~~~~~~~~~~~~~~~~~~~~~~~~~~~~~~~~~~~~~~~~~~~~~
'--->[Print]
Sw_r1:
   Toggle Led1 : Count1 = Count1 + 1 Print "Sw1 has Pressed! > " ; Count1
Return
\cdot---
Sw_r2:
    Toggle Led2 : Count2 = Count2 + 1
    Print "Sw2 has Pressed! > " ; Count2
Return
'=-<Sw_r3:
   Toggle Led3 : Count3 = Count3 + 1 Print "Sw3 has Pressed! > " ; Count3
Return
                '~~~~~~~~~~~~~~~~~~~~~~~~~~~~~~~~~~~~~~~~~~~~~~~~~~~~~~~~~~~~~~~~~~~~~~~~~~~~~~~
```
o

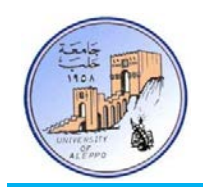

:(Interfacing AVR MCU with Matrix-Keypad) AVR متحكم مع مصفوفية مفاتيح لوحة وبرمجة توصيل*1B* 11-5 من أجل ربط عدد كبير من المفاتيح اللحظية مع متحكم مصغر فإنه ليس من المحدي ربط كل مفتاح إلى قطب كما مر معنا في التجارب السابقة لأن عدد الأقطاب المستهلكة من المتحكم ستساوي عدد المفاتيح التي تم ربطها مع تلك الأقطاب. لذلك يتم ربط المفاتيح مع بعضها بطريقة مصفوفية – أي يتم توصيل النقطة الأولى للمفاتيح المتوضعة على سطر واحد مع بعضها لتشكل قطب واحد يمثل السطر، كذلك يتم توصيل النقطة الثانية للمفاتيح المتوضعة على عمود واحد مع بعضها لتشكل قطب واحد يمثل العمود... وهكذا كما هو مبين على الشكل.11-5

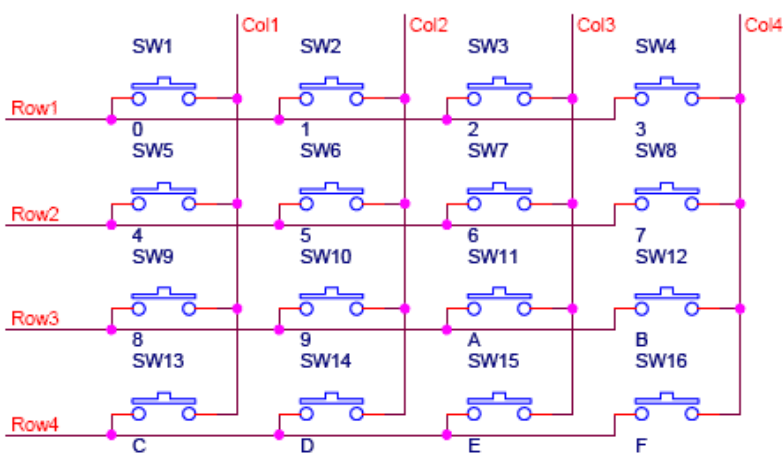

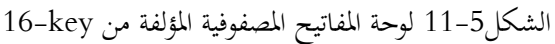

تسـتخدم لوحـة المفـاتيح المصـفوفية بشـكل أساسـي في الهواتـف، ويمكـن أن تكـون مؤلفـة مـن 9 مفـاتيح (3×3) أو 16 مفتـاح (4×4) أو أكثر... ويكون دائماً عدد أقطاب توصيل اللوحة مساوياً إلى مجموع الأسطر والأعمدة (Lines- 4x4 > 8- Lines).

يتم توصيل لوحة المفاتيح مع أقطاب المتحكم المصغر مباشرة، ومنهجية مسح اللوحة لمعرفة المفتاح المضغوط تتم على الشكل التالي:

- 1) يجب وصل العمود الأول إلى القطب الأول من البوابـة (مثلاً: PINB.0) والعمود الثـاني إلى القطب الثـاني وهكذا… ثم يتـم توصيل السطر الأول إلى القطب التالي من نفس البوابة... ففي حال لوحة مفـاتيح 4×4 فـإن التوصيل سيكون كمـا هـو مبـين على الشكل.13-5
	- 2) يتم تعريف أقطاب المتحكم الموصولة مع الأعمدة كأقطاب خرج، ويتم تعريف الأقطاب الموصولة مع الأسطر كأقطاب دخل.
- 3) يبـدأ المسـح بكتابـة القيمـة "1" علـى العمـود الأول (علـى اعتبـار أن الأقطـاب الموصـلة مـع الأعمـدة هـي أقطـاب خـرج) وقـراءة القيمة الظاهرة على الأسطر (على اعتبار أن الأقطاب الموصلة مع الأسطر هي أقطاب دخل). في حال لم يكن هناك أي مفتاح مضغوط فإن القيمة على الأسطر ستكون "0000". وفي حال كان هناك مفتاح مضـغوط فـإن السـطر الـذي ضـغط فيـه المفتـاح سـتظهر عليـه القيمـة المطبقـة علـى العمـود "1" وبالتـالي يمكـن معرفـة المفتـاح المضـغوط. ثم ينتقـل المسـح إلى العمـود الثـاني ويكـرر العملية السابقة ثم الثالث فالرابع وهكذا حتى يعود للعمود الأول ضمن دورة مسح لا�ائية كما في الشكل.12-5

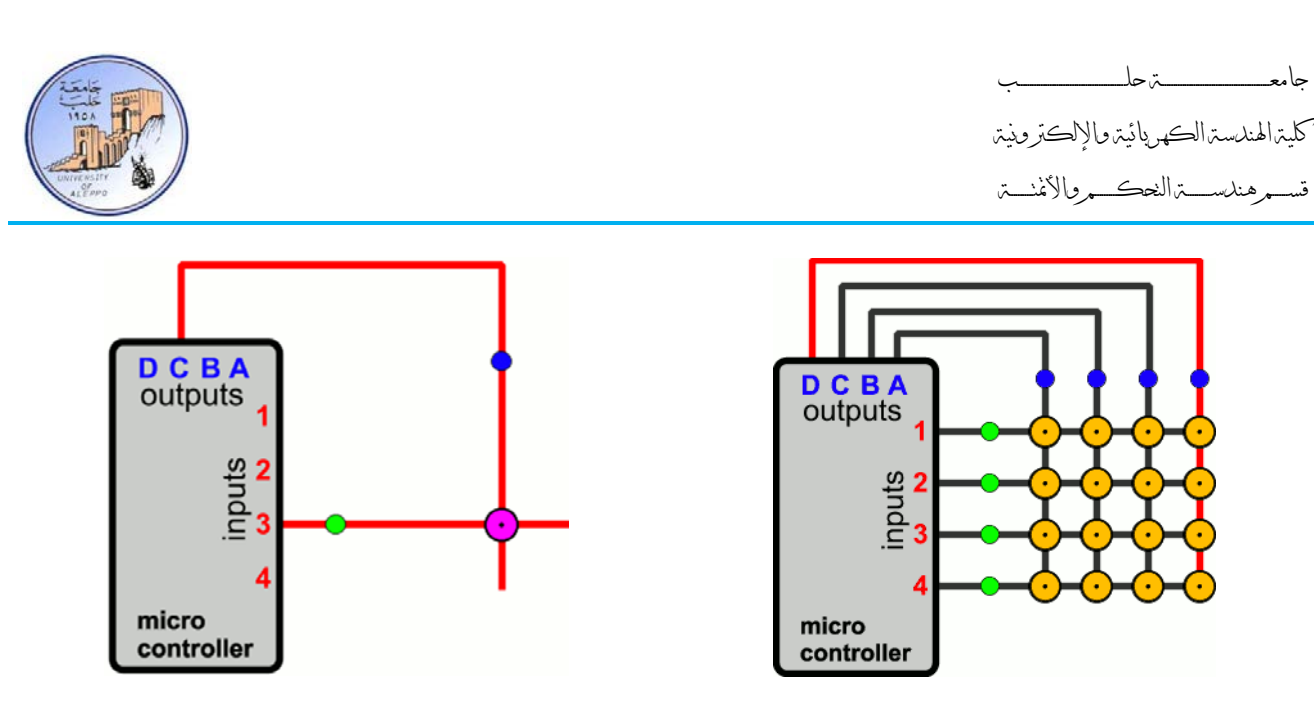

الشكل12-5 توصيل مجموعة المفاتيح مع المتحكم المصغر وحالة المسح

من أجل قراءة لوحة مفاتيح ست عشرية في البيئة AVR-BASCOM فإننا نحتاج إلى تعليميتين أساسيتين:

1) تعريف البوابة الموصول معها لوحة المفاتيح وتعريف زمن التأخير (**Debounce** (لتفادي أثر العطالة الميكانيكية للمفاتيح.

**Config** Kbd = Portb , **Debounce** = 100 , **Delay** = 100

2) قراءة حالة المفاتيح.

Var = **Getkbd**()

التابع "**Getkbd** "سيعود بقيمة عددية تتراوح بين **16 – 0** تمثـل المفتـاح المضـغوط. حيـث يعـود هـذا التـابع بالقيمـة **16 = Var** إذا لم يكن هناك أي مفتاح مضغوط. وأما إذا كان هناك مفتاح مضغو ط فسيعود بقيمة المفتاح المضغوط كما يلي:

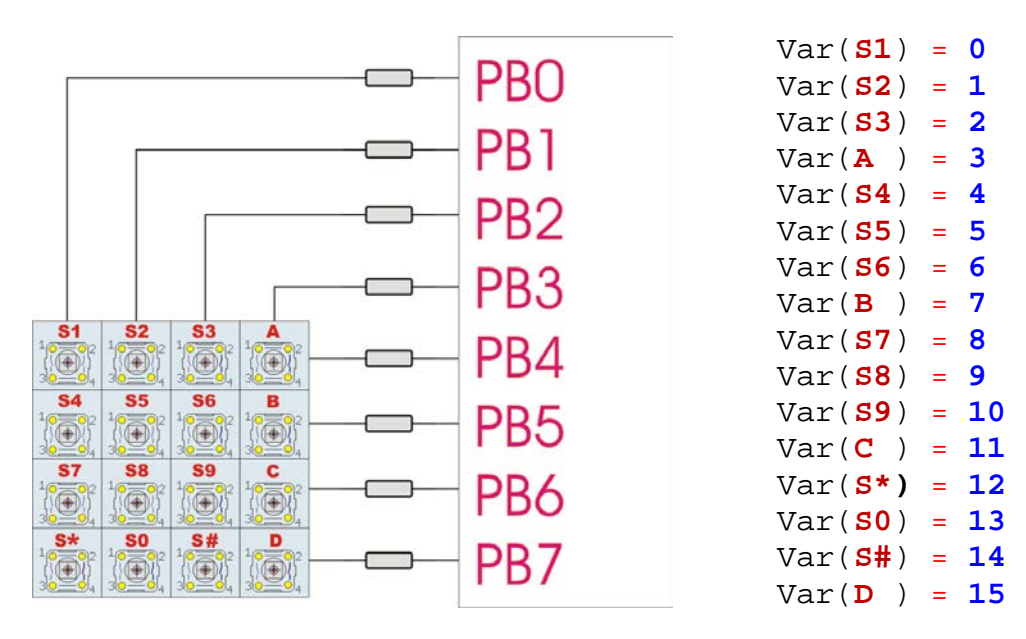

الشكل13-5 توصيل مجموعة المفاتيح مع المتحكم المصغر و لقيم التي يعود هبا التابع "**Getkbd**"

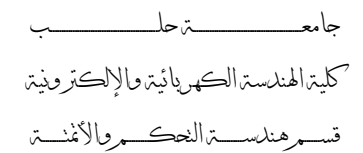

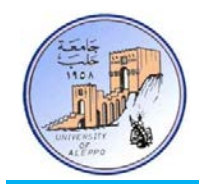

التجربـة الثالثـة عشـرة: المطلـوب بكتابـة برنـامج لقـراءة حالـة لوحـة مفـاتيح موصـلة بشـكل مصـفوفي إلى البوابـة PORTB لمعرفـة المفتـاح المضـغوط وطباعـة اسـم المفتـاح المضـغوط علـى النافـذة التسلسـلية UART كمـا هـو مبـين علـى الشـكل14-5 – ثم يطلـب تطبيقهـا علـى اللوحة التعليمية مباشرة.

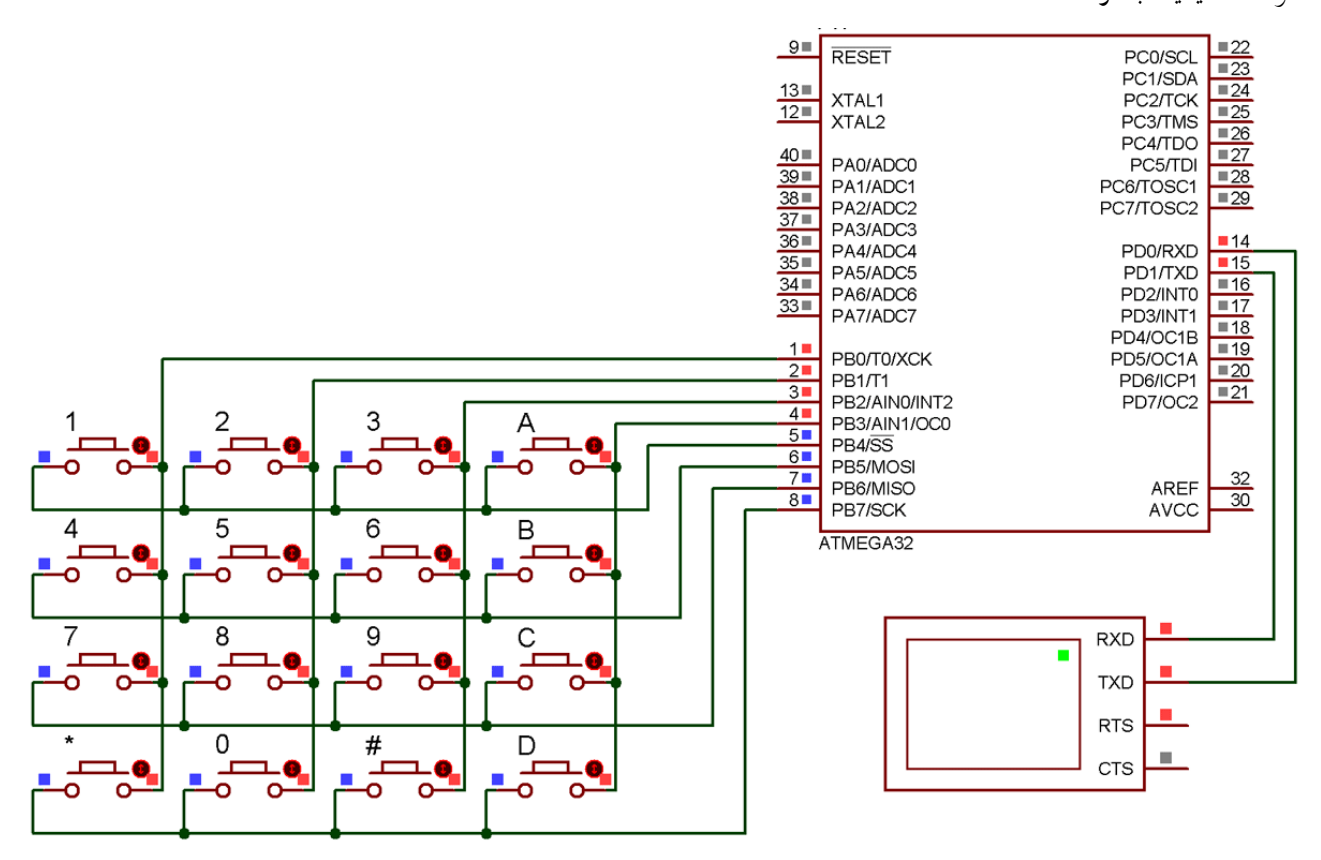

الشكل14-5 توصيل مجموعة من المفاتيح مع المتحكم A32ATmega لتشكيل لوحة مفاتيح Keypad/key16- للتجربة 13

#### :BASCOM-AVR بيئة في Exp.13.bas البرنامج

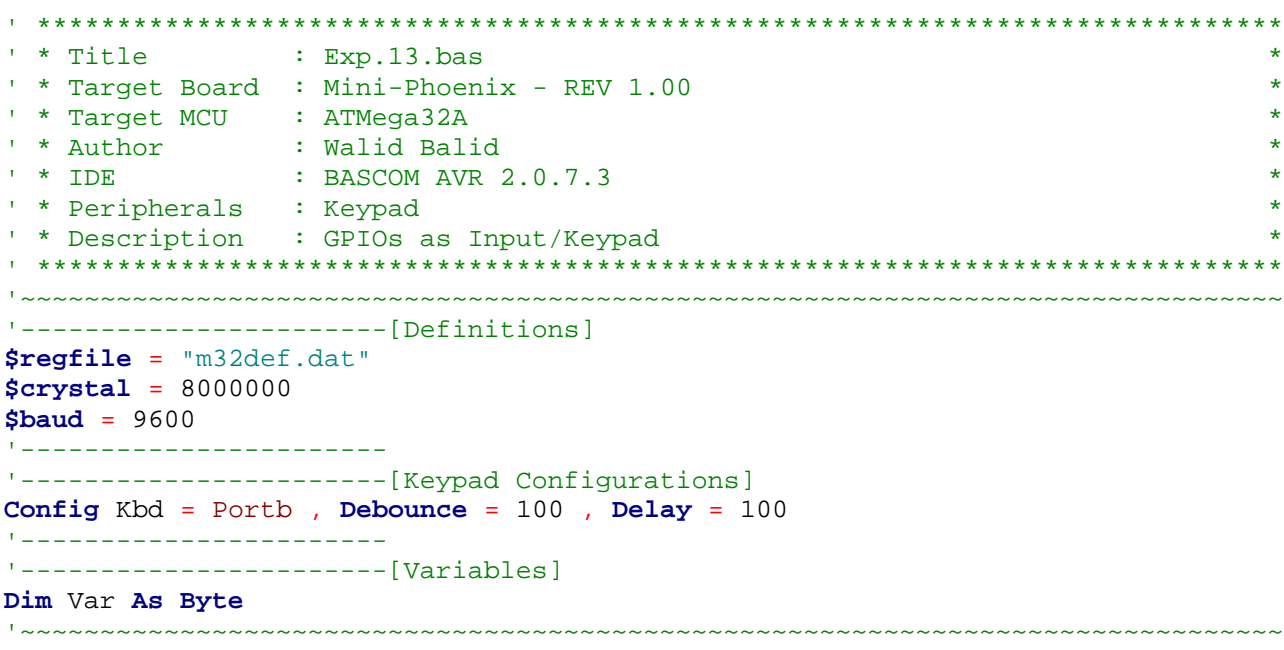

جامعــــــــــــــــــــــــــــــــــــــــــــــــة حلــــــــــــــــــــــــــــــــــــــــــــــــب

كلية الهندسة الكهربائية والإلكترونية

قســـــــم هندســــــــــة التحكــــــــــم والأتمتــــــــــة

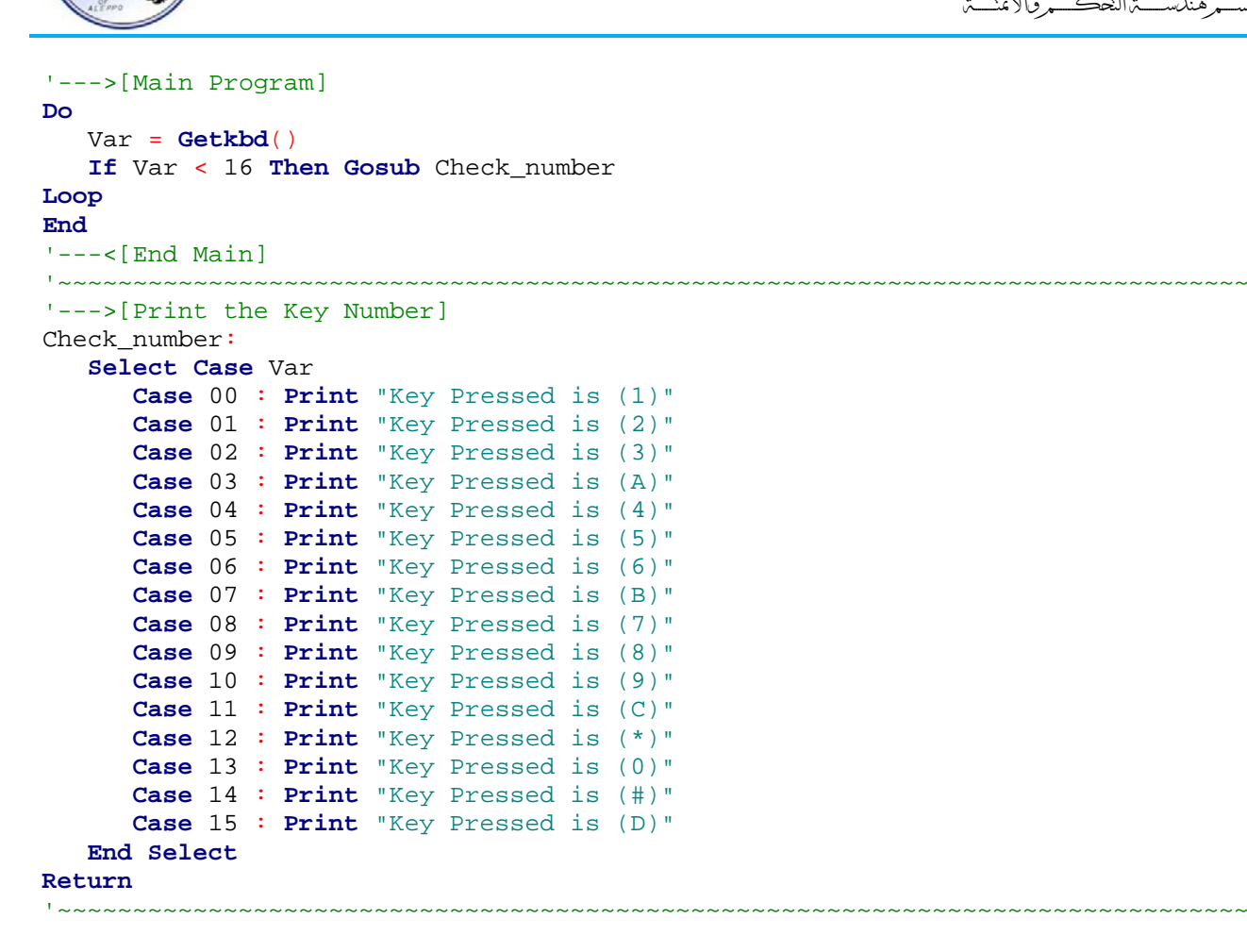

...{انتهت الجلسة العملية الخامسة}...

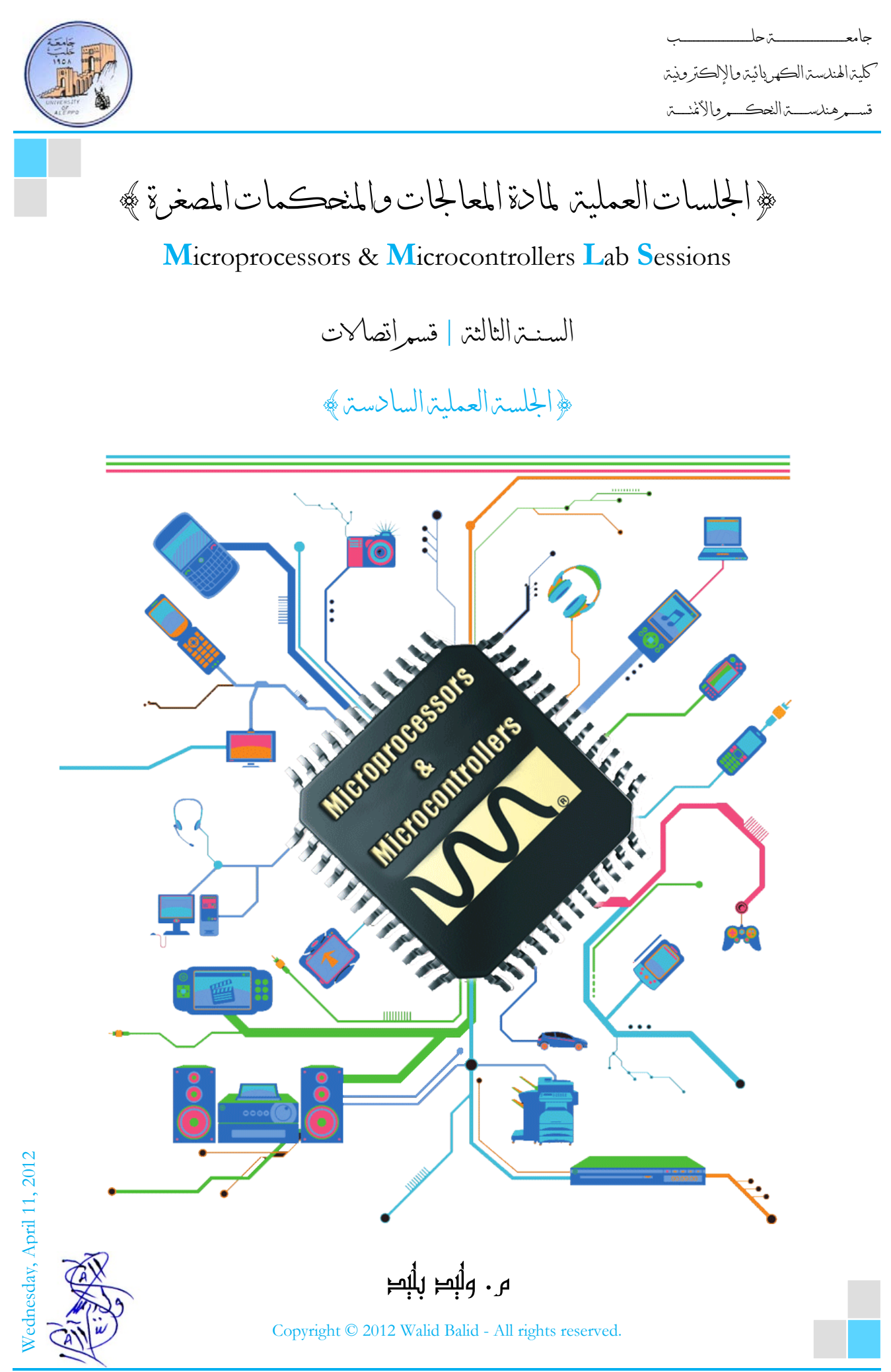

Microprocessors & Microcontrollers Lab Page **| 1 | 2011-2012**

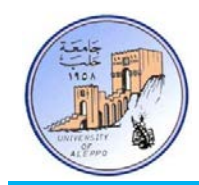

# *B0*}الجلسة العملية السادسة}

#### نظرة عامة (Overview(:

هـذه المحاضرة تشـرح طريقـة ربـط وبرمجـة شـاشـات الإظهـار الكريسـتالية المحرفيـة مـع متحكـمـات AVR. ثم تقـدم تطبيقـاً عـمليـاً لبرمجـة شاشة الإظهار المحرفية في البيئة BASCOM-AVR ومحاكاتما في البيئة Proteus في نمطي العمل 4bit, 8bit.

## :(Character Liquid Crystal Display) المحرفية الكريستالية الإظهار شاشة*1B* 1-6

إن شاشة الإظهار الكريستالية LCD هي عبارة عن مصـفوفة نقطيـة تسـتخدم لعـرض المعلومـات والنتـائج، ويمكـن مـن خلالهـا إظهـار جميـع رموز الأسكي تقريباً والتي يبلغ عددها 189 رمزاً مختلفاً.

تعتمد شاشة الإظهار LCD على البلـورات السـائلة (Crystal Liquid(، حيـث تم اكتشـاف البلـورات السـائلة أول مـرة في عـام 1888 من قبل عـالم النبـات النمسـاوي فريريك رينتيزير الـذي لاحظ أنـه عندما يتم صهر الكوليسترول النبـاتي يصبح غير صـافٍ، ومن ثم يأخـذ بالصفو عندما ترتفع درجـة حرارتـه. وبالاعتمـاد علـى التبريـد يبـدأ السـائل (الكوليسـترول) بـالتحول إلى اللـون الأزرق قبـل التبلـور الأخـير لـه. في عام 1968 و بعد مرور ثمانين سنة، صنعت شركة RCA شاشة الـLCD الأولى.

تحتـوي شاشـة الإظهـار LCD علـى شـريحة معـالج إظهـار خـاص مصـنع بتقنيـة CMOS ويحمـل في أغلـب شـرائح شاشـات الإظهـار الـرقم 44780HD المصنع مـن قبـل شـركة Hitachi اليابانيـة، فتـوفر بـذلك علـى المسـتخدم القيـام بالعديـد مـن العمليـات الشـاقة و المعقـدة، كمـا تزود شاشة الإظهار LCD بذاكرة داخلية خاصـة تقسـم بـدورها إلى قسـمين: 1) ذاكـرة المعطيـات RAM-DD، 2 (ذاكـرة مولـد الرمـوز RAM-CG. تقوم هذه الذواكر بالاحتفاظ بالرموز المراد إظهارها وتمكن المبرمج من إعادة إظهارها بدون الحاجة إلى إرسالها مرة أخرى. إضافة إلى ذلك تحتوي الشاشة LCD على دارات قيادة (Drivers (لخانات شاشة الإظهار.

تـأتي شاشـة LCD بمقاسـات مختلفـة مـن عـدد الأسـطر والأعمـدة (المحـارف)، حيـث يمكـن أن تكـون مؤلفـة مـن سـطر حـتى أربعـة أسـطر، ويحتوي كل سطر على عدد من الخانات (المحارف) يتراوح من 16 وحتى 40 الخانة؛ والخانة هي عبارة عن مربع صغير يتم فيه إظهار محرف واحد فقط؛ وأكثر الشاشات شيوعاً هي الشاشات ذات القياسات التالية:

Chars × Lines: 16 x 1 | 16 x 2 | 16 x 4 | 20 x 2 | 20 x 4 | 40 x 2 | 40 x 4

تملـك شاشـات LCD بشـكل عـام نفـس أقطـاب الـتحكم مـع وجـود بعـض الاختلافـات البسـيطة. يبـين الشـكل التـالي أقطـاب الـتحكم لشاشة LCD ذات سطرين و 16 عمود و فيما يلي أسماء هذه الأقطاب ووظيفتها.

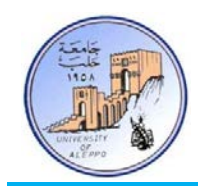

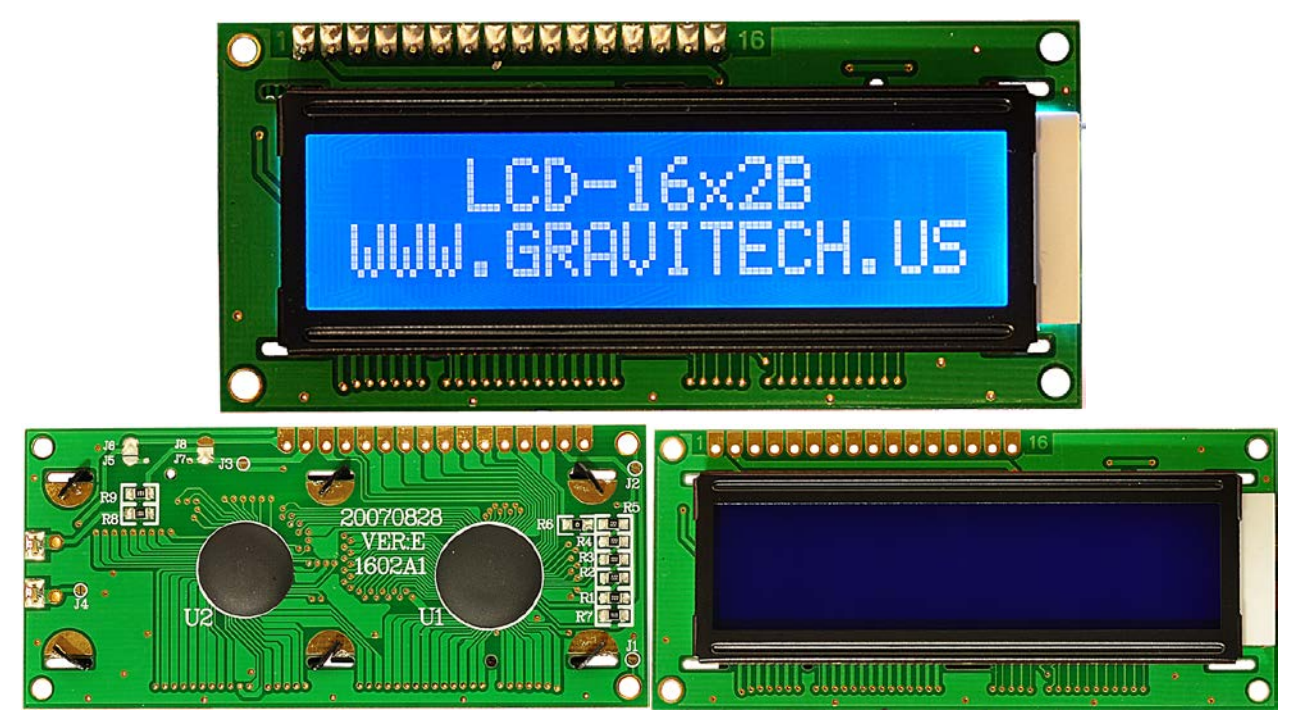

 $16 \times 2$ الشكل 1-6 شاشة إظهار كريستالية محرفية ذات قياس 2 x 16

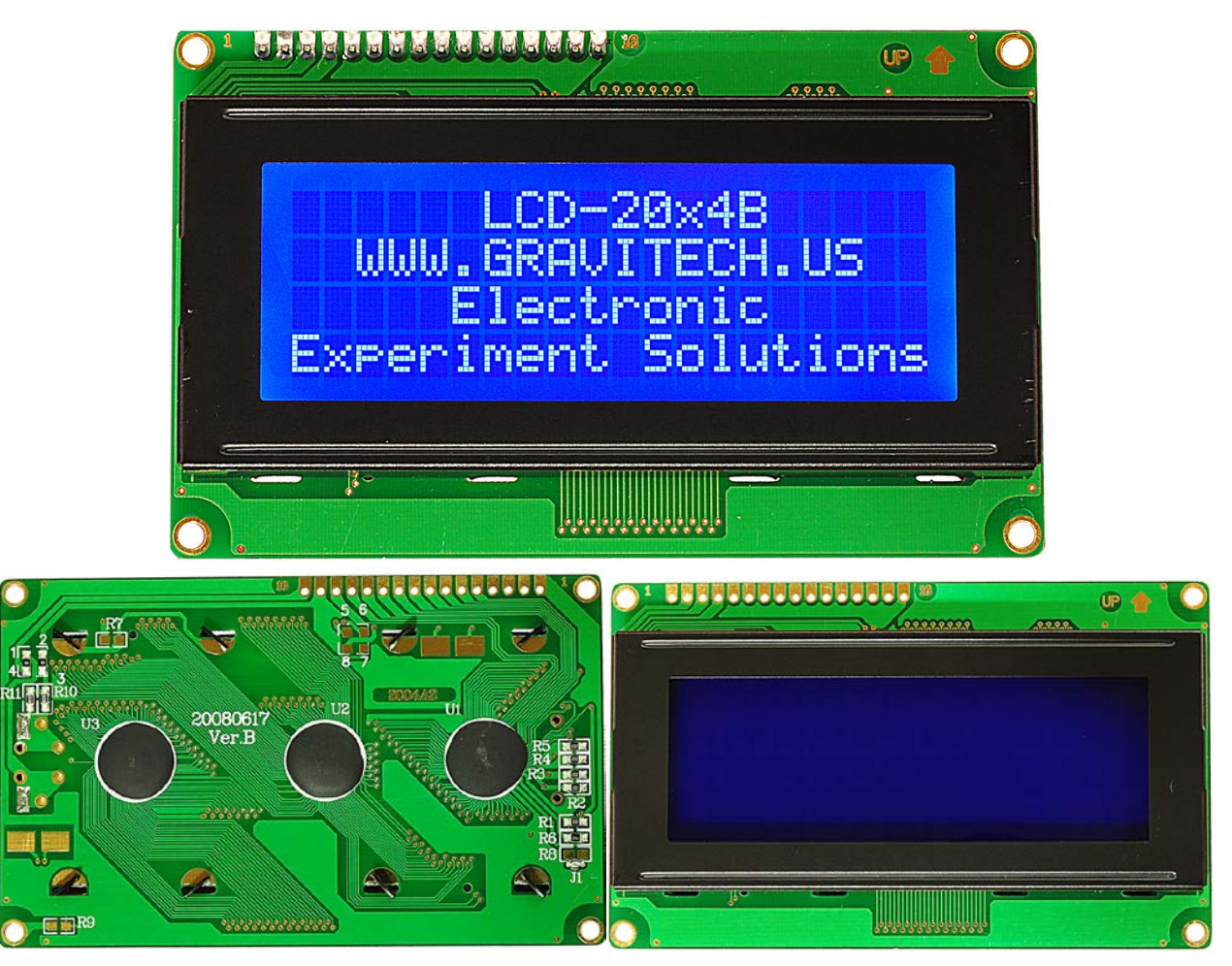

 $20 \times 4$  شاشة إظهار كريستالية محرفية ذات قياس 4  $2 - 6$
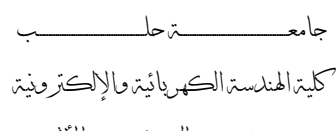

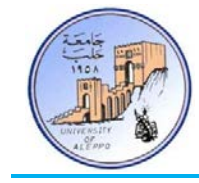

قســـــــم هندســــــــــة التحكــــــــــم والأتمتــــــــــة

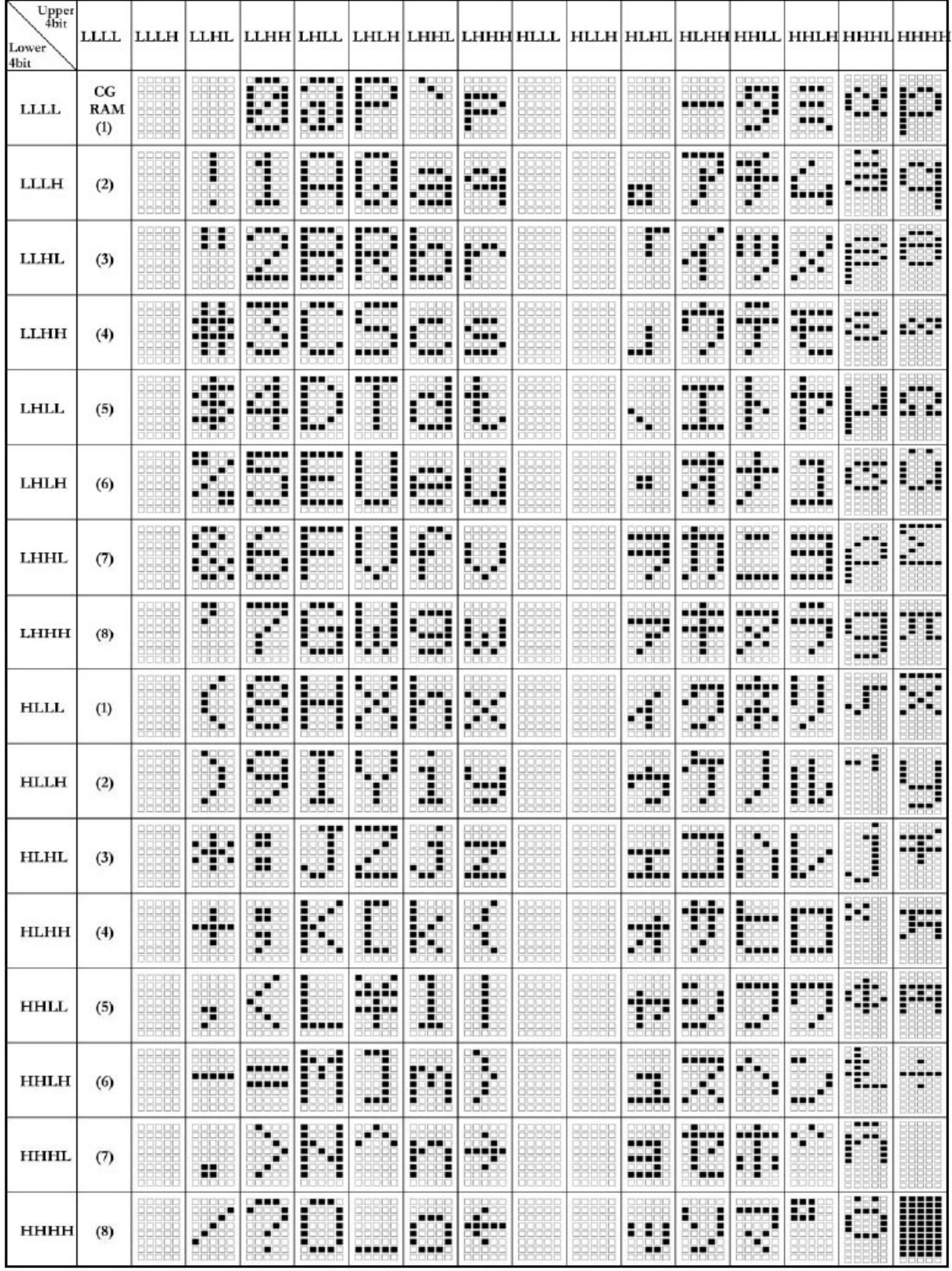

الشكل3-6 الرموز التي يمكن إظهارها على شاشة الإظهار المحرفية

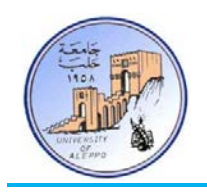

| <b>-13.5(MAX)</b><br>10.2±0.5<br>A<br>⋿<br>$-44.0 \pm 0.5$<br>36.0-<br>ᄆ<br>$4.0 -$<br>$-1.6$<br>LED BKL | ٥<br><u>lo</u><br>14<br>$-10.2 -$ | $-16 - 01.0$<br>P2.54X15 | $-79.0 -$<br>71.2±0.2<br>64.5(V.A.)<br>11516<br><u> ANDOOOOOOOOOOOOO</u><br>$-84.0 \pm 0.5$ | $-2 - R1.25$<br>ь<br>16.4(V.A.)<br>חחחר<br>$-26.3 \pm 0.2$<br>╖┍<br>$\tilde{\vec{r}}$<br>$2 - 02.5$<br>25-<br>$-4.0$ | 9.5(MAX)<br>6.2<br>$-3.51 -$<br>$3.0 -$<br>0.56<br>5.75-<br>5.23-<br>gooo<br>0.05<br><b>00000 0</b><br>$-0.05$<br>$-L_{1.6}$<br>EL or<br>without BKL |
|----------------------------------------------------------------------------------------------------|-----------------------------------|--------------------------|---------------------------------------------------------------------------------------------|----------------------------------------------------------------------------------------------------|----------------------------------------------------------------------------------------------------|
|                                                                                                    |                                   | <b>PIN NO</b>            | Symbol                                                                                      | Function                                                                                                    |                                                                                                    |
|                                                                                                    |                                   | 1                        | <b>VSS</b>                                                                                  | <b>GND</b>                                                                                                    |                                                                                                    |
|                                                                                                    |                                   | $\overline{2}$           | <b>VDD</b>                                                                                  | $+5V$                                                                                                    |                                                                                                    |
|                                                                                                    |                                   | 3                        | V <sub>0</sub>                                                                              | Contrast adjustment                                                                                                  |                                                                                                    |
|                                                                                                    |                                   | 4                        | <b>RS</b>                                                                                   | H/L Register select signal                                                                                           |                                                                                                    |
|                                                                                                    |                                   | 5                        | R/W                                                                                         | H/L Read/Write signal                                                                                                |                                                                                                    |
|                                                                                                    |                                   | 6                        | Ε                                                                                           | H/L Enable signal                                                                                                    |                                                                                                    |
|                                                                                                    |                                   | 7                        | DB <sub>0</sub>                                                                             | H/L Data bus line                                                                                                    |                                                                                                    |
|                                                                                                    |                                   | 8                        | DB <sub>1</sub>                                                                             | H/L Data bus line                                                                                                    |                                                                                                    |
|                                                                                                    |                                   | 9                        | DB <sub>2</sub>                                                                             | H/L Data bus line                                                                                                    |                                                                                                    |
|                                                                                                    |                                   | 10                       | DB <sub>3</sub>                                                                             | H/L Data bus line                                                                                                    |                                                                                                    |
|                                                                                                    |                                   | 11                       | DB4                                                                                         | H/L Data bus line                                                                                                    |                                                                                                    |
|                                                                                                    |                                   | 12                       | DB <sub>5</sub>                                                                             | H/L Data bus line                                                                                                    |                                                                                                    |
|                                                                                                    |                                   | 13                       | DB <sub>6</sub>                                                                             | H/L Data bus line                                                                                                    |                                                                                                    |
|                                                                                                    |                                   | 14                       | DB7                                                                                         | H/L Data bus line                                                                                                    |                                                                                                    |
|                                                                                                    |                                   | 15                       | A                                                                                           | +4.2V for BKL                                                                                                    |                                                                                                    |
|                                                                                                    |                                   | 16                       | Κ                                                                                           | Power supply for BKL(0V)                                                                                             |                                                                                                    |

الشكل4-6 المحيط الخارجي لشاشة الإظهار المحرفية وتوزع الأقطاب ووظائفها

- القطب Vss: قطب التغذية السالب للشاشة GND.
- القطب Vdd : قطب التغذية الموجب للشاشة V5V+.
- القطب Vo : قطب جهد التباين، ويقصد بالتباين حدة ظهور الرمز على الشاشة. عند أقل قيمة تباين لا يمكن أن تظهر الرموز علـى الشاشـة و يكـون هـذا عنـد تطبيـق (v+5 (علـى هـذا القطـب. أعلـى تبـاين للشاشـة يكـون عنـد تطبيـق (GND (علـى هـذا القطب ويمكن التحكم بتباين الشاشة عن طريق وصل قطب التباين (V0) إلى مقاومة متغيرة 10K.
- القطب RS: قطب مسجل اختيار الدخل للشاشة؛ من أجل إرسال أمر تحكم، يتم وضع أمر التحكم على أقطاب 7D0-D و يتم تطبيق "0" منطقي على هذا القطب؛ و من أجل إرسال معطيات إلى الشاشة فيتم وضع المعطيات على أقطاب 7D0-D و يتم تطبيق "1" منطقي على هذا القطب.

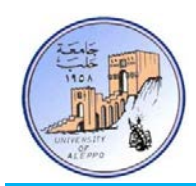

- القطـب W/R: و يـتم تطبيـق "1" منطقـي علـى هـذا القطـب للقـراءة (R (مـن ذاكـرة الشاشـة، و يـتم تطبيـق "0" منطقـي علـى هذا القطب للكتابة (W) إلى الشاشة.
- القطـب E: إن تأكيـد عمليـة إرسـال أمـر تحكـم أو معطيـات إلى الشاشـة يـتم مـن خـلال نبضـة تمكـين عنـد الجبهـة الهابطـة علـى القطب E.
- الأقطاب DB0 ~ DB7: هي أقطاب المعطيات (DATA)، حيث يتم كتابة المعطيات أو قراءتها أو كتابة كلمـات التحكم إلى شاشة LCD عبر هذه الخطوط.
- القطبــين K & A: تملــك بعــض الشاشــات إضــاءة خلفيــة (Backlight (وظيفتهــا تــأمين الإضــاءة الكافيــة للشاشــة ليــتمكن المستخدم من رؤية العبارات المكتوبة عليها في الليل؛ يتم تشغيل الإضاءة بتطبيق "V+5 "على A و"GND "على K.

### 2-6 *B2*أنماط عمل شاشات الإظهار المحرفية

تملك شاشة الإظهار الكريستالية نمطي عمل:

- نمـط العمـل bit:4- وفيـه يـتم اسـتخدام أربعـة خطـوط مـن خطـوط المعطيـات (7DB ~ 0DB (وهـي 7DB ~ 4DB ويـتم تجاهل (عدم توصيل) باقي خطوط المعطيات (3DB ~ 0DB(. وفي هذه الحالة يتم البيانات عبر هذه الخطوط على دفعتين – أي يـتم إرسـال النصـف الأدنى مـن البايـت ثم النصـف الأعلـى مـن البايـت. ويسـتخدم ــذا الــنمط هبـدف تـوفير في عـدد أقطـاب المتحكم المطلوبة وبالتالي سنحتاج إلى ستة أقطاب فقط من المتحكم للتوصيل: RS ,E 7,DB 6,DB 5,DB 4,DB.
- نمـط العمـل bit:8- وفيـه يـتم توصـيل جميـع خطـوط المعطيـات مـع المـتحكم وبالتـالي سـنحتاج إلى عشـرة أقطـاب مـن المـتحكم .DB0, DB1, DB2, DB3, DB4, DB5, DB6, DB7, E, RS :الشاشة لتوصيل
	- :(Programming LCD in BASCOM-AVR) Bascom-AVR في المحرفية الإظهار شاشة برمجة*3B* 3-6

تعليمات التعامل مع شاشة الإظهار الكريستالية LCD في البيئة AVR-Bascom على قسمين:

- 1) تعليمات التهيئة (Configuration(.
	- 2) تعليمات الإظهار (Display(.

### تعليمات التهيئة (Configuration (تتضمن:

- تحديد أبعاد الشاشة؟
- **Config Lcd** = 16 \* 2 تحديد نمط العمل والأقطاب الموصولة مع الشاشة **1) نمط العمل bit:4-** 7Db ~ 4Db تمثل الأقطاب الموصولة مع خطوط المعطيات للشاشة، Rs ,E خطوط التحكم.

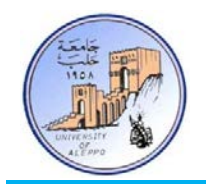

**Config** Lcdpin = Pin , Db4 = Portc.2 , Db5 = Portc.3 , Db6 = Portc.4 ,  $Db7 = Portc.5$ ,  $E = Portd.3$ ,  $Rs = Portd.4$ 

**2) نمط العمل bit:8-** Port تمثل أقطاب البوابة الموصولة مع خطوط المعطيات للشاشة، Rs ,E خطوط التحكم.

**Config** Lcdpin = Pin , Port = Portc , E = Portd.3 , Rs = Portd.4

تعليمات الإظهار (Display (تتضمن مجموعة من التعليمات:

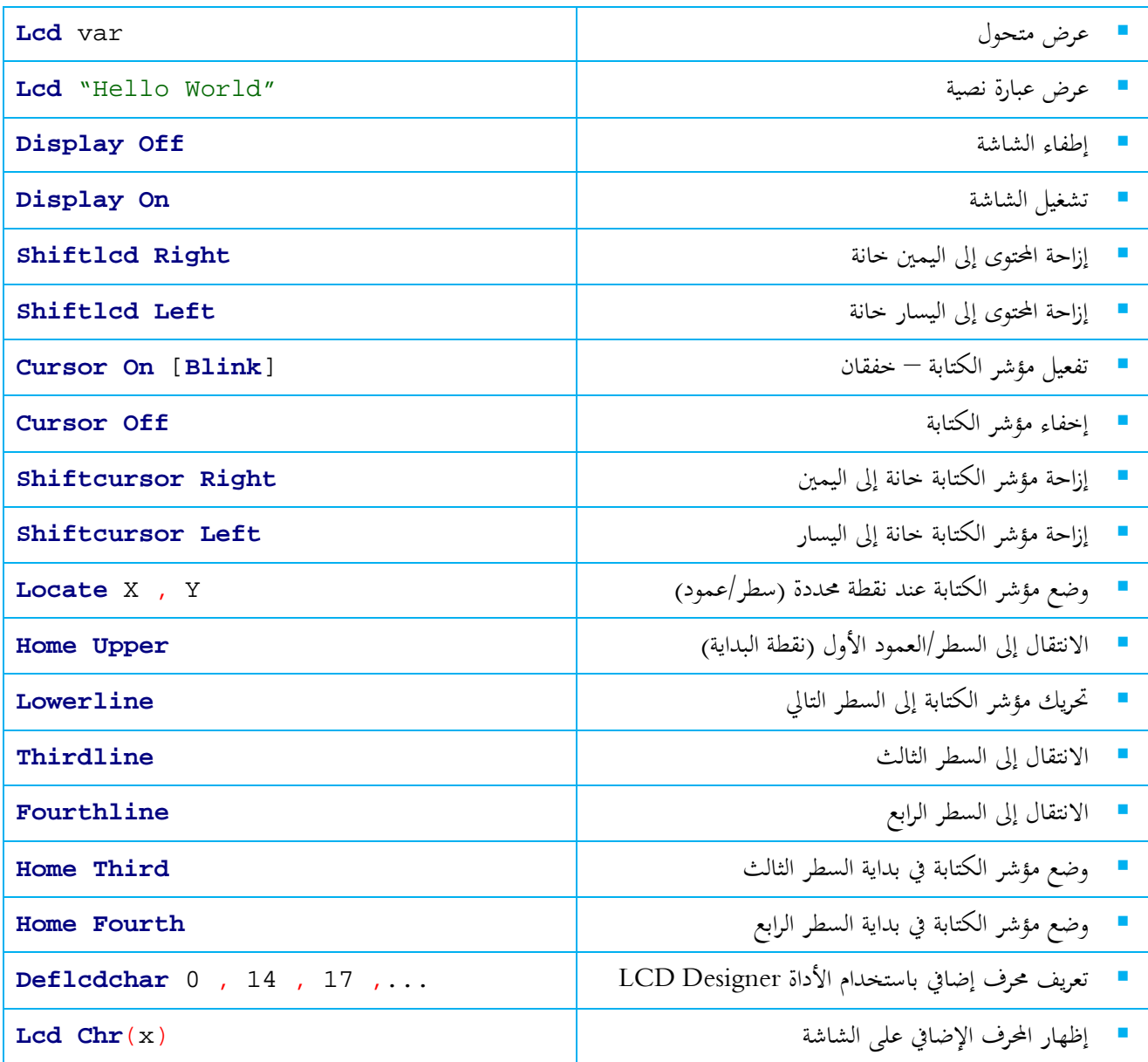

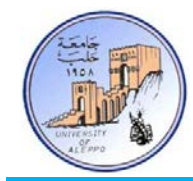

التجربـة الرابعـة عشـرة: المطلـوب كتابـة برنــامج لتشـغيل شاشـة إظهـار محرفيـة كريسـتالية في الـنمط bit-4 موصـولة إلى مـتحكم مصـغر ً لمخطط التوصيل للوحة التعليمية – ملاحظة: هذا البرنامج يمكن تشغيله مباشرة على اللوحة التعليمية. وفقا ATmega32A

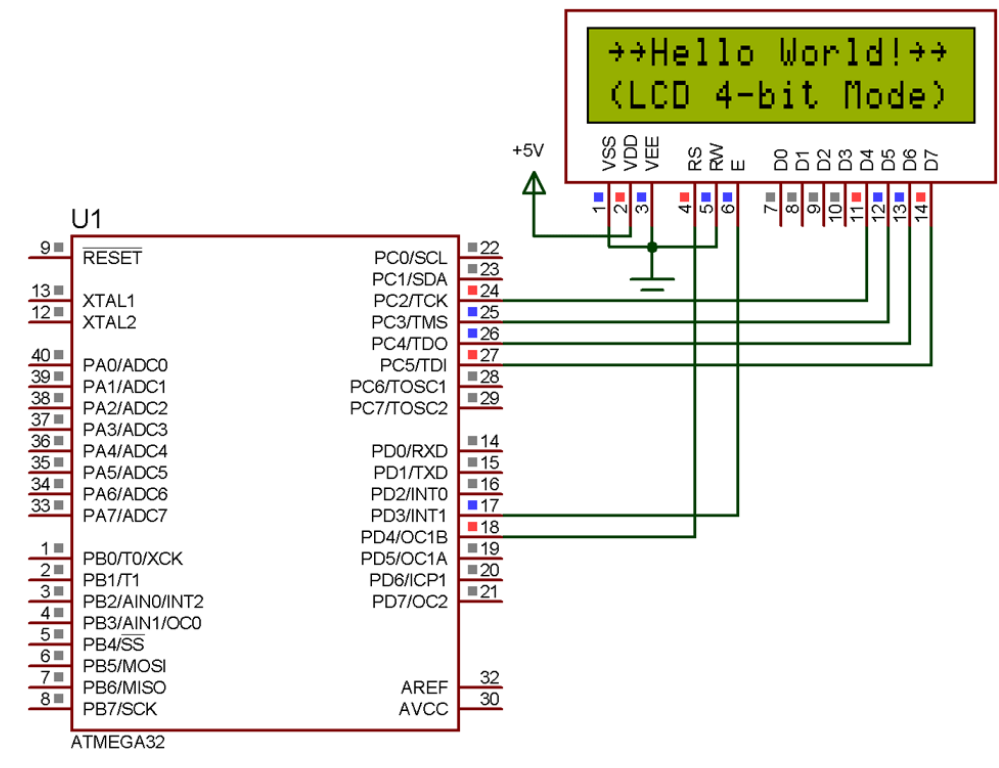

الشكل5-6 توصيل شاشة LCD مع المتحكم 32ATmega للتجربة 14

:BASCOM-AVR بيئة في Exp.14.bas البرنامج

```
' ******************************************************************************
' * Title : Exp.14.bas *
' * Target Board : Mini-Phoenix - REV 1.00 *
' * Target MCU : ATMega32A *
* Author * * Walid Balid<br>* * IDE * * * * BASCOM AVR
                  : BASCOM AVR 2.0.7.3<br>: 16 x 2 LCD
' * Peripherals<br>' * Description
* Description : 4 bit LCD Mode<br>* ********************************
                                         ' ******************************************************************************
'~~~~~~~~~~~~~~~~~~~~~~~~~~~~~~~~~~~~~~~~~~~~~~~~~~~~~~~~~~~~~~~~~~~~~~~~~~~~~~~
'-----------------------[Definitions]
$regfile = "m32def.dat"
$crystal = 8000000
   '-----------------------
   ---------------------[LCD Configurations]
Config Lcdpin = Pin , Db4 = Portc.2 , Db5 = Portc.3 , Db6 = Portc.4 , Db7 =
Portc.5, E = Portd.3, Rs = Portd.4
Config Lcd = 16 * 2
'-----------------------
'-----------------------[Variables]
Dim I As Byte
'~~~~~~~~~~~~~~~~~~~~~~~~~~~~~~~~~~~~~~~~~~~~~~~~~~~~~~~~~~~~~~~~~~~~~~~~~~~~~~~
'--->[Main Program]
Do
    Cls
```
جامعــــــــــــــــــــــــــــــــــــــــــــــــة حلــــــــــــــــــــــــــــــــــــــــــــــــب

كلية الهندسة الكهربائية والإلكترونية

قســـــــم هندســــــــــة التحكــــــــــم والأتمتــــــــــة

```
 Upperline : Lcd "~~Hello World!~~" : Wait 1
    Lowerline : Lcd "(LCD 4-bit Mode)" : Wait 1
    Gosub Shift2right : Gosub Shift2left
    Locate 1 , 8 : Lcd ":" : Wait 1
    Locate 2 , 1 : Lcd ">" : Wait 1
    Shiftcursor Right : Wait 1 : Shiftcursor Left
    Cursor Off Noblink : Wait 1 : Cursor On Blink
    Display Off : Wait 1 : Display On
    Home Upper : Wait 1 : Cls
 Deflcdchar 0 , 32 , 32 , 10 , 21 , 17 , 10 , 4 , 32
 Deflcdchar 1 , 4 , 10 , 17 , 10 , 10 , 17 , 10 , 4
    Locate 1 , 9 : Lcd Chr(0) : Wait 1
    Locate 2 , 9 : Lcd Chr(1) : Wait 1
Loop
End
'---<[End Main]<br>'~~~~~~~~~~~~~~~
                 '~~~~~~~~~~~~~~~~~~~~~~~~~~~~~~~~~~~~~~~~~~~~~~~~~~~~~~~~~~~~~~~~~~~~~~~~~~~~~~~
'--->[Shift LCD Char to Right]
Shift2right:
    For I = 1 To 8
       Shiftlcd Right : Waitms 500
    Next I
Return
'-----------------------
'--->[Shift LCD Char to Left]
Shift2left:
    For I = 1 To 8
       Shiftlcd Left : Waitms 500
   Next I
Return
'~~~~~~~~~~~~~~~~~~~~~~~~~~~~~~~~~~~~~~~~~~~~~~~~~~~~~~~~~~~~~~~~~~~~~~~~~~~~~~~
```
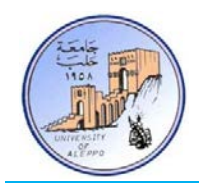

التجربـة الخامسـة عشـرة: المطلـوب كتابـة برنـامج لتشـغيل شاشـة إظهـار محرفيـة كريسـتالية في الـنمط Dit+ موصـولة إلى مـتحكم مصـغر ً لمخطط التوصيل للوحة التعليمية – ملاحظة: هذا البرنامج لا يمكن تشغيله على اللوحة التعليمية. وفقا ATmega32A

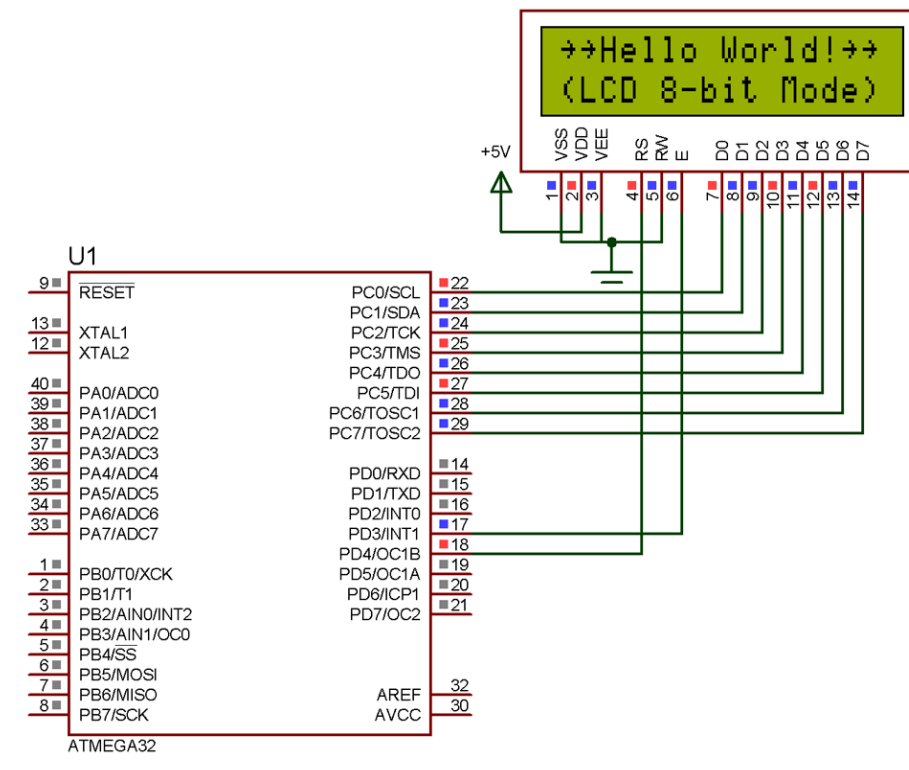

الشكل6-6 توصيل شاشة LCD مع المتحكم 32ATmega للتجربة 15

:BASCOM-AVR بيئة في Exp.15.bas البرنامج

```
' ******************************************************************************
                     : Exp.15.bas
  ' * Target Board : Phoenix - REV 1.00 *
' * Target MCU : ATMega32A *
* Author * * Walid Balid<br>* * IDE * * * * BASCOM AVR
                     : BASCOM AVR 2.0.7.3
* Peripherals : 16 x 2 LCD<br>* * Description : 8 bit LCD =
* Description : 8 bit LCD Mode<br>* ********************************
                                            ' ******************************************************************************
'~~~~~~~~~~~~~~~~~~~~~~~~~~~~~~~~~~~~~~~~~~~~~~~~~~~~~~~~~~~~~~~~~~~~~~~~~~~~~~~
'-----------------------[Definitions]
$regfile = "m32def.dat"
$crystal = 8000000
   '-----------------------
    '-----------------------[LCD Configurations]
Config Lcdpin = Pin , Port = Portc , E = Portd.3 , Rs = Portd.4
Config Lcd = 16 * 2
'-----------------------
'-----------------------[Variables]
Dim I As Byte
'~~~~~~~~~~~~~~~~~~~~~~~~~~~~~~~~~~~~~~~~~~~~~~~~~~~~~~~~~~~~~~~~~~~~~~~~~~~~~~~
'--->[Main Program]
Do
    Cls
    Upperline : Lcd "~~Hello World!~~" : Wait 1
```
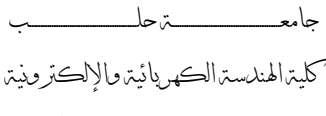

قســـــــم هندســــــــــة التحكــــــــــم والأتمتــــــــــة

```
 Lowerline : Lcd "(LCD 8-bit Mode)" : Wait 1
    Gosub Shift2right : Gosub Shift2left
    Locate 1 , 8 : Lcd ":" : Wait 1
    Locate 2 , 1 : Lcd ">" : Wait 1
    Shiftcursor Right : Wait 1 : Shiftcursor Left
    Cursor Off Noblink : Wait 1 : Cursor On Blink
    Display Off : Wait 1 : Display On
    Home Upper : Wait 1 : Cls
    Deflcdchar 0 , 32 , 32 , 10 , 21 , 17 , 10 , 4 , 32
    Deflcdchar 1 , 4 , 10 , 17 , 10 , 10 , 17 , 10 , 4
    Locate 1 , 9 : Lcd Chr(0) : Wait 1
    Locate 2 , 9 : Lcd Chr(1) : Wait 1
Loop
End
'---([End Main])'~~~~~~~~~~~~~~~~~~~~~~~~~~~~~~~~~~~~~~~~~~~~~~~~~~~~~~~~~~~~~~~~~~~~~~~~~~~~~~~
'--->[Shift LCD Char to Right]
Shift2right:
    For I = 1 To 8
       Shiftlcd Right : Waitms 500
    Next I
Return
'-----------------------
'--->[Shift LCD Char to Left]
Shift2left:
    For I = 1 To 8
       Shiftlcd Left : Waitms 500
    Next I
Return<br>Taxaaxaaxaaxaaxaaxaa
```
...{انتهت الجلسة العملية السادسة}...

~~~~~~~~~~~~~~~~~~~~~~~~~~~~~~~~~~

- دمتم بخير ومودة ونور - وليد بليد

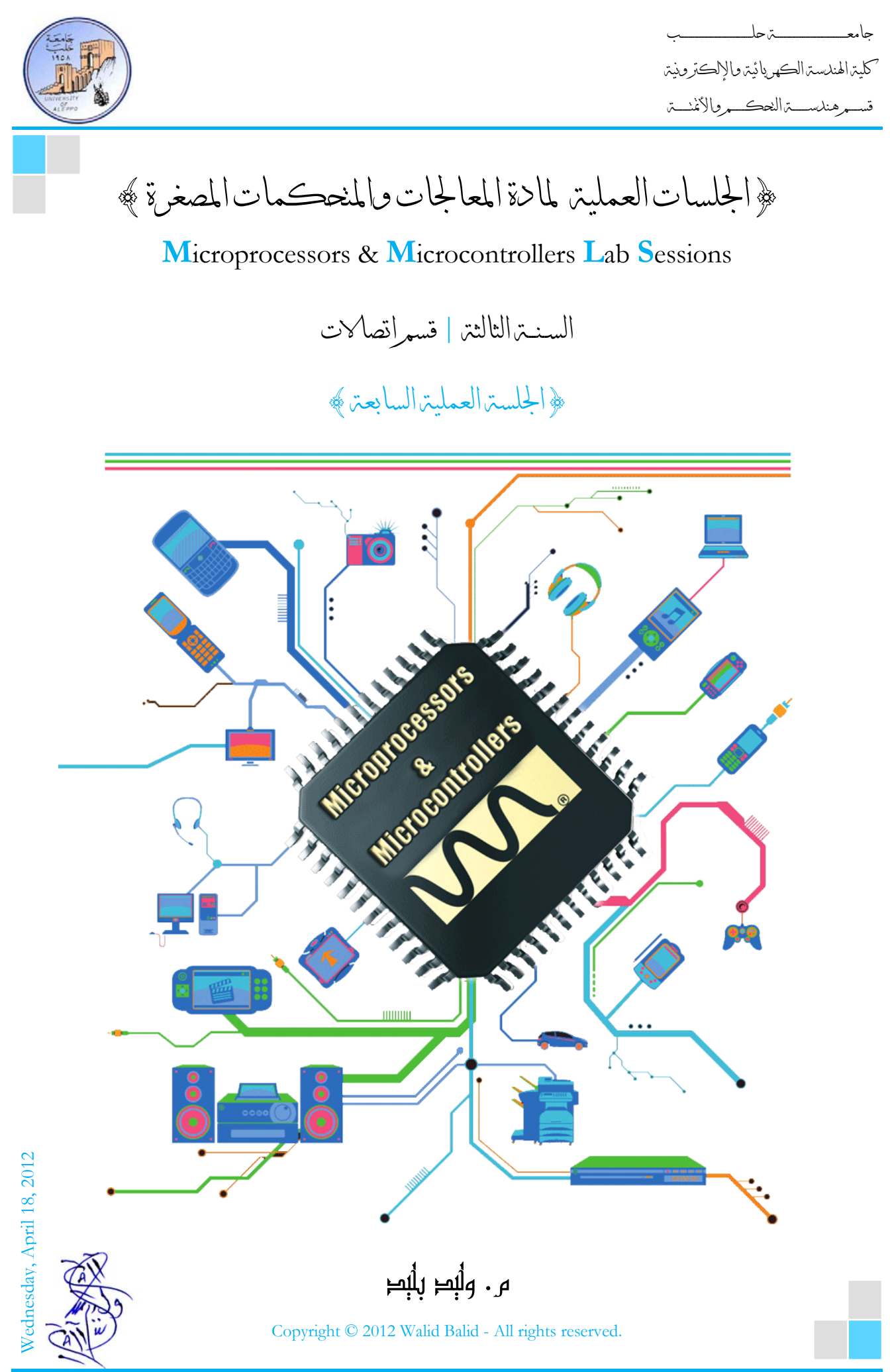

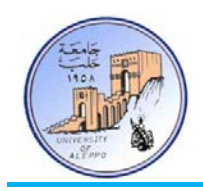

## *B0*}الجلسة العملية السابعة}

#### نظرة عامة (Overview(:

هذه المحاضرة تشرح بنية البروتوكول RC5 المستخدم في أجهزة التحكم بالأشعة تحت الحمراء. ثم تقدم تطبيقاً عملياً لربط مستقبل أشـعة تحـت الحمـراء يـدعم البروتوكـول المـذكور وطرقـة قـراءة البيانـات مـن المسـتقبل. ثم طريقـة تصـميم وبرمجـة جهـاز تحكـم لإرسـال أوامـر تحكم باستخدام الأشعة تحت الحمراء والبروتوكول 5RC.

## :(RC5 Code & The IR Remote Controls) الحمراء تحت بالأشعة التحكم وأجهزة RC5 البروتوكول*1B* 1-7

التساؤل الأول الذي يتبادر للذهن هو تساؤل عن ماهية الأشعة تحت الحمراء؟ فيأتي التعريف بأ�ا عبارة عن طاقة إشـعاع ضـوئي غـير مرئـي يقع تحت حزمة الترددات المرئية لأعيينا. في الحقيقة إن الأشعة تحت الحمراء هي ضوء طبيعي يبلغ طول الموجـه لهـذه الأشـعة nm950 وهـي موجة قصيرة جداً لهذا لا يمكن للعين أن ترى الضوء المنبعث من مرسل الأشعة تحت الحمراء.

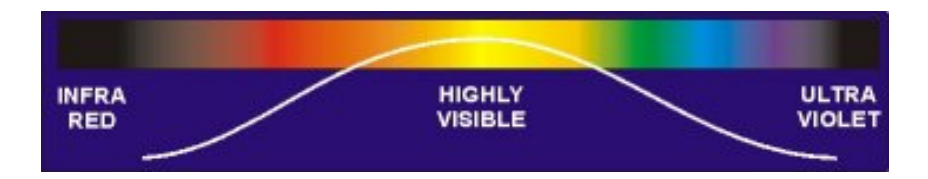

تعتبر الأشـعة تحـت الحمـراء مـن أرخـص الطـرق وأسـهلها للـتحكم عـن بعـد بـالأجهزة وذلـك ضـمن مجـال مرئـي، وتسـتخدم بكثـرة في الأجهـزة الكهربائية المنزلية وأجهزة التسجيل الرقمي والعرض المرئبي. بالإضافة إلى سهولة توليدها، كما أنحا لا تعاني من التدخل الكهرومغناطيسي، ولكنهـا في نفـس الوقـت يمكـن أن تتصـادم مـع إشـعاعات تحـت حمـراء أخـرى كأشـعة الشـمس مـثلاً تحـوي علـى مجـال طيـف عـريض مـن الإشعاعات التي منها الأشعة تحت الحمراء، وهذا سيؤثر بدوره على فعالية الإرسال.

.<br>. إن كثـير مـن الأشياء يمكـن أن تولـد الأشعة تحت الحمـراء، وخوصـاً الأجسـام الـتي تصـدر حـرارة كأجسـادنا مثلاً: المصـابيح، الأفـران، الماء الحار، لذلك يجب استخدام مفتاح أو عنوان للجهـاز المرسل لتفـادي الأشعة المزيفـة الصـادرة عـن الأجسـام الـتي لهـا إصـدار حراري وليخبر المستقبل عن البيانات الحقيقية التي يجب أن يستجيب لها نظام التحكم، وهذا ما سوف نوضحه لاحقاً ويعبر عنه بـ العنوان (Address).

إن حزمة ترددات الأشعة تحت الحمراء تتراوح بين 30KHZ – 60KHZ3 ومجـال الأشعة الأفضـل هـو ضـمن 36KHZ والحـزم الـتي حولـه (KHZ38(. لـذلك تسـتخدم أجهـزة الـتحكم بالأشـعة تحـت الحمـراء الحـزمتين KHZ38 ,KHZ36 لإرسـال المعلومـات وهـذا يعـني أن الثنــائي المرســل للأشــعة تحــت الحمــراء ســوف يتذبــذب 38~36 ألــف مــرة خــلال دور قــدره واحــد ثانيــة مــن أجــل القيمــة واحــد منطقــي، وسيكون ساكن من أجل قيمة صفر منطقي.

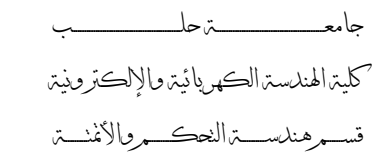

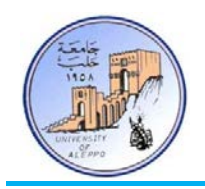

إن مسـألة إرسـال تـردد 38KHZ, 38KHZ هي مسـألة سـهلة، لكـن الصعوبة تكمـن في استقبال هـذه الـترددات وخصوصـاً أن هـذه الـترددات انتقلـت عـبر الهـواء وتراكبـت معهـا تـرددات الضـجيج المحـيط، لهـذا السـبب تقـوم بعـض الشـركات بإنتـاج مسـتقبلات الأشـعة تحـت الحمـراء الـتي تحـوي في بنيتهـا علـى مرشـحات الحزمـة ودارات فـك التشـفير ودارات القـص للحـزم الغـير مرغوبـة، وهـذا بـدوره يسـاعد علـى استخلاص الإشارة الحقيقية. الشكل التالي يبين دارة إرسـال بسـيطة مـن أجـل إرسـال تـردد 36KHZ، وذلك بتطبيق إشـارة مربعة 27uS على قاعدة الترانزستور الشكل.1 إن المستقبل سيقوم باستلام الإشارة المرسلة وتعديلها كما في الشكل.2

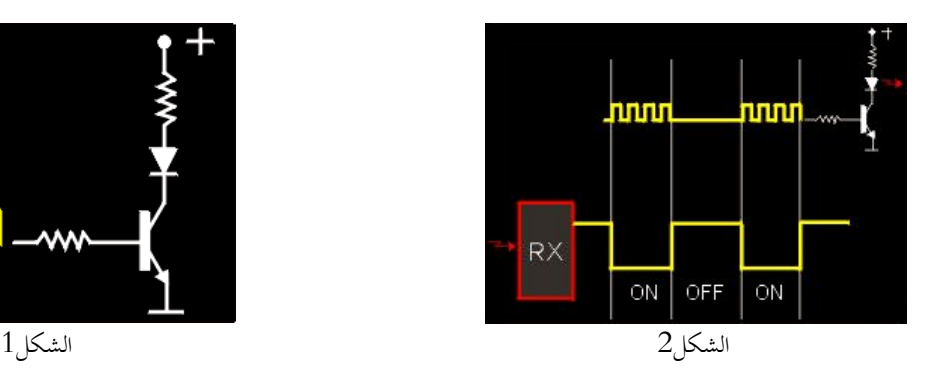

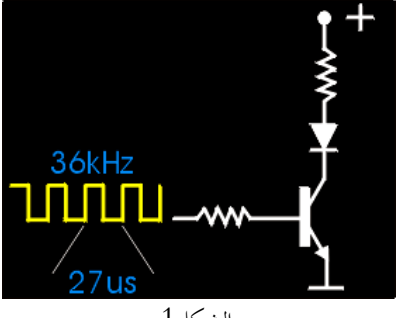

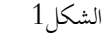

نلاحظ أن دارة التعديل الموجودة داخل المستقبل قد عكست المستوى المنطقي للإشارة.

## 2-7 *B2*ماهي معايير التحكم باستخدام الأشعة تحت الحمراء:

هنـــاك الكثـــير مـــن معـــايير الـــتحكم (بروتوكـــولات) الـــتي تعمـــل عليهـــا المســـتقبلات، منهـــا: NEC، SIRCS، 5RC، JAPAN، SAMSUNG، Sony. وتختلف هذه البروتوكولات عن بعضها في شكل موجة الإرسال وبنيتها (Waveforms(.

### :RC5 المعيار*3B* 3-7

إن اهتمامنا ينصب بشكل كلي علـى معيـار 5RC الـذي طورتـه شـركة فيلـبس ويـتلخص بإرسـال قطـار مـن 14 نبضـة في كـل مـرة يـتم فيهـا الضغط على أحد أزرار جهاز التحكم وبزمن mS1.728 عند التردد KHz36 أو بزمن mS1.4 عند التر دد KHz38 لكل نبضة، وهـذا القطـار مـن النبضـات يتكـرر كـل 130mS إذا أبقيت المفتـاح مضغوطاً. ولفهـم مبـدأ عمـل هـذا البروتوكـول يجـب التعرف إلى البـارامترات التالية:

- .(Address Length) العنوان طول
- طول أمر التحكم (Length Command(.
	- .(Carrier Frequency ) الناقل تردد
	- زمن نبضة بداية الإرسال (Bit Start(.
- زمن نبضة الإرسال للمستوى المنطقي "1" (High-Bit-Time).
- زمن نبضة الإرسال للمستوى المنطقي "0" (Time-Bit-Low(.

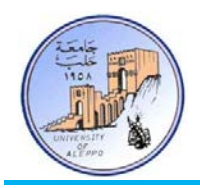

إن هـذه البـارامترات تختلـف حسـب نـوع المسـتقبل. إن كـل نبضـة مـن قطـار النبضـات هـي بـت واحـد منقسـم إلى قسـمين: لـه نصـف يميـني ونصف يساري، ولكل منهما مستوى منطقي معاكس للأخر دائماً. فإذاكان البت المرسل من طرف الإرسال هو واحد منطقي، فإن القسـم اليميـني مـن البـت سـيكون واحـد منطقـي، بينمـا القسـم اليسـاري سـيكون صـفر منطقـي، وإذا كـان البـت المرسـل هـو صـفر منطقـي، فستكون عكس الحالـة السـابقة تمامـاً. بمعنى آخر، يمكنـك أن تستنتج أن القسـم اليميني مـن البت المستقبل، سيكون لـه نفـس المستوى المنطقي للبت المرسل، من الشكل السابق تجد النبضة الزرقاء لها مستوى واحد منطقي، وهذا يعني أن البت المرسل هو واحـد منطقـي أيضـا، ولكن القسم اليساري سيكون عكسه.

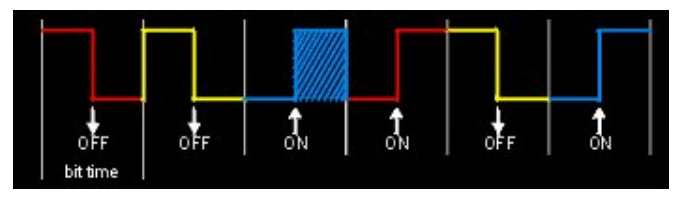

الشكل3 يبين المنطق الحقيقي الذي سوف تستقبله

في هذا البروتوكول هناك عدد محدد من النبضات التي دور كـل منهـا µs27) عنـد الـتردد KHz36 (أو µS18.75) عنـد الـتر دد KHz38( يجب أن تصل إلى دارة فاك التشفير الموجودة داخل المستقبل (demodulator (ليفهم أن التردد المستقبل هو التردد الصحيح ومن ثم نقلـه إلى الخرج، هذا العدد من النبضات لمستقبلات شركة فيلبس هو 32 نبضة لكـل قسـم مـن كـل بـت مـن بتـات الإرسـال، وبالتـالي 64 نبضـة لكل بت. وعليه فإنه من أجل إرسال "0" فإنه سيكون لدينا في طرف المستقبل في مرحلة فك التعـديل 32 نبضـة مربعـة دور كـل منهـا دور كل منها 27µs (عند التردد 36KHz) أو 18.75µS (عند التردد 38KHz) ثم يليها silence pulse. بينمـا مـن أجـل إرسـال "1 سيكون لدينا الحالة المعاكسة تماماً، 32 silence pulse ثم يليهـا 32 نبضة مربعة دور كل منهـا كـل منهـا 27µs (عند التردد 36KHz) أو µS18.75) عند التر دد KHz38(.

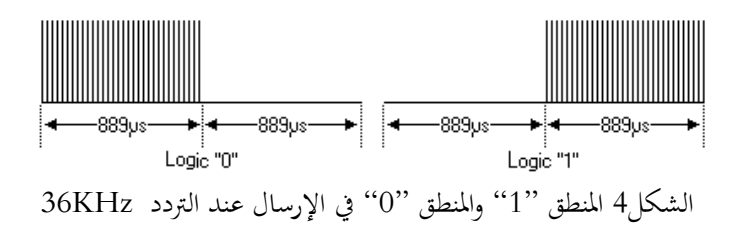

يتكون بروتوكول 5RC من Bits14 ثنائي (أي له نصفين) كما هو مبين على الشكل.5

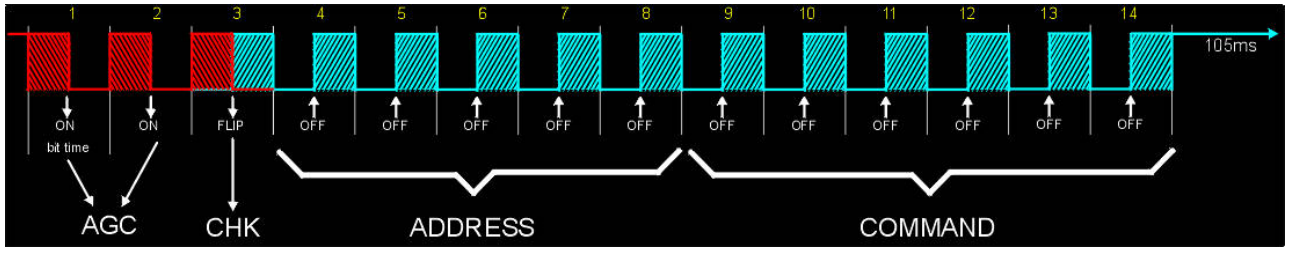

الشكل5 بروتوكول الإرسال 5RC

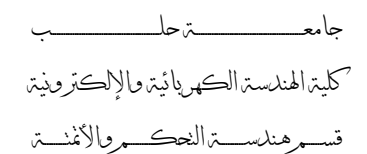

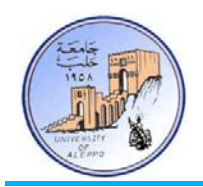

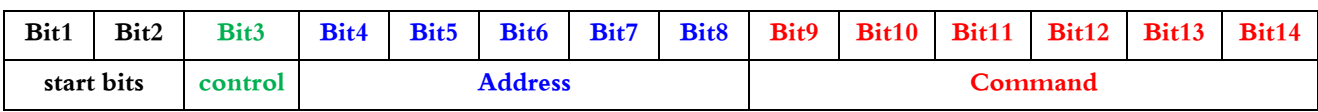

ً تملـك القيمـة دائمـا وهـي) Start Bits or AGC "Automatic Gain Control") الإرسـال بدايـة بتـات هـي :Bits1-2 "1". وهي تساعد هذه البتات في معايرة التحكم الآلي بربح مستقبل الأشعة وكذلك لإعلام المستقبل ببدء عملية الإرسال.

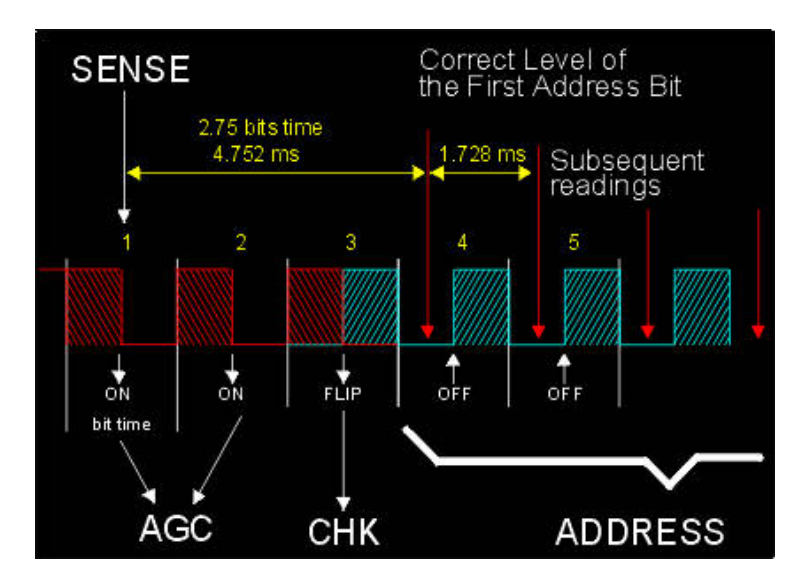

الشكل6 بتات التحكم في بروتوكول الإرسال 5RC

- 3Bit: هـو بـت الـتحكم bit CHECK) Bit Toggle or Bit Control(، هـذا البـت تتغـير قيمتـه بـين الصـفر والواحـد منطقـي في كـل مـرة يـتم فيهـا ضـغط أحـد أزرار الـتحكم. هـذا يفيـد جهـاز الـتحكم لـيفهم إذا مازلـت تضـغط علـى أحـد الأزرار ويتكـرر الأمـر – تصـور انـك تضـغط الـرقم واحـد وتسـتمر بالضـغط، فلـولا هـذا البـت فـإن الجهـاز سـيفهم انـك تريـد اختيـار القنـاة ً من القناة واحد لأنه سيرسل قطارين من النبضات لهما القيمة نفسها. 11 بدلا
- 4-8Bits: هي بتات العنوان، هذه البتات الخمسة تسمح لي باختيار نوع الجهاز الـذي يجـب أن يسـتجيب للأوامـر، وهـي تحقـق لي عنونة لـ 32 جهاز (32=5^2) وهي على الشكل التالي:

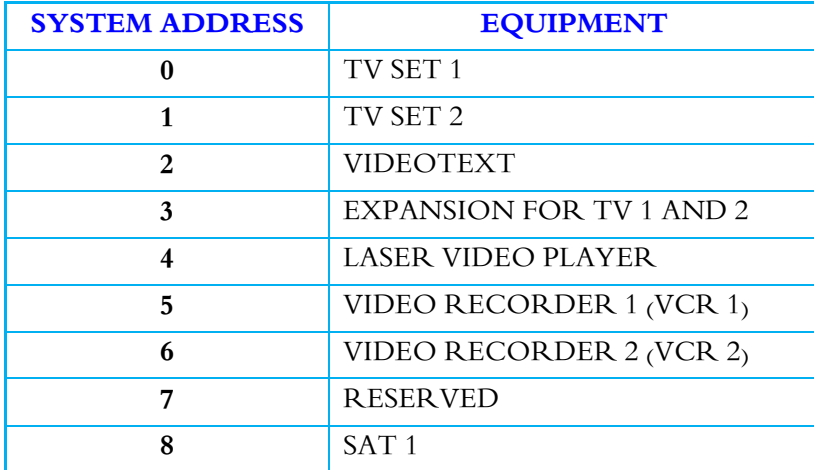

جامعــــــــــــــــــــــــــــــــــــــــــــــــة حلــــــــــــــــــــــــــــــــــــــــــــــــب

كلية الهندسة الكهربائية والإلكترونية

قســـــــم هندســــــــــة التحكــــــــــم والأتمتــــــــــة

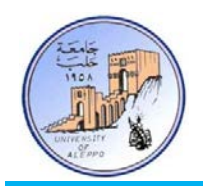

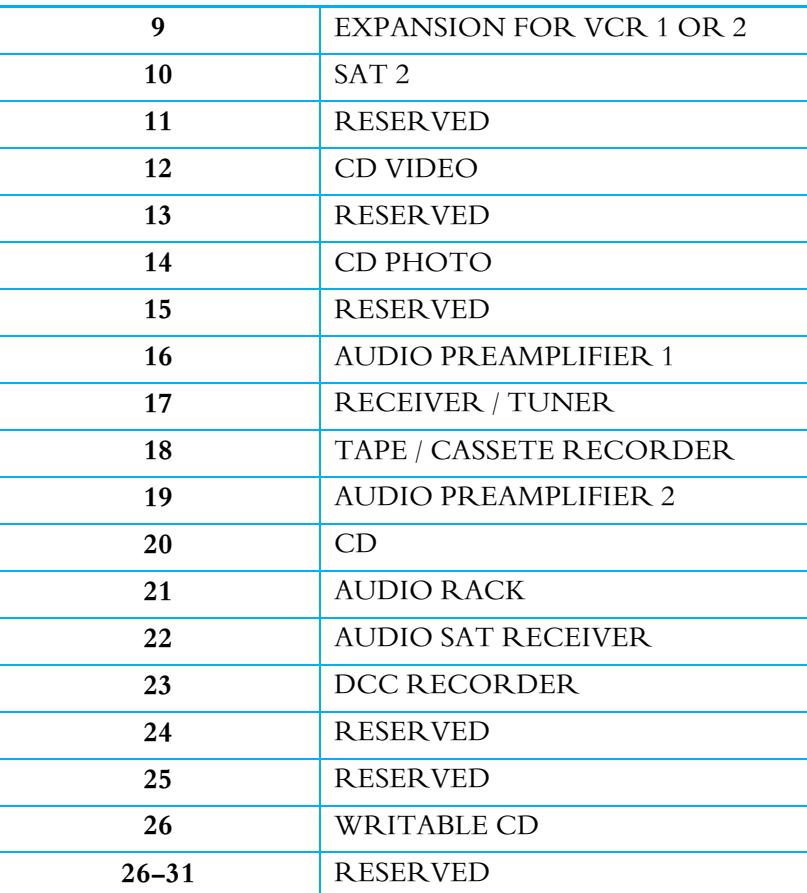

■ Bits9-14: هي بتـات الأوامـر الوظيفيـة، هـذه البتـات السـتة تحتـوي عـن عنـوان الأمـر المرسـل تبعـاً للـزر الموجـود علـي جهـاز التحكم، وهي تحقق لي استخدام 64 مفتاح وظيفي (64=6^2) وهي بالنسبة للأجهزة القياسية على الشكل التالي:

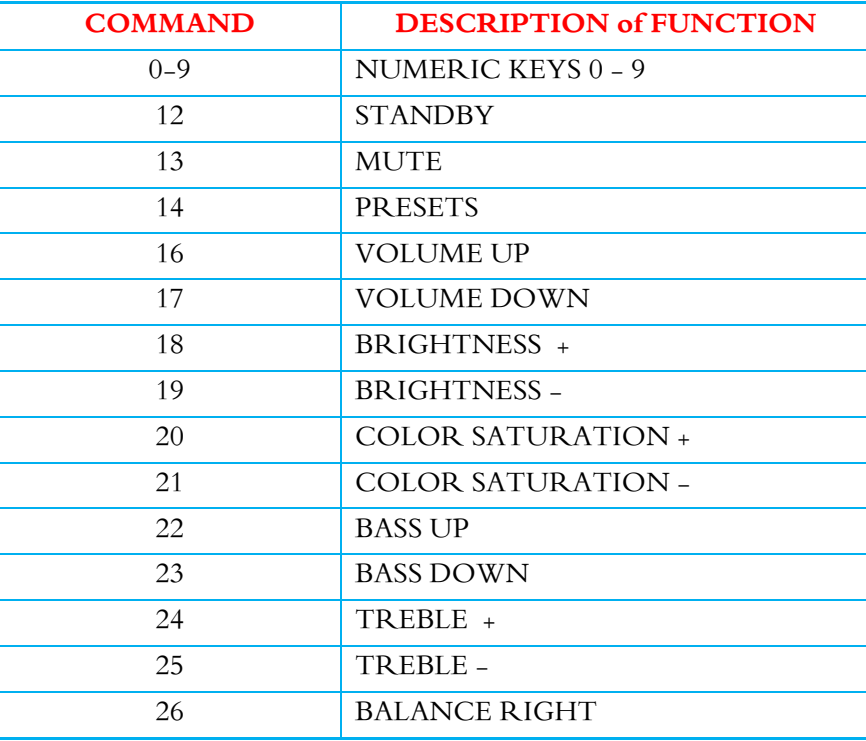

جامعــــــــــــــــــــــــــــــــــــــــــــــــة حلــــــــــــــــــــــــــــــــــــــــــــــــب

كلية الهندسة الكهربائية والإلكترونية

قســـــــم هندســــــــــة التحكــــــــــم والأتمتــــــــــة

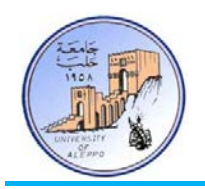

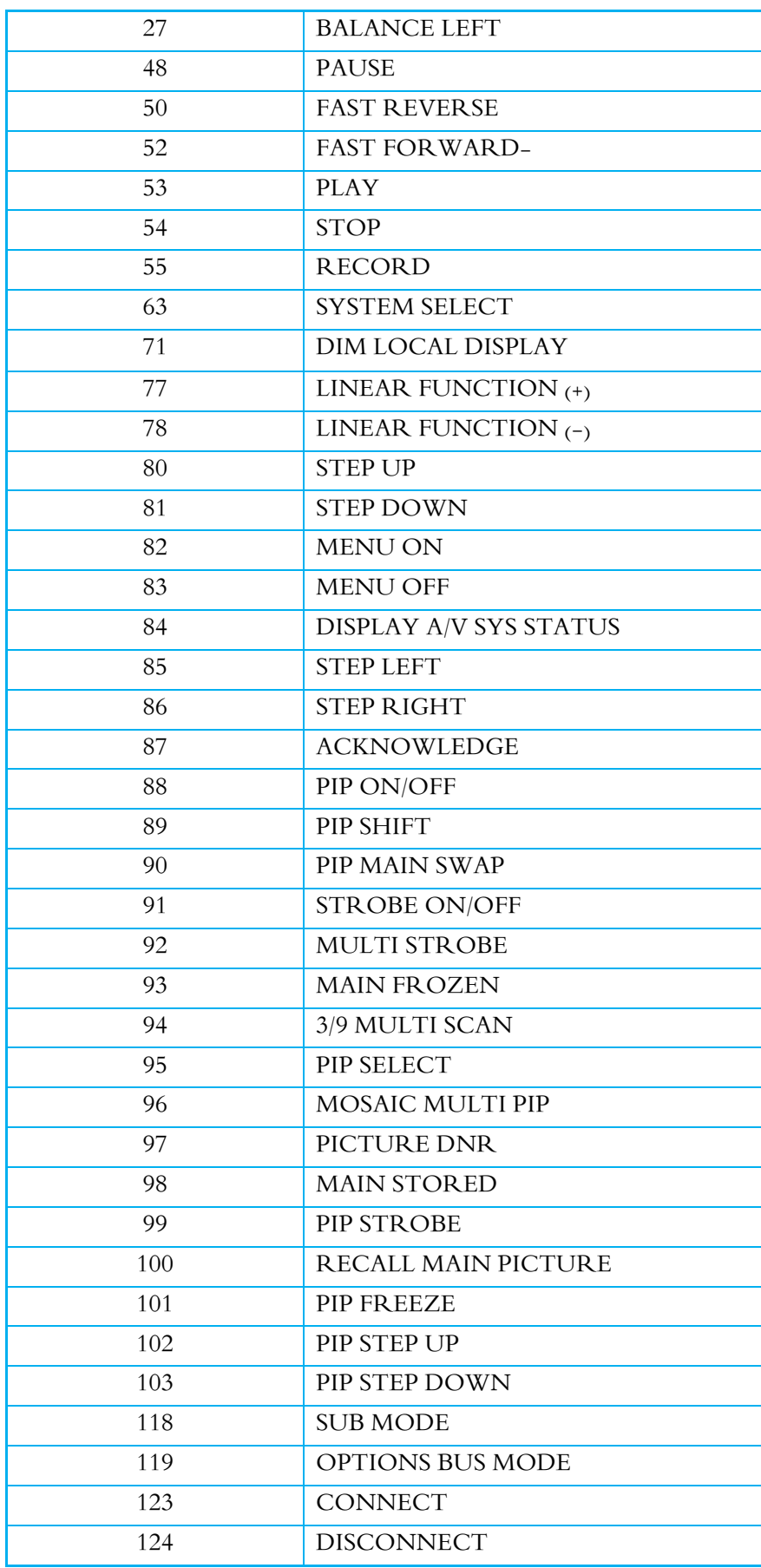

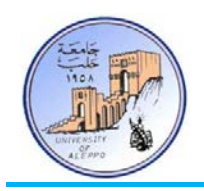

### 4-7 *B4*ربط مستقبل IR إلى معالج مصغر:

# وضح هذه الفقرة بعض الأمور التي يجب مراعاهتا عند وصل مستقبل أشعت تحت الحمراء مع متحكم مصغر. 1) مستقبل الأشعة تحت الحمراء سوف يعكس المستوى المنطقي للنبضات – off" = 1 | "On"=0". 2) في حال عدم الإرسال فإن خرج المستقبل سيكون على المستوى "1". يمكن ربط خرج المستقبل إلى أي قطب من أقطاب المايكرو أو إلى قطب مقاطعة خارجية ومراقبة حالـة القطب حـتى تتغير حالته  $\beta$ إلى المستوى المنخفض دلالةً على وجود حالة إرسال، حينها تبدأ باستقبال الشيفرة المؤلفة من 14 بت.

5-7 *B5*مستقبل الأشعة تحت الحمراء S-2038CLRM:

إن مستقبل الأشعة المستخدم في مشروعنا هو من النموذج S-2038CLRM وله المواصفات الأساسية التالية:

- 1) مستقبل أشعة تحت الحمراء ومضخم إشارة في نفس الوقت.
- 2) مرشح تمرير داخل غلاف المستقبل من أجل ترددات PCM.
	- عناعة عالية ضد التأثر بالأضواء المحيطة.  $\beta$
	- 4) درع مطور للمناعة ضد اضطرابات الحقل الكهربائي.
- 5) استهلاك طاقة منخفض ضمن مجال العمل V5.5~V.2.7
	- 6) متوافق مع متطلبات المستوى المنطقي CMOS ,TTL.
		- .NEC code,RC5 code معايير مع متوافق) 7
			- 8) تردد الحامل 38KHZ.
			- 9) مسافة الاستقبال حتى m.12
			- 10) يمكن استخدامه من أجل التطبيقات التالية:
				- .(Optical switch) ضوئي مفتاح
- .Audio, TV, VCR, CD, MD, DVD, etc :مثل بالأجهزة التحكم تطبيقات
	- Nir-conditioner, Fan, CATV, etc :مثل: Air-conditioner, Fan, CATV, etc

### **Transmitter Output**

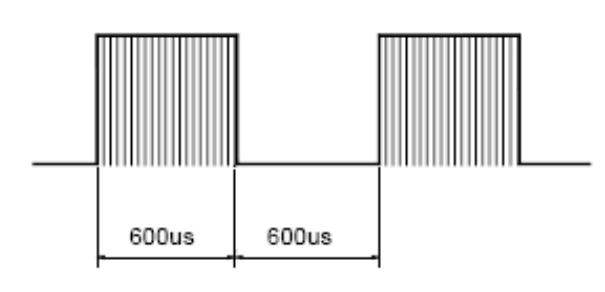

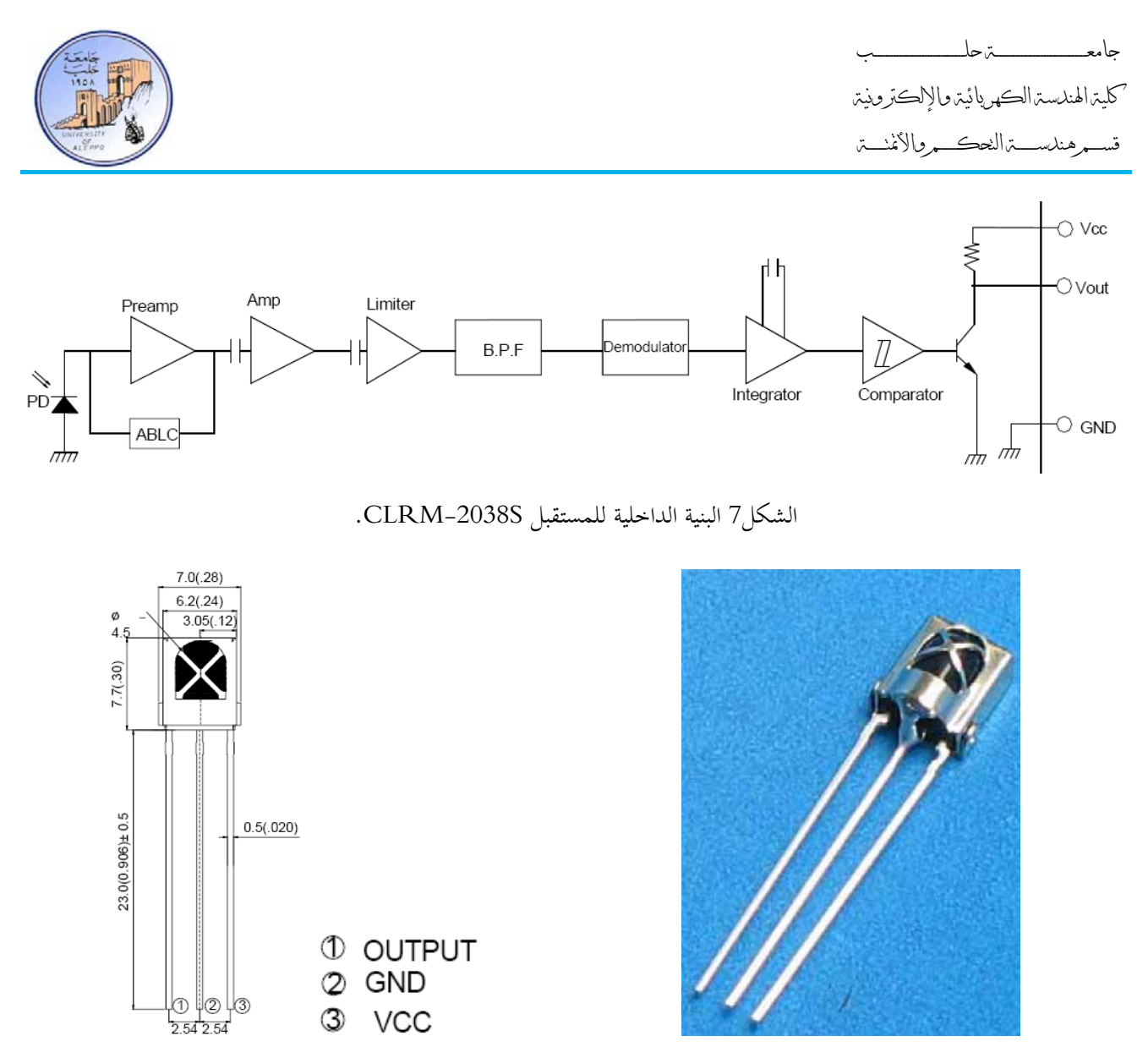

الشكل8 تو زع الأقطاب للمستقبل S-2038CLRM.

6-7 *B6*دارة الملائمة لمستقبل الأشعة تحت الحمراء:

عند ربط مستقبل أشعة تحت الحمراء مع معالج، فإنه يجب وضع مكثف 4.7uF على التوازي مع أقطـاب التغذية للمستقبل وأقرب ما يمكن إلى تلك الأقطاب، وإلا لن يعمل في الغالب. الشكل التالي يوضح دارة الملائمة لهذا المستقبل.

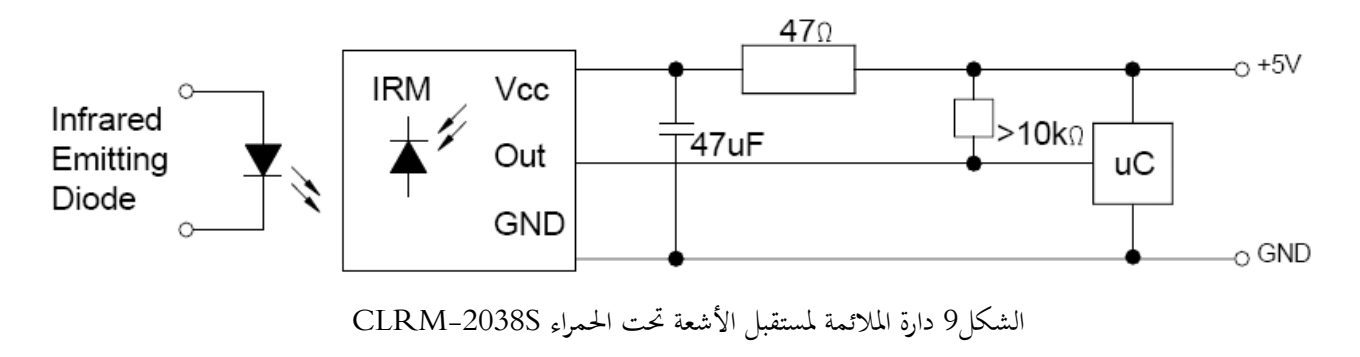

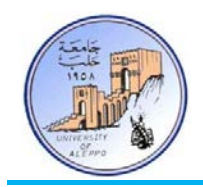

# 7-7 *B7*عناوين جهاز التحكم AWAIL-AL:

بالنسبة لجهـاز التحكم المستخدم والموضح على الشكل10 فقـد تم تصنيعه وتصـميمه خصيصاً لشركة الأوائل للهندسة الإلكترونية وفق دلائل وظيفية خاصة. لذلك فإن لهذا الجهاز عنـوان خـاص وهـو: 27 = Address 5RC، وأمـا بالنسـبة لأوامـر المفـاتيح علـى الجهـاز فهـي موضحة على الشكل في الطرف الأيمن باللون الأزرق علماً أن القيم هي بصيغة Hex.

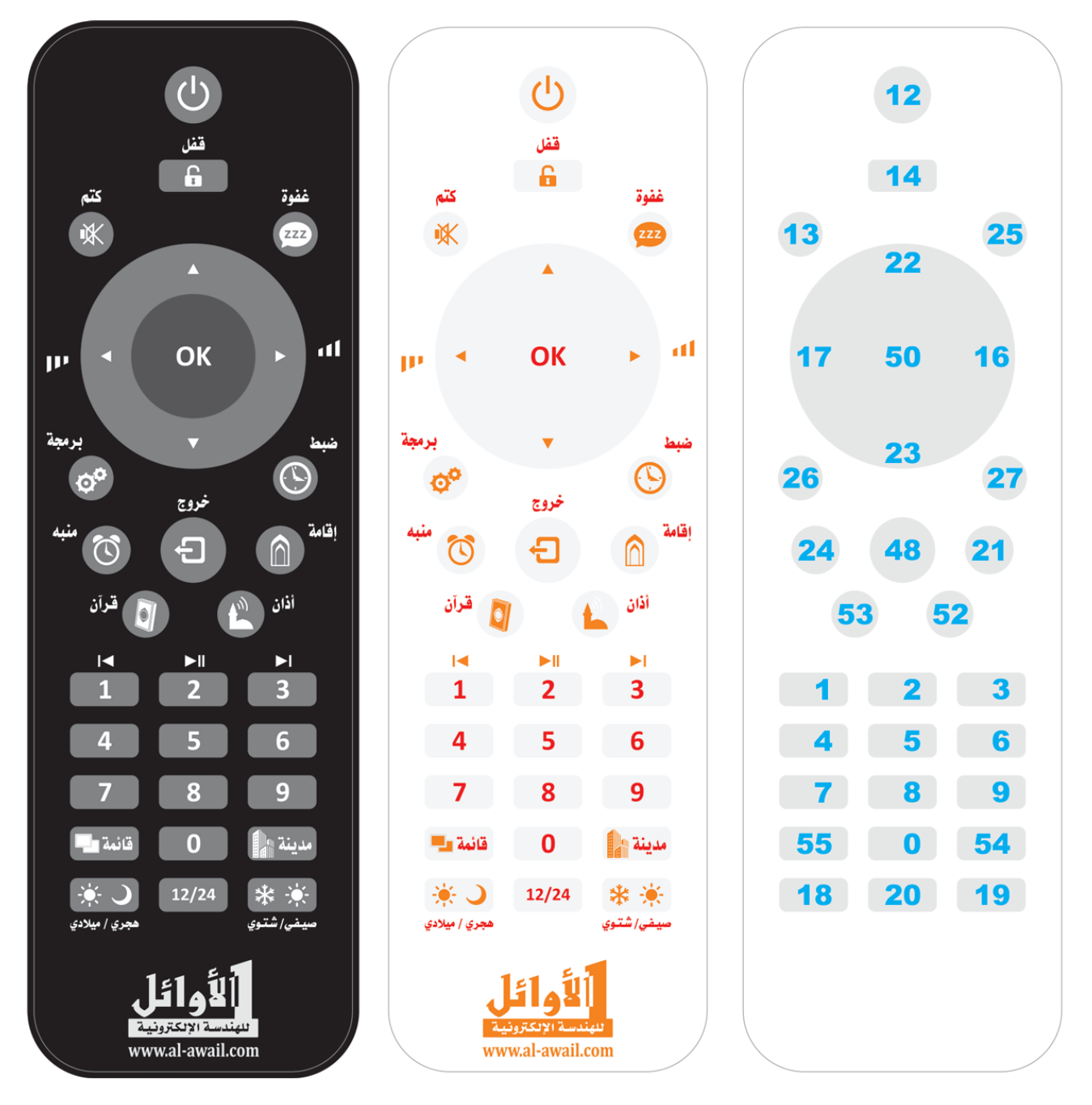

الشكل10 جهاز التحكم بالأشعة تحت الحمراء

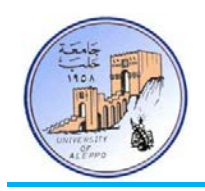

8-7 *B9*تجربة توصيل وبرمجة مستقبل أشعة تحت الحمراء (S-2038CLRM (مع متحكم AVR.

المطلوب كتابة برنامج لاستقبال أوامر مرسلة من أجهزة التحكم بالأشعة تحت الحمراء والتي تعمل وفق البروتوكول RC5، وفي هـذه الحالة سوف نستخدم التعليمات المخصصة للتعامل مع مستقبلات الأشعة تحت الحمراء التي تعتمد 5RC في البيئة AVR-Bascom. سـوف يقـوم البرنـامج باسـتدعاء مكتبـة التـابع 5RC الموجـودة في البيئـة البرمجيـة والـتي تحـوي علـى بروتوكـول الاسـتقبال 5RC. يـتم فحـص حالـة المستقبل باستخدام التعليمة 5Getrc والتي تقوم بتشغيل المؤقت 0Timer لعد النبضات بشكل آلي.

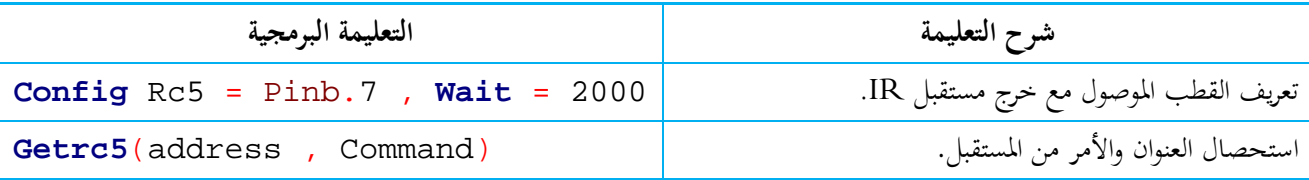

الشكل11 يبين طريقة توصيل مستقبل أشعة تحت الحمراء (CLRM-2038S) مع المتحكم على اللوحة التعليمية Mini-Phoenix.

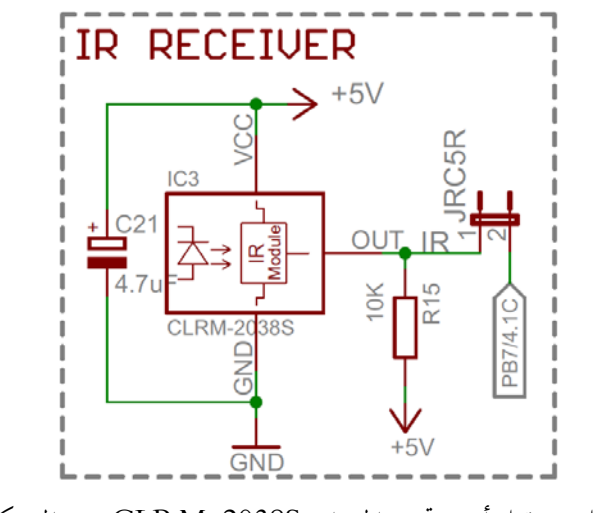

الشكل11 توصيل مستقبل أشعة تحت الحمراء (S-2038CLRM (مع المتحكم للتجربة 16

:BASCOM-AVR بيئة في Exp.16.bas البرنامج

' \*\*\*\*\*\*\*\*\*\*\*\*\*\*\*\*\*\*\*\*\*\*\*\*\*\*\*\*\*\*\*\*\*\*\*\*\*\*\*\*\*\*\*\*\*\*\*\*\*\*\*\*\*\*\*\*\*\*\*\*\*\*\*\*\*\*\*\*\*\*\*\*\*\*\*\*\*\* Title : Exp.16.bas Target Board : Mini-Phoenix - REV 1.00<br>Target MCU : ATMega32A \* Target MCU<br>\* Author Author : Walid Balid<br>TDE: : RASCOM AVR \* IDE : BASCOM AVR 2.0.7.3<br>\* Peripherals : RC5 Receiver; Peripherals : RC5 Receiver;<br>Description : Receiving RC5 : Receiving RC5 Code from Remote Control ' \*\*\*\*\*\*\*\*\*\*\*\*\*\*\*\*\*\*\*\*\*\*\*\*\*\*\*\*\*\*\*\*\*\*\*\*\*\*\*\*\*\*\*\*\*\*\*\*\*\*\*\*\*\*\*\*\*\*\*\*\*\*\*\*\*\*\*\*\*\*\*\*\*\*\*\*\*\* '~~~~~~~~~~~~~~~~~~~~~~~~~~~~~~~~~~~~~~~~~~~~~~~~~~~~~~~~~~~~~~~~~~~~~~~~~~~~~~~ ---[Definitions] **\$regfile** = "m32def.dat" **\$crystal** = 8000000 **\$baud** = 9600

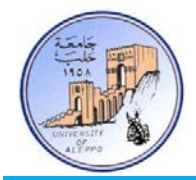

جامعــــــــــــــــــــــــــــــــــــــــــــــــة حلــــــــــــــــــــــــــــــــــــــــــــــــب

كلية الهندسة الكهربائية والإلكترونية

قســـــــم هندســــــــــة التحكــــــــــم والأتمتــــــــــة

```
'-----------------------
'-----------------------[RC5 Receiver Configurations]
Config Rc5 = Pinb.7 , Wait = 2000
'-----------------------
'-----------------------[Variables]
Dim Rc5_address As Byte , Rc5_command As Byte
'~~~~~~~~~~~~~~~~~~~~~~~~~~~~~~~~~~~~~~~~~~~~~~~~~~~~~~~~~~~~~~~~~~~~~~~~~~~~~~~
'--->[Main Program]
Enable Interrupts
Do
   Gosub Read_rc5 : Waitms 100
Loop
End
'---<[End Main]<br>'~~~~~~~~~~~~~
                        '~~~~~~~~~~~~~~~~~~~~~~~~~~~~~~~~~~~~~~~~~~~~~~~~~~~~~~~~~~~~~~~~~~~~~~~~~~~~~~~
'--->[Read RC5 Code]
Read_rc5:
   Getrc5(rc5_address, Rc5_command)
    If Rc5_address <> 255 Then
       Rc5_command = Rc5_command And &B01111111
       Print "Address is: " ; Rc5_address
      Print "Command is: " ; Rc5_command
    End If
Return
```
'~~~~~~~~~~~~~~~~~~~~~~~~~~~~~~~~~~~~~~~~~~~~~~~~~~~~~~~~~~~~~~~~~~~~~~~~~~~~~~~

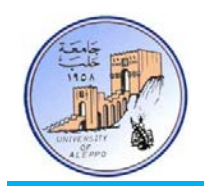

9-7 *B10*تجربة توصيل وبرمجة مرسل أشعة تحت الحمراء (LED IR (مع متحكم AVR.

المطلوب كتابة برنامج لإرسال أوامر تحكم بالأشعة تحت الحمراء تعمل وفق البروتوكول RC5، وفي هـذه الحالـة سوف نستخدم التعليمـات المخصصـة للتعامـل مـع مسـتقبلات الأشـعة تحـت الحمـراء الـتي تعتمـد 5RC في البيئـة AVR-Bascom. سـوف يقـوم البرنـامج باسـتدعاء مكتبة 5RC الموجودة في البيئة البرمجية AVR-Bascom والتي تحوي على بروتوكول الإرسال المطلوب. يـتم إرسـال البروتوكـول باسـتخدام التعليمة SEND5RC والتي تقوم بتشغيل المؤقت 1Timer لحساب زمن النبضات بشكل آلي.

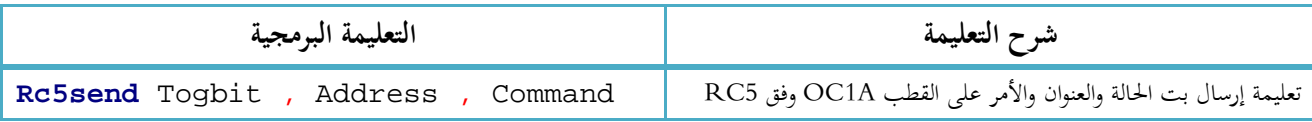

الشكل12 يبين طر يقة توصيل مرسل أشعة تحت الحمراء إلى القطب (A(1OC مع المتحكم على اللوحة التعليمية Phoenix-Mini.

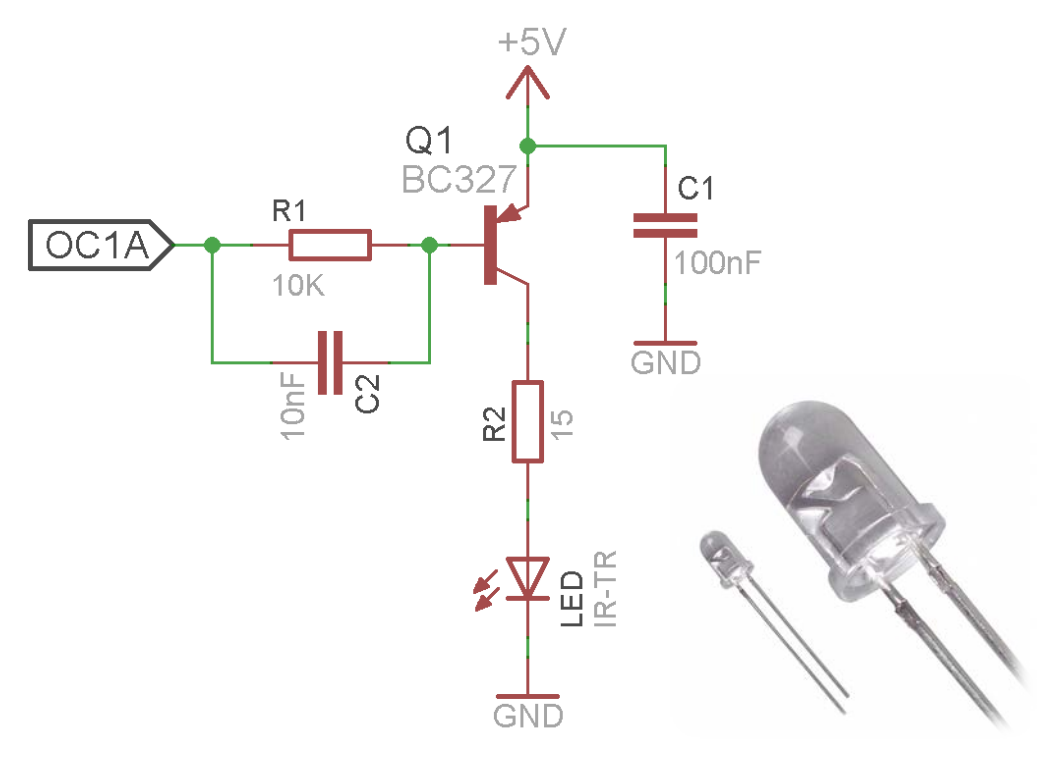

الشكل12 توصيل مرسل أشعة تحت الحمراء مع المتحكم للتجربة 17

:BASCOM-AVR بيئة في Exp.17.bas البرنامج

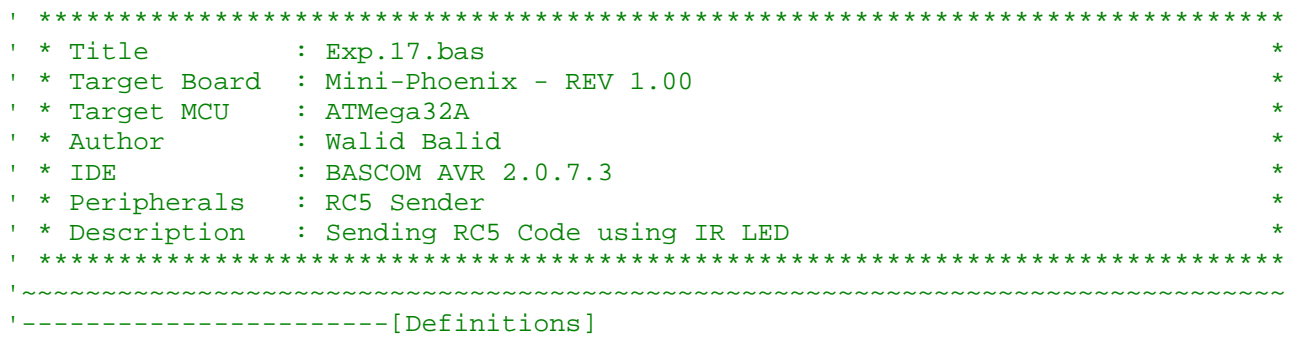

كلية الهندسة الكهربائية والإلكترونية

قســــمرهندســــــــت النحكــــــــمروالأنمنــــــت

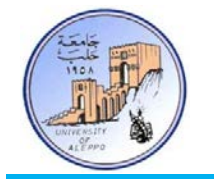

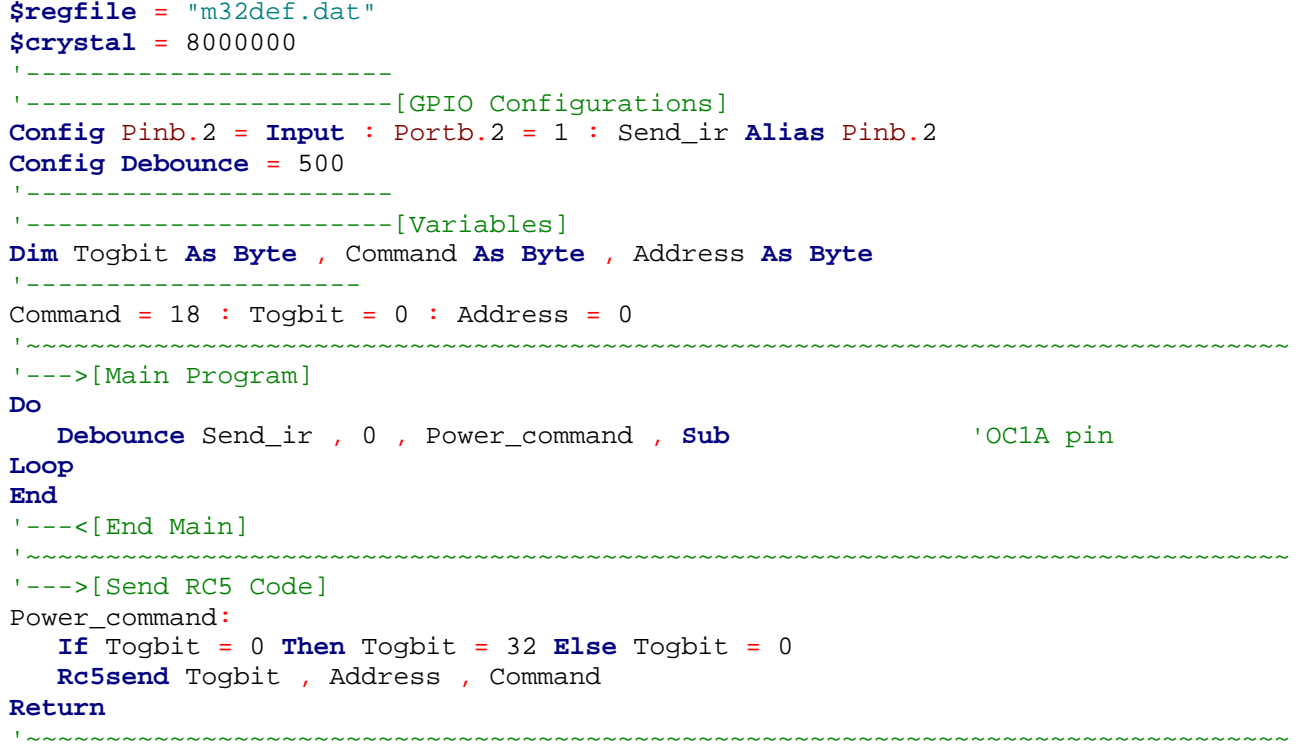

## ...{انتهت الجلسة العملية السابعة}...

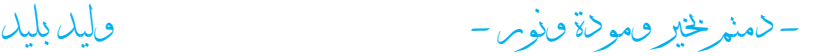

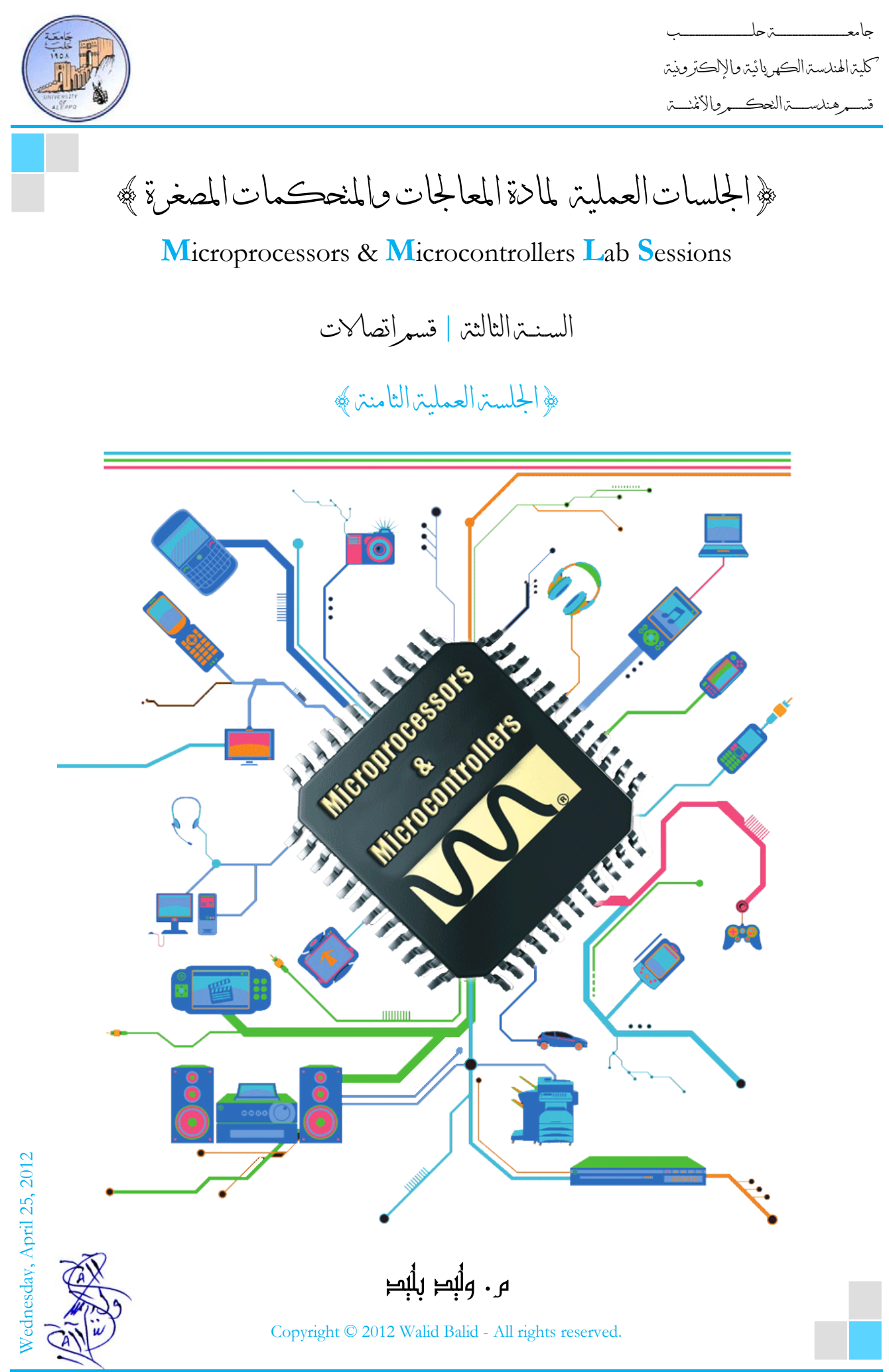

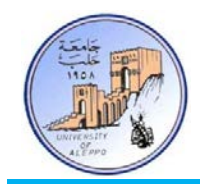

## *B0*}الجلسة العملية الثامنة}

#### نظرة عامة (Overview(:

هذه المحاضرة تشرح مبادئ الاتصالات التسلسلية والنافذة التسلسلية اللامتزانة UART.ثم برمجـة النافـذة UART في تطبيقـات عـدة  $\overline{a}$ منهـا: ربـط متحكمــات في شـبكة سـلكية، إرسـال البيانـات لاسـلكياً باسـتخدام الأشـعة تحـت الحمـراء، إرسـال البيانـات لاسـلكياً باسـتخدام الليـزر، إرســال البيانــات لاسـلكياً باسـتخدام الـترددات الراديويــة، وأخـيراً ربــط موديـول GPS مـع النافـذة UART واستحصال الوقت والتار يخ والإحداثيات الجغرافية.

### :(Communication Protocols) الاتصال برتوكولات*1B* 1-8

تتفرع بروتوكولات الاتصال بشكل عام إلى فرعين رئيسيين: 1) اتصالات تفرعية.. 2) اتصالات تسلسلية.

يختصر استخدم الاتصالات التفرعية من أجل نقل البيانات بسرعات عالية جداً ولمسافات قصيرة جداً، والسبب في محدودية المسافة هو تشكل السعات الطفيلية والضجيج العالي على مسارات خطوط النقل التفرعية عند ازدياد طول الناقل، كما أن حجم الناقل سيكون كبير وبالتالي فإن كلفة الناقل ستكون كبيرة أيضاً. في حين تستخدم الاتصالات التسلسلية على نطاق أوسع بكثير من الاتصالات التفرعية وتمتاز بمناعة عالية ضد الضجيج ونقل لمسافات بعيدة، كما أن حجم الناقل سيكون صغير وكلفته ضئيلة نسبياً مقارنة مع الناقل التفرعية.

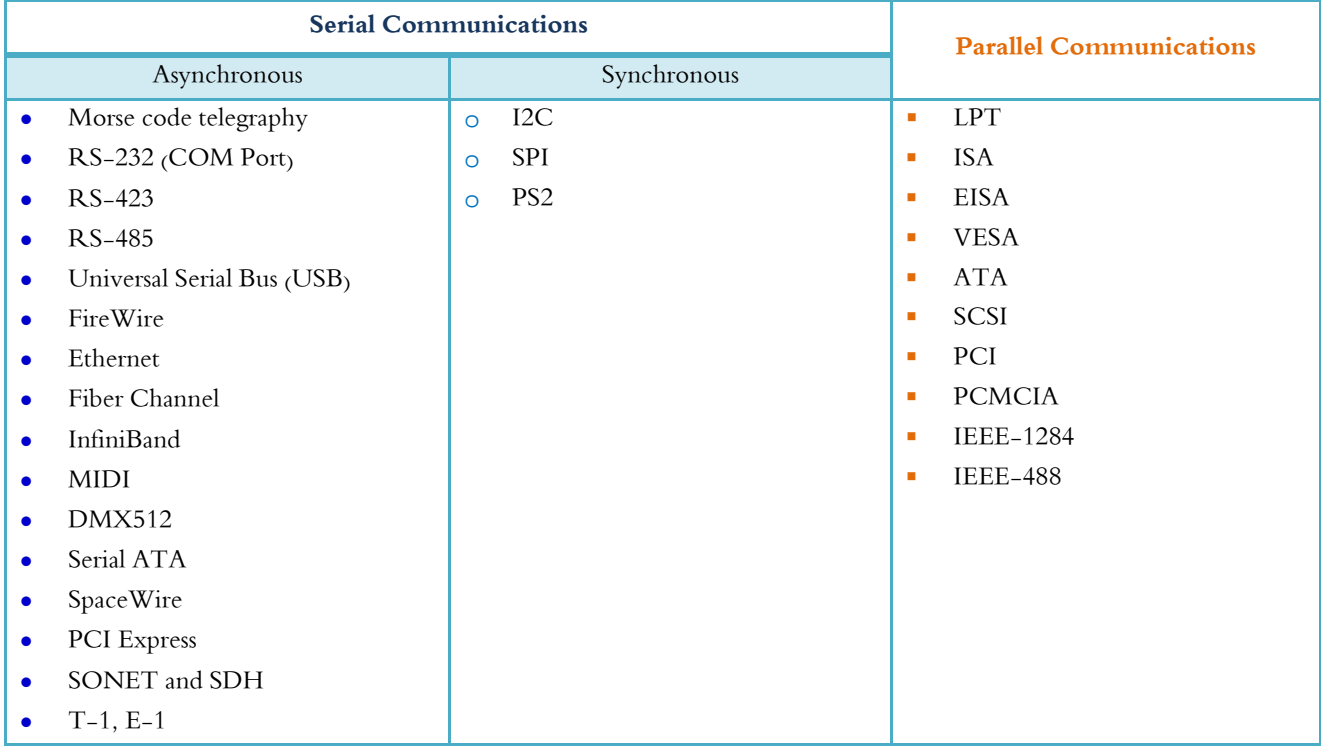

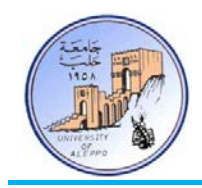

2-8 *B2*مفاهيم أساسية في الاتصالات التسلسلية غير المتزامنة (Asynchronous(:

أولا:ً الاتصالات المتواقتة (المتزامنة): يكون فيها بروتوكول الإرسال مؤلف من خطين على الأقل أحدهما خط التزامن (clock(، وبالتالي فإن سرعة إرسال البيانات تتحدد من خلال تردد إشارة التزامن بحيث يتم إرسال كل بت من البتات تسلسلياً عند جبهة التزامن (صاعدة أو هابطة).

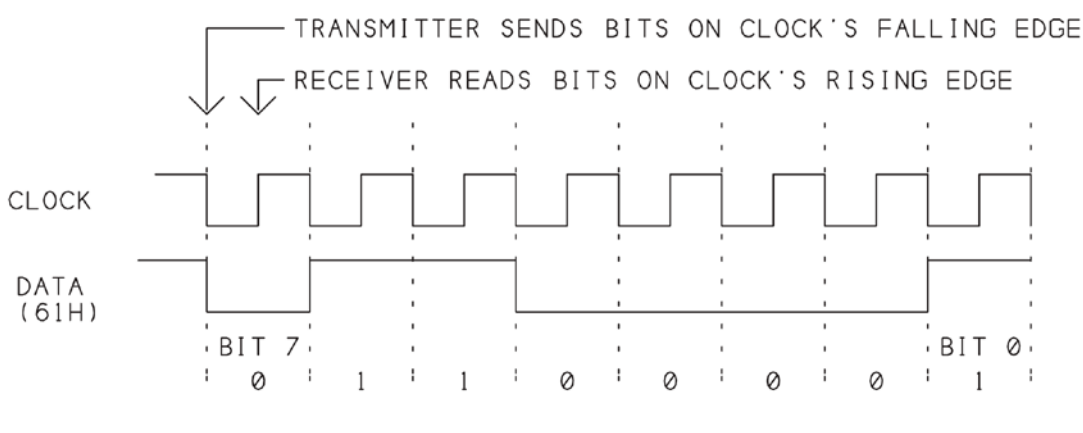

الشكل1 إشارة البيانات وإشارة التزامن في بروتوكول إرسال متزامن

ملاحظة: بازدياد المسافة بين الطرفيتين فإنه يحصل انحراف\انزياح بين إشارة التواقت وبين إشارة البيانات مما يؤدي إلى فشل عملية النقل.

ثانيا: اتصالات غير متواقتة (غير متزامنة): لا تحوي على خط تزامن وإنما يتم بدء عملية الإرسال بإرسال بت بدء الإرسال (Start Bit) والذي بدوره يعلم المستقبل أن الذي يليه هو بايت البيانات، وبعدها يتم إرسال البايت المطلوب وتنتهي عملية إرسال البايت بإرسال بت التوقف (Bit Stop (والذي بدوره يعلم المستقبل أن عملية إرسال البايت قد انتهت ويجب تخزين البايت في مسجل نافذة الاستقبال والتحضر لاستقبال البايت التالي إن وجد.

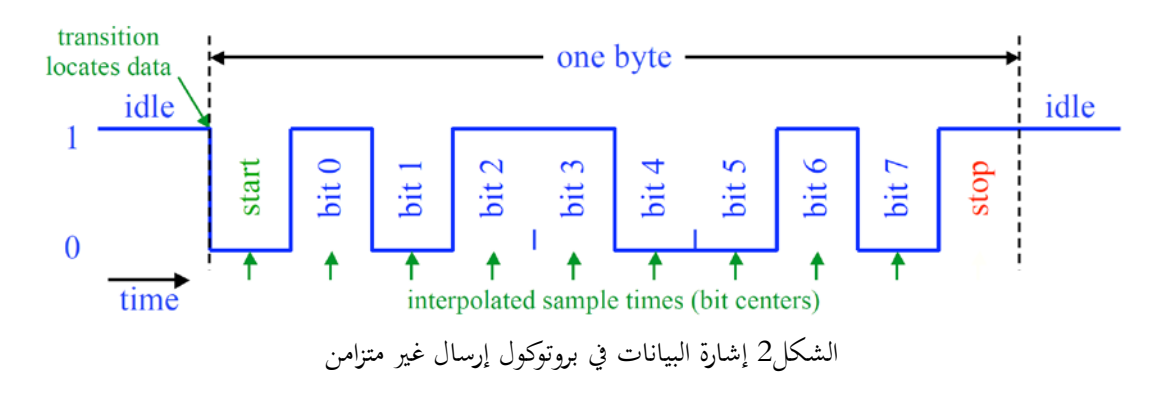

ملاحظة: بخلاف الاتصالات المتواقتة فإن ازدياد المسافة بين الطرفيتين لا يؤدي إلى فشل عملية النقل، كما أن هذه الطريقة أقل كلفة وأبسط بنية وأسهل برمجة.

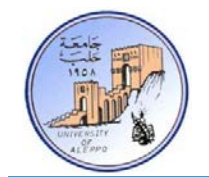

الإرسال أحادي الاتجاه (Half-Duplex): تتم فيه عملية الاتصال بين الطرفيتين باتجاه واحد فق نفس اللحظة الزمنية، فإما أن تكون في حالة إرسال أو استقبال. الإرسال ثنائي الاتجاه (Duplex-Full(: يمكن أن تكون الوحدة الطرفية في حالة إرسال واستقبال في نفس اللحظة الزمنية.

خانة الإيجابية (Bit Parity(: خانة يضيفها المرسل ويستخدمها المستقبل لضمان عدم ضياع المعلومات، وتتعلق خانة الإنجابية بعدد الواحدات في البايت المرسل.

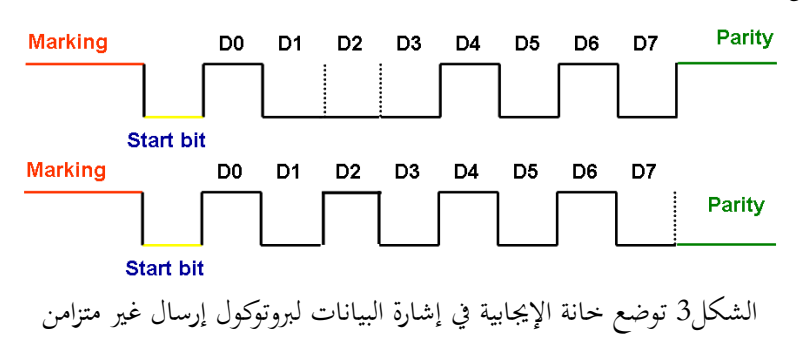

في حال كون خانة الإيجابية "Even "فإن هذه الخانة تملك القيمة "0" إذا كان عدد الواحدات في البايت المرسل زوجي وإلا فستصبح "1". الأمثلة التالية توضح ذلك.

#### $10110010$  > Parity Bit = 0 | 10110110 > Parity Bit = 1

في حال كون خانة الإيجابية "Odd "فإن هذه الخانة تملك القيمة "0" إذا كان عدد الواحدات في البايت المرسل فردي وإلا فستصبح "1". الأمثلة التالية توضح ذلك.

#### 10110010 > Parity Bit = 1 | 10110110 > Parity Bit = 0

عدد البتات لكل محرف (N): يتم فيها التصريح عن عدد البتات لبايت البيانات التي سيتم إرسالها، فإما أن تكون 5, 6, 7 or 8bit، ولكن يجب الانتباه مثلاً: في حال إرسال N=7bit فإن قيم العظمى ASCII=127.

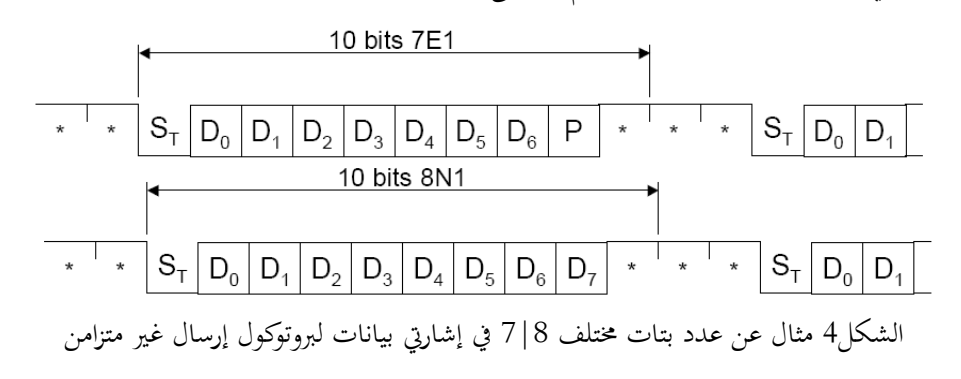

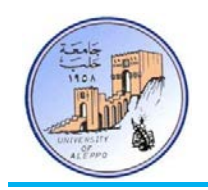

خانة بت التوقف (Bit Stop(: يعلم المرسل من خلالها المستقبل بانتهاء عملية الإرسال. 2 or 1.5 1, بت.

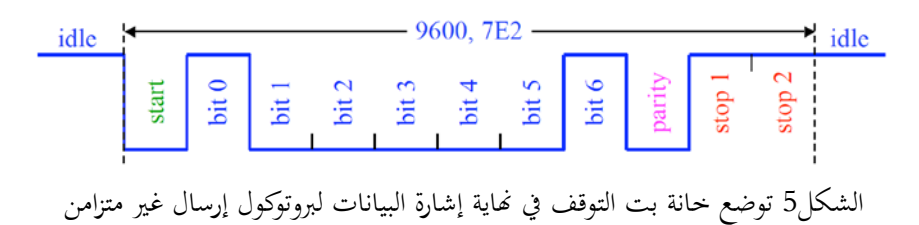

معدل سرعة النقل (Baud Rate): وهو عدد البتات المرسلة خلال ثانية واحد على خط اتصال تسلسلي، وهناك قيم قياسية متعارف عليها لمعدلات النقل وهي: ...etc 115200, 57600, 38400, 19200, 9600, 4800, 2400, 1200, 600, 300,

إن الزمن اللازم لإرسال بت واحد يعطى بالعلاقة التالية:

$$
Bit_{Time} = \frac{1}{Baud Rate}
$$

إن عدد البايتات التي يمكن رسالها خلال ثانية واحدة يمكن حساهبا من العلاقة التالية:

 $\textit{Bytes}_{Num/1sec} = \frac{\textit{Baud Rate}}{8}$ 

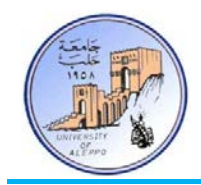

:(Universal Asynchronous Receiver and Transmitter Interface) UART التسلسلية النافذة*3B* 3-8 تعتبر هذه النافذة من أكثر نوافذ الاتصال التسلسلي استحداماً في الأنظمة الرقمية ومبدأ عملها وكذلك بروتوكولها متوافق تماماً مع البروتوكول 232RS إلا أن المستويات المنطقية فيها وفق المنطق TTL، و تتميز بسهولة وبساطة استخدامها بالإضافة إلى الكلفة المنخفضة للربط بين متحكمين (MCU-MCU(، أو الربط بين حاسب ومتحكم (PC-MCU(.

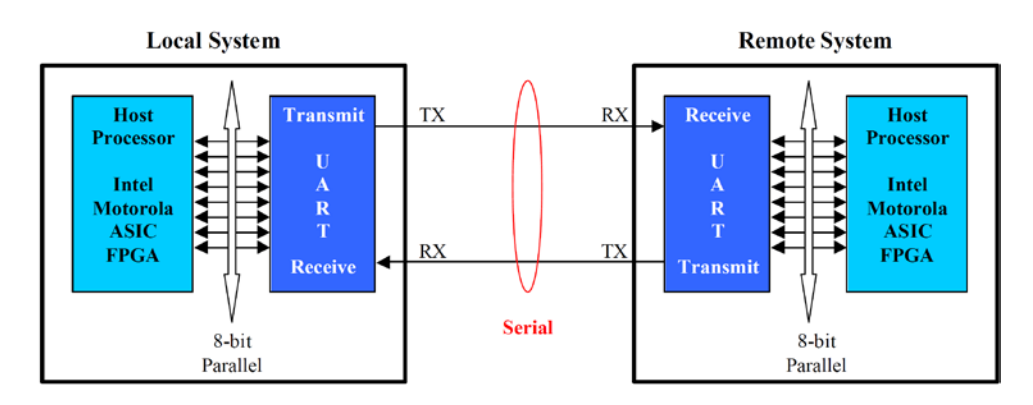

الشكل6 الربط بين متحكمين من خلال النافذة UART

تملك النافذة التسلسلية في متحكمات العائلة AVR على ميزات عديدة وهي تعمل في نمطين مستقلين:

- UART: نافذة تسلسلية عامة للإرسال والاستقبال اللامتزامن عبر القطبان RXD ,TXD.
- USART: نافذة تسلسلية عامة للإرسال والاستقبال المتزامن عبر القطبان RXD ,TXD بالإضافة إلى القطب XCK كقطب تزامن.

بنية إطار البيانات (Format Frame UART(:

إن تشكيل إطار البيانات المرسلة أو المستقبلة للنافذة UART مشابه تماماً لبنية إطار البروتوكول RS232 باختلاف وحيد وهو المستوى المنطقي المعكوس.

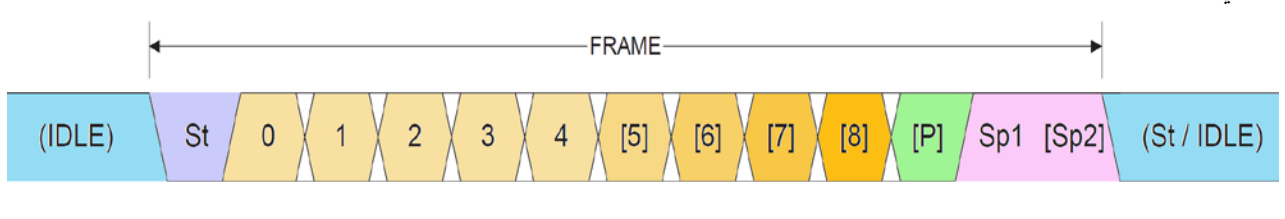

الشكل7 بنية إطار البيانات المرسلة أو المستقبلة للنافذة UART

St: Start bit, always low.

Data bits:  $(0 \text{ to } 8)$ .

P: Parity bit (Can be odd or even)

Sp: Stop bit, always high.

IDLE: No transfers on the communication line (RxD or TxD), IDLE line is high.

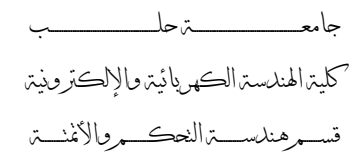

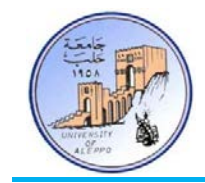

حساب قيمة مسجل معدل النقل (Baud Rate Register):

من أجل تحديد معدل سرعة النقل للنافذة التسلسلية يتم شحن المسجل UBRR بقيمة تحسب وفقاً للعلاقات في الشكل8.

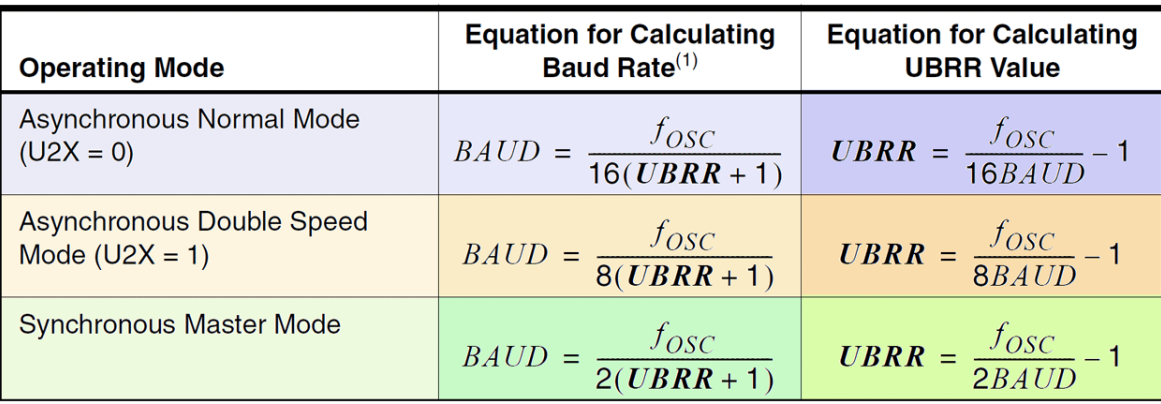

الشكل8 معادلات حساب قيمة المسجل UBRR الموافقة لمعدل النقل

هي محتوى المسجل UBRR and UBRRH وتتراوح 4095 – .0 ّ حيث أن UBRR :

**مثال**: أحسب قيمة المسجل UBRR من أجل تردد هزاز كريستالي Mhz1 ومعدل نقل bps9600 ونمط عمل عام غير متواقت.

$$
UBRR_{H,L} = \frac{f_{osc}}{16 \times Baud} - 1 = \frac{1000000}{16 \times 9600} - 1 = 5.510416 \approx 6
$$

كما هو ملاحظ فإن القيمة غير دقيقة أي أن هناك خطأ في قيمة معدل النقل ولن تكون القيمة تماما ،9600 وبالتالي إذا كانت دارة ً المستقبل تعتمد تردد عمل مختلف وكان الخطأ مختلف فإنه ربما يحصل تشوه في البيانات بسبب عدم التزامن الدقيق في معدل النقل.

لذلك يوصى بمعدلات نقل قياسية وترددات هزازات كريستالية قياسية لتفادي الأخطاء الكبيرة في حساب معدلات النقل، بحيث أن الخطأ يجب أن لا يتجاوز 0.5% من أجل الحصول على وثوقية عمل عالية؛ لكن يمكن أن يعمل النظام بدون مشاكل حتى خطأ .5%

يمكن حساب الخطأ من العلاقة التالية:

$$
ERROR_{[%]} = \left(\frac{BaudRate_{CloseMatch}}{BaudRate_{Calculated}} - 1\right) \times 100\%
$$

مثال: من أجل نفس المثال السابق، نعوض في العلاقة السابقة:

$$
ERROR_{[%]} = \left(\frac{9600}{8928.571} - 1\right) \times 100\% = 7.52\%
$$

ملاحظة: من أجل تفادي مشكلة أخطاء معدل النقل قم باختيار تردد الهزاز الكريستالي بحيث يكون من مضاعفات معدل النقل.

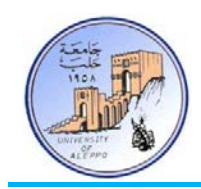

### 4-8 *B4*تحقيق اتصال بين طرفيتين في برتوكول UART:

هناك بارامترات يجب تحديدها بين المرسل والمستقبل قبل إرسال البيانات في الاتصالات غير المتواقتة وهي:

- تحديد نمط الإرسال: أحادي الاتجاه (Duplex-Half (أو ثنائي الاتجاه (Duplex-Full(.
	- تحديد عدد البتات لكل محرف: bit 8 or 7 .6,
		- تحديد معدل سرعة الإرسال (Rate Baud(.
- تحديد استخدام أو عدم استخدام خانة فحص الإيجابية (Bit Parity(، وفي حال الاستخدام يجب تحديد نمط فحص .(Even or Odd) الإيجابية خانة
	- تحديد عدد بتات التوقف (2 1.5 or 2.).

عموماً، فإنه من أجل تحقيق اتصال بين طرفيتين بدون مصافحة يكفي توصيل قطب الإرسال "**TxD"** والاستقبال "**RxD"** على التوازي المتعاكس كما في الشكل التالي:

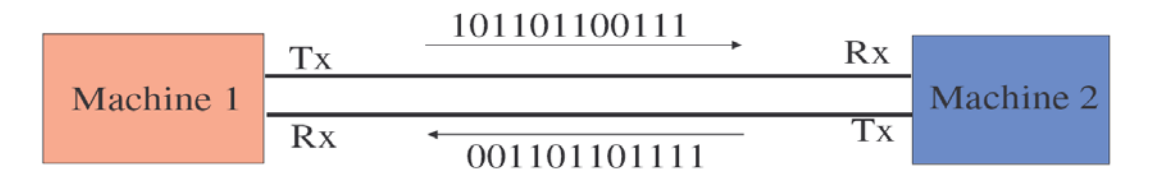

الشكل9 تحقيق اتصال بين طرفيتين من خلال النافذة UART

- 5-8 *B5*هناك نمطين للبيانات في الاتصالات التسلسلية وهما:
- 1) **نمط الآسكي (A**scii Mode): يتم تمثيل كل خانة على أنحا محرف مستقل ويتم إرسال قيمة الآسكي لهذا المحرف. **مثال**: التعليمة "123 **Print** "ستقوم بإرسال الأرقام (1,2,3) على أ�ا محارف، وبالتالي سترسل الآسكي لكل منها [51][50][49] – بالنتيجة سترسل ثلاث بايتات.
- 2) **الـنمط الثنـائي** (Mode BIN(: يـتم تمثيـل البيانـات علـى أ�ـا قيمـة عديـدة ولـيس محرفيـة ويـتم إرسـال القيمـة الثنائيـة لهـذا العـدد. **مثـال**: التعليمـة "123 **Printbin** "سـتقوم بإرسـال القيمـة (123) علـى أ�ـا بايـت واحـد، وبالتـالي سترسـل [1111011] – بالنتيجة سترسل بايت واحد فقط.
	- 6-8 *B6*التعامل مع النافذة UART في AVR-Bascom:
		- 1) تعليمات التهيئة (Configuration(.
	- .(Sending over TXD) الإرسال تعليمات) 2
	- .(Receiving over RXD) الاستقبال تعليمات) 3

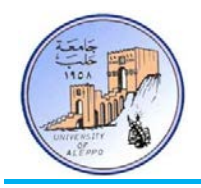

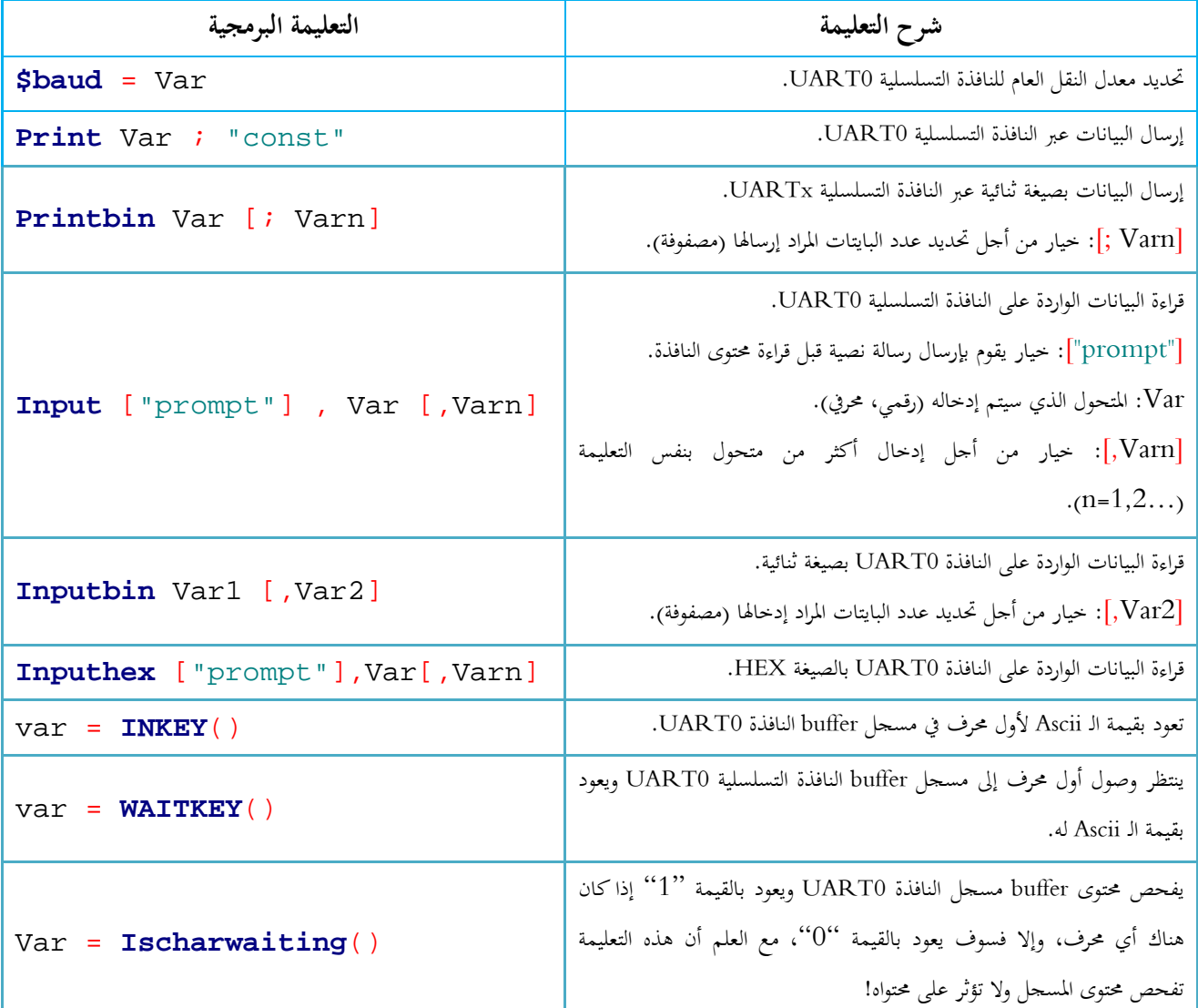

ملاحظة: من أجل إرسال أكثر من متحول على نفس السطر يمكن استخدام (;) للفصل بين المتحولات (C ; B ; A Print(.

**.Print Chr** (var)**;** للتعليمة ً ملاحظة: إن التعليمة **Printbin** مكافئة تماما

ملاحظة: يمكن استخدام التعليمة **Printbin** من أجل إرسال عدة متحولات مخزنة في مصفوفة؛ كما في المثال التالي سوف يتم إرسال عشر بايتات موجودة في المتحول (مصفوفة) Arr.

#### **Printbin** Arr(1) ; 10

ملاحظة: يمكن استخدام التعليمة **Inputbin** من أجل إدخال عدة متحولات وإسنادها إلى مصفوفة؛ كما في المثال التالي سوف يتم استلام عشر بايتات ووضعها في المصفوفة Arr.

```
Inputbin Arr(1) , 10
```
ملاحظة: إن التعليمة **Inputbin** سوف تنتظر حتى تستلم جميع البايتات المحددة في متحولاتما!

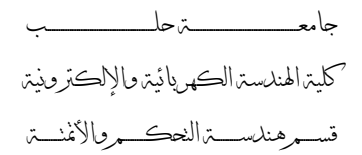

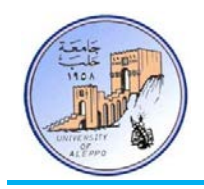

7-8 *B7*تطبيق: ربط متحكمي AVR من خلال النافذة التسلسلية UART...

المطلوب وصل متحكمي AVR من خلال النافذة التسلسلية UART بحيث يتم إرسال أوامر تحكم بينهما على الشكل التالي: عند الضغط على المفتاح الموصول مع المتحكم A-MCU سيتم إرسال المحرف "A "من A-MCU إلى B-MCU، وعندما يستلم المتحكم MCU-B المحرف "A" سيقوم بتغيير حالة الثنائي D2. وبالمثل تماماً: عند الضغط على المفتاح الموصول مع المتحكم B-MCU سيتم إرسال المحرف "B "من B-MCU إلى A-MCU، وعندما يستلم المتحكم A-MCU المحرف "B "سيقوم بتغيير حالة الثنائي 1D.

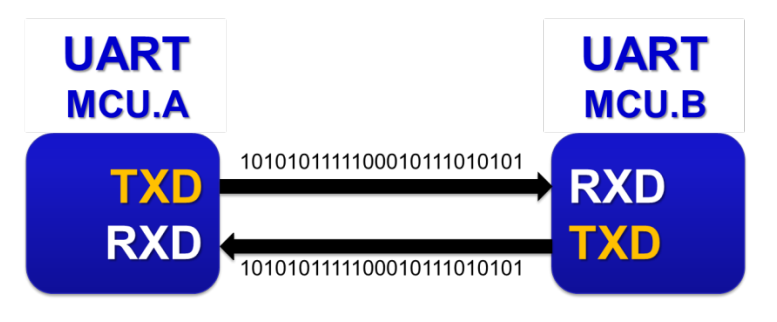

الشكل10 المخطط التمثيلي لربط المتحكمين من خلال النافذة UART

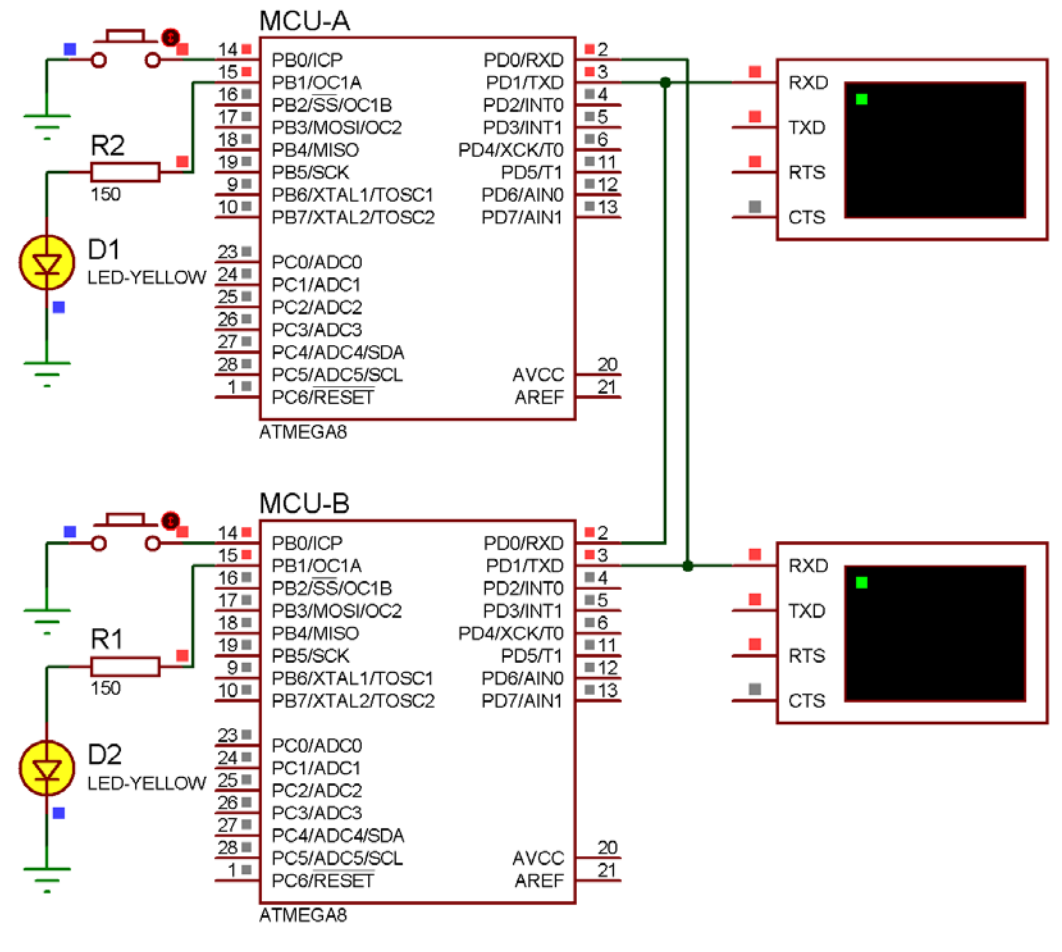

الشكل11 يبين طريقة الوصل للنافذة التسلسلية بين المتحكمين

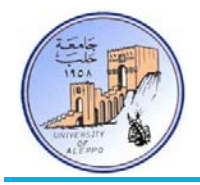

### :BASCOM-AVR بيئة في MCU-A للمتحكم" Exp.18-A.bas" البرنامج

```
'-----------------------[Definitions]
$regfile = "m8def.dat"
$crystal = 8000000
$baud = 9600
'-----------------------[GPIO Configuration]
Config Pinb.0 = Input : Switch Alias Pinb.0 : Portb.0 = 1
Config Pinb.1 = Output : Led Alias Portb.1

'-----------------------[Variables]
Dim Var As Byte
'~~~~~~~~~~~~~~~~~~~~~~~~~~~~~~~~~~~~~~~~~~~~~~~~~~~~~~~~~~~~~~~~~~~~~~~~~~~~~~~
'--->[Main Program]
Do
    If Ischarwaiting() = 1 Then
       Var = Inkey()
       If Var = "B" Then Toggle Led
    End If
    If Switch = 0 Then
       Print "A" : Waitms 200
    End If
Loop
End
'---<[End Main]
                               '~~~~~~~~~~~~~~~~~~~~~~~~~~~~~~~~~~~~~~~~~~~~~~~~~~~~~~~~~~~~~~~~~~~~~~~~~~~~~~~
                                :BASCOM-AVR بيئة في MCU-B للمتحكم" Exp.18-B.bas" البرنامج
'-----------------------[Definitions]
$regfile = "m8def.dat"
$crystal = 8000000
$baud = 9600
'-----------------------[GPIO Configuration]
Config Pinb.0 = Input : Switch Alias Pinb.0 : Portb.0 = 1
Config Pinb.1 = Output : Led Alias Portb.1
'-----------------------[Variables]
Dim Var As Byte
'~~~~~~~~~~~~~~~~~~~~~~~~~~~~~~~~~~~~~~~~~~~~~~~~~~~~~~~~~~~~~~~~~~~~~~~~~~~~~~~
'--->[Main Program]
Do
    If Ischarwaiting() = 1 Then
       Var = Inkey()
       If Var = "A" Then Toggle Led
    End If
    If Switch = 0 Then
       Print "B" : Waitms 200
    End If
Loop
End
'---<[End Main]<br>'~~~~~~~~~~~~~~
'~~~~~~~~~~~~~~~~~~~~~~~~~~~~~~~~~~~~~~~~~~~~~~~~~~~~~~~~~~~~~~~~~~~~~~~~~~~~~~~
```
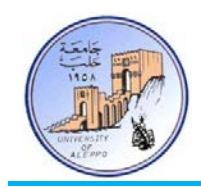

8-8 *B8*حلول التطوير باستخدام منفذ الاتصالات التسلسلي USB:

تعتبر تقنية USB في الوقت الحالي من التقنيات المعقدة حيث أن تضمين منفذ USB في النظام الإلكتروني وكتابة برنامج القيادة الخاص به على الحاسب أمر شديدة التعقيد، وذلك لأنه يتوجب على المصمم تحقيق أمرين:

- .1 تصميم عتاد الكتروني (Hardware (يحقق معايير البروتوكول USB.
	- .2 كتابة برنامج التعريف الخاص بقيادة هذا العتاد.

لذلك و بسبب الطلب المتزايد على هذه التقنية واقتحامها للسوق العالمية فإن هنالك الكثير من الشركات التي وفرت على المصممين عناء تصميم العتاد الالكتروني لينصّب اهتمامهم على كتابة برامج القيادة، لذلك كل ما يتوجب على المصمم هو الاطلاع على معايير USB بغرض فهم كيفية التعامل مع هذا العتاد الالكتروني.

تقدم بعض الشركات حلولاً للتعامل مع المنفذ USB باستخدام شرائح متكاملة تقوم على تحويل البروتوكول USB إلى نافذة تسلسلية UART تمكن المستخدم من توصيل المتحكم المصغر بشكل مباشرة مع هذه النافذة، بالإضافة إلى ذلك توفر هذه الشرائح حلولاً برمجية من خلال مكتبات ربط ديناميكية من أجل ربط نظام مع الحاسب عن طريق البروتوكول USB ومعالجة بارامترات النظام أو إرسال أوامر التحكم إلى النظام. من أشهر وأكثر الشرائح انتشاراً واستخداماً هي الدارة المتكاملة FT232 التي هي عبارة عن دارة تحويل UART<>USB التي تنتجها شركة FTDI. حيث أن عملية تحويل البروتوكول USB تم بنائها في داخل هذه الشريحة ككيان صلب (Hardware) دون الحاجة إلى برمجة الشريحة، حيث تؤمن هذه الشريحة واجهتي ربط ديناميكي للتعامل برمجياً مع المنفذ باستخدام توابع خاصة وجاهزة موجودة في مكتبات الربط الديناميكي للشريحة دون الحاجة إلى بناء البروتوكول USB بشكل برمجي من البداية أو حتى فهم مبدأ عمله.

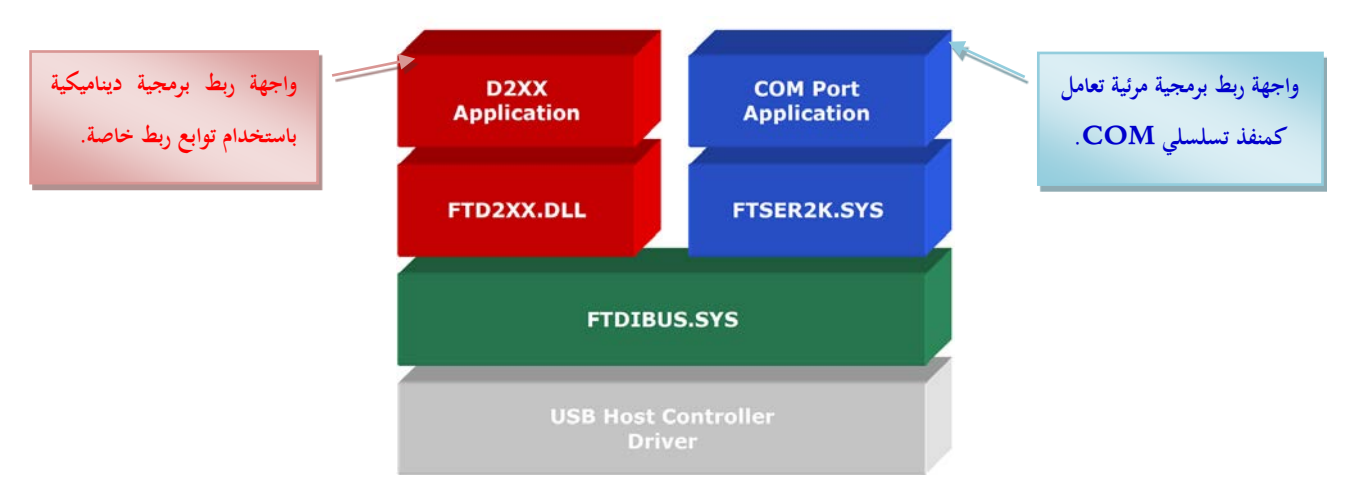

إن واجتهي الربط (driver VCP & driver XX2D (التي تؤمنها هذه الشريحة هي على الشكل التالي:

الشكل12 واجهتي الربط (نمطي العمل) للشريحة R232FT المخصصة للتحويل USB<>UART

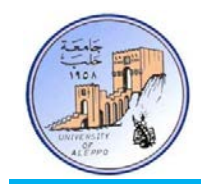

فيما يلي جدول مقارنة بين واجتهي الربط (driver VCP & driver XX2D (للشريحة R232FT:

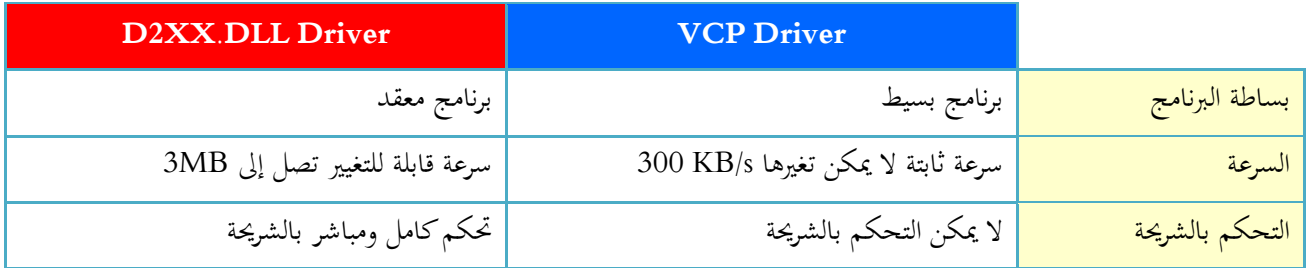

- VCP) Port Com Virtual(: يعرف منفذ USB كمنفذ COM تسلسلي إضافي، مما يسمح لنا بالتخاطب مع منفذ USB كمنفذ Com معياري.
- DLL.XX2D: يسمح هذا التعريف بالوصول المباشر إلى كامل مميزات هذه الشريحة عن طريق أوامر موجودة ضمن مكتبة ربط ديناميكيةDLL.
	- 9-8 *B9*الشريحة R232FT دارة متكاملة مخصصة للتحويل USB<>UART:
	- توفر الشركة الصانعة برنامج القيادة لهذه الشريحة بشكل مجاني متوافق مع معظم أنظمة التشغيل.
		- .(VCP & D2XX.DLL) لشرائحها قيادة برنامجي FTDI شركة تقدم
			- متوافقة مع المعيارين 2.0USB 1.1,USB.
			- تدعم هذه الشريحة ملائمة كاملة لنظم الاتصالات التسلسلية.
				- سرعة اتصال 3 $\sim300{\rm kb}$ 300 بحسب نوع برنامج القيادة.  $\checkmark$
				- ذاكرة استقبال وسيطية من نوع FIFO بطول 256 بايت.
				- ذاكرة إرسال وسيطية من نوع FIFO بطول 128 بايت.
			- رقمي PID ,VID ورقم تسلسلي للمنتج و وصف لهذا الجهاز.
	- توفر العديد من المقالات التقنية من الشركة المصنعة تقدم معلومات مفصلة عن طرق استخدام هذه الشريحة.

تلعب هذه الشريحة دور الملائم بين منفذ USB وبين النظام حيث تقوم باستقبال بيانات منفذ USB وتستخلص منها البيانات المطلوبة، كما تقوم بإرسال البيانات من المتحكم بشكلها التسلسلي إلى منفذ USB بعد إضافة الحقول اللازمة لتحقيق بروتوكول USB.

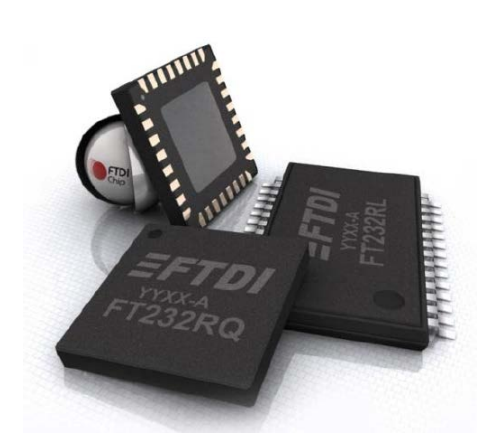

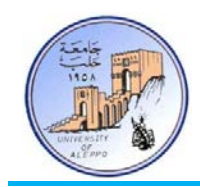

## 10-8 *B10*ربط متحكم AVR من خلال النافذة UART) TTL (مع منفذ USB) Differential(.

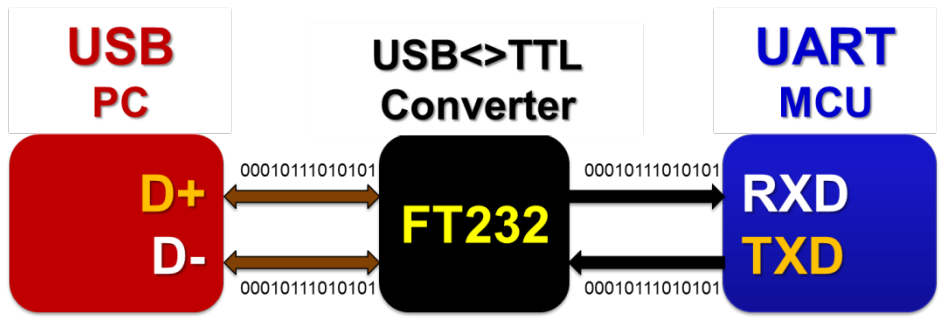

الشكل13 المخطط التمثيلي لربط متحكم AVR مع منفذ USB من خلال الشريحة R232FT

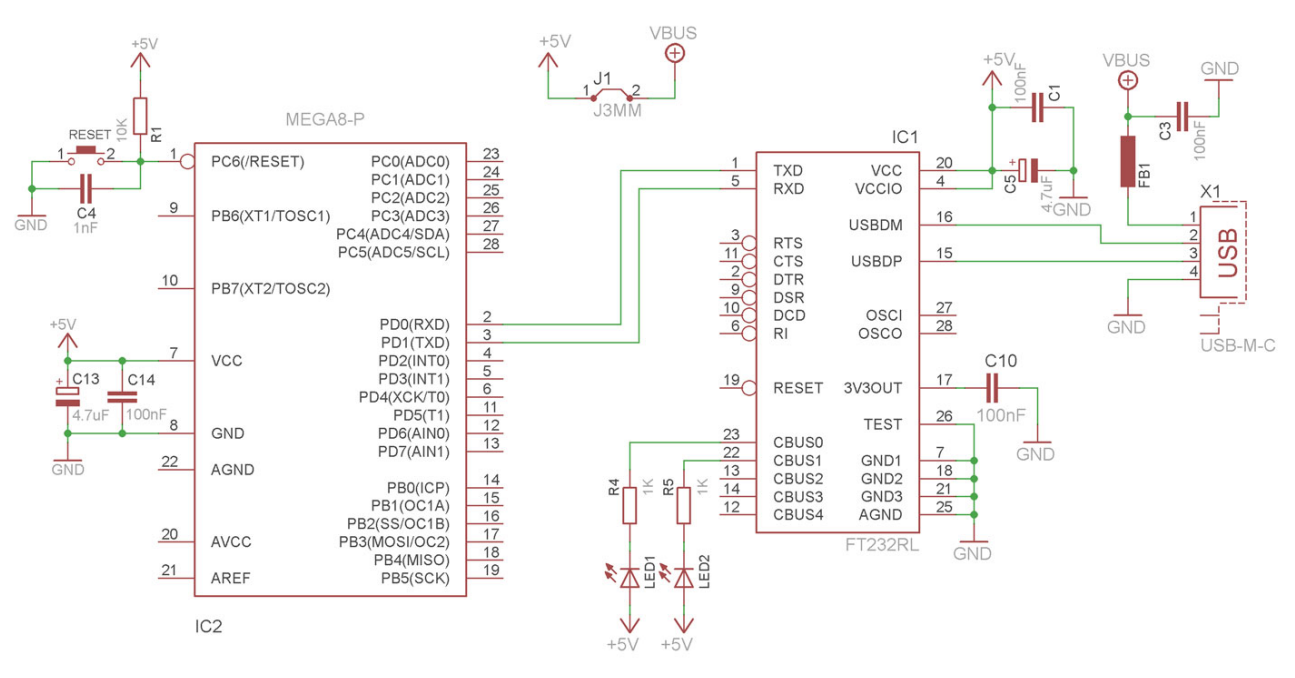

الشكل14 مخطط التوصيل (Schematic (لربط متحكم AVR مع منفذ USB من خلال الشريحة R232FT

إن التعامـل فيزيائيـاً مـع الشـريحة FT232R يعتـبر أمـراً صـعباً لعـدم توفرهـا في غـلاف فيزيـائي مـن النـوع DIP وهـي فقـط متـوفرة كعنصـر SMD، لذلك يمكن استخدام موديول التحويل USB<>UART الجاهز "neXus Nawatt "أو أي موديول آخر مشابه.

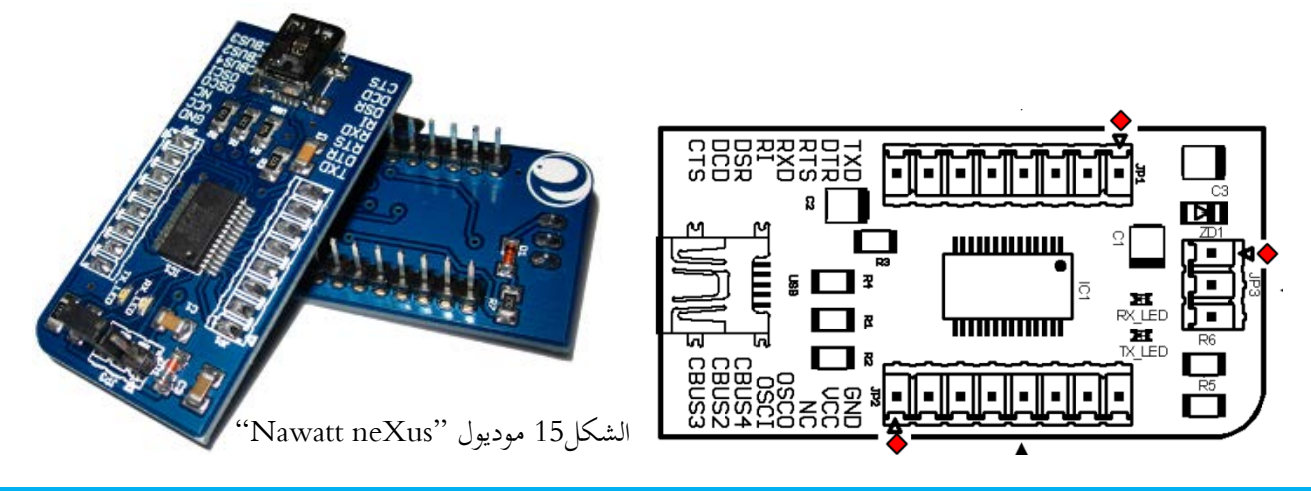
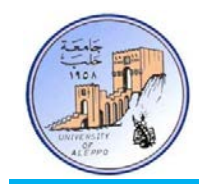

يمتلك الموديول العديد من الأقطاب، ولكن يلزمنا فقط الأقطاب التالية:

- TXD: قطب الإرسال من الحاسب.
- RXD: قطب الاستقبال من الحاسب.
- GND: قطب الأرضي V0 من الحاسب.
- V:+5 قطب التغذية V+5 من الحاسب (يستخدم فقط عندما يراد الحصول على تغذية من USB من أجل تغذية المتحكم).

11-8 *B1*تطبيق: إرسال البيانات بين متحكم AVR والحاسب باستخدام الأشعة تحت الحمراء (Link Data IR(:

إن عملية إرسال البيانات بين متحكم AVR من خلال النافذة UART) TTL (والحاسب عبر منفذ USB) Differential (ستتم في هذا التطبيق باستخدام الأشعة تحت الحمراء، وبالتالي سيتضمن التصميم دارتين:

1) **دارة الإرسال للأشعة تحت الحمراء (Sender Data IR(:** وهي عبارة عن مرسل أشعة تحت الحمراء (LED IR ( متحكم به عن طريق مفتاح إلكتروني ترانزستوري (1Q(. إن التيار الاسمي للثنائي LED يترواح بين mA100~25 وكلما ازدادت قيمة التيار ازدادت استطاعة الإرسال وجهد العمل للثنائي V2) Ω30 = 2R(. تم توصيل مدخل دارة الإرسال إلى قطب الإرسال للنافذة التسلسلية UART للمتحكم. وبالتالي فإن جميع البيانات الصادرة من النافذة على القطب TXD سوف ترسل على شكل ثنائي (0,1) على المرسل LED-IR.

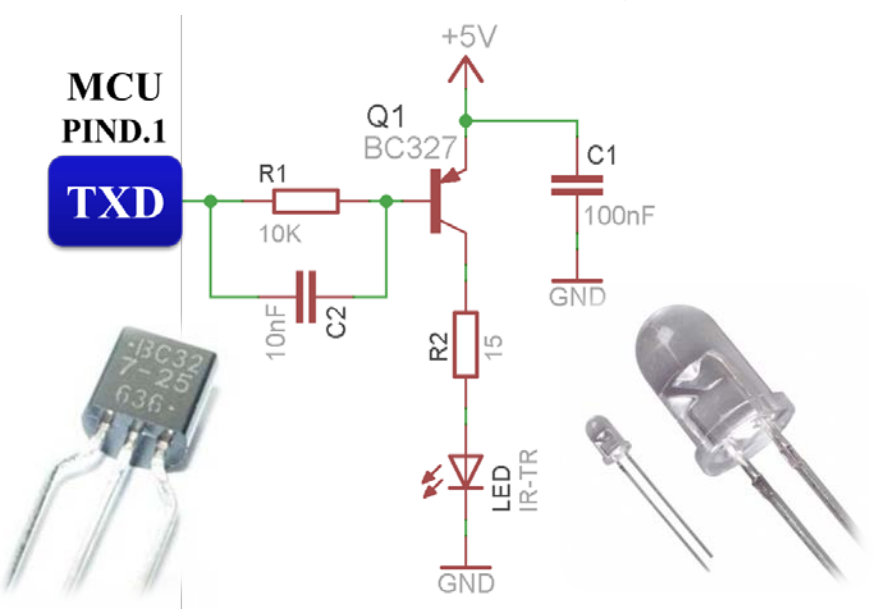

الشكل16 مخطط التوصيل (Schematic (لدارة الإرسال بالأشعة تحت الحمراء ووصلها مع القطب TXD للمتحكم

 $\overline{\phantom{a}}$ 2) دارة الاستقبال للأشعة تحت الحمراء (Receiver Data IR(: وهي عبارة عن متصل ضوئي (Photodiode (محيز عكسيا بحيث أنه عندما يتم تسليط ضوء على نافذة الثنائي التي تمثل المنطقة الفاصلة بين المتصل N/P يقوم على تمرير كمية أكبر من

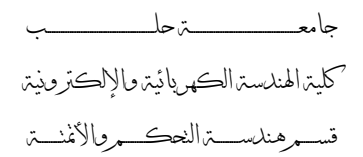

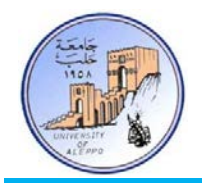

التيار كما هو مبين على مميزة العمل في الشكل17. عندما يكون الثنائي في الظلام فإن مقاومة الثنائي تكون كبيرة جدأ (بالميغا أوم)، وعندما يتم تسليط الضوء على الثنائي تصبح مقاومته بضع كيلو أوم، كما أن تغير شدة الضوء الساقط على الثنائي سيؤدي إلى تغير مطال الخرج على طرفي المقاومة 3R، وبالتالي سنستخدم قادح شميث (14HC74 (لتثبيت المطال بحيث تتأرجح إشارة الخرج بين القيمة "0" (عندما يرسل المرسل القيمة المنطقية "0") والقيمة "1" (عندما يرسل المرسل القيمة المنطقية "1"). الشكل18 يبين مخطط دارة الاستقبال وتوصيلها مع القطب RXD لموديول الوصل مع الحاسب neXus.

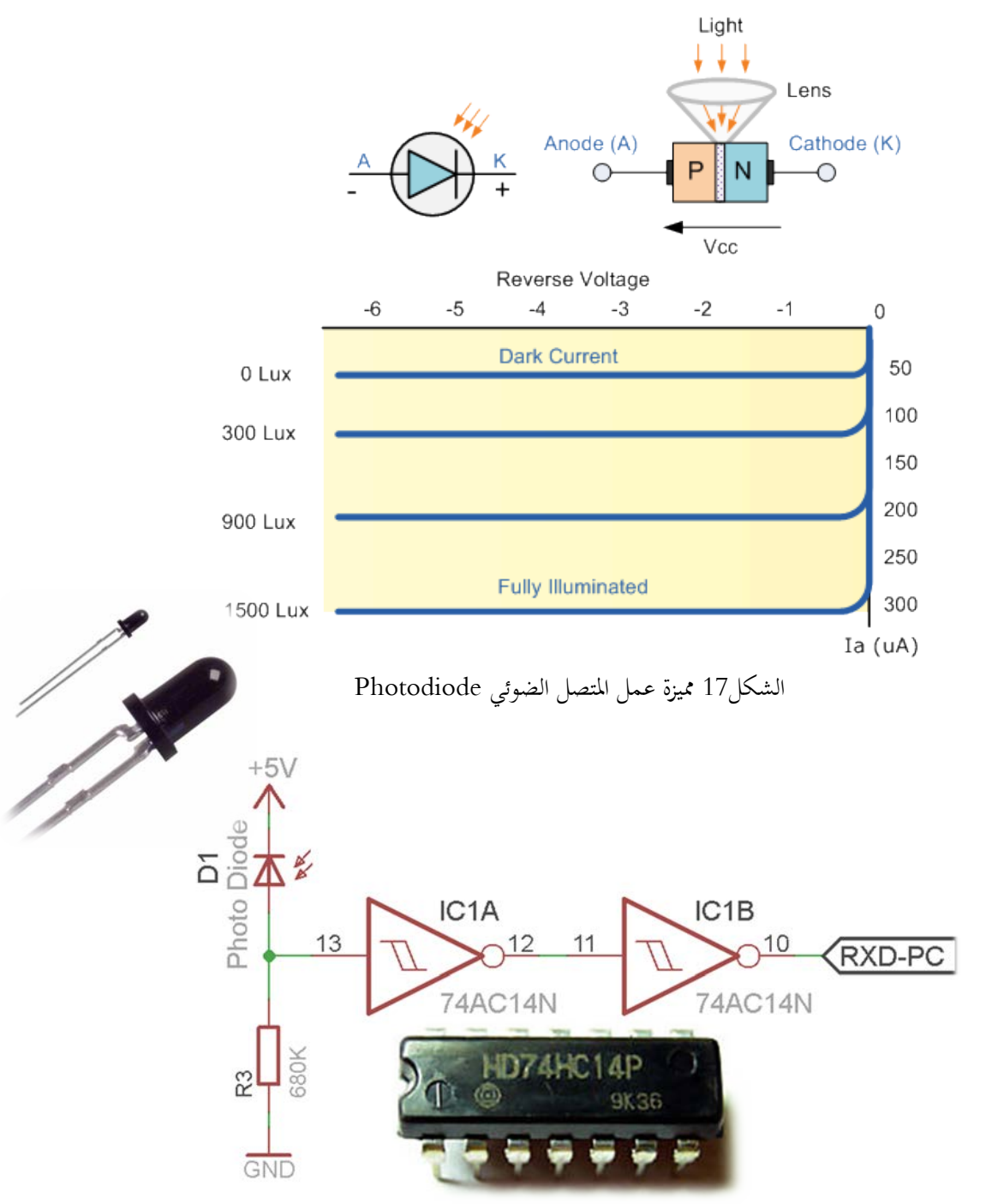

الشكل18 مخطط التوصيل (Schematic (لدارة الاستقبال بالأشعة تحت الحمراء ووصلها مع القطب RXD للموديول neXus

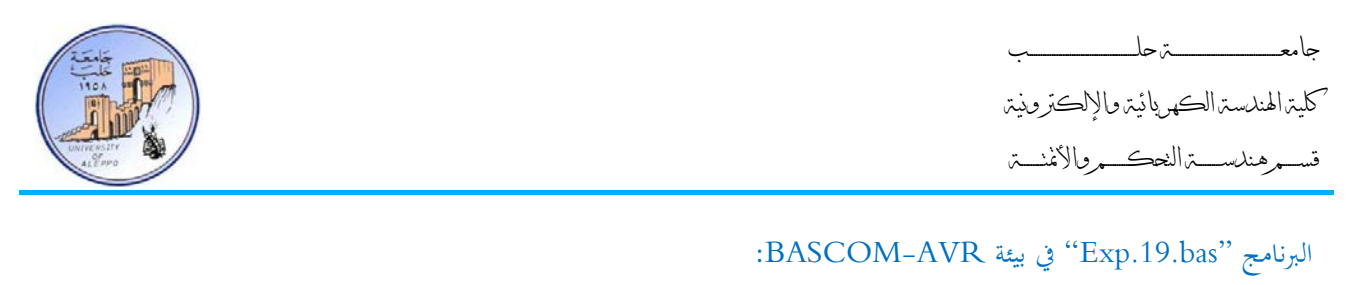

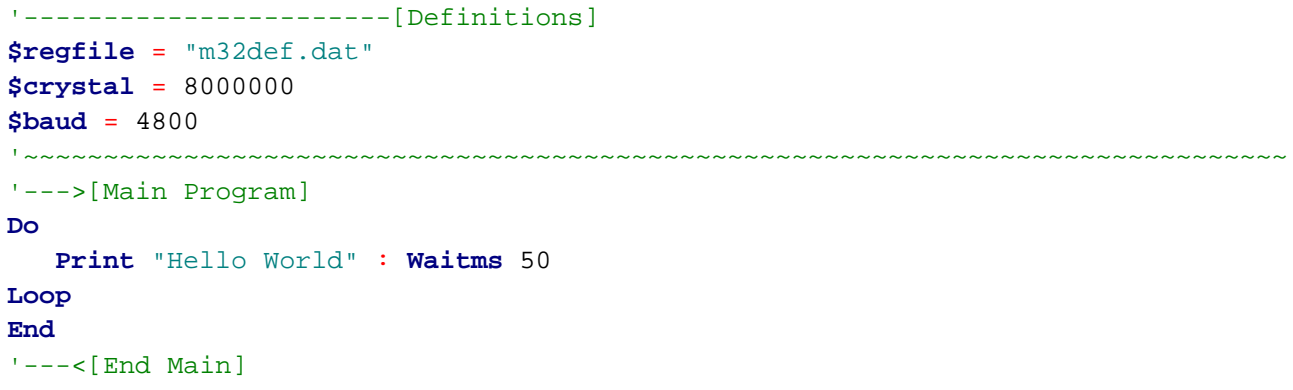

سيقوم البرنامج بإرسال (TXD (العبارة "World Hello "كل 50 ميلي ثانية على النافذة التسلسلية (UART (بشكل مستمر. على الطرف الآخر سيكون المستقبل (Photodiode (موصل مع منفذ USB من خلال الموديول neXus وبالتالي يمكن عرض القيم المستقبلة من خلال النافذة Terminal – الشكل.19

'~~~~~~~~~~~~~~~~~~~~~~~~~~~~~~~~~~~~~~~~~~~~~~~~~~~~~~~~~~~~~~~~~~~~~~~~~~~~~~~

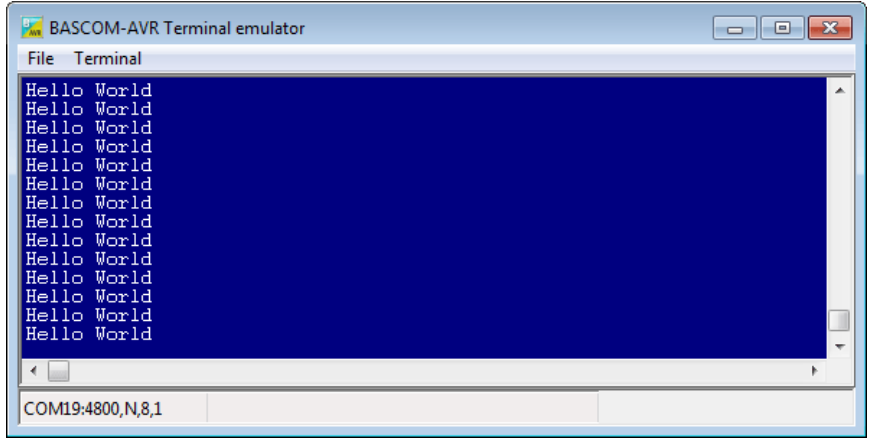

الشكل19 خرج دارة الاستقبال في نافذة Terminal في الحاسب

في حال طلب استقبال البيانات من خلال متحكم آخر بدل الحاسب وعرضها على شاشة إظهار LCD فيتم ذلك بتوصيل خرج دارة الاستقبال إلى القطب RXD للمتحكم الآخر وسيكون البرنامج على الشكل التالي:

:BASCOM-AVR بيئة في" Exp.20.bas" البرنامج

```
'-----------------------[Definitions]
$regfile = "m8def.dat"
$crystal = 8000000
$baud = 4800
                ---------[LCD Configuration]
Config Lcdpin = Pin , Db4 = Portc.2 , Db5 = Portc.3 , Db6 = Portc.4 , Db7 =
Portc.5, E = Portd.3, Rs = Portd.4
Config Lcd = 16 * 2
```
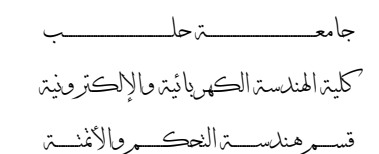

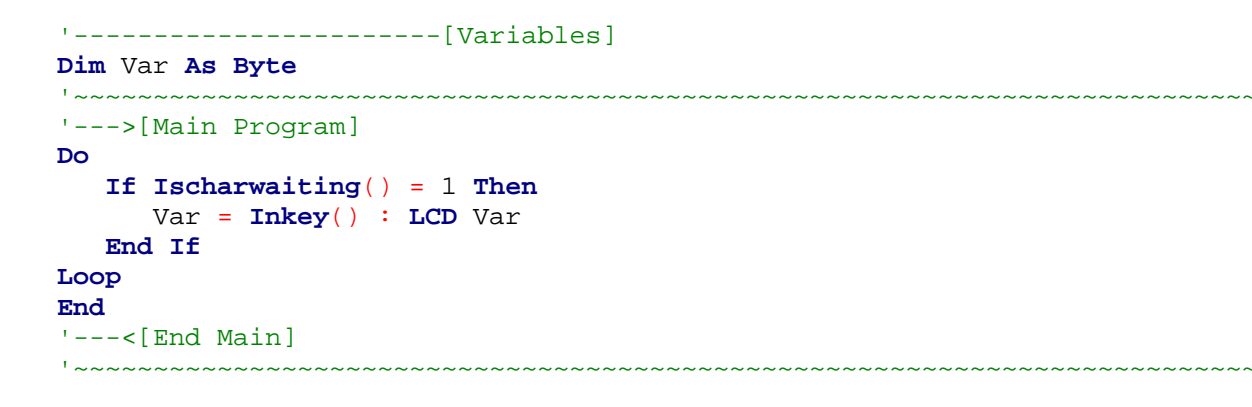

سوف يقوم التابع "()**Ischarwaiting** "بفحص محتوى مسجل الدخل للنافذة التسلسلية (UART (وفي حال ورود بيانات

سيتحقق الشرط (1 = ()**Ischarwaiting** (ويتم قراءة البيانات الواردة (()**Inkey** = Var (وعرضها على شاشة LCD.

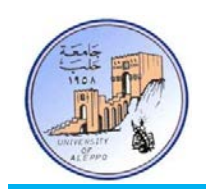

12-8 *B12*تطبيق: إرسال البيانات بين متحكم AVR والحاسب باستخدام الليزر (Link Data Laser(:

إن عملية إرسال البيانات بين متحكم AVR من خلال النافذة UART) TTL (والحاسب عبر منفذ USB) Differential (ستتم في هذا التطبيق باستخدام أشعة الليزر، وبالتالي سيتضمن التصميم دارتين:

1) **دارة الإرسال لأشعة الليزر (Sender Data Laser(:** وهي عبارة عن مرسل ليزري (LED Laser (متحكم به عن طريق مفتاح إلكتروني ترانزستوري (1Q(. إن التيار الاسمي للثنائي LED يترواح بين mA100~25 وكلما ازدادت قيمة التيار ازدادت استطاعة الإرسال وجهد العمل للثنائي V2) Ω30 = 2R(. تم توصيل مدخل دارة الإرسال إلى قطب الإرسال للنافذة التسلسلية UART للمتحكم. وبالتالي فإن جميع البيانات الصادرة من النافذة على القطب TXD سوف ترسل على شكل ثنائي (0,1) على المرسل LED-Laser.

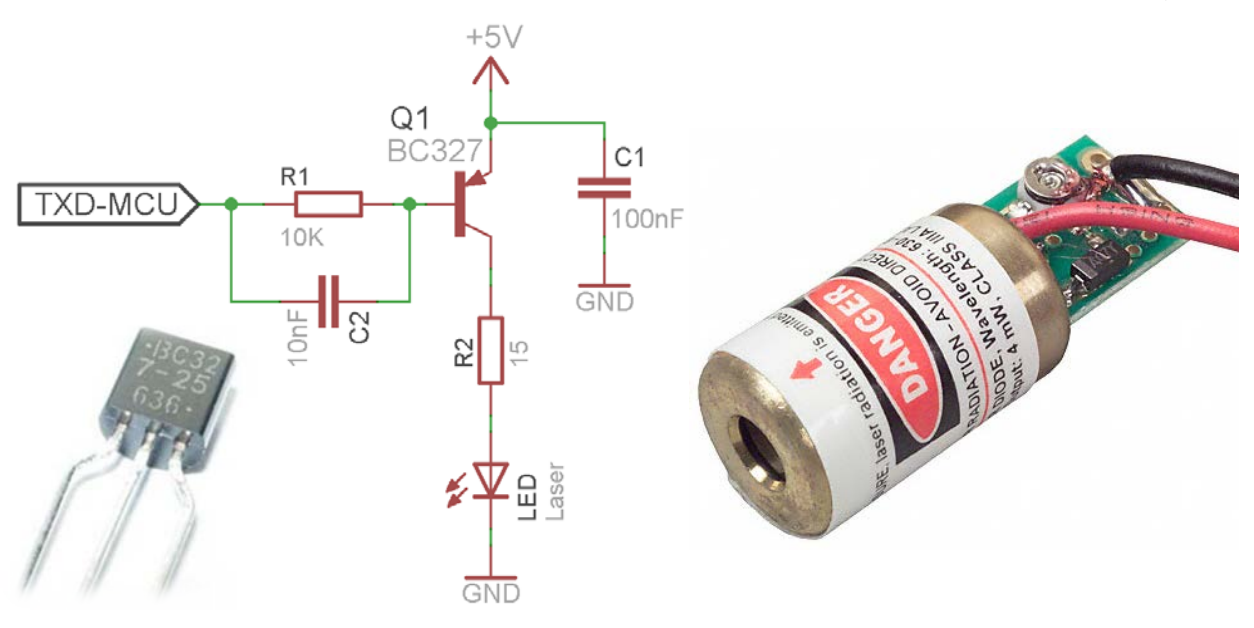

الشكل20 مخطط التوصيل (Schematic (لدارة الإرسال بأشعة الليزر ووصلها مع القطب TXD للمتحكم

2) **دارة الاستقبال لأشعة الليزر (Receiver Data Laser(:** وهي عبارة عن ترانزستور ضوئي (Phototransistor (محيز أماميا بحيث أنه عندما يتم تسليط ضوء على نافذة الترانزستور التي تمثل القاعدة فسوف يقوم الترانزستور بتمرير كمية أكبر من ً التيار كما هو مبين على مميزة العمل في الشكل21. عندما يكون الترانزستور في الظلام فإن مقاومة الترانزستور تكون كبيرة جداً (بالميغا أوم) وسيكون في حالة القطع، وعندما يتم تسليط الضوء سوف يفتح الترانزستور، كما أن تغير شدة الضوء الساقط على الترانزستور سيؤدي إلى تغير مطال الخرج على طرفي الترانزستور، وبالتالي سنستخدم قادح شميث (14HC74 (لتثبيت المطال بحيث تتأرجح إشارة الخرج بين القيمة "0" (عندما يرسل المرسل القيمة المنطقية "0") والقيمة "1" (عندما يرسل المرسل القيمة المنطقية "1"). الشكل22 يبين مخطط دارة الاستقبال وتوصيلها مع القطب RXD لموديول الوصل مع الحاسب .neXus

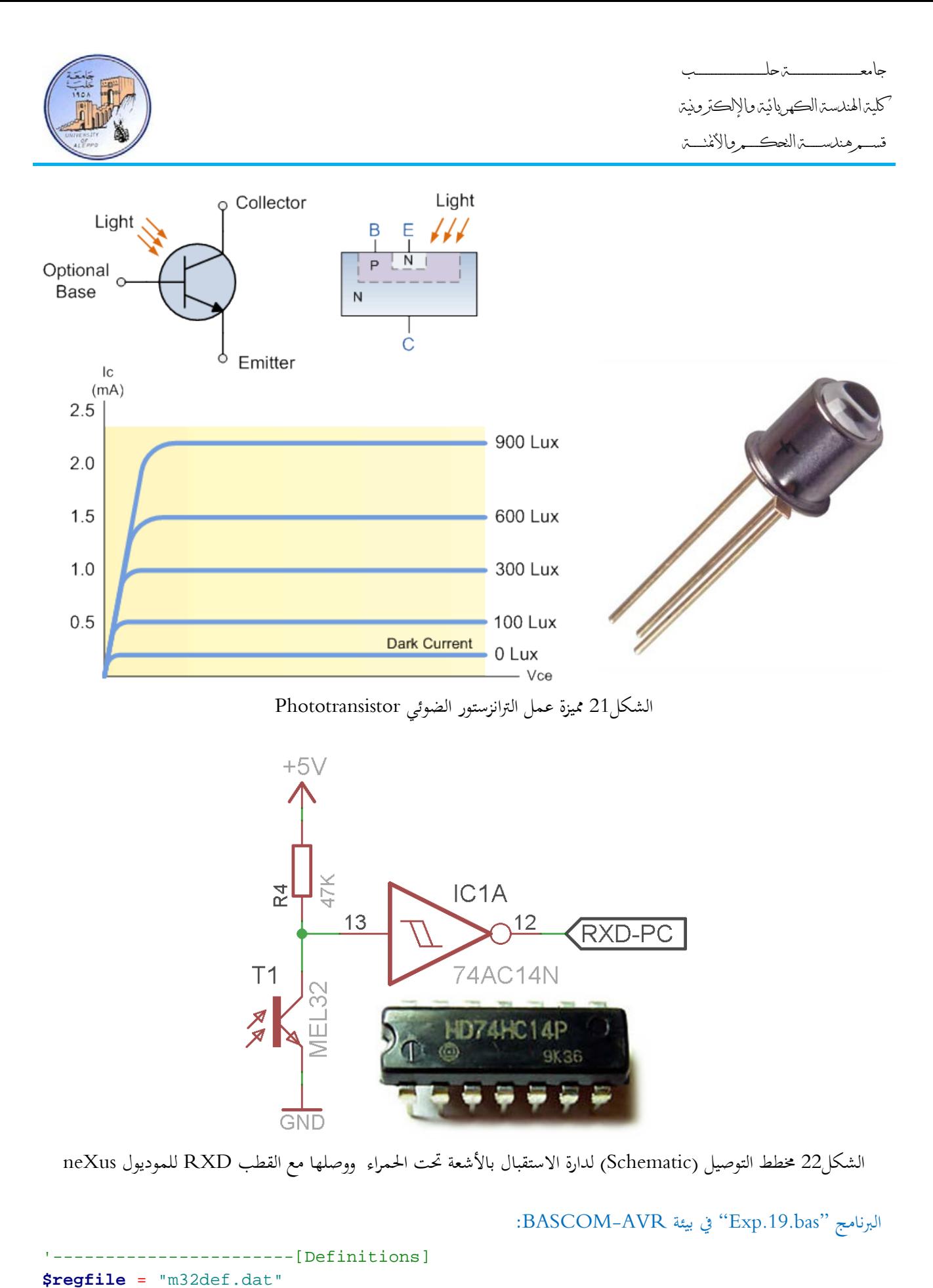

**\$crystal** = 8000000 **\$baud** = 4800 '~~~~~~~~~~~~~~~~~~~~~~~~~~~~~~~~~~~~~~~~~~~~~~~~~~~~~~~~~~~~~~~~~~~~~~~~~~~~~~~

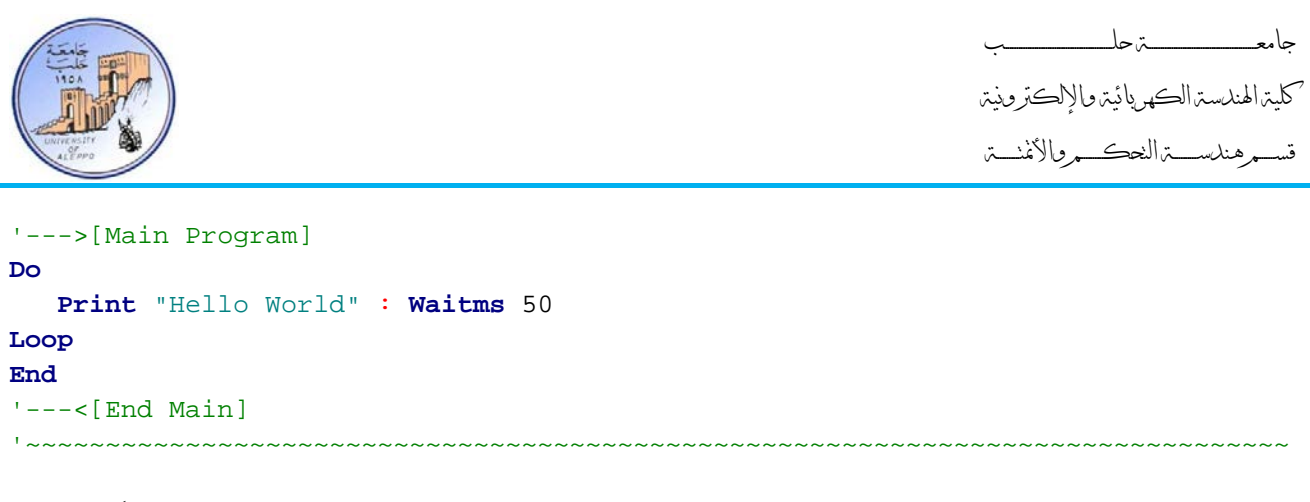

سيقوم البرنامج بإرسال (TXD (العبارة "World Hello "كل 50 ميلي ثانية على النافذة التسلسلية (UART (بشكل مستمر. على الطرف الآخر سيكون المستقبل (Phototransistor (موصل مع منفذ USB من خلال الموديول neXus وبالتالي يمكن عرض القيم المستقبلة من خلال النافذة Terminal – الشكل.23

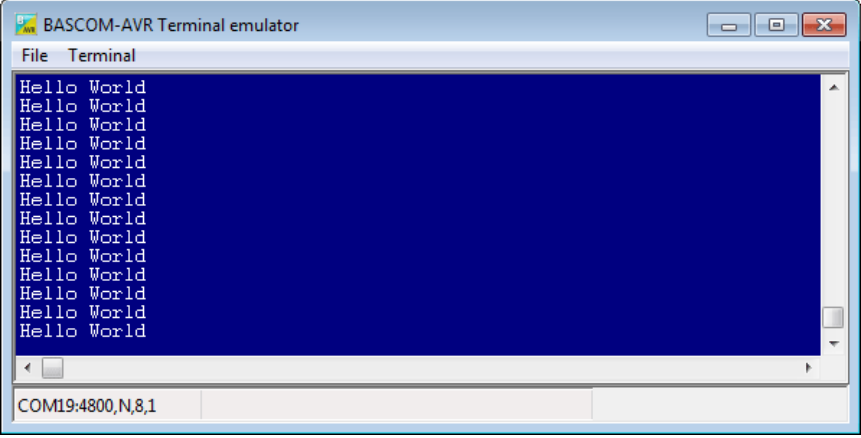

الشكل23 خرج دارة الاستقبال في نافذة Terminal في الحاسب

في حال طلب استقبال البيانات من خلال متحكم آخر بدل الحاسب وعرضها على شاشة إظهار LCD فيتم ذلك بتوصيل خرج دارة الاستقبال إلى القطب RXD للمتحكم الآخر وسيكون البرنامج هو نفسه البرنامج "bas.20.Exp".

بالنتيجة فإن مشروع إرسال واستقبال البيانات باستخدام الأشعة تحت الحمراء مشابه تماماً لمشروع إرسال واستقبال البيانات باستخدام الليزر والاختلاف الوحيد هو باستبدال مرسل الأشعة تحت الحمراء بمرسل ليزري واستبدال الثنائي الضوئي بترانزستور ضوئي.

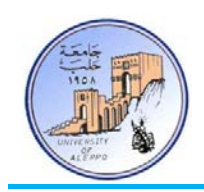

13-8 *B13*تطبيق: إرسال البيانات بين متحكم AVR والحاسب باستخدام الأمواج الراديوية (Link Data RF(:

إن عملية إرسال البيانات بين متحكم AVR من خلال النافذة UART) TTL (والحاسب عبر منفذ USB) Differential (ستتم في هذا التطبيق باستخدام الأمواج الراديوية RF، وبالتالي سيتضمن التطبيق دارتين:

- 1) **دارة الإرسال للأمواج الراديوية (Sender Data RF(:** وهي عبارة عن مرسل راديوي (Transmitter RF (على شكل موديول جاهز يعمل بجهد V5 ويملك أربعة اقطاب (DI ,ANT ,GND ,V+5(. تم توصيل مدخل البيانات لموديول الإرسال (DI (إلى قطب الإرسال للنافذة التسلسلية UART للمتحكم. وبالتالي فإن جميع البيانات الصادرة من النافذة على القطب TXD سوف ترسل على شكل ثنائي (0,1) على قطب إرسال البيانات للموديول RF.
- 2) **دارة الاستقبال للأمواج الراديوية (Receiver Data RF(:** وهي عبارة عن مستقبل راديوي (Receiver RF (على شكل موديول جاهز يعمل بجهد V5 ويملك أربعة اقطاب (DO ,ANT ,GND ,V+5(.. تم توصيل مخرج البيانات المستقبلة (DO (لموديول الاستقبال إلى قطب الاستقبال للنافذة التسلسلية UART للموديول neXus .الشكل22 يبين مخطط دارة الاستقبال وتوصيلها مع القطب RXD لموديول الوصل مع الحاسب neXus.

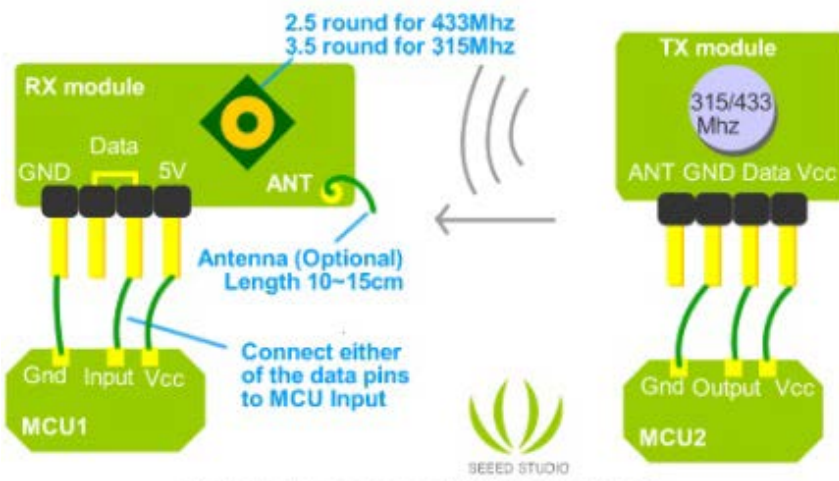

Demostration scheme of 433/315Mhz RF kit

الشكل24 مخطط التوصيل (Schematic (لدارة الإرسال و الاستقبال بالأمواج الراديوية – الـDatasheet مرفقة في مجلد المشروع

البرنامج هو نفسه البرنامج "Exp19.bas"، وبالنتيجة فإن مشروع إرسال واستقبال البيانات باستخدام الأمواج الراديوية مشابه تماماً لمشروع إرسال واستقبال البيانات باستخدام الأشعة تحت الحمراء والاختلاف الوحيد هو باستبدال مرسل الأشعة تحت الحمراء بمرسل راديوي واستبدال الثنائي الضوئي بمستقبل راديوي. وفي حال طلب استقبال البيانات من خلال متحكم آخر بدل الحاسب وعرضها على شاشة إظهار LCD فيتم ذلك بتوصيل خرج دارة الاستقبال إلى القطب RXD للمتحكم الآخر وسيكون البرنامج هو نفسه البرنامج ."Exp.20.bas"

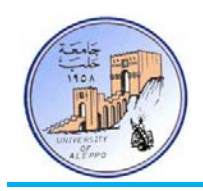

14-8 *B14*تطبيق: ربط موديول GPS مع متحكم AVR من خلال النافذة UART: يستخدم هذا الجهاز لتحديد موقع أي نقطة على الأرض من حلال مجموعة من الحسابات على البيانات المستقبلة من الأقمار الصناعية وقد تقدم أثناء عرض المحاضرة الثامنة (wmv2012.\_CE\_08\_Session (مبدأ عمل نظام الـGPS و كذلك حزم البيانات التي يتم بثها من الأقمار الصناعية المخصصة لنظام الملاحة العالمي وكيف يتم استقبالها من خلال موديول استقبال "GPS Receiver Module".

\$**GPGGA**,092750.000,5321.6802,N,00630.3372,W,1,8,1.03,61.7,M,55.2,M,,\*76 \$**GPGSA**,A,3,10,07,05,02,29,04,08,13,,,,,1.72,1.03,1.38\*0A \$**GPGSV**,3,1,11,10,63,137,17,07,61,098,15,05,59,290,20,08,54,157,30\*70 \$**GPGSV**,3,2,11,02,39,223,19,13,28,070,17,26,23,252,,04,14,186,14\*79 \$**GPGSV**,3,3,11,29,09,301,24,16,09,020,,36,,,\*76 \$**GPRMC**,092750.000,A,5321.6802,N,00630.3372,W,0.02,31.66,280511,,,A\*43 \$**GPGGA**,092751.000,5321.6802,N,00630.3371,W,1,8,1.03,61.7,M,55.3,M,,\*75 \$**GPGSA**,A,3,10,07,05,02,29,04,08,13,,,,,1.72,1.03,1.38\*0A \$**GPGSV**,3,1,11,10,63,137,17,07,61,098,15,05,59,290,20,08,54,157,30\*70 \$**GPGSV**,3,2,11,02,39,223,16,13,28,070,17,26,23,252,,04,14,186,15\*77 \$**GPGSV**,3,3,11,29,09,301,24,16,09,020,,36,,,\*76 \$**GPRMC**,092751.000,A,5321.6802,N,00630.3371,W,0.06,31.66,280511,,,A\*45

(reference: [http://www.gpsinformation.org/dale/nmea.htm\)](http://www.gpsinformation.org/dale/nmea.htm)

الشكل25 مثال عن الحزم المستقبلة على خرج موديو ل GPS.

في هذا التطبيق سوف نتعامل مع إحدى حزم البيانات المستقبلة من خلال الموديول وهي الحزمة GPZDA\$ وهي تحوي على الوقت والتاريخ فقط؛ وبالتالي من أجل استخلاص البيانات من الحزمة فإنه يجب معرفة نوع وشكل البيانات التي يستقبلها موديول الــS.P.G والتي تعتمد البروتوكول NMEA) Association Electronics Marine National (الذي يعد أشهر برتوكولات هذا النظام.

## :ZDA - Time and Date الحزمة*15B*

**\$GPZDA,hhmmss.ss,DD,MM,YYYY,ltzh,ltzn\*cs<CR><LF>** :هو الحزمة شكل

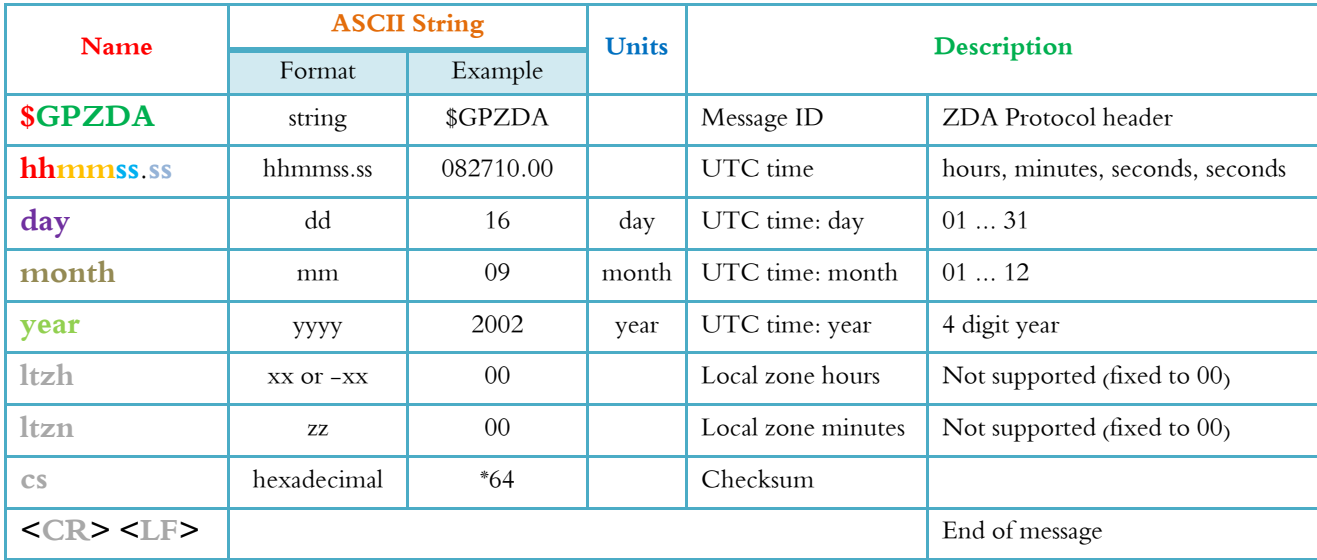

جامعــــــــــــــــــــــــــــــــــــــــــــــــة حلــــــــــــــــــــــــــــــــــــــــــــــــب كلية الهندسة الكهربائية والإلكترونية قســـــــم هندســــــــــة التحكــــــــــم والأتمتــــــــــة

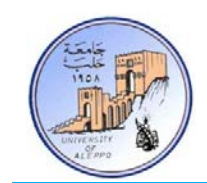

## **\$GPZDA,071802.00,29,10,2008,00,00\*6A** :مثال

الحزمة في المثال تشير إلى أن التاريخ هو: 29/10/2008 والوقت هو: 07:18:02 بتوقيت غرينتش.

## *B16*ربط موديول GPS مع المتحكم المصغر:

يتوفر تجارياً العديد من موديولات GPS (50% ~ 20\$) وجميع موديولات الـGPS تملك نافذة تسلسلية UART. بشكل عام يمتلك الموديول من 6~4 أقطاب لها الوظائف التالية:

- القطب VCC: قطب التغذية الرقمية للموديول (V+5 ~ V+3(.
	- القطب GND: قطب النقطة الأرضية للتغذية.
- القطب TXD: قطب خرج البيانات المستقبلة من قبل الموديول ( يجب أن يوصل مع القطب RXD للمتحكم المصغر).
	- القطب RXD: قطب دخل من أجل ضبط بارامترات الموديول.
		- القطب PPS: قطب توليد نبضة تزامن بدور sec.1

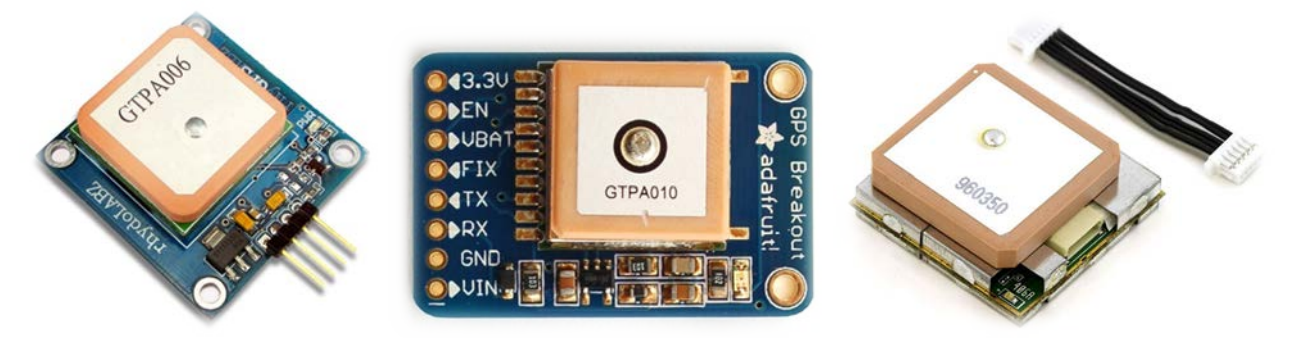

الشكل26 بعض موديولات الـGPS التجارية

من أجل هذا التطبيق فإنه يكفي تغذية الموديول (GND; VCC (ووصل القطب TXD من الموديول مع القطب RXD للنافذة التسلسلية UART للمتحكم المصغر كما في الشكل.27

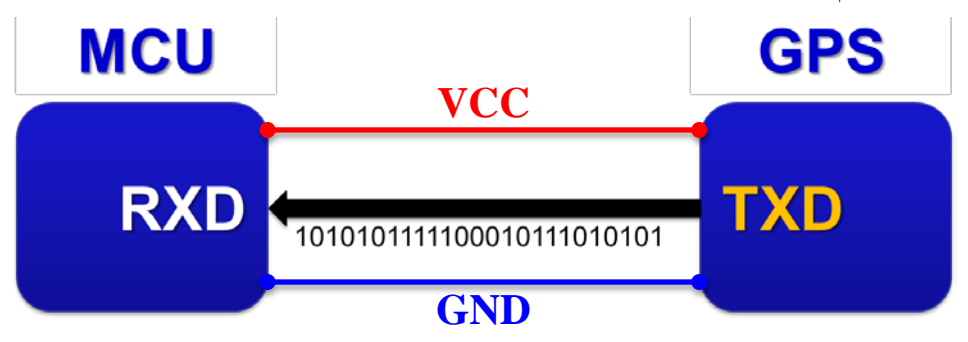

:BASCOM-AVR بيئة في" GPS\_ZDA.bas" البرنامج

```
جامعــــــــــــــــــــــــــــــــــــــــــــــــة حلــــــــــــــــــــــــــــــــــــــــــــــــب
                                                              كلية الهندسة الكهربائية والإلكترونية
                                                              قســـــــم هندســــــــــة التحكــــــــــم والأتمتــــــــــة
' ******************************************************************************
                 : GPS_ZDA.bas
' * Target Board : Mini-Phoenix - REV 1.00 *
' * Target MCU : ATMega32A *
' * Author : Walid Balid *
\cdot * IDE \cdot BASCOM AVR 2.0.7.3
' * Peripherals : LCD - GPS - LED - Buzzer *
' * Description : Acquiring Time/Date/Coordinates from GPS Module *
' ******************************************************************************
'~~~~~~~~~~~~~~~~~~~~~~~~~~~~~~~~~~~~~~~~~~~~~~~~~~~~~~~~~~~~~~~~~~~~~~~~~~~~~~~
'-----------------------[Definitions]
$regfile = "m32def.dat"
$crystal = 8000000
$baud = 4800
  '-----------------------
'-----------------------[LCD Configurations]
Config Lcdpin = Pin , Db4 = Portc.2 , Db5 = Portc.3 , Db6 = Portc.4 , Db7 =
Portc.5 , E = Portd.3 , Rs = Portd.4
Config Lcd = 16 * 2'-----------------------
'-----------------------[Variables]
Dim Uart_var As Byte , Pps_f As Bit
Dim Temp_str As String * 2, Identifier As String * 6, Data_stream As String * 27
Dim Hour_val As String * 2 , Min_val As String * 2 , Sec_val As String * 2
Dim Day_val As String * 2 , Month_val As String * 2 , Year_val As String * 2
'~~~~~~~~~~~~~~~~~~~~~~~~~~~~~~~~~~~~~~~~~~~~~~~~~~~~~~~~~~~~~~~~~~~~~~~~~~~~~~~
'--->[Main Program]
Do
    If Ischarwaiting() = 1 Then Gosub Gps_isr
    If Pps_f = 1 Then
       Reset Pps_f : Cls
       Locate 1 , 1 : Lcd "Time: " ; Hour_val ; ":" ; Min_val ; ":" ; Sec_val
       Locate 2 , 1 : Lcd "Date: " ; Day_val ; "/" ; Month_val ; "/20" ; Year_val
    End If
Loop
End
'---<[End Main]<br>'~~~~~~~~~~~~~~
                  '~~~~~~~~~~~~~~~~~~~~~~~~~~~~~~~~~~~~~~~~~~~~~~~~~~~~~~~~~~~~~~~~~~~~~~~~~~~~~~~
'--->[UART]
Gps_isr:
    Uart_var = Inkey()
    If Uart_var = "$" Then
       $timeout = 100000 : Input Data_stream
      Identifier = Mid(data stream, 1, 6)
       If Identifier = "GPZDA," Then
          '->[Time]
         Hour val = Mid(data stream , 07 , 2)
         Min val = Mid(data stream, 09, 2)
          Sec_val = Mid(data_stream , 11 , 2)
          '->[Date]
         Day_val = Mid(data_stream, 17, 2)
          Month_val = Mid(data_stream , 20 , 2)
          Year_val = Mid(data_stream , 25 , 2)
          Set Pps_f
       End If
    End If
Return
'~~~~~~~~~~~~~~~~~~~~~~~~~~~~~~~~~~~~~~~~~~~~~~~~~~~~~~~~~~~~~~~~~~~~~~~~~~~~~~~
```
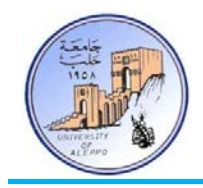

- إن جميع حزم البيانات الرواردة على خرج موديول GPS تبدأ بالمحرف "\$" وبالتالي فإن البرنامج "bas.ZDA\_GPS "سيقوم بمايلي:
- ً بانتظار ورود بيانات على النافذة التسلسلية UART حتى يتحقق الشرط (1=()**Ischarwaiting If**(. 1) أولا
- 2) سوف يقوم بقراءة المحرف الوارد على النافذة (()**Inkey** = var\_Uart (والتأكد فيما إذا كان المحرف هو "\$" (**Then**" \$ = "var\_Uart **If** (إشار ة إلى بداية حزمة بيانات.
- 3) في حال كانت بداية حزمة بيانات ("\$") فسيتم قراءة كامل الحزمة (stream\_Data **Input** (إلى سلسلة محرفية بـ27 محرف ممثلة بالمتحول "stream\_Data "والذي تم تعريفه "27 \* **String As** stream\_Data".
- 4) سنحتاج الآن إلى التأكد من أن الحزمة التي تم وضعها في المتحول "stream\_Data "هي حزمة البيانات "GPZDA" المطلوبة. لذلك سيتم استخدام تعليمة الاقتطاع من سلسلة محرفية (**Mid** (من أجل اقتطاع المحارف الستة الأولى وفحصها للتأكد فيما إذا كانت هي للحزمة "GPZDA".

String\_var = **Mid**(String , Start , Num\_of\_char) :هو التعليمة شكل حيـث أن المتحـول "var\_String "هـو الـذي سـيتم فيـه وضـع المحـارف المقتطعـة مـن السلسـلة ويجـب أن يكـون حجمـه معرفاً بحيث يتسع للمحارف المطلوب اقتطاعها. المتحول ''String'' هو السلسة المحرفية الأصلية المطلوب أن يتم الاقتطاع منها. المتحول "Start "هو نقطة بداية الاقتطاع. المتحول "char\_of\_Num "هو عدد المحارف المطلوب اقتطاعها.

5) في حال كانت المحارف الستة الأولى المقتطعة من السلسلة المحرفية هي للحزمة المطلوبة (,GPZDA(، فعندها يتم إكمال عملية تجزيئ السلسة المحرفية من أجل الحصول على البيانات المطلوبة وهي الوقت والتاريخ حيث أن لكل قيمة موضع محدد في السلسة المحرفية كما هو مبين أدناه بين الأقواس...

'\$GPZDA,hhmmss.ss,DD,MM,YYYY,00,00\*cs<CR><LF>  $\verb|mh(7,8) : mm(9,10) : ss(11,12) : DD(17,18) : MM(20,21) : YYYY(xx,xx,25,26)$ 

6) المتحول "f\_Pps "يستخدم كعلم من أجل عرض القيم الجديدة كلما توفرت على شاشة الإظهار LCD.

**ملاحظة هامة**: تمتلك الحزمة GPZDA مواضع ثابتة للمحارف ضمن السلسلة، أي: قيمة الثواني تتوضع دائماً في السلسلة عند المحرفين 11,12 (SS (وقيمة الشهر تتوضع عند المحرفين 20,21 (MM (وهكذا... إلا أن بعض الحزم الأخرى وأهمها الحزمة GPRMC لا قتلك مواضع ثابتة للمحارف إذا يمكن أن تتغير تبعاً لعدد القيم بعد الفاصلة العشرية لبعض متحولات خطوط الطول والعرض. من أجل ذلك سنضع هنا فكرة برمجية من أجل استخلاص قيم الإحداثيات والوقت والتاريخ والارتفاع والسرعة من الحزمة GPRMS فيما يلي.

:(RMC - Recommended Minimum Data) RMC الحزمة*17B*

شكل الحزمة هو:

**\$GPRMC,hhmmss.000,status,latitude,N,longitude,E,spd,cog,ddmmyy,mv,mve, mode\*cs<CR><LF>**

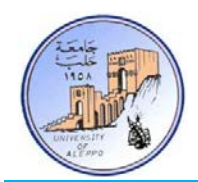

جامعــــــــــــــــــــــــــــــــــــــــــــــــة حلــــــــــــــــــــــــــــــــــــــــــــــــب كلية الهندسة الكهربائية والإلكترونية قســـــــم هندســــــــــة التحكــــــــــم والأتمتــــــــــة

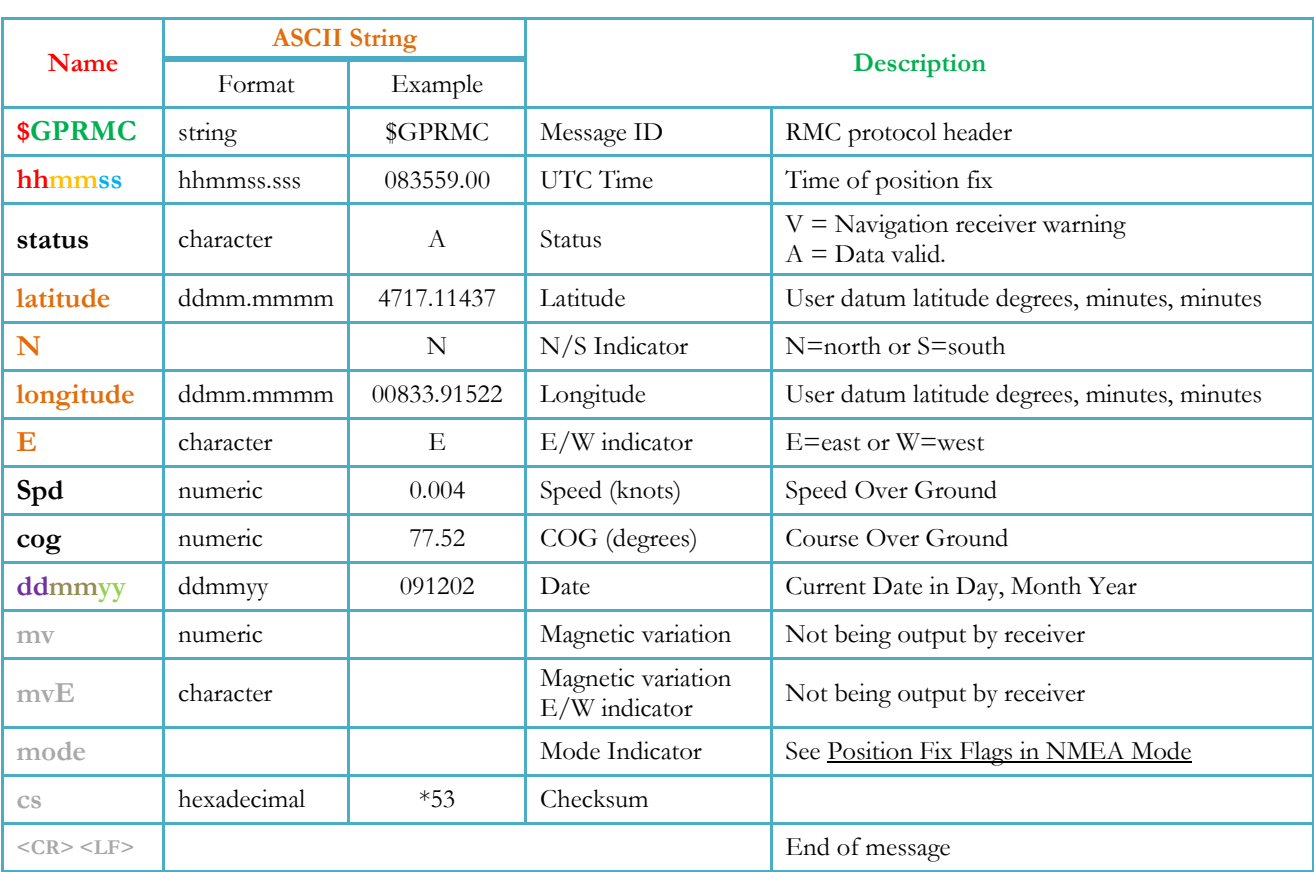

مثال عن الحزمة:

## **\$GPRMC,071802.00,A,4717.11437,N,00833.91522,E,0.004,77.52,14072011,,,A\*57**

:BASCOM-AVR بيئة في" GPS\_RMC.bas" البرنامج

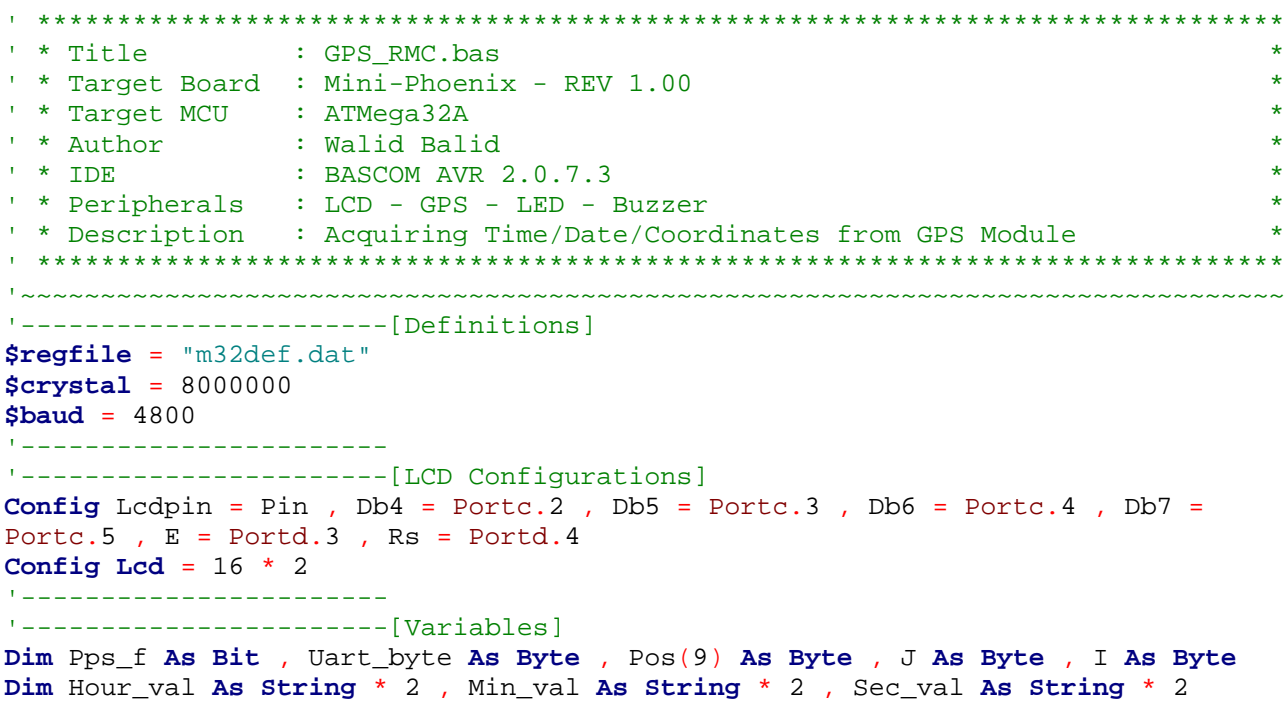

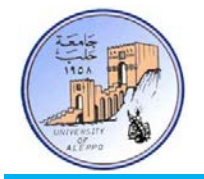

```
Dim Day_val As String * 2 , Month_val As String * 2 , Year_val As String * 2
Dim Identifier As String * 6 , Data_stream As String * 66 , Pos_i As Byte
Dim Latitude As String * 10 , Longitude As String * 11
Dim N_s As String * 1 , E_w As String * 1
'~~~~~~~~~~~~~~~~~~~~~~~~~~~~~~~~~~~~~~~~~~~~~~~~~~~~~~~~~~~~~~~~~~~~~~~~~~~~~~~
'--->[Main Program]
Do
    If Ischarwaiting() = 1 Then Gosub Gps_isr
    If Pps_f = 1 Then
       Reset Pps_f : Cls
       Locate 1 , 1 : Lcd "Time: " ; Hour_val ; ":" ; Min_val ; ":" ; Sec_val
       Locate 2 , 1 : Lcd "Date: " ; Day_val ; "/" ; Month_val ; "/20" ; Year_val
       Locate 3 , 1 : Lcd Latitude ; " - " ; N_s
       Locate 4 , 1 : Lcd Longitude ; " - " ; E_w
    End If
Loop
End
'---([End Main])'~~~~~~~~~~~~~~~~~~~~~~~~~~~~~~~~~~~~~~~~~~~~~~~~~~~~~~~~~~~~~~~~~~~~~~~~~~~~~~~
'--->[UART]
Gps_isr:
    Uart_byte = Inkey()
    If Uart_byte = "$" Then
       $timeout = 100000 : Input Data_stream
       Identifier = Mid(data_stream , 1 , 6)
       If Identifier = "GPRMC," Then
          '->[Looking for ',' Positions]
         J = 1 For I = 1 To 9
             Pos(i) = Charpos(data_stream , "," , J)
            J = Pos(i) Next I
          '->[Time]
         Pos_i = Pos(1) + 1: Hour_val = Mid(data_stream, Pos_i, 2)
         Pos_i = Pos(1) + 3 : Min_val = Mid(data_stream, Pos_i, 2)
         Pos_i = Pos(1) + 5 : Sec_val = Mid(data_stream, Pos_i , 2) '->[Date]
         Pos i = Pos(9) + 1 : Day val = Mid(data stream , Pos i , 2)
         Pos i = Pos(9) + 3 : Month val = Mid(data stream , Pos i , 2)
         Pos_i = Pos(9) + 5 : Year_val = Mid(data_stream, Pos_i , 2) '->[Location]
         Pos i = Pos(3) + 1 : Latitude = Mid(data stream , Pos i , 9)
         Pos i = Pos(4) + 1 : N s = Mid(data stream , Pos i , 1)
         Pos_i = Pos(5) + 1: Longitude = Mid(data_stream, Pos_i, 10)Pos_i = Pos(6) + 1 : E_w = Mid(data_stream, Pos_i , 1) Set Pps_f
       End If
    End If
Return
'~~~~~~~~~~~~~~~~~~~~~~~~~~~~~~~~~~~~~~~~~~~~~~~~~~~~~~~~~~~~~~~~~~~~~~~~~~~~~~~
```
البرنامج "bas.RMC\_GPS "يعتمد نفس المبدأ في البرنامج "bas.ZDA\_GPS"، إلا أننا هنا لا نعتبر موقع المحارف ثابت وإنما نوجد مواقع الفاصلة "**,**" التي تفصل بين البيانات ونوضح هذا فيما يلي:

**\$GPRMC,071802.00,A,4717.11437,N,00833.91522,E,0.004,77.52,14072011,,,A\*57**

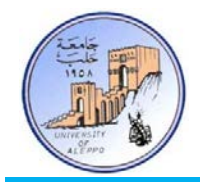

بالنظر إلى الحزمة السابقة فإننا سنجد أن مواقع الفواصل "" هي: [... 67, 58, 52, 46, 44, 32, 30, 19, 17, 7,]. ومن الواضح تماما الفاصلة الأولى يأتي قيمة الوقت (**071802**) وبعد الفاصلة الثالثة يأتي قيمة خط الطول (**4717.11437**) وبعد الفاصلة ً أنه بعد الرابعة تأتي قيمة محدد الاتجاه (**N** (وبعد الفاصلة الخامسة يأتي قيمة خط العرض (**00833.91522**) وبعد الفاصلة السادسة تأتي قيمة محدد الاتجاه (**E** (وبعد الفاصلة السابعة تأتي قيمة السرعة (**0.004**) وبعد الفاصلة التاسعة تأتي قيمة التاريخ (**14072011**)...

وبالتالي تمكنا من معرفة بدايات توضع كل صنف من البيانات والآن يمكننا اقتطاعها ابتداءً من هذا العنوان وانتهاءً بعنوان الفاصلة التالية.<br>. ويتم تحديد مواقع الفواصل من خلال تعليمة البحث عن موضع محرف ضمن سلسلة محرفية المتمثلة بالتعليمة "**Charpos**". يمكن الاطلاع على بارامترات التعليمة في برنامج Help/AVR-BASCOM.

...{انتهت الجلسة العملية الثامنة والأخيرة}...

- غنياتي لكم بمسنقبل مشرق وحياة طيبتركريمترهانفتر - وليد بليد